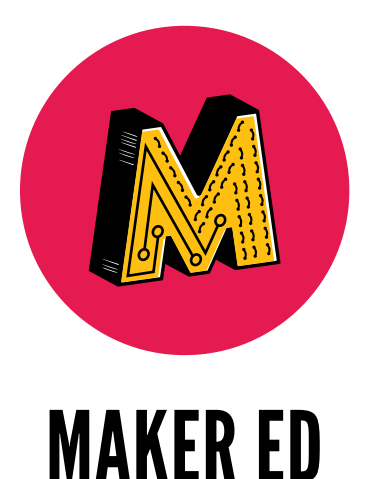

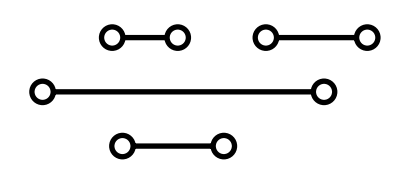

CYBER ARCADE PROGRAMMING AND MAKING WITH MICRO:BIT

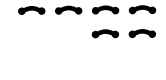

Educator Curriculum Guide

Elementary School Version (Grades 3–5)

# **ACKNOWLEDGEMENTS**

This curriculum was developed in collaboration with Sarah H. Chung (curriculum development and photography), Dora Medrano Ramos (Maker Ed project lead), Goli Mohammadi (editorial), and Kim Dow (design).

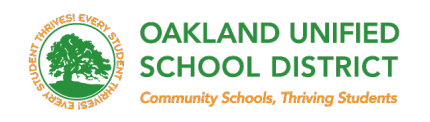

Maker Ed is also grateful for the collaboration with the Oakland Unified School District in the creation and implementation of this curriculum.

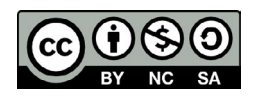

© 2020 Maker Education Initiative

This work is licensed under a Creative Commons Attribution-NonCommercial-ShareAlike 4.0 International License. To view a copy of this license, visit [creativecommons.org/licenses/by-nc-sa/4.0.](http://creativecommons.org/licenses/by-nc-sa/4.0/)

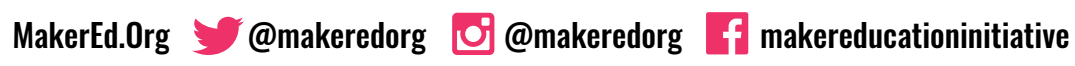

The Maker Education Initiative is a 501(c)(3) nonprofit organization. EIN#: 83-4594261

### **OVERVIEW**

This curriculum is a fun and creative introduction to computer science and hands-on making for makers in elementary grade levels (ages 9–12) with little to no experience in programming and 3D design.

Using a Micro:bit (a pocket-sized computer) and MakeCode (free online coding software), young makers practice problem-solving and teamwork to create interactive arcade games. This 10-week unit provides instruction and activities for 20 one-hour-long sessions. In each session, makers have opportunities to develop knowledge in computer science, engineering, art, and game design, as well as gain exposure to real-world industry concepts and vocabulary.

Project-based making and coding is all about learning by working through mistakes and challenges. This curriculum guide offers facilitation and troubleshooting tips designed to encourage makers to use available resources to work through challenges with their peers (as opposed to viewing the teacher as the expert).

Each lesson includes an introduction, essential questions, learning outcomes, key vocabulary, a list of materials, teacher prep work, facilitation tips, additional resources, step-by-step instruction, and common troubleshooting tips.

Each session intentionally synthesizes skills learned in previous sessions. However, as each community and learning space is different, lessons are also designed to be modular. Adaptations and pacing can be changed as needed to best suit the needs of you and your learners.

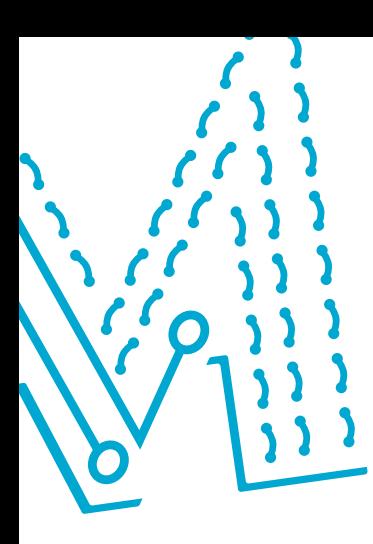

#### **What is a Micro:bit and physical computing?**

In this curriculum, we use the **[BBC Micro:bit](https://microbit.org)**, a pocket-sized computer that has a variety of features, including 25 LED lights, two programmable buttons, an accelerometer, Bluetooth capability, a built-in compass, and can support external features such as servos, buttons, and speakers. A Micro:bit can be programmed using **[Microsoft MakeCode](https://makecode.microbit.org)**, a free web-based code editor that uses a block-based programming language.

Physical computing encourages interdisciplinary learning, problemsolving, and creativity through the use of physical materials, technology, and tools. In this 10-week unit, makers design, build, and code an interactive arcade game in creative ways, engaging in computer science, computational thinking, and problem-solving.

#### **What is maker education?**

Maker education offers a transformational approach to teaching and learning that attends to the real and relevant needs of humans as learners.

#### **MAKER EDUCATION IS, FIRST AND FOREMOST, HANDS-ON AND LEARNER-DRIVEN.**

This empowering approach positions student agency and interest at the center, asking learners to become more aware of the design of the world around them and to see themselves as having the agency to tinker, hack, and improve that design.

Throughout this curriculum, educators are encouraged to match the needs of their learners by varying the pacing of the lessons, encouraging creativity and multiple pathways to completing projects, and allowing learners the freedom to explore, tinker, and make.

 $\bigcirc\mathbb{Q}$ 

 $\overline{\mathcal{P}}_t$ 

18

/<del>0/ /0</del>

Ó

**G** 

 $\frac{1}{2}$ 

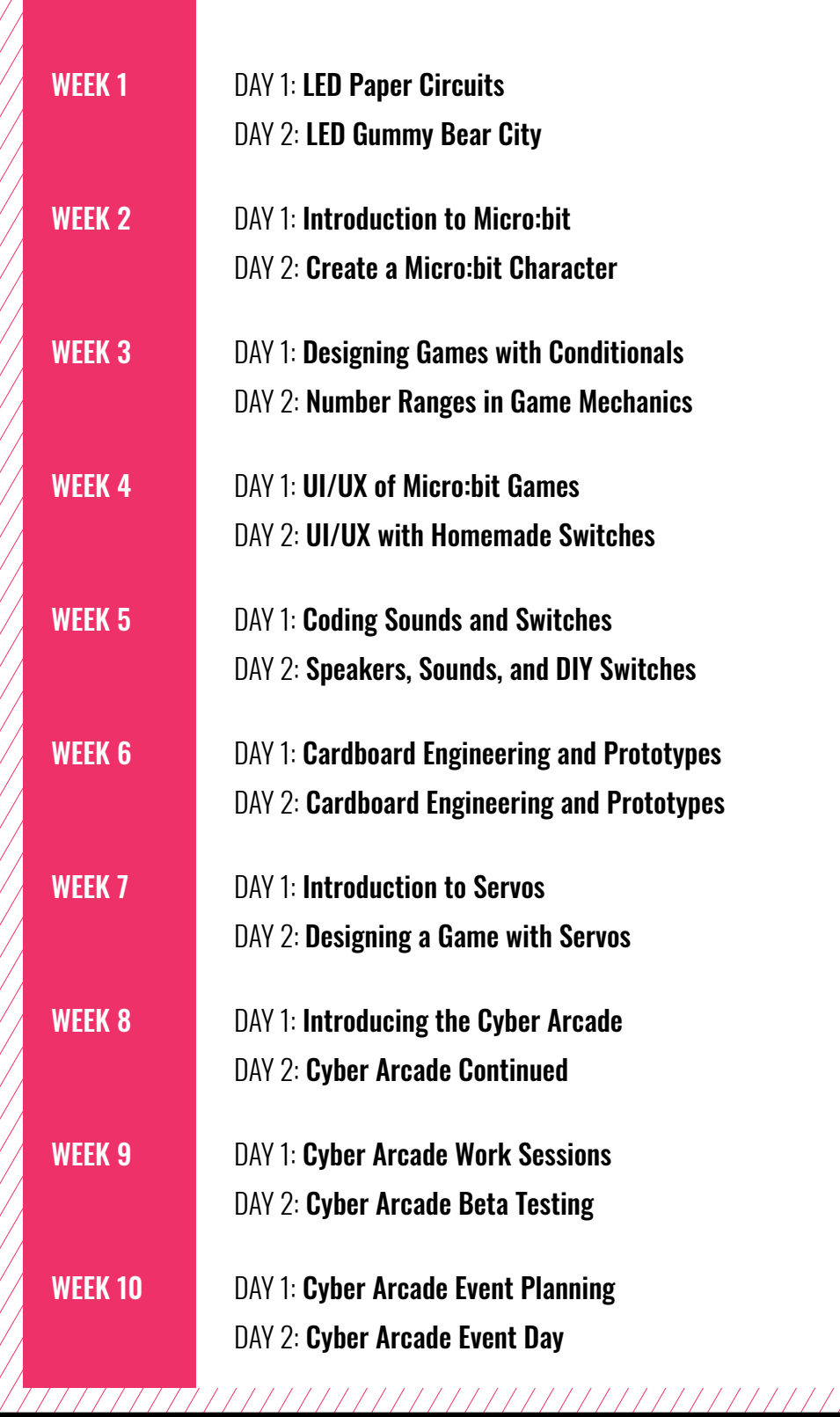

# <span id="page-5-0"></span>**WEEK 1** DAY 1: **LED PAPER CIRCUITS**

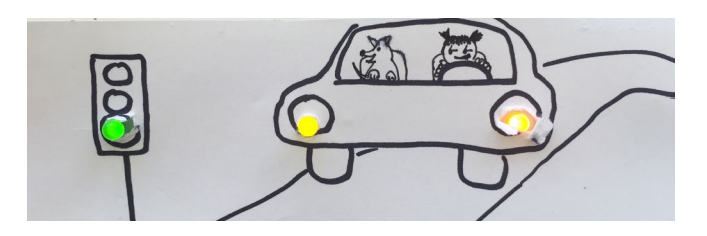

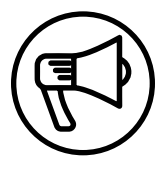

# **INTRODUCTION**

Makers are introduced to a fun and creative project that teaches basic electronics, art, and problem-solving.

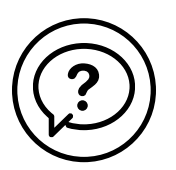

## **ESSENTIAL QUESTIONS**

- How does electricity make bulbs light up?
- How do artists, engineers, and makers solve problems when they're working?

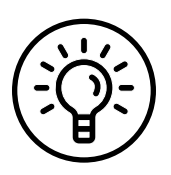

# **LEARNING OUTCOMES**

- 1. Learn basic electronics principles.
- 2. Engage in project-based learning through problem-solving to create an illuminated piece of art with LEDs.

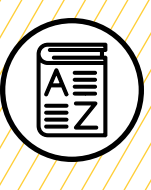

# **VOCABULARY**

**LED**: Light-emitting diode

**Circuit**: Loop through which electrical current can flow

**Polarity**: Two poles that create an electric charge (e.g., north/south of a magnet or the Earth)

**Conductive**: Materials that allow the flow of electricity through (e.g., aluminum, copper, water)

**Insulating**: Materials that block the flow of electricity through (e.g., wood, plastic, tape)

Parallel circuit: Circuit that distributes an even amount of charge to each LED

**Troubleshooting**: Using resources to solve issues as they arise

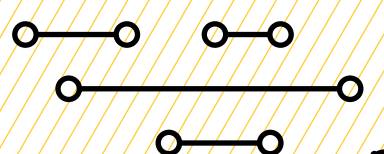

O

O

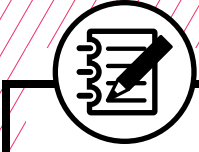

# **MATERIALS LIST**

#### **EACH PAIR OF MAKERS NEEDS:**

- **[Circuit template](https://drive.google.com/file/d/1eRSwrNRIjwvkg2zOzUKY4p4zbFUjpYBr/view?usp=sharing)**
- 3V coin cell battery
- Small binder clip
- 10" strips of copper tape (2)
- LEDs  $(1-3)$  blue + white or red + green + yellow
- Notebook
- Scissors
- Tape (painters or masking)
- Aluminum foil
- Markers
- Colored pencils

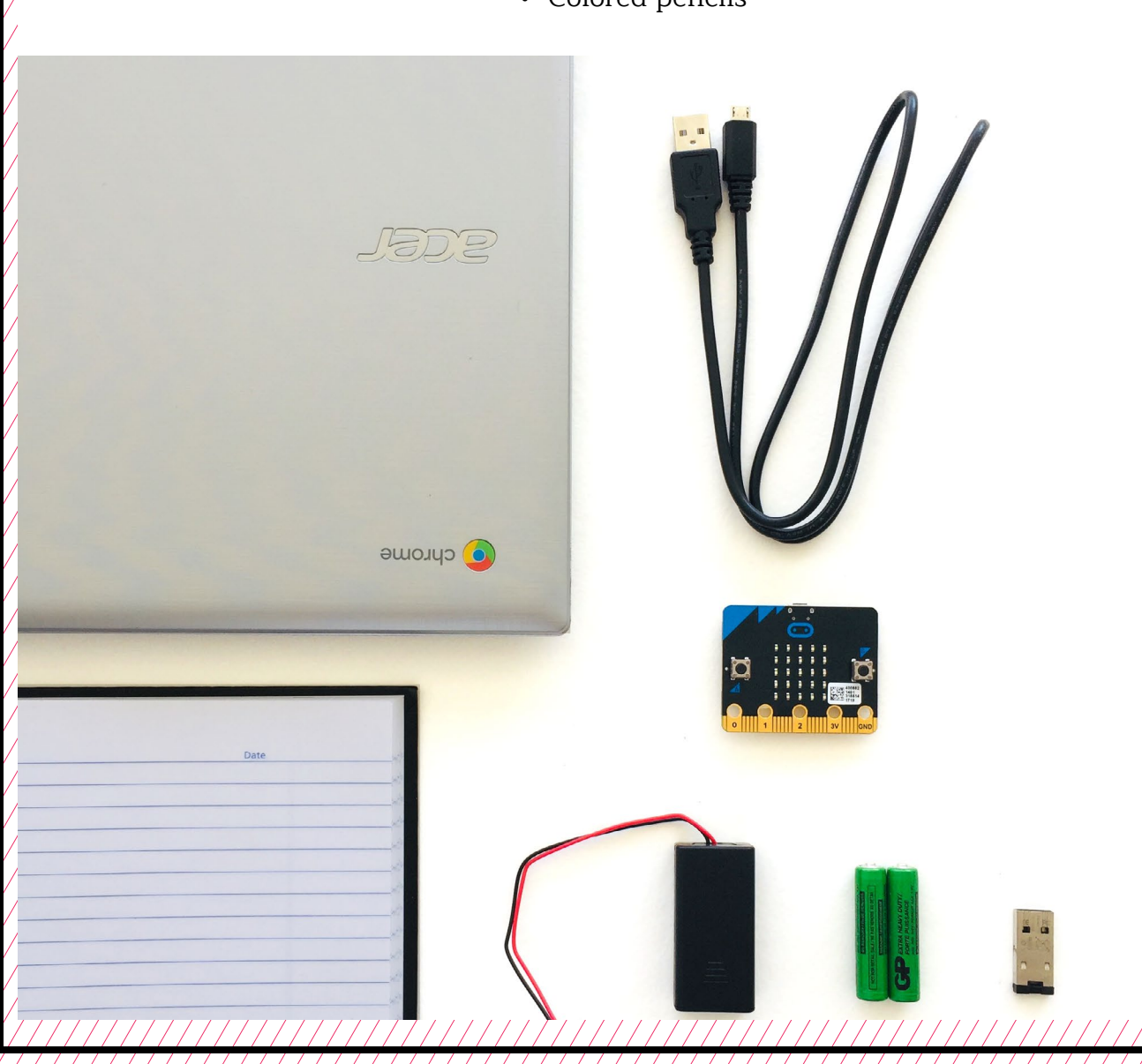

# **TEACHER PREP WORK**

- 1. Print the **[circuit template](https://drive.google.com/file/d/1eRSwrNRIjwvkg2zOzUKY4p4zbFUjpYBr/view?usp=sharing)** onto cardstock (1 copy for each maker, and a few extras).
- 2. Precut 10" strips of copper tape.
- 3. Create your own example piece for reference.
- 4. Ensure the internet connection is working and connect your laptop to a projector or screen.
- 5. Preload the slideshow.
- 6. Print the **[Troubleshooting](#page-19-0)  [Tips](#page-19-0)** at the end of the lesson and post in the classroom.

## **FACILITATION TIPS**

Makers will likely grapple with some aspect of the circuit. This first week, encourage them in developing a habit of hands-on troubleshooting when something doesn't work. Encourage makers to use the troubleshooting guide and seek help from each other as much as possible before asking for your help.

Circulate and monitor for both collaboration and frustration.

**Collaboration**: Let smaller issues work themselves out. Record specific positive examples that you can share with makers in the moment or at the end of the project. These examples provide models for all learners.

**Frustration**: When frustration levels aren't high, let makers figure it out or keep facilitation low-touch by asking a question and walking away. When frustration levels are high, intervene more directly to help makers find some success.

### **ADDITIONAL RESOURCES**

**[Exploratorium Paper Circuits](https://www.exploratorium.edu/sites/default/files/tinkering/files/Instructions/paper_circuits.pdf)  [Maker Ed Paper Circuit](https://makered.org/resources/curriculum-ideas-integration-paper-circuits-three-ways/)  [Three Ways](https://makered.org/resources/curriculum-ideas-integration-paper-circuits-three-ways/) [Makerspaces.com Paper Circuits](https://www.makerspaces.com/paper-circuits-project-school-bus/) [Folding Copper Tape](https://www.youtube.com/watch?v=upRM66D1t-A)**

# **LED PAPER CIRCUITS**

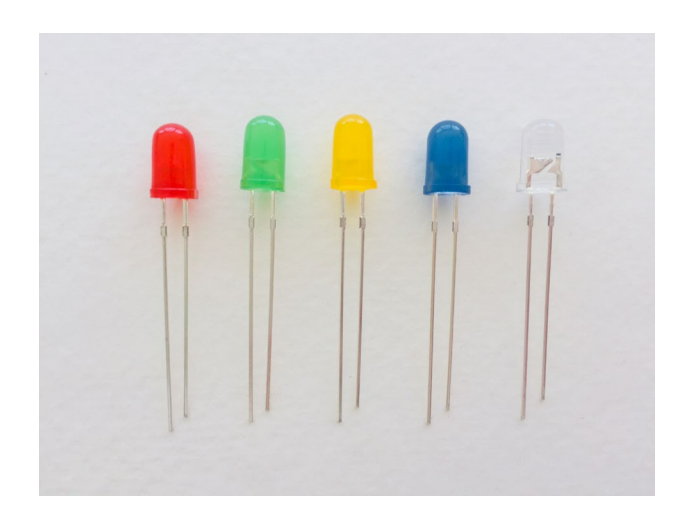

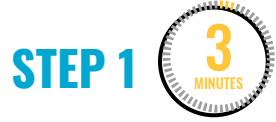

#### **Study the LEDs.**

Group makers and give them several assorted **LEDs**.

Ask makers to study the LEDs and:

- Look closely at the LEDs.
- Draw what they see in their notebook.
- Label which leg is  $+/-$  on the LED.
- Label which side of the battery is  $+/-$ .

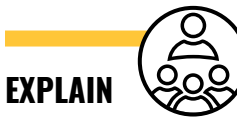

The longer leg is the  $+$  and the shorter is the  $-$  side. Both LEDs and batteries have polarity-opposite sides, and the +/– must touch the matching side of the battery to light up.

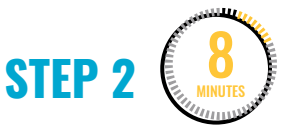

#### **Explore electricity and the path of least resistance.**

Give each maker a 3V battery.

**Warning:** Batteries can be fatal if swallowed.

**EXPLAIN**

Like LEDs, batteries have +/– polarity.

Point out that a 3V battery has a flat and a rounded side and that there's  $a + on$  the flat side.

Makers will now try lighting different LEDs with the battery. They'll notice that the red, yellow, and green LEDs light up together off one battery, and that blue and white also light up on a single battery, but that red and blue won't work together on the same battery.

Makers will:

• Write in their notebooks which colors light up together and which do not.

3V red, yellow, green 3V blue, white

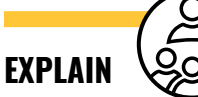

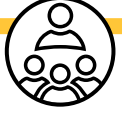

Various LEDs take different amounts of voltage to light up. LEDs that require less voltage will always light up first, taking the "path of least resistance." Red LEDs require about 1.8V, while blue LEDs require about 3V. That's why the red and blue won't light up together. Keep this in mind when designing LED art.

# **STEP 3**

# 3

#### **Explore conductive and insulating materials.**

As makers continue to experiment with the LEDs and batteries, explain that the metal of the battery and the legs of the LED are **conductive** materials, which means they allow electricity to pass through. And things like paper, plastic, and wood are **insulating** materials that don't allow electricity to pass through.

#### Makers will:

• Write down which materials are conductive and insulating in their notebook.

Conductive: Allows electricity to flow (wire, aluminum, copper tape, paper clips) Insulating: Blocks the flow of electricity (masking tape, paper, plastic, wood)

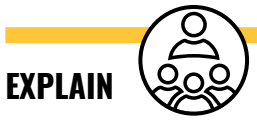

LEDs can be connected to conductive materials, like wire and copper tape, to allow electricity to flow. Materials like plastic, rubber, paper, and masking tape are insulating, which means they can be used to prevent electricity from going through. Then show makers your example project.

**STEP 4** 15

#### **Create a parallel circuit with LEDs.**

Makers use scissors, copper tape, battery and LEDs with the provided **parallel circuit** template.

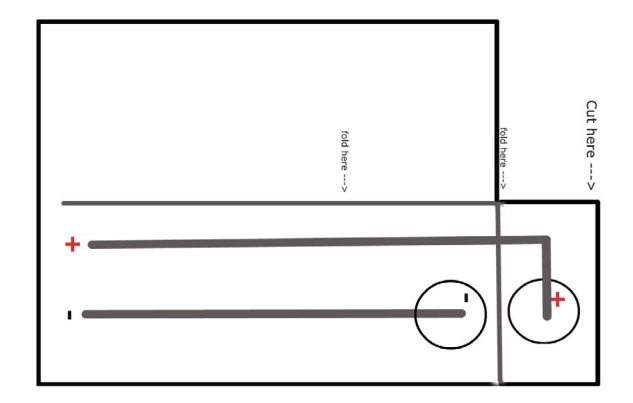

Makers will:

- Cut the template out along the solid line.
- Carefully peel and stick copper tape along the tracks marked (+/–), making sure that the two tracks don't touch each other.
- Place the 3V coin cell in the fold with one side touching either  $(+/-)$  track, and place the binder clip to hold it in place.
- Mark the shorter leg of the LEDs with black permanent marker to keep track of the +/–.
- Carefully bend the LED legs and touch the matching  $(+/-)$  leg to the matching side of copper tape tracks. The LED should light up.

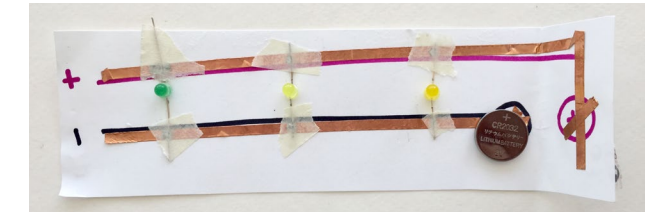

**Note:** To make a 90° angle with the copper tape, fold the tape into a 90° angle in the opposite direction, and then fold the tape back onto itself so it's going in the direction shown on the template, with the sticky side facing the paper. Be careful to not tear the tape while folding it or sticking it down on the paper. This **[video](https://www.youtube.com/watch?v=upRM66D1t-A)** illustrates the technique.

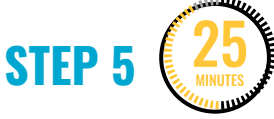

#### **Combine art and light.**

Next, makers brainstorm the design/ drawing they want to have appear on the front, essentially where they want the lights to shine through.

Makers will:

- Draw a few design ideas in their notebook.
- Choose the one they want to create, and draw it on the front side of the template.
- Choose the LEDs they want to use.
- Carefully bend the LEDs horizontally in position, bridging the copper strips like train tracks (without crossing the legs of each LED).
- Use aluminum foil and tape to secure the legs in position.

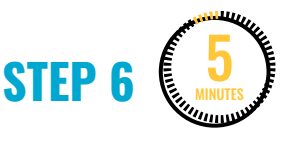

#### **Clean up.**

Makers will:

- Put any materials they want to keep using in their partner bin.
- Return tools and materials that can be used again to the right place.
- Clear tables of garbage and recycling.

# <span id="page-12-0"></span>**WEEK 1** DAY 2: **LED GUMMY BEAR CITY**

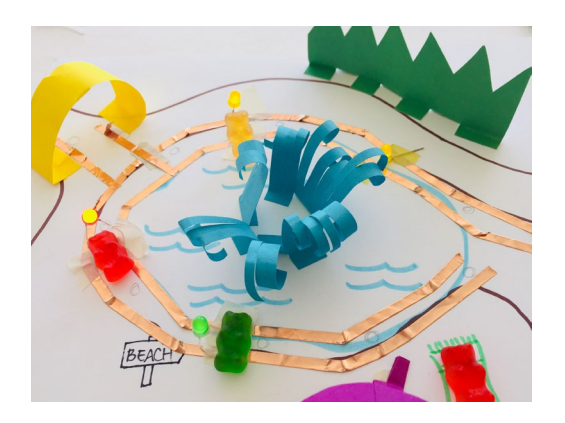

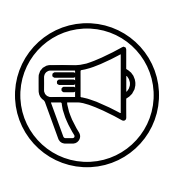

### **INTRODUCTION**

In this lesson, makers continue using LEDs, batteries, and copper tape to design 3D gummy bear cities.

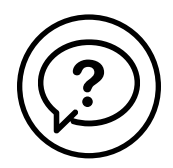

# **ESSENTIAL QUESTIONS**

- How can I design an electrical circuit?
- How do urban planners prototype public spaces they're designing?

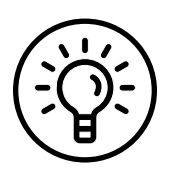

## **LEARNING OUTCOMES**

- 1. Gain further experience with electronics principles (battery, polarity, conductive, insulating, parallel circuit, LEDs, etc.).
- 2. Engage in project-based learning through problem-solving to create an illuminated piece of art with LEDs.

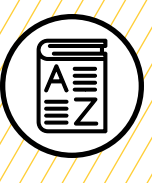

# **VOCABULARY**

**Urban planner**: Person whose job is to develop plans and designs for the use of space within cities, towns, developments, etc.

**Prototype**: Early model of a project or product, built to test a concept or process

**Engineering**: Applying science and math to invent, design, and build things to solve problems

**Troubleshooting**: Using resources to solve issues as they arise

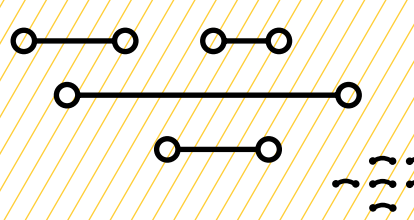

# **MATERIALS LIST**

#### **EACH PAIR OF MAKERS NEEDS:**

- **[Circuit template](https://drive.google.com/drive/u/1/folders/1MYcnn14A1gPUGFKQr-MC7OBqH02gPNTz)**, printed on cardstock
- Paper, various colors
- 3V coin cell battery
- Small binder clip
- Several 15" strips of copper tape
- LEDs, assortment of colors (RGBYW)
- Notebook
- Scissors
- Tape (painters or masking)
- Aluminum foil
- Markers
- Colored pencils
- Glue stick
- Gummy bears (at end of activity)

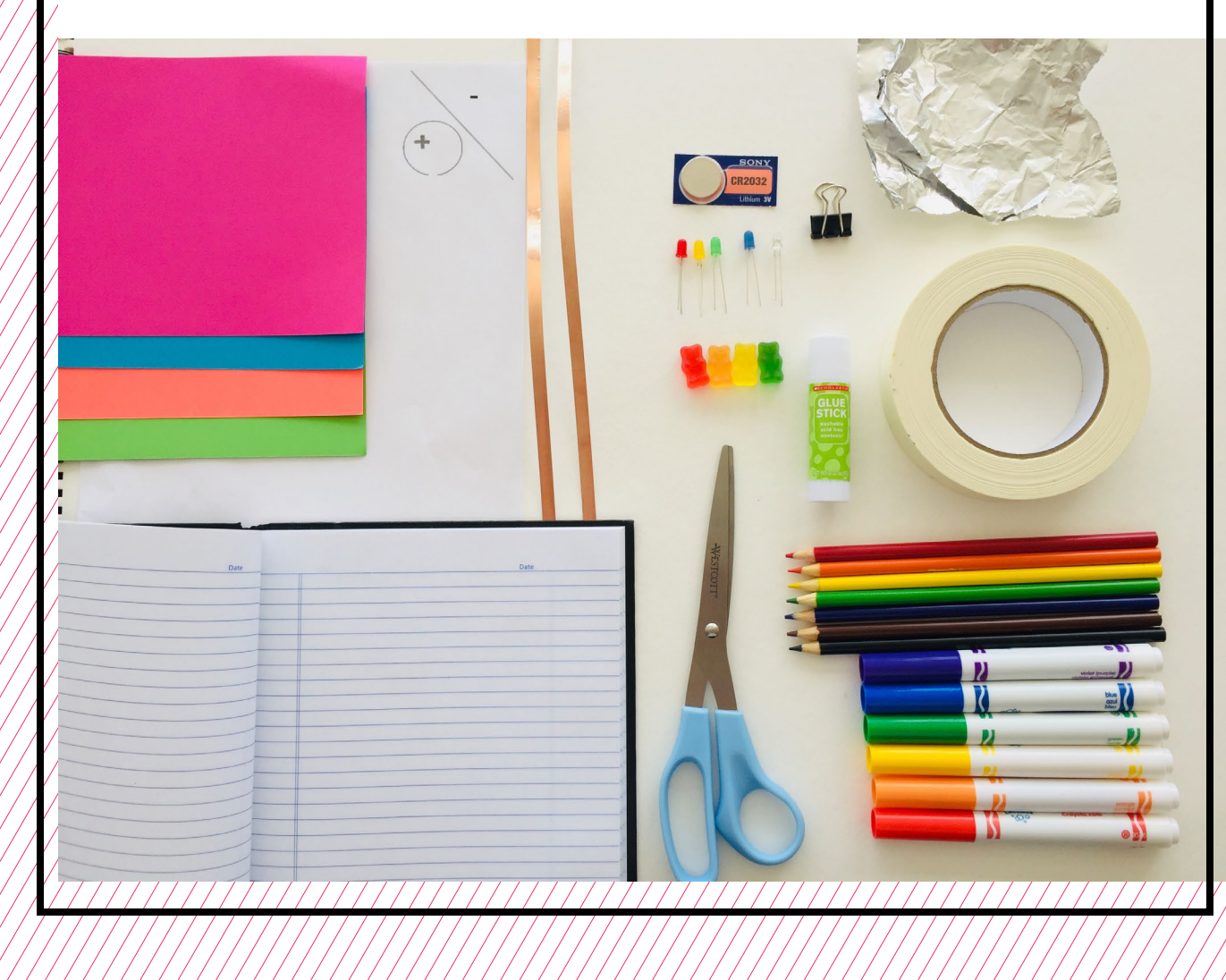

# **TEACHER PREP WORK**

- 1. Ensure the internet connection is working and set up a projector.
- 2. Preload the slideshow.
- 3. Print copies of the **[circuit](https://drive.google.com/file/d/1eRSwrNRIjwvkg2zOzUKY4p4zbFUjpYBr/view?usp=sharing)  [template](https://drive.google.com/file/d/1eRSwrNRIjwvkg2zOzUKY4p4zbFUjpYBr/view?usp=sharing)** onto white cardstock.
- 4. Cut copper tape into 15" strips.
- 5. Prepare your own example project (helpful as a reference).
- 6. Print the **Troubleshooting Tips** at the end of the lesson and post in the classroom.

# **FACILITATION TIPS**

Makers will likely ask for the gummy bears immediately. You can explain that "the gummy bears won't arrive until the city is closer to ready."

You can encourage them to improve their craftsmanship by engaging in some role playing, "Make sure to have a safety inspection crew check your structures before the gummy bears come in, just like in a real city."

Makers will likely grapple with some

aspect of the circuit. This first week, encourage them in developing a habit of hands-on troubleshooting when something doesn't work. Encourage makers to use the troubleshooting guide and seek peer-to-peer help as much as possible before asking for your help.

Circulate and monitor for both collaboration and frustration.

**Collaboration:** Let smaller issues work themselves out. Record specific positive examples that you can share with makers in the moment or at the end of the project. These examples provide models for all learners.

**Frustration:** When frustration levels aren't high, let makers figure it out or keep facilitation low-touch by asking a question and walking away. When frustration levels are high, intervene more directly to help makers find some success.

# **ADDITIONAL RESOURCES**

**[Exploratorium Paper Circuits](https://www.exploratorium.edu/sites/default/files/tinkering/files/Instructions/paper_circuits.pdf) [Maker Ed Paper Circuit Three Ways](https://makered.org/resources/curriculum-ideas-integration-paper-circuits-three-ways/) [Makerspaces.com Paper Circuits](https://www.makerspaces.com/paper-circuits-project-school-bus/) [Folding Copper Tape](https://www.youtube.com/watch?v=upRM66D1t-A)**

# **LED GUMMY BEAR CITY**

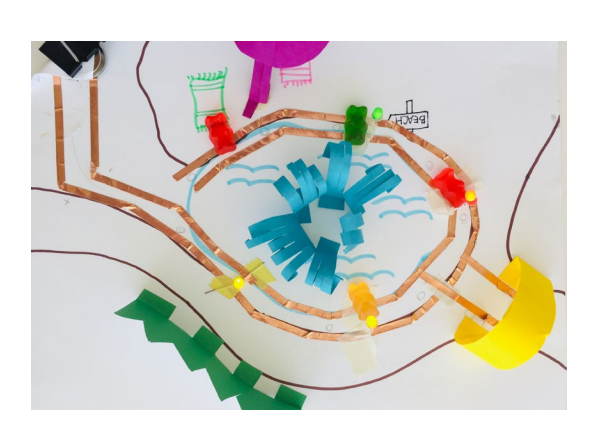

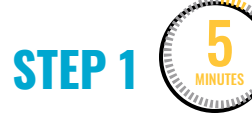

#### **Introduce gummy bear city.**

# **EXPLAIN**

As **urban planners** for gummy bear city, the makers' task is to plan and design **prototypes** of public spaces using paper, LEDs, and copper tape. Working in small groups, makers will design and build a layout that includes LED circuits. When they finish, everyone's creations will come together to create a whole city.

Ask makers:

• Imagine it's the year 2050 (to encourage imaginative and futuristic spaces). What kinds of shared spaces and places do you think should be a part of gummy bear city?

Next, makers will:

- Brainstorm in their notebook ideas for spaces they want to create for the city (library, pool, school, gym, etc.).
- Draw a sketch of their plan and label the location and color of the lights they want to add.

**STEP 2** 5 MINUTES

### **Introduce paper engineering.**

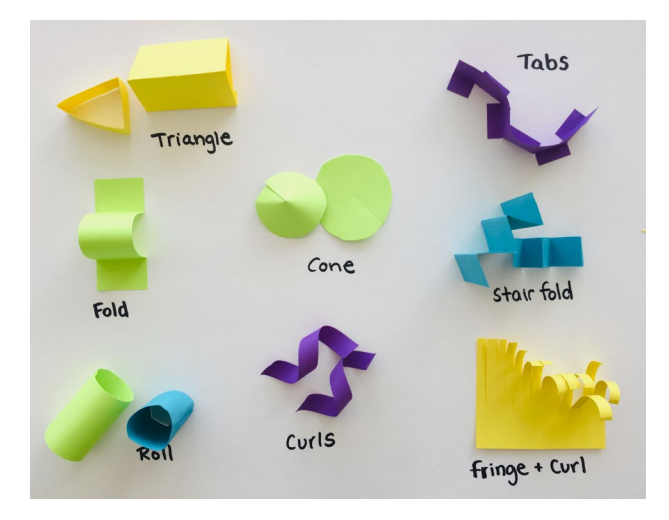

To add interest to their project, makers use paper folding and building techniques to make the spaces 3D. Show a few examples of paper **engineering** techniques that can help bring their gummy bear city to life. Makers can create using paper, glue sticks, and tape. (Optional: You can provide other small

items, such as Q-tips and toothpicks, for them to build with.)

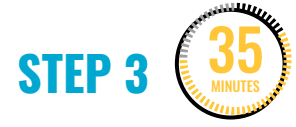

#### **Combine circuits with paper engineering.**

Makers use the rest of the time to work on their paper circuits combined with paper engineering. They may want to use different colored LEDs together. If so, they can add a second battery holder on the same page.

Ask makers to mark +/– of the LEDs and the copper tracks, using a permanent marker. They may find it challenging to keep track of the copper tape as they design, and this will help.

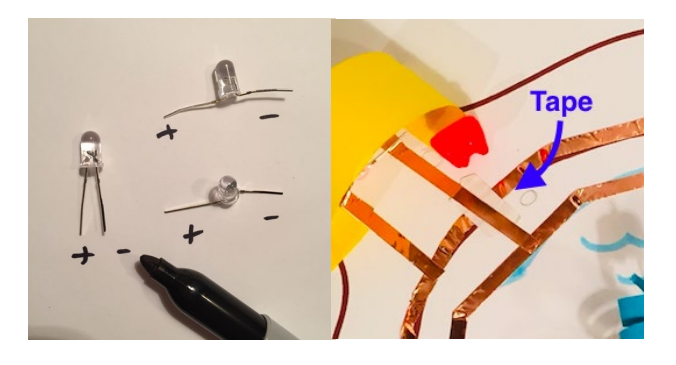

If lines of copper tape need to overlap, makers should insulate those sections by covering them with masking tape, creating a bridge so the copper lines don't touch. Two lines of copper tape touching (crossing of +/–) could cause a short circuit.

Makers will:

- Keep track of the polarity (+/–) of tracks.
- Use masking tape to insulate areas if copper tape must cross.
- Encourage makers to troubleshoot together.
- Persist through problems as they arise.

As they get closer to finishing, you can give each group gummy bears to populate their cityscapes!

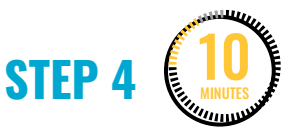

### **Gummy bear city gallery walk and reflection.**

Makers write in their notebooks, answering:

- What are you most proud of in your project?
- How did your group **troubleshoot** or overcome challenges?

Makers now put all the parts of the city together as a class and spend time sharing with the whole class what they created. If there's extra time, let makers play and interact with the gummy bear city! Make sure to leave time for cleaning up.

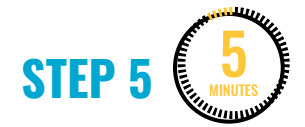

### **Clean up.**

Makers will:

- Put any materials they want to keep using in their partner bin.
- Return tools and materials that can be used again to the right place.
- Clear tables of garbage and recycling.

<span id="page-19-0"></span>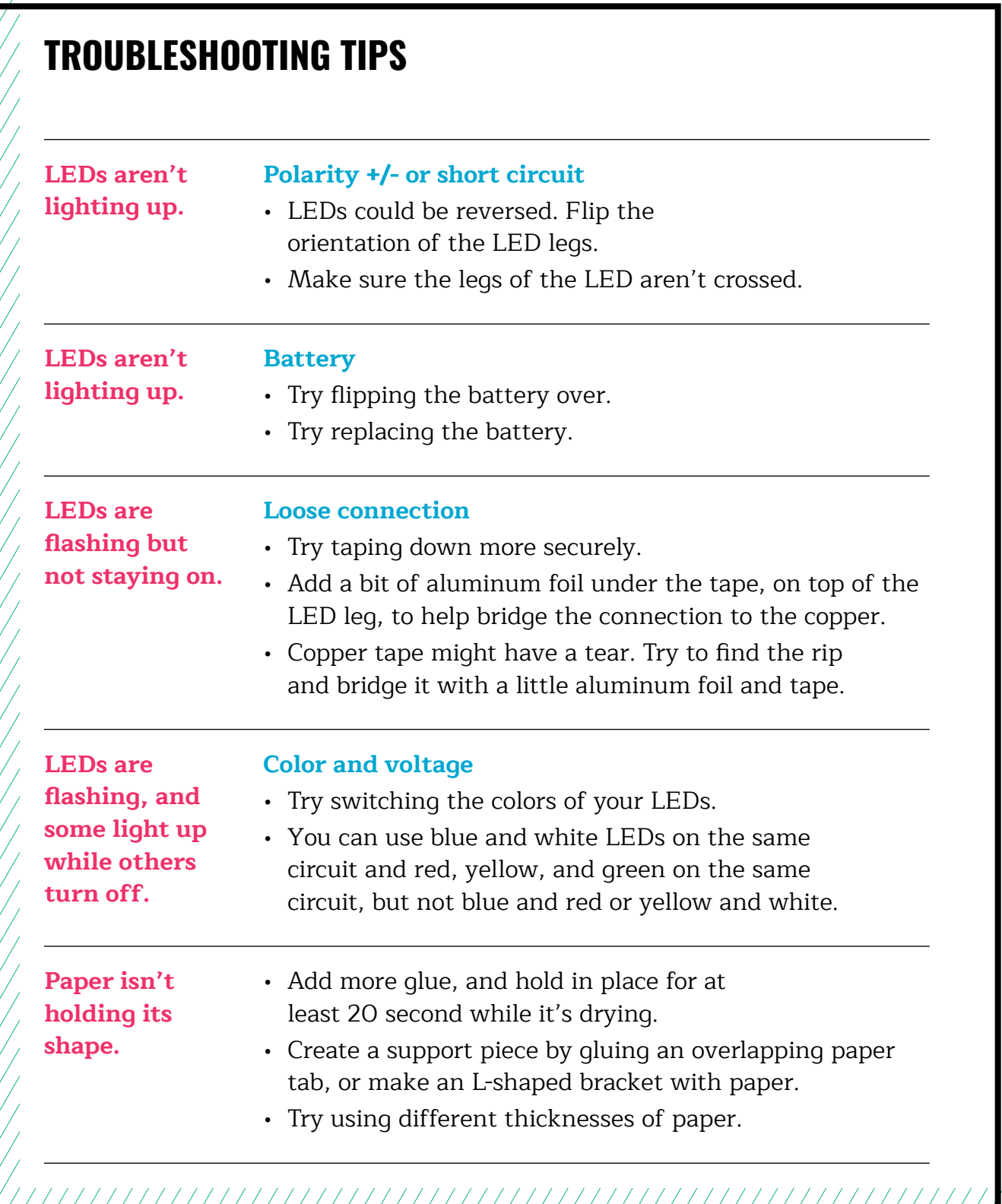

## **TROUBLESHOOTING TIPS**

Print and use the empty rows to fill in with other problems and solutions that can be shared.

# <span id="page-21-0"></span>**WEEK 2** DAY 1: **INTRODUCTION TO MICRO:BIT**

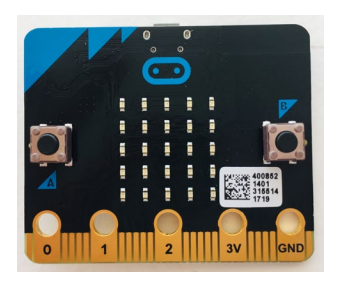

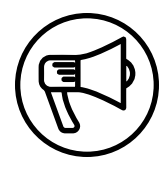

# **INTRODUCTION**

This week makers learn how to start using a microcontroller (Micro:bit) with coding software (MakeCode) to begin designing cool physical computing projects.

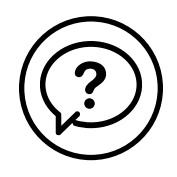

# **ESSENTIAL QUESTIONS**

- What is a microcontroller?
- How can I use one to make cool stuff that connects to the physical world?
- How do artists, engineers, and makers solve problems when they're working/inventing?

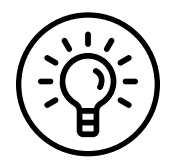

# **LEARNING OUTCOMES**

- 1. Learn about a microcontroller and how to program one with coding software.
- 2. Write lines of code and learn how to save, download, and upload code from software to the microcontroller.
- 3. Engage in pair programming as a way of collaborating with a partner.

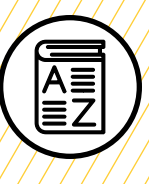

**0+0** 

 $\boldsymbol{\sigma}$ 

O

# **VOCABULARY**

**Physical computing:** Creating or using devices that interact with the world around us

**Microcontroller**: Small device (similar to a mini computer) used to control other devices and machines

**Pair programming:** Method of working in pairs where one person "drives" the laptop while the other "navigates" or instructs the driver

**Software:** Term used to describe computer programs

**Code:** Set of instructions that a computer understands

**Upload:** Sending information or data to a device or computer

**Download:** Taking information or data from a device or computer

**USB to micro-USB cable**: Cord that transfers data and information from the computer to a device

**USB flash drive:** Portable storage device that can store and move files

**Troubleshooting**: Using resources to solve issues as they arise

///////////////////////////////////

O

# **MATERIALS LIST**

### **EACH PAIR OF MAKERS NEEDS:**

- Micro:bit microcontroller
- Laptop with internet connection
- USB to micro-USB cord
- USB flash drive
- External battery pack
- AAA batteries (2)
- Notebook

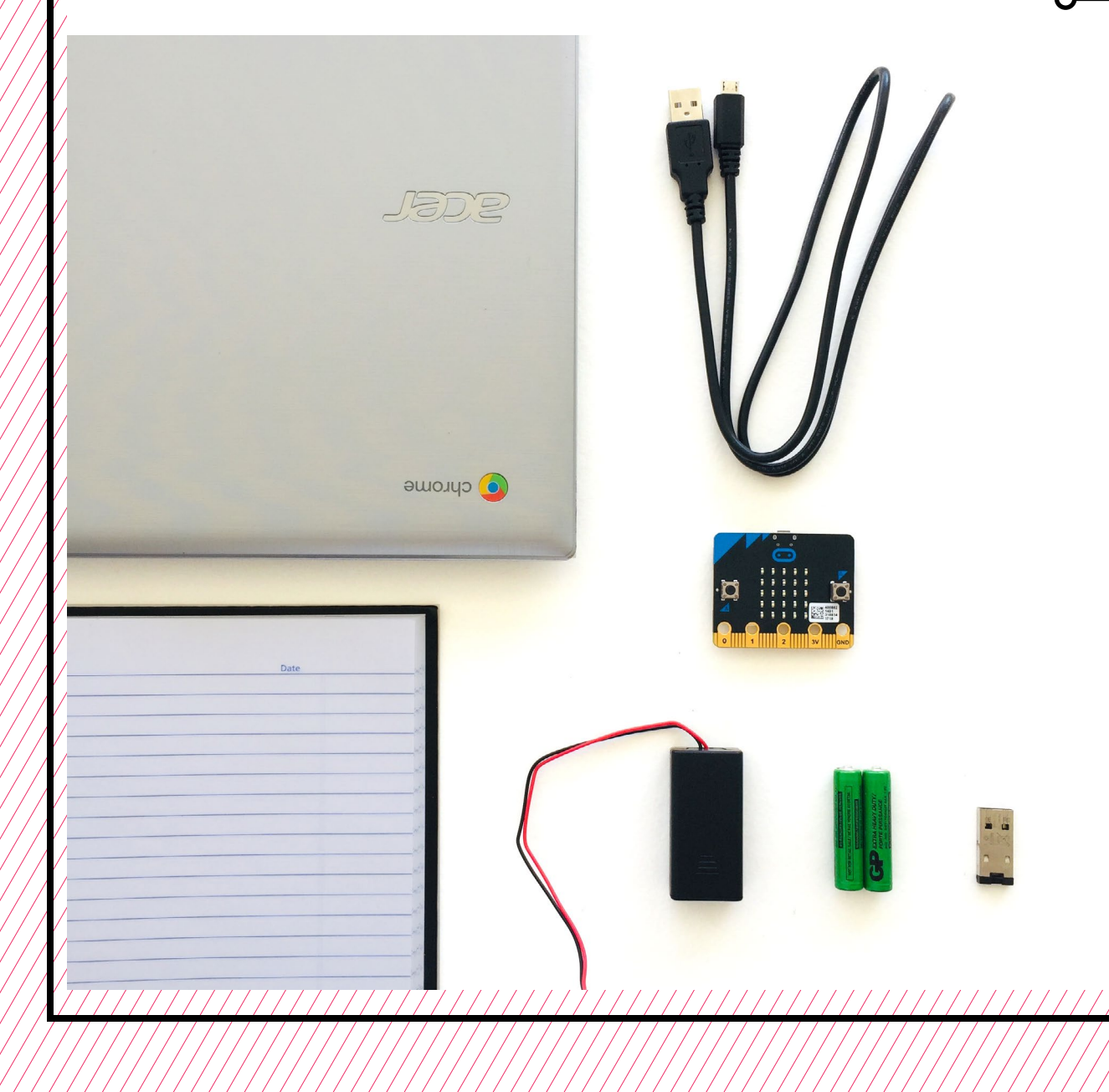

# **TEACHER PREP WORK**

- 1. Ensure the internet connection is working.
- 2. Connect your laptop to a projector or screen.
- 3. Preload videos and slideshow.
- 4. Print the **[Troubleshooting Tips](#page-39-0)** at the end of the lesson and post in the classroom.

# **FACILITATION TIPS**

Make sure that you're comfortable with the save/download/upload process so you can help makers going through this process.

Makers will likely be curious and explore various other blocks on the software page. It's up to you as the facilitator to decide how much you want to let your makers explore. It can be helpful to verbally honor their curiosity but remind them to follow your specific instructions to ensure everyone learns the basics first. Remind them that there will be more time to explore and that this is just the first day.

For makers who finish quickly or need more of a challenge, inform them that there are many tutorials on the **[MakeCode website](https://makecode.microbit.org/)** (such as "Flashing Heart," "Name Tag," or "Smiley

Buttons") that they can try on their own to explore the Micro:bit further.

**Saving files:** This curriculum doesn't require that students create MakeCode accounts and instead uses USB flash drives to save files. Students can create accounts if they have an email address they can login and verify their account with. This enables them to easily save their files, and they can then login and use MakeCode from any other computer with an internet connection.

**Collaboration:** Let smaller issues work themselves out. Record specific positive examples that you can share with makers in the moment or at the end of the project. These examples provide models for all learners.

**Frustration:** When frustration levels are not high, let learners figure it out on their own or keep facilitation at a minimum by asking a question and walking away. When frustration levels are high, intervene more directly to help makers find some success.

Circulate among the makers and monitor for both collaboration and frustration.

# **ADDITIONAL RESOURCES**

**[Micro:bit Project Tutorials](https://makecode.microbit.org/) [Wonderful Idea Co: Micro:bit](https://wonderfulidea.co/blog/2019/7/30/microbit-monsters-and-mutants-wico-summer-2019-53)  [Mutants](https://wonderfulidea.co/blog/2019/7/30/microbit-monsters-and-mutants-wico-summer-2019-53)**

**[Micro:bit Tutorial on YouTube](https://www.youtube.com/watch?v=kaNtg1HGXbY)**

# **INTRODUCTION TO MICRO:BIT**

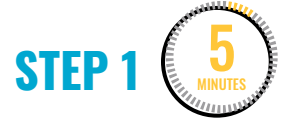

**Get to know the Micro:bit microcontroller board.**

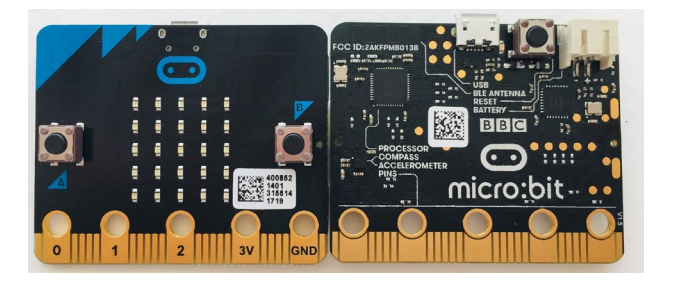

Group makers in pairs, and give each pair a Micro:bit **microcontroller** board to study.

**EXPLAIN**

The Micro:bit is one of many types of microcontrollers—small devices, similar to a mini computer, used to control other devices and machines**.** 

Ask makers to study the Micro:bit board closely and:

• Write down and draw their observations in their notebook.

After 3 minutes, ask makers to share:

- What do you notice?
- What do you wonder?

Parts to emphasize that will be used today:

- LED grid
- Micro-USB port
- Battery port

**STEP 2** 10 MINUTES

#### **Get to know the coding software and pair programming.**

Assign each pair of makers a laptop and explain that next they'll engage in **pair programming**, which is one way engineers work together. Ask them to figure out who has the next birthday coming up, and that person will start as the "driver."

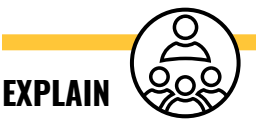

The two roles are:

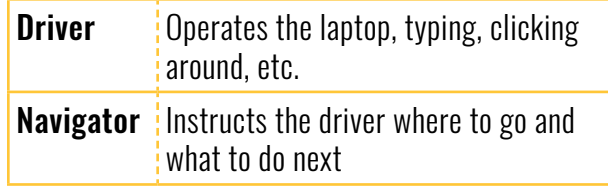

Remind makers to stay in the roles of navigator and driver**.** The driver shouldn't make any decisions without the navigator.

Instruct the navigators to help the driver to get to the MakeCode website: **[makecode.microbit.org](https://makecode.microbit.org/)**

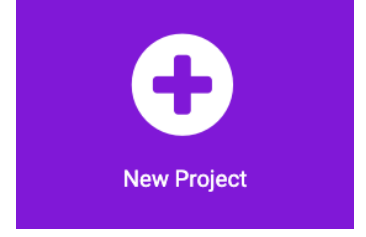

Next, makers will:

- Create a **[+new project]** in MakeCode. This will take them to the coding **software**.
- Explore the coding software for 3 minutes (timed).

After 3 minutes, ask makers to switch roles. Set the timer for another 3 minutes.

After makers have each had a chance to explore in the driver and navigator roles, ask them to share:

- What did you discover?
- What do you wonder?

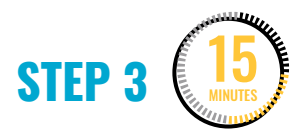

#### **Write code for the LED display grid.**

Ask makers to switch roles again, and instruct drivers to open a new blank project. Share your screen so that everyone can see how to write their first lines of **code** to program the Micro:bit.

**Note:** This first project is also available as a stepby-step tutorial called "Flashing Heart" on the **MakeCode website.**

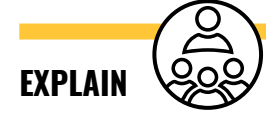

We'll program an animated display for the LED grid using the software and simulator. Navigators, watch closely and instruct your driver to follow these instructions.

#### **DEMONSTRATE AND HAVE MAKERS FOLLOW ALONG:**

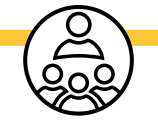

1. Start by using the **forever** block that is in the coding space.

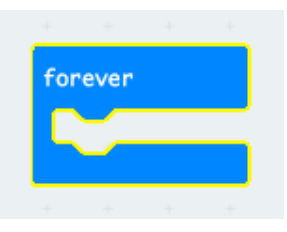

2. Go to the **Basic** menu and drag over a **show icon** block into the **forever** block. You should see a heart display pop up in the simulator on the left side of the screen.

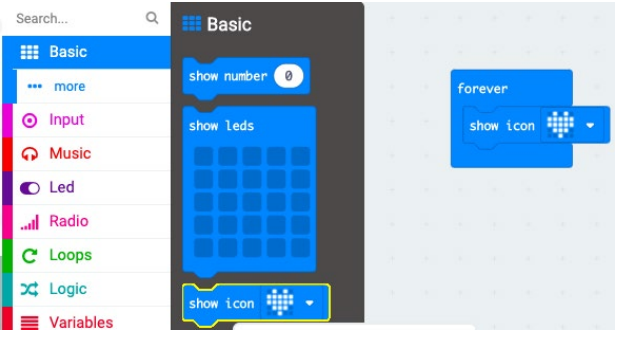

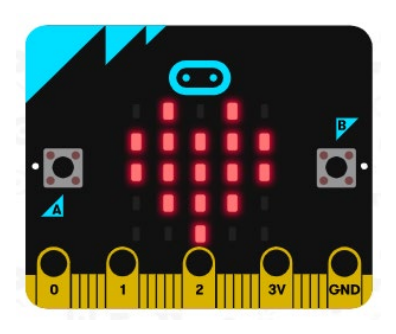

3. Next, click, drag, and drop a second **show icon** block into the code. This time, click the **show icon** dropdown menu and choose the second small heart image to be displayed on the Micro:bit simulator.

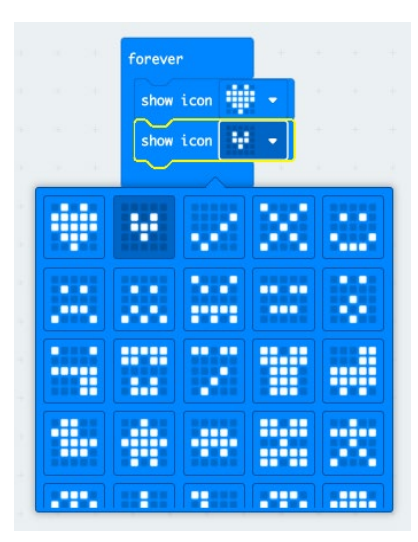

4. Repeat Steps 3 and 4 two more times so you have four **show icon** blocks in a row with large and small hearts.

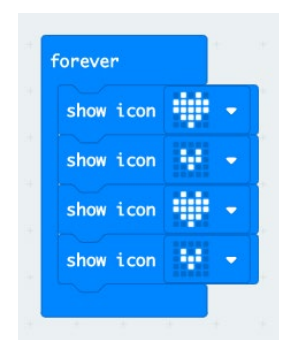

5. Check to see if the simulator shows a flashing heart.

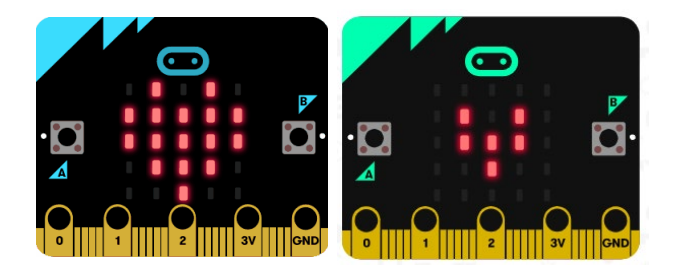

Once makers have successfully coded the flashing heart animation, they will switch roles again to create a new animation using different **show icon**  choices from the **Basic** menu. Remind them to stay within the **Basic** menu and **show icon** blocks. Set a timer for 5 minutes.

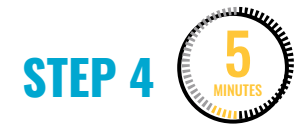

#### **Save the code.**

After makers have programmed their animated display using the **show icon** blocks, they should see their animation in the simulator on the left side of the screen. It's now time to save their code to the **USB flash drive**.

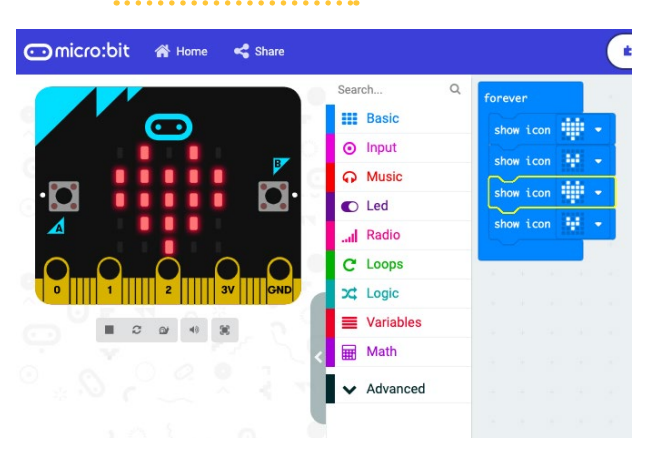

Makers will switch roles again before continuing to the next step.

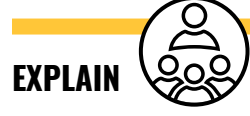

Give your partner a high five for writing your first lines of code together! Next, we'll save our code, then **upload** the code to the Micro:bit so we can see our animation on the Micro:bit. Navigators, watch closely and instruct your driver to do the following steps.

**DEMONSTRATE AND HAVE MAKERS FOLLOW ALONG:**

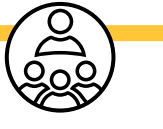

1. Give your project a unique name, like "Flashing Heart".

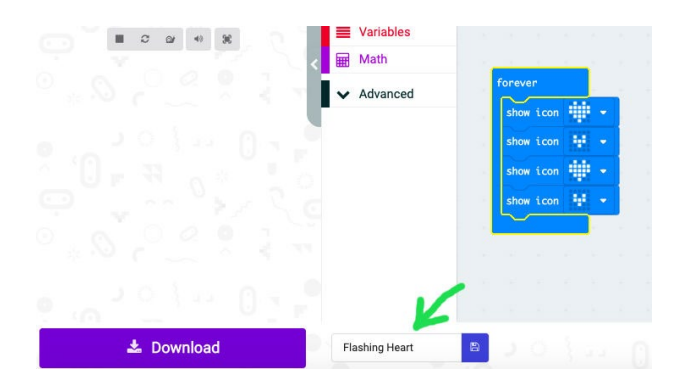

2. Save your file by clicking on the blue disk icon to the right of the file name.

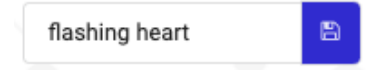

3. Connect your USB flash drive into a USB port on your computer.

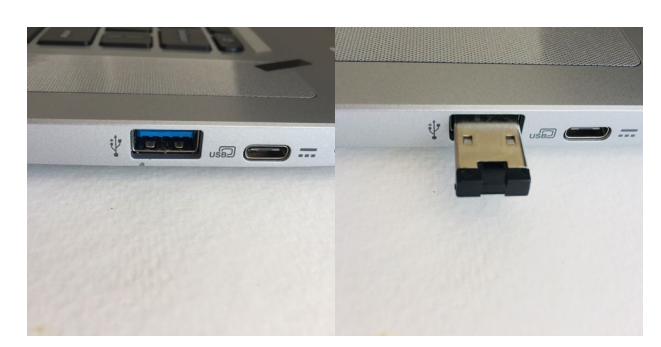

4. Go to the **Files-Downloads** folder on your computer. This is a digital folder that holds information. You can think of it like a backpack full of different folders. You should see both the file

you just named and your USB flash drive listed on the left.

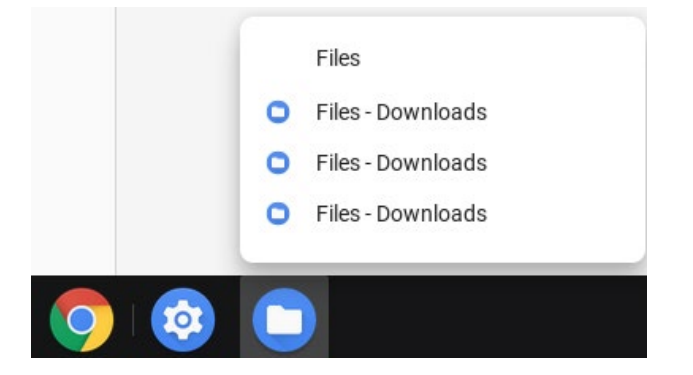

5. Drag the file to the USB flash drive. You need to do this EVERY TIME to save your files so you can keep track and use them again in the future.

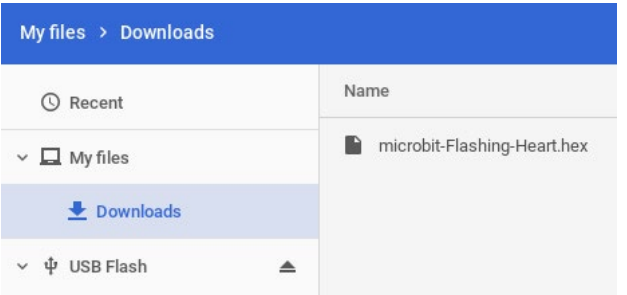

In the next step, we'll upload the code to our Micro:bit microcontroller!

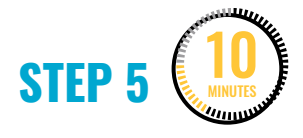

#### **Upload the code onto the Micro:bit microcontroller.**

Makers will now connect the Micro:bit board to the laptop in another USB port to upload the code onto the Micro:bit. Remind them to be gentle, look carefully at the shape of the ports, and not force the connection.

### **DEMONSTRATE AND HAVE MAKERS FOLLOW ALONG:**

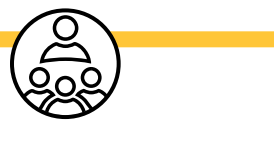

1. First, carefully connect the micro-USB cord to the board.

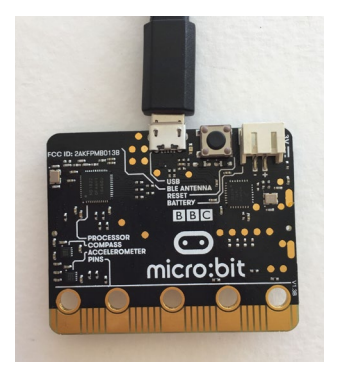

2. Next, connect the USB to the laptop. You should see the LED grid on the Micro:bit light up. It might have some previously saved code already displayed on it.

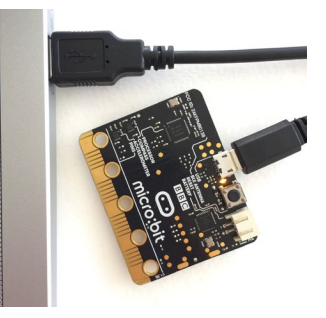

3. Once the board is connected, press the purple **Download** button in the MakeCode software.

**上** Download

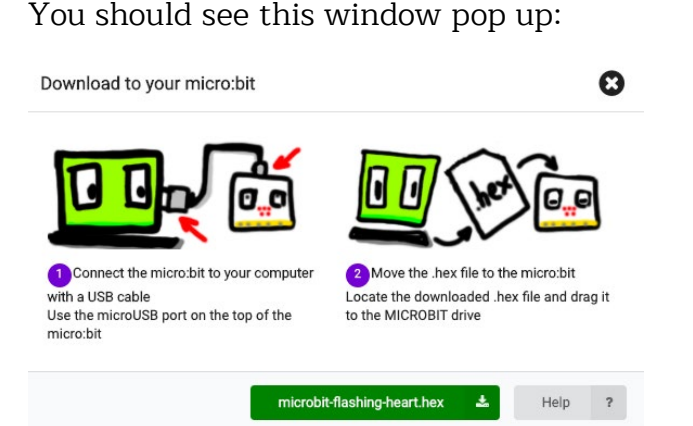

4. Next, go to the **Files-Downloads** folder again in the computer's hard drive and find your named file. Click and drag it onto the Micro:bit icon.

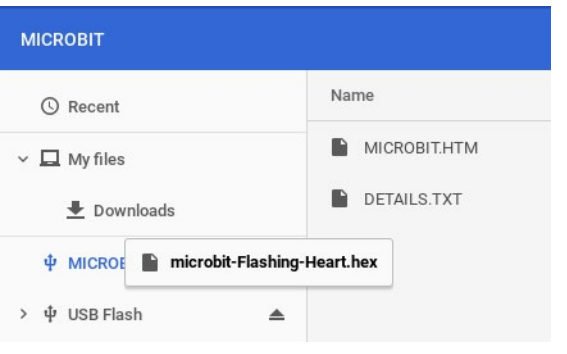

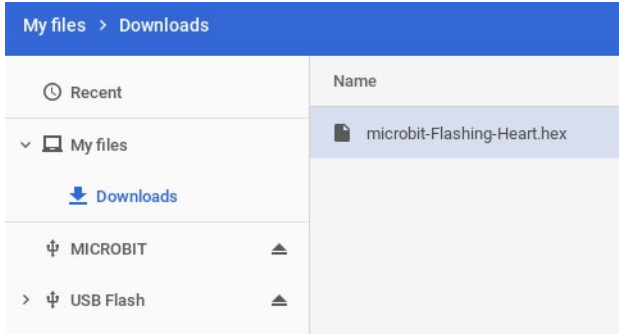

5. You should see a yellow LED on the Micro:bit flashing quickly. This means your code is being uploaded to the

Micro:bit. It will stop when the code is finished uploading.

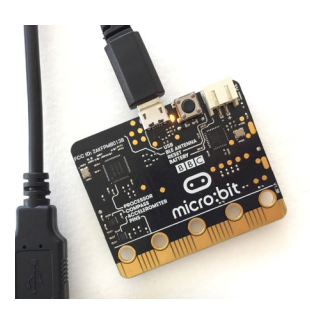

6. Watch to see the display you created load up onto the Micro:bit display grid!

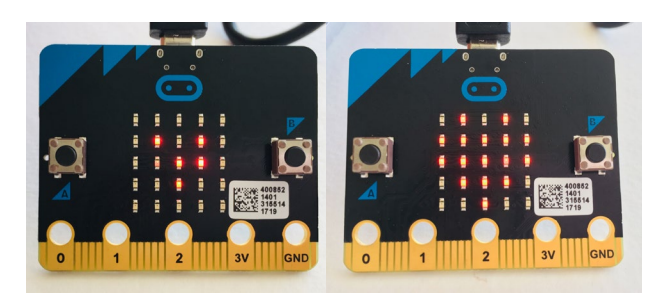

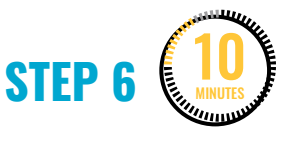

#### **Connect the battery pack to the Micro:bit.**

### **DEMONSTRATE AND HAVE MAKERS FOLLOW ALONG:**

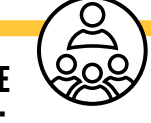

Next, it's time to eject the Micro:bit board from the laptop and connect it to an external battery pack!

1. First, we need to safely eject the Micro:bit from the computer by

clicking the eject button next to the Micro:bit listed in the finder.

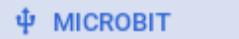

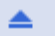

2. Next, safely remove the board from the USB cord. The board will no longer display the code because it isn't being powered.

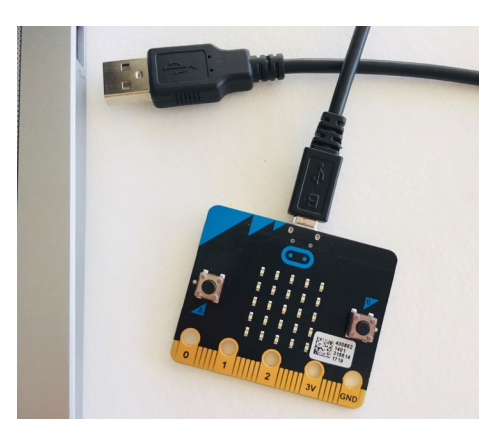

3. Connect the external battery pack to the Micro:bit

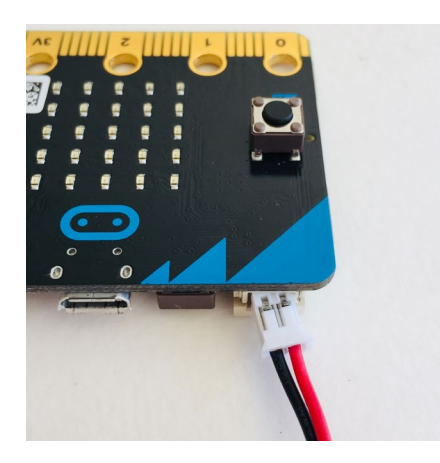

4. You should now see your code displayed on the LED grid!

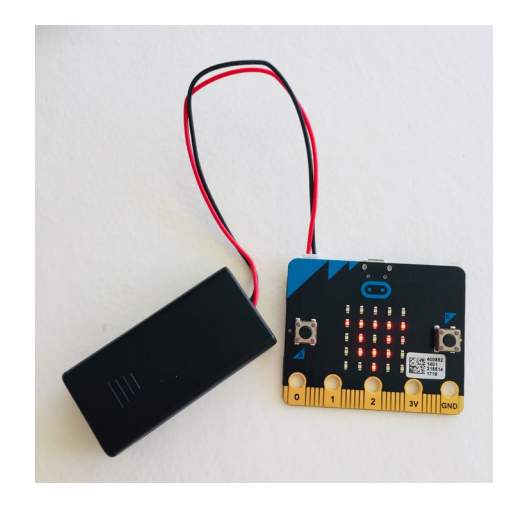

Once everyone is comfortable with the saving, downloading, and uploading process, they can reconnect the Micro:bit to the computer and continue exploring and coding displays for the Micro:bit.

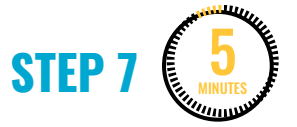

#### **Clean up.**

Makers will:

- Disconnect the battery pack.
- Put supplies and technology in assigned bins.
- Return laptops to cart and plug in for charging.
- Clear tables of garbage and recycling.

# <span id="page-32-0"></span>**WEEK 2** DAY 2: **CREATE A MICRO:BIT CHARACTER**

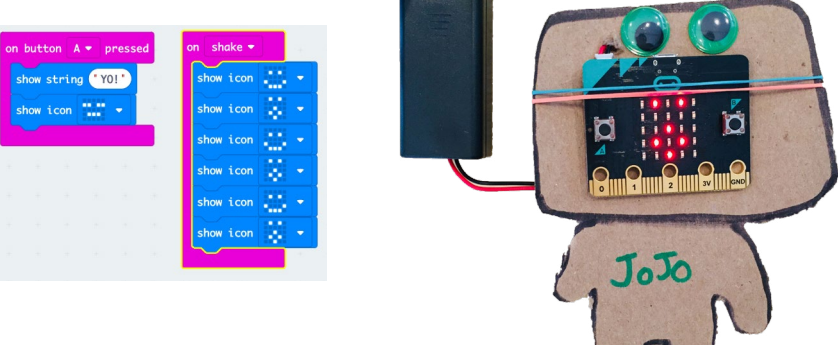

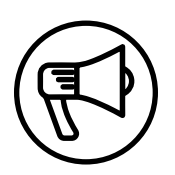

# **INTRODUCTION**

Now that makers have been introduced to the basics of the Micro:bit microcontroller, it's time to get creative with making a Micro:bit character. Makers work in pairs to co-design a character using maker supplies. Then, they will experiment with writing code to give the character a personality and make it interactive.

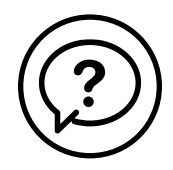

## **ESSENTIAL QUESTIONS**

- What are inputs and outputs?
- How can we program them to tell stories or create personality characteristics?
- How do artists, engineers, and makers solve problems when they're working/inventing?

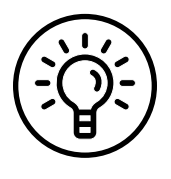

# **LEARNING OUTCOMES**

- 1. Learn how to code both inputs and outputs in the MakeCode software.
- 2. Engage in project-based learning through problem-solving and troubleshooting by creating a character with a microcontroller and digital code.

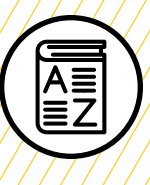

# **VOCABULARY**

**Microcontroller**: Small device (similar to a mini computer) used to control other devices and machines

**Pair programming:** Method of working in pairs where one person drives the laptop while the other navigates or instructs the driver

**Software:** Term used to describe computer programs

**Code:** Set of instructions that a computer understands

**Input:** Place where information enters a system

**Output:** Place where power or information leaves a system

**Upload:** Sending information or data to a device or computer

**USB to micro-USB cable:** Cord that transfers data and information from the computer to a device

**USB flash drive:** Portable storage device that can store and move files

**Troubleshooting**: Using resources to solve issues as they arise

//////////////////////////////////////

# **MATERIALS LIST**

#### **EACH PAIR OF MAKERS NEEDS:**

- Laptop with internet connection
- USB to micro-USB cord
- USB flash drive
- External battery pack
- AAA batteries (2)
- Notebook

#### **ALL MAKERS NEED ACCESS TO:**

- Cardboard
- Glue stick
- Markers
- Colored pencils
- Scissors
- Rubber bands
- Assorted paper
- Assorted maker supplies (pipe cleaners, pom-poms, googly eyes, etc.)

Items can be portioned out per table or set up in an area where students can access them freely.

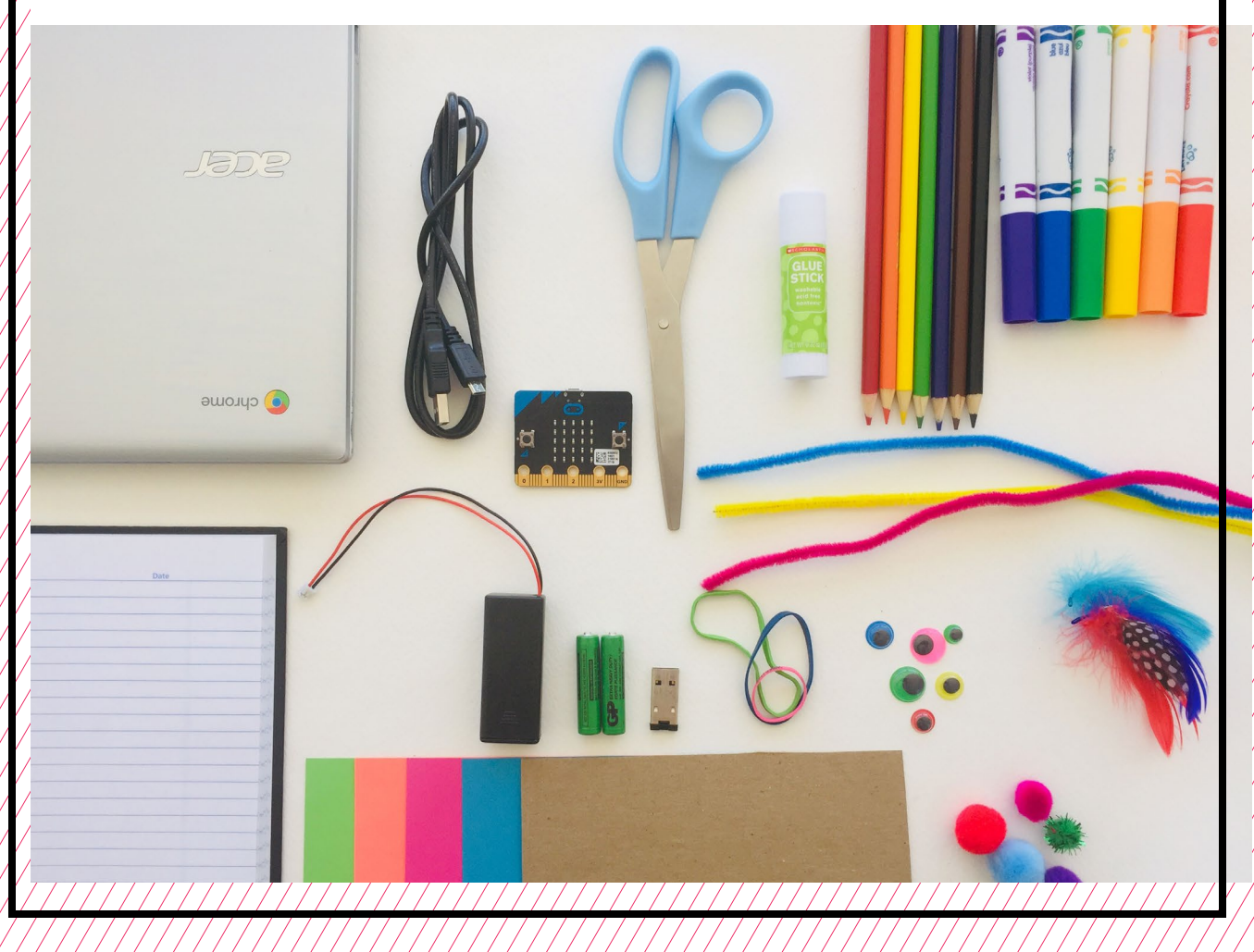

# **TEACHER PREP WORK**

- 1. Ensure the internet connection is working.
- 2. Connect your laptop to a projector or screen.
- 3. Preload videos and slideshow.
- 4. Organize maker supplies (pipe cleaners, pom-poms, googly eyes, etc.) into paper trays.
- 5. Go through the lesson and create your own example of a Micro:bit character to share as a helpful reference for makers troubleshooting their own projects.
- 6. Print the **[Troubleshooting Tips](#page-39-0)** at the end of the lesson and post in the classroom.

# **FACILITATION TIPS**

Make sure that you're comfortable with the save/download/upload process so you can help makers going through this process.

**Materials management:** It's up to you as the educator to decide what

works best for your class. You can portion out maker materials into paper trays for each table, or have a dedicated area where makers can access materials freely as needed.

**Collaboration:** Let smaller issues work themselves out. Record specific positive examples that you can share with makers in the moment or at the end of the project. These examples provide models for all learners.

**Frustration:** When frustration levels are not high, let learners figure it out on their own or keep facilitation at a minimum by asking a question and walking away. When frustration levels are high, intervene more directly to help makers find some success.

Circulate among the makers and monitor for both collaboration and frustration.

# **ADDITIONAL RESOURCES**

**[Micro:bit Project Tutorials](https://makecode.microbit.org/) [Wonderful Idea Co: Micro:bit](https://wonderfulidea.co/blog/2019/7/30/microbit-monsters-and-mutants-wico-summer-2019-53)  [Mutants](https://wonderfulidea.co/blog/2019/7/30/microbit-monsters-and-mutants-wico-summer-2019-53) [Micro:bit Tutorial on YouTube](https://www.youtube.com/watch?v=kaNtg1HGXbY)**
## **CREATE A MICRO:BIT CHARACTER**

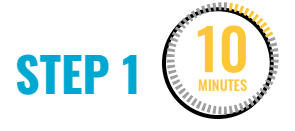

#### **Code a character demonstration.**

Gather makers around to view the projector as you demonstrate one possibility of coding a character in the **software**. Show them your example character that has the **code** below uploaded to the board.

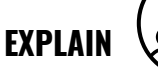

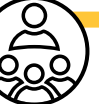

This code could be an example for a character named Jojo. When you meet Jojo, instead of shaking hands or a fist bump, you press **Button A** and Jojo says "Yo!" and the LED grid displays a neutral face.

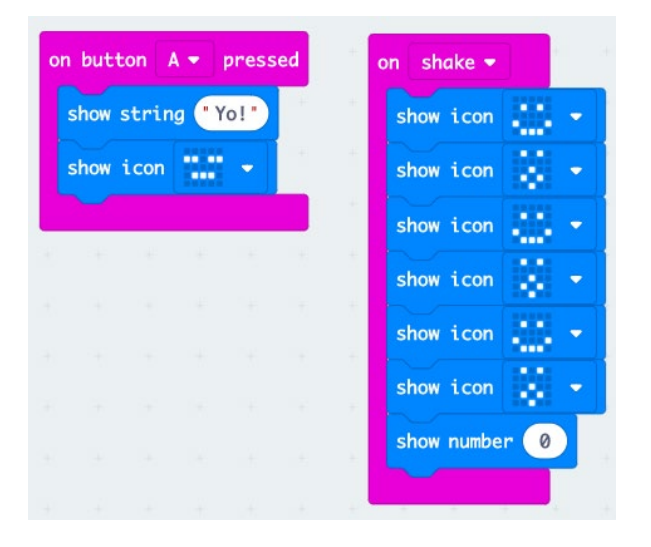

Jojo is a pretty cool and normal bot, but Jojo is also ticklish. When you **shake** Jojo, it "giggles" and shows a laughing animated facial expression on the LED grid.

**Button A** and **shake** are both examples of **Input** blocks from the **Input** blocks menu. You can program them to cause various reactions, or outputs. These can be used in creative ways to code a character with personality.

**STEP 2** 35 MINUTES

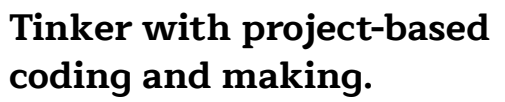

Next, makers work on designing their own characters. While tinkering and experimenting with code, makers can use the maker supplies (cardboard, rubber bands, markers, googly eyes, etc.) to turn the Micro:bit **microcontroller** itself into a fun physical character with personality.

**Note:** Advise makers not to apply glue directly to the Micro:hit board

Their design should include:

- 3 **inputs** that cause at least 3 different **outputs**
- A short story about their character including name, personality, etc.—and how it relates to their programming

#### Makers will:

- Get their laptop and bins.
- Choose their **pair programming** navigator and driver roles (time for 15 min each).
- Tinker and explore programming various inputs and outputs in the software and simulator before connecting the Micro:bit to the computer.

Encourage makers to explore and experiment with other blocks within the **Basic** and **Input** blocks.

Remind makers to save changes to the code they want to keep onto their **USB flash drive**.

When they're ready to upload to the Micro:bit, support makers in connecting the **USB to micro-USB cable** to the computer to **upload** their code and connecting the external battery pack to the board to see their code working on

- the Micro:bit independently **III** Rasic from the laptop.
- $\odot$  Input

Wusic

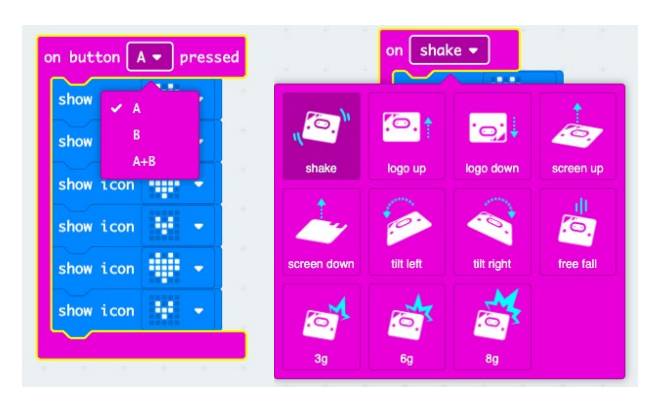

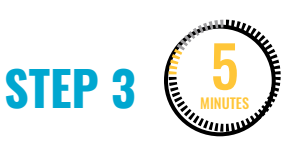

#### **Document.**

Makers will now spend a few minutes writing down their character features in their notebook. Here are examples of a character plan filled out with multiple inputs and outputs.

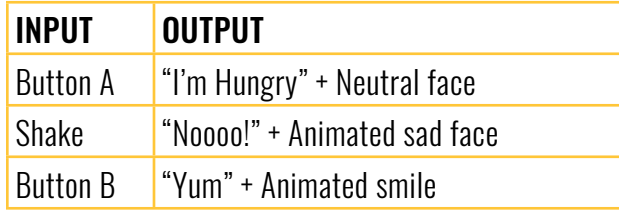

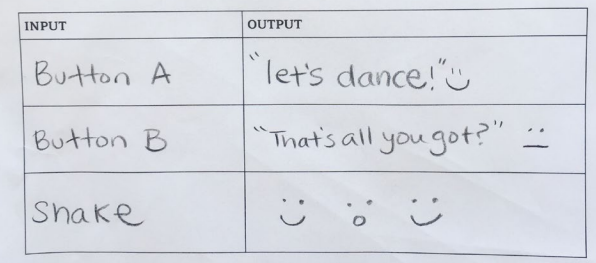

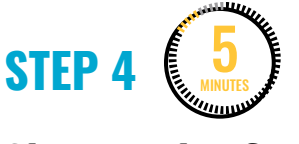

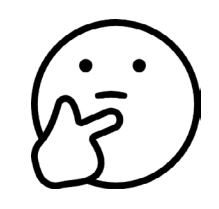

#### **Share and reflect.**

Ask for volunteers who would like to present their character to the rest of the group, and have the rest of the characters shared as an interactive gallery walk.

Ask makers to reflect on:

- What challenges did you encounter?
- How did you work through these challenges?

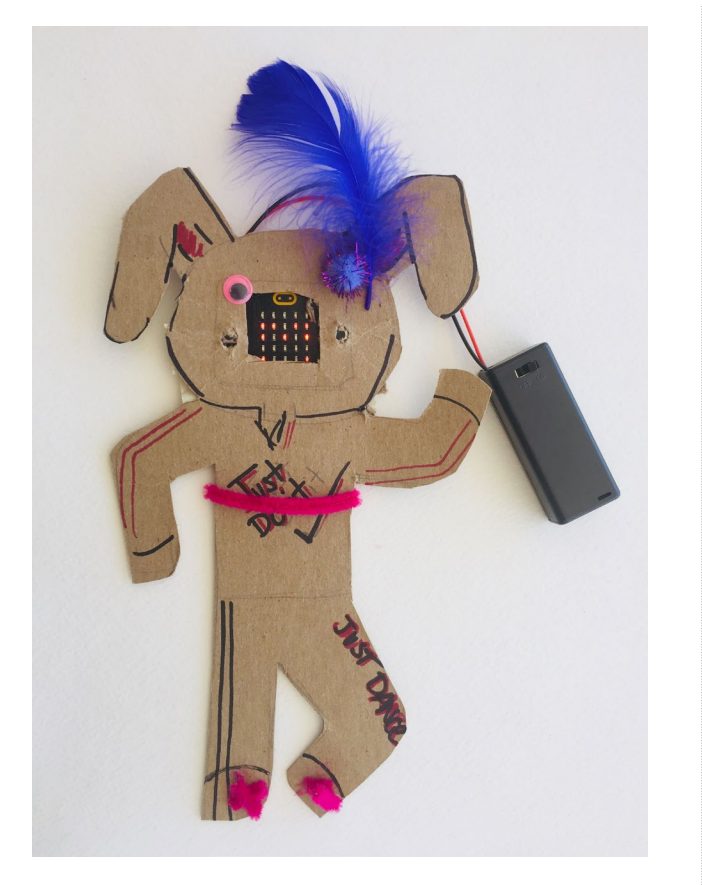

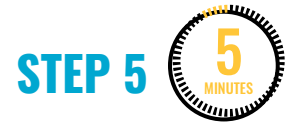

#### **Clean up.**

Makers will:

- Disconnect the battery pack.
- Put supplies and technology in their assigned bins.
- Return laptops to cart and plug in for charging.
- Return tools and materials that can be used again to the right place.
- Clear tables of garbage and recycling.

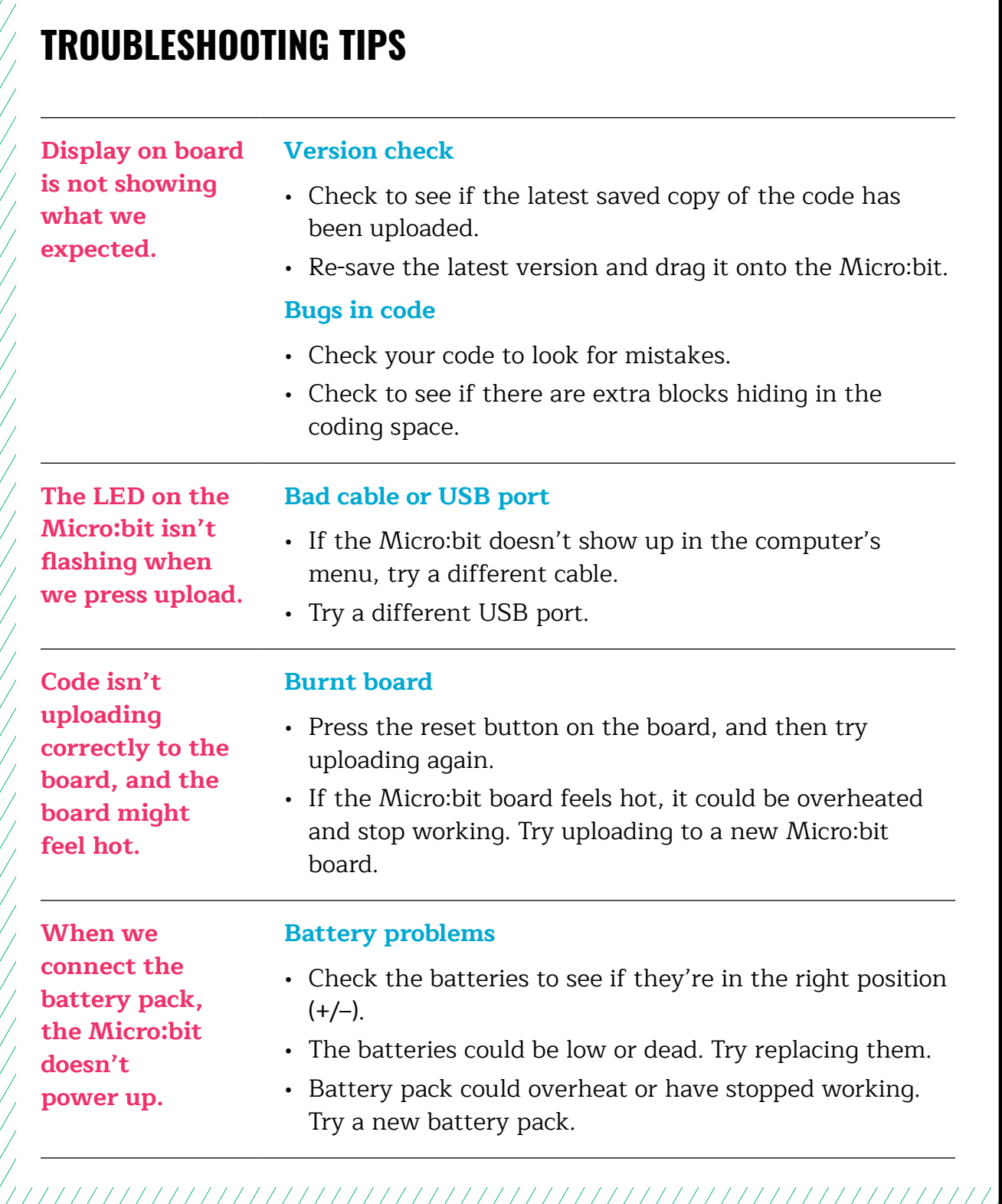

### **TROUBLESHOOTING TIPS**

Print and use the empty rows to fill in with other problems and solutions that can be shared.

## **WEEK 3** DAY 1: **DESIGNING GAMES WITH CONDITIONALS**

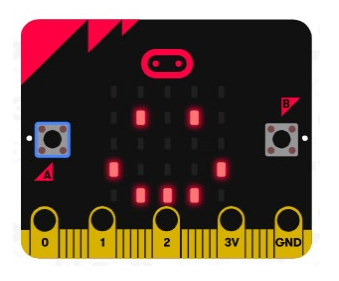

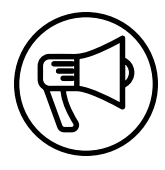

## **INTRODUCTION**

This week makers continue to use the Micro:bit microcontroller and begin coding and designing interactive games and art.

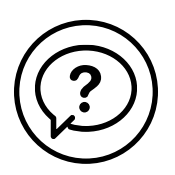

### **ESSENTIAL QUESTIONS**

- How can we use code and math to create a fun game?
- What is a conditional statement?
- How do artists, engineers, and makers solve problems when they're working?

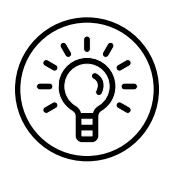

### **LEARNING OUTCOMES**

- 1. Learn how to use code and conditionals to create a game.
- 2. Engage in project-based learning through problem-solving and troubleshooting by creating a game using a Micro:bit microcontroller and code.

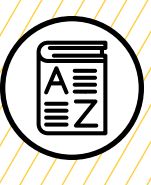

## **VOCABULARY**

**Conditional**: Set of rules performed if a certain condition is met

**Game mechanics**: Basic actions, processes, visuals, and control mechanisms that are used to make a game

**Game designer**: Person responsible for designing game storylines, plots, objectives, scenarios, the degree of difficulty, and character development

**Game engineer**: Specialized software engineers who design and program video games

**Troubleshooting**: Using resources to solve issues as they arise

/////////

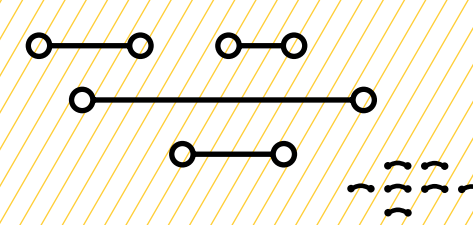

### **MATERIALS LIST**

#### **EACH PAIR OF MAKERS NEEDS:**

- Micro:bit microcontroller
- Laptop with internet connection
- USB to micro-USB cord
- USB flash drive
- External battery pack

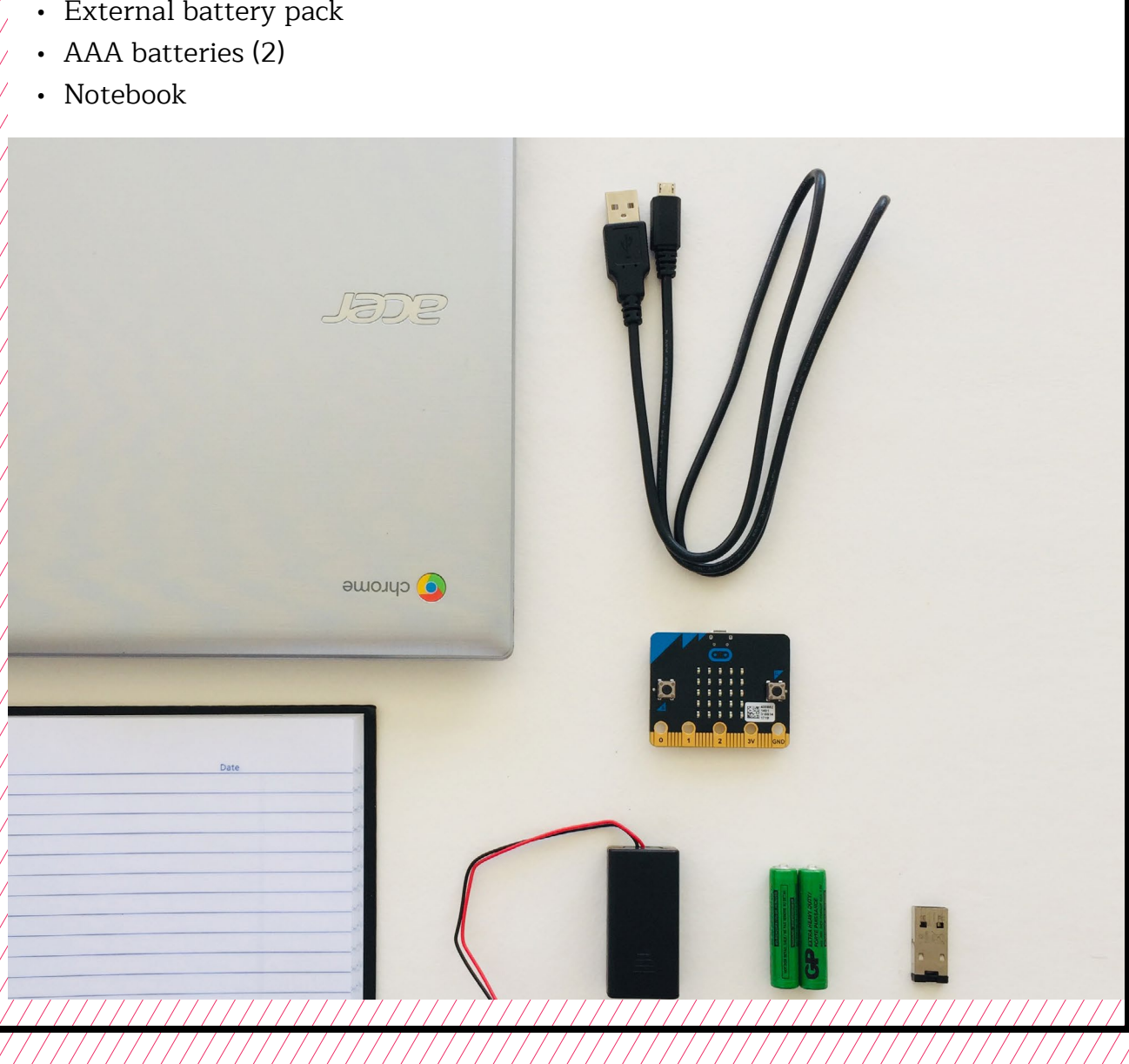

O

### **TEACHER PREP WORK**

- 1. Ensure the internet connection is working, and connect your laptop to a projector or screen.
- 2. Preload videos and slideshow to save time.
- 3. Prepare the MakeCode file for if then else in Step 3.
- 4. Print the **[Troubleshooting Tips](#page-58-0)** at the end of the lesson and post in the classroom.

### **FACILITATION TIPS**

**["I Love My Neighbor"](https://www.playworks.org/game-library/i-love-my-neighbor/)** is a fun warm-up and icebreaker that uses conditionals. This is a fun and active way to transition makers from the school day to after school. It's also a great game to use as a break when makers need to be physical and move around.

**Inspiring creativity**: As projects become more unique and individualized, make plenty of room for makers to try new and complex things. Encourage makers to look around the software, try things, and share their learnings with others.

They can also use the Troubleshooting Tips, search the internet for help, or use the tutorial page on the **[MakeCode website.](https://makecode.microbit.org/#)**

**Collaboration**: Let smaller issues work themselves out. Record specific positive examples that you can share with makers in the moment or at the end of the project. These examples provide models for all learners.

**Frustration**: When frustration levels aren't high, let learners figure it out or keep facilitation at a minimum by asking a question and walking away. When frustration levels are high, intervene more directly to help makers find some success.

Circulate among the makers and monitor for both collaboration and frustration.

### **ADDITIONAL RESOURCES**

**[Micro:bit Game Design with](https://makecode.microbit.org/courses/csintro/conditionals)  [Conditionals](https://makecode.microbit.org/courses/csintro/conditionals)**

**[I Love My Neighbor: Icebreaker](https://www.playworks.org/game-library/i-love-my-neighbor/)  [Game with Conditionals](https://www.playworks.org/game-library/i-love-my-neighbor/)**

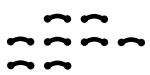

## **DESIGNING GAMES WITH CONDITIONALS**

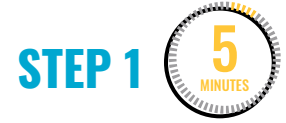

#### **Learn about game mechanics.**

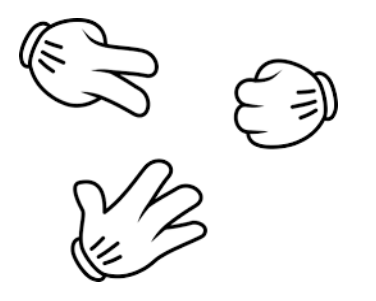

Ask makers to raise their hand if they've ever played Rock Paper Scissors.

Ask a volunteer to explain how to play Rock Paper Scissors.

**EXPLAIN**

The rules and conditions they just described are called **game mechanics**, the rules and rewards that make up game play and create a fun and engaging experience.

On the board or using the slide deck, review the game mechanics for Rock Paper Scissors:

- There are two players.
- Each player chooses to throw either Rock, Paper, or Scissors.
- If Rock and Paper, Paper wins.
- If Rock and Scissors, Rock wins.
- If Paper and Scissors, Scissors wins.
- Players can choose to do two out of three rounds to win.

**Note:** It's possible to program the game Rock Paper Scissors in Micro:bit as well, but the computer needs very specific information. If makers are interested, for the future, there's a **[Rock Paper Scissors](https://makecode.microbit.org/courses/csintro/conditionals/activity)  [Micro:bit tutorial.](https://makecode.microbit.org/courses/csintro/conditionals/activity)**

#### **STEP 2** 5 MINUTES

#### **Learn about conditional statements.**

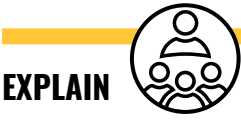

Game mechanics can also be programmed into digital and video games using code. To do this, **game designers** and **game engineers** use what they call **conditionals**. An example of a common conditional statement is: **if\_then\_else.**

Ask if anyone has heard of a Tamagotchi or Giga Pet. Show **[this video](https://www.youtube.com/watch?v=FOj8w2i1PQo)** on a projector or large screen, if available.

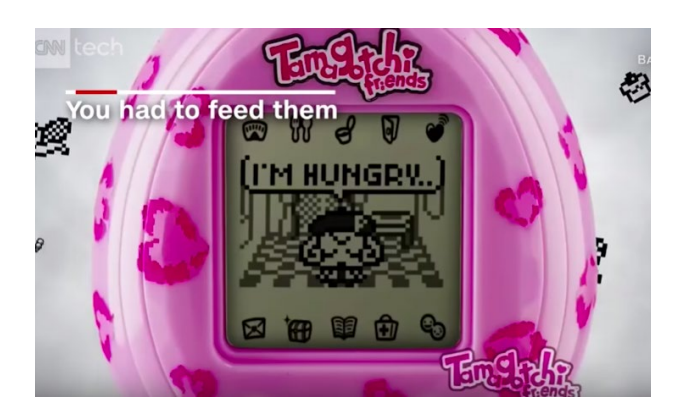

"**[Tamagotchi is back](https://youtu.be/FOj8w2i1PQo)**" on YouTube, uploaded by CNN Business, 10/10/2018

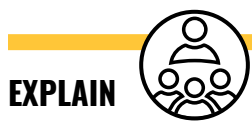

This popular interactive toy/game is also based on conditionals. When the digital pet is "hungry" or wants to "play," then the user would have to press buttons to "feed" it or "play a game" with it. If they didn't do those things, the pet would die. The digital display of this popular game is similar to the Micro:bit. Next, you'll work together to program your own digital Micro:bit pet.

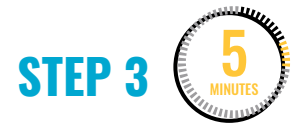

#### **Learn about conditional statements in MakeCode.**

Show an example of a conditional statement in MakeCode with the Micro:bit simulator and talk through the logic.

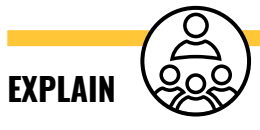

We've already used **Basic** and **Input** blocks. Now we'll explore using **Logic** blocks. In the **Logic** menu, there's an **if\_then** block we can use to code rules or game mechanics, similar to when we played Rock Paper Scissors. You can use these blocks to code different game mechanics.

#### **DEMONSTRATE AND HAVE MAKERS FOLLOW ALONG:**

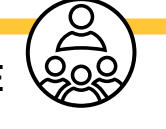

1. Click on the **Logic** menu of blocks. Click and drag over an **if true then** block to the coding space.

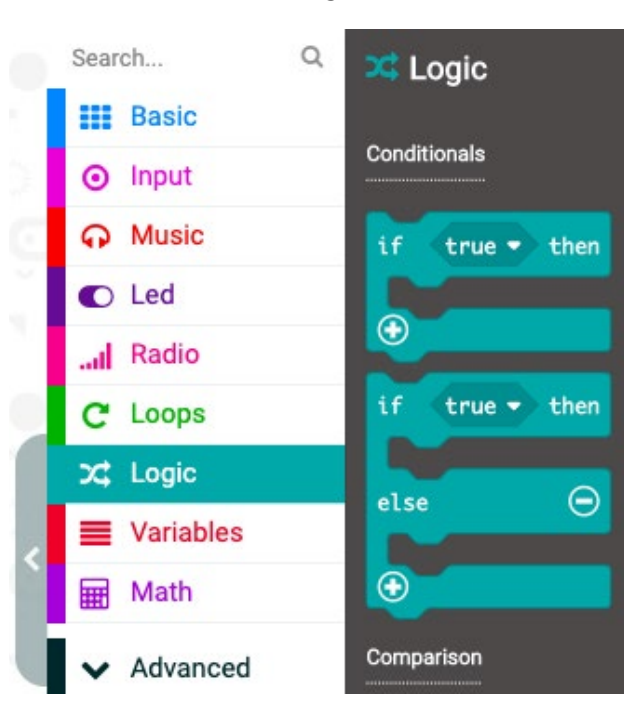

2. Notice the rectangular shape with the pointed ends that reads **true** inside of it. In the MakeCode software, you can drop any other block that

matches this shape into blocks with the same shape.

For example, click on the **Input** menu. Notice there's a block that matches the rectangle with the pointed ends (shown outlined in yellow).

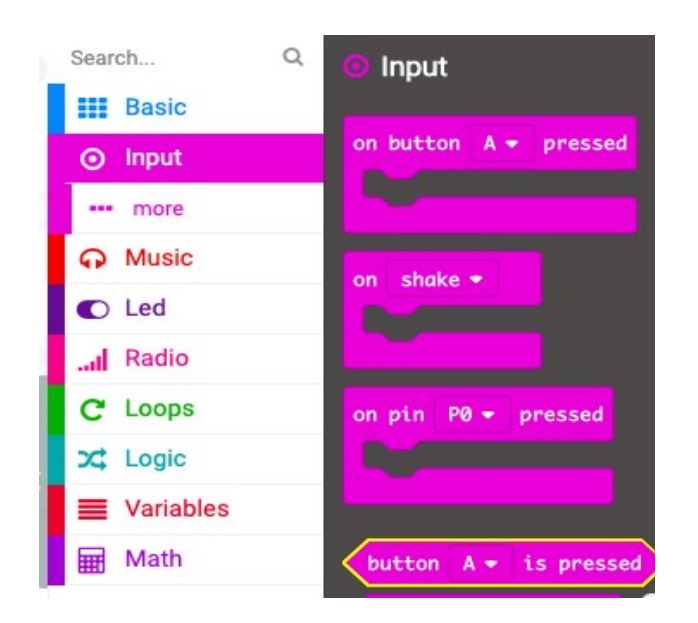

3. Drag the **button A is pressed** block and drop it into the **if\_then** statement so the code would read, **if button A is pressed then**.

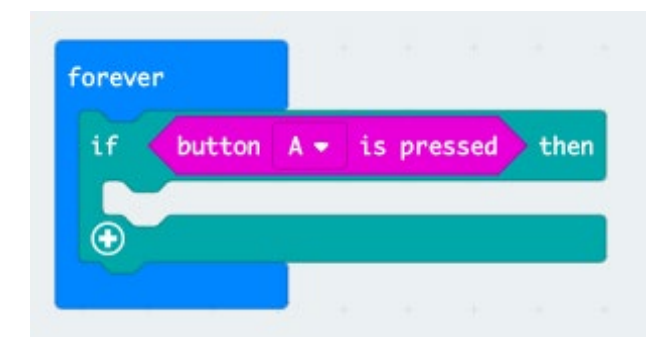

4. Next, click on the **+** in the **if\_then** block. You'll see the green block grow with a space for an **else** statement.

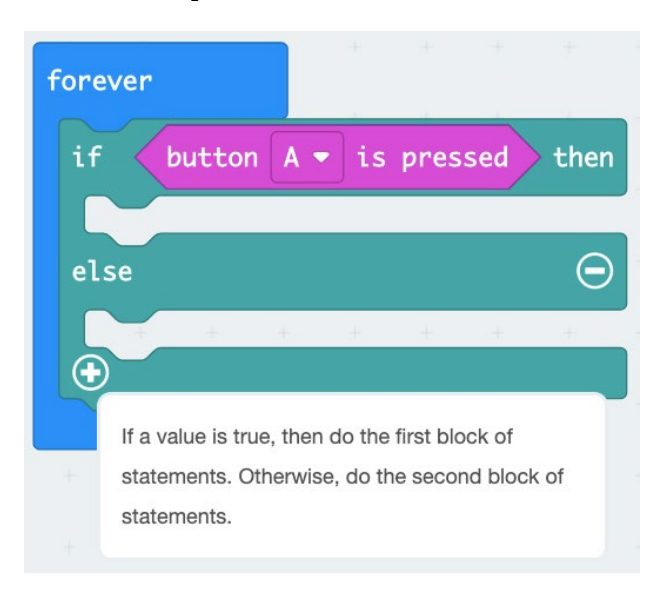

5. The example code shown could be the start of programming a digital pet game, similar to the Tamagotchi. For example, **button A** could be "feeding" the character, which then shows a smile on the LED display.

Demonstrate on the simulator, pressing **button A** to show the smile and frown.

IF button A is pressed THEN show smile ELSE show frown

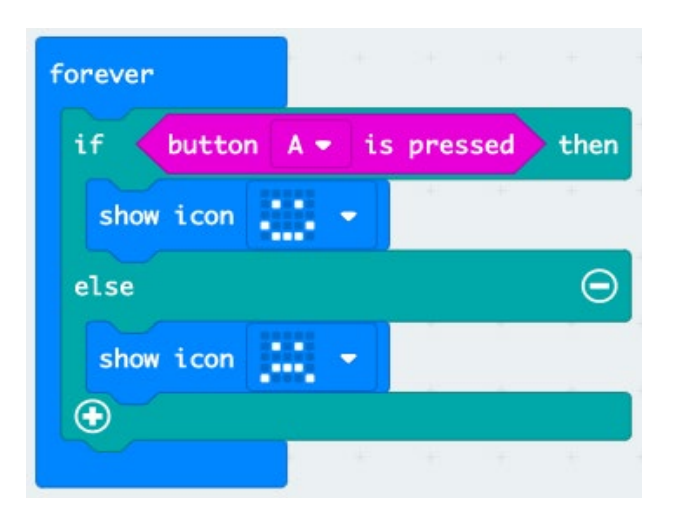

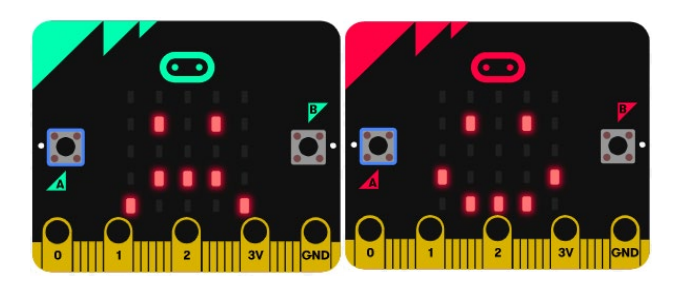

6. Remember, in order to save the code, we need to name and save the file, then connect the USB flash drive to move the file onto the USB flash drive.

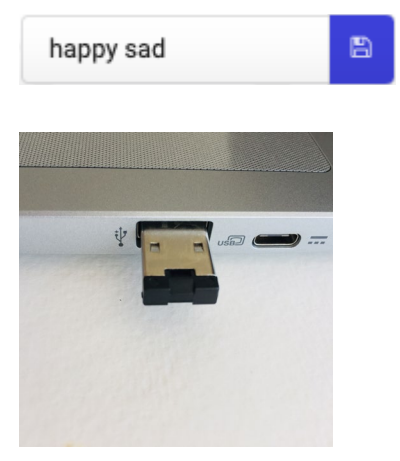

7. Next, you and your partner can tinker with this code by changing the inputs and displays.

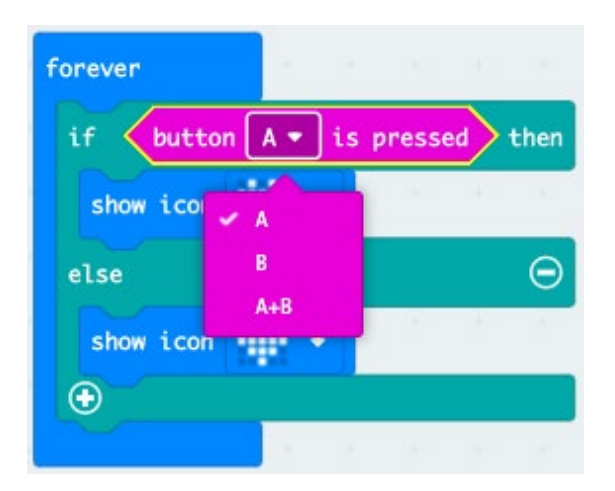

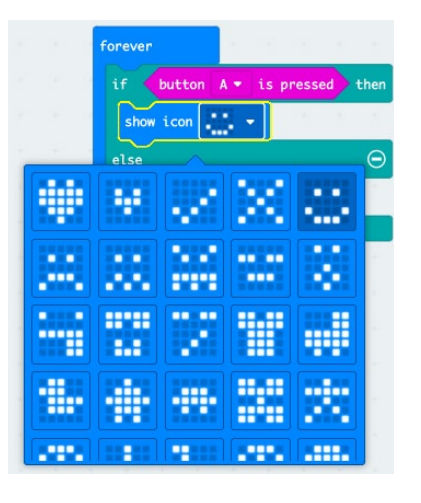

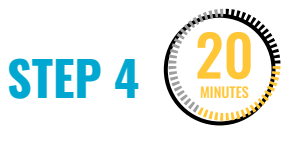

#### **Program conditional statements.**

Makers will now pair program to code their own conditional statements in the MakeCode software. Makers will use the simulator to experiment within the **Logic**, **Basic**, and **Input** blocks. They shouldn't upload to the board until Step 5.

#### Makers will:

- Choose who will be the driver and the navigator (10 min each).
- Tinker with programming various conditional statements within the **Logic**, **Basic**, and **Input** blocks.

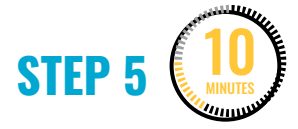

#### **Download/upload to the board.**

When makers are satisfied with the conditional statement codes they've created, it's time to save and upload their code onto the Micro:bit. (Review Steps 4 and 5 in Week 2, Day 1, for details on saving, downloading, and uploading to the Micro:bit.)

Makers will:

- Save their file with a unique name.
- Save their file to the USB flash drive.
- Download the code onto the laptop hard drive.
- Connect the Micro:bit to the laptop using the USB to micro-USB cord.
- Click and drag their file to the Micro:bit.
- Watch for the flashing yellow LED on the Micro:bit (flashes until code is completely uploaded).
- Carefully eject/disconnect the board.
- Connect the external battery pack.

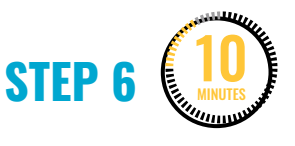

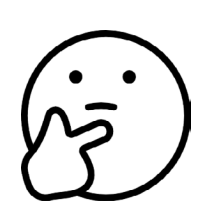

### **Share and reflect.**

Ask a few volunteers to:

- 1. Show their programmed Micro:bit.
- 2. Explain their code.

If possible, plug the maker's laptop into the projector display so that everyone can see their code as they explain it.

#### **STEP 7** 5 MINUTES

#### **Clean up.**

Makers will:

- Disconnect the battery pack.
- Put supplies and technology in their assigned bins.
- Return laptops to cart and plug in for charging.
- Clear tables of garbage and recycling.

## **WEEK 3** DAY 2: **NUMBER RANGES IN GAME MECHANICS**

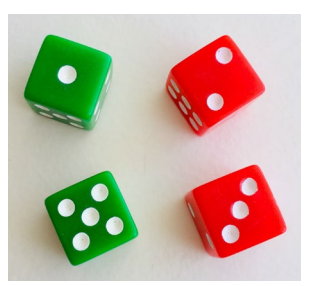

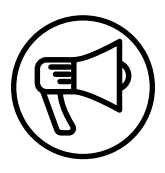

### **INTRODUCTION**

This week makers continue learning how to use the Micro:bit microcontroller, with the addition of coding Math blocks, to design interactive games.

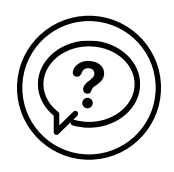

### **ESSENTIAL QUESTIONS**

- How can we use code and math to create an interactive game or experience?
- How do artists, engineers, and makers solve problems when they're working?

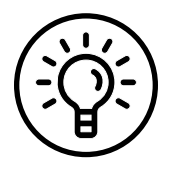

### **LEARNING OUTCOMES**

- 1. Learn how to use code and simple math to create a game.
- 2. Engage in project-based learning through problem-solving and troubleshooting by creating a game using a Micro:bit microcontroller and code.

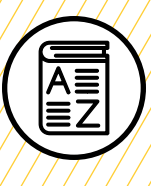

### **VOCABULARY**

**Conditional:** Set of rules performed if a certain condition is met

**Game mechanics**: Basic actions, processes, visuals, and control mechanisms that are used to "gamify" an activity

**Game designer**: Person responsible for designing game storylines, plots, objectives, scenarios, the degree of difficulty, and character development

**Game engineer**: Person who works with teams of developers on the entire process of creating a video game

**Accelerometer**: Device used to measure moving forces

**Pseudocode:** Detailed, informal description of what a computer program must do

**Troubleshooting**: Using resources to solve issues as they arise

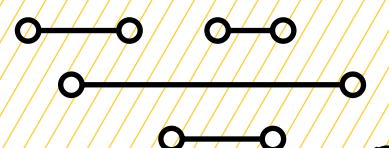

### **MATERIALS LIST**

#### **EACH PAIR OF MAKERS NEEDS:**

- Micro:bit microcontroller
- Laptop with internet connection
- USB to micro-USB cord
- USB flash drive
- External battery pack

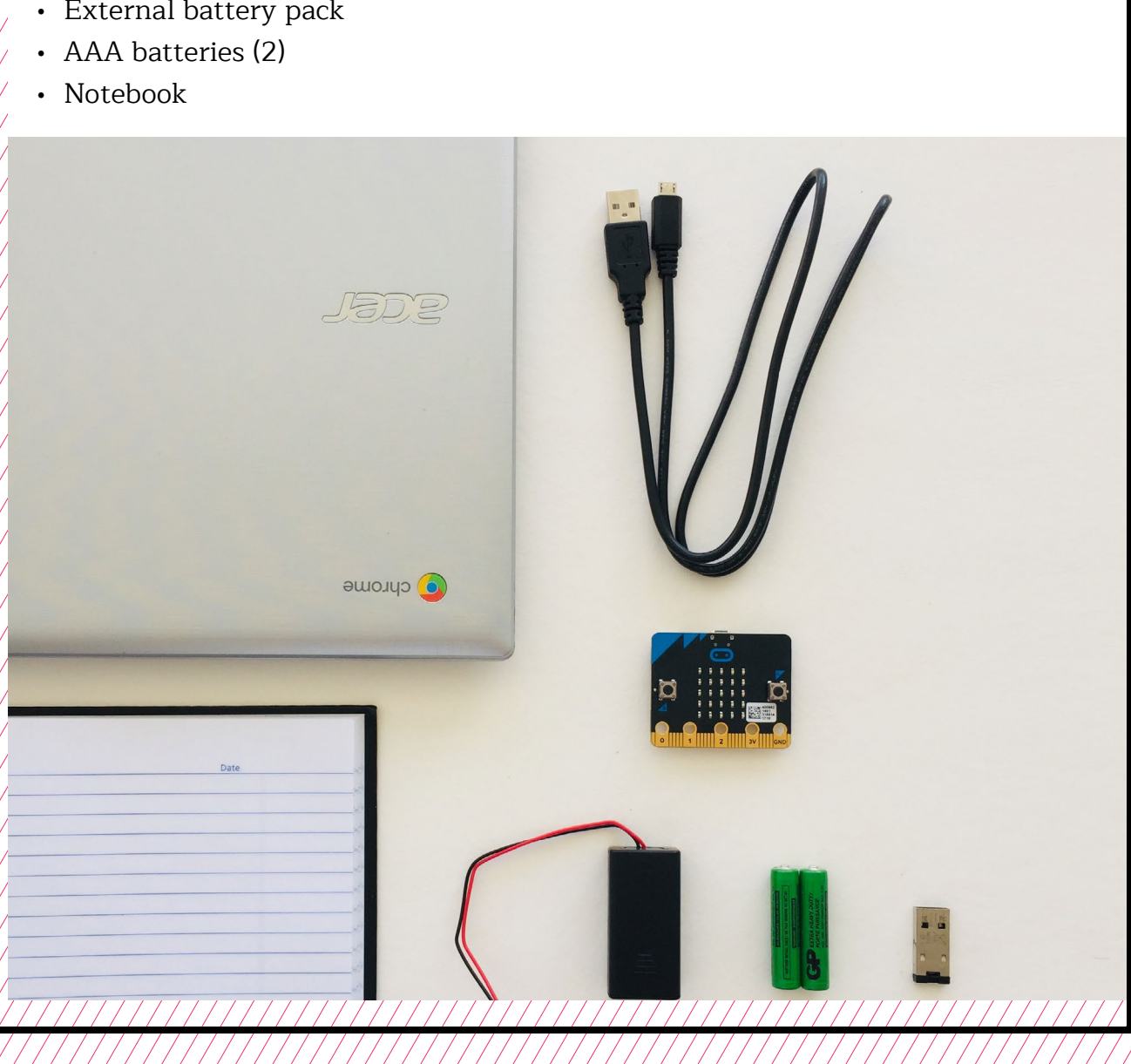

O

### **TEACHER PREP WORK**

- 1. Connect your laptop to a projector or screen and make sure the internet is working.
- 2. Preload videos and slideshow to save time.
- 3. Prepare the MakeCode file for digital dice in Step 2, and upload it to a Micro:bit board.
- 4. Print the **[Troubleshooting Tips](#page-58-0)** at the end of the lesson and post in the classroom.

## **FACILITATION TIPS**

**Student roles**: Encourage students to switch roles between coding and making. Makers may initially feel more comfortable in one role or the other, but remind them that it's valuable that they expand beyond their comfort zone to gain experience with both making and coding.

**Collaboration**: Let smaller issues work themselves out. Record specific positive examples that you can share with makers in the moment or at the end of the project. These examples provide models for all learners.

**Frustration**: When frustration levels are not high, let learners figure it out or keep facilitation low-touch by asking a question and walking away. When frustration levels are high, intervene more directly to help makers find some success.

Circulate among the makers and monitor for both collaboration and frustration.

### **ADDITIONAL RESOURCES/ REFERENCES**

**[Examples of Dice Games](https://icebreakerideas.com/dice-games/) [How to Play Dice Games](https://www.youtube.com/playlist?list=PL19Vvg5Z2Z7sY6b20pc3MA2zgz2KO-ApK) [What is an Accelerometer?](https://www.youtube.com/watch?v=cS4e4epp198) [How an Accelerometer Works](https://youtu.be/i2U49usFo10)**

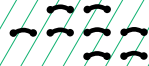

## **NUMBER RANGES IN GAME MECHANICS**

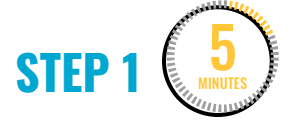

#### **Introduce number ranges and digital dice.**

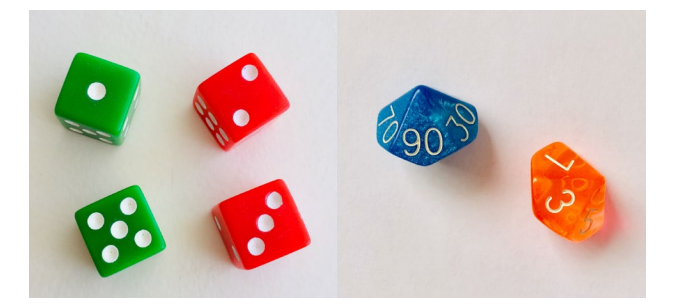

Now that we've programmed **conditionals**, next we'll use the **Math** blocks to explore using number ranges for designing games. We'll start by programming "digital dice."

• Ask makers: "What are some games you've played that use dice?"

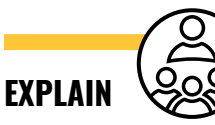

We can program the Micro:bit to act like a dice. There are different types of dice, both six-sided and ones that have more than six sides. We'll start with coding a regular six-sided dice and program the Micro:bit to select a random number in the range 1–6 when we "shake" the board.

• Ask makers: "How do you think the Micro:bit recognizes when it's being shaken?"

The Micro:bit has an **accelerometer** that is able

to sense when it's being moved in a direction. Most smartphones also contain an accelerometer, which is how they know to change the orientation of the screen when the phone is tilted. (This optional short **[video](https://www.youtube.com/watch?v=cS4e4epp198)** explains the role of accelerometers in phones.)

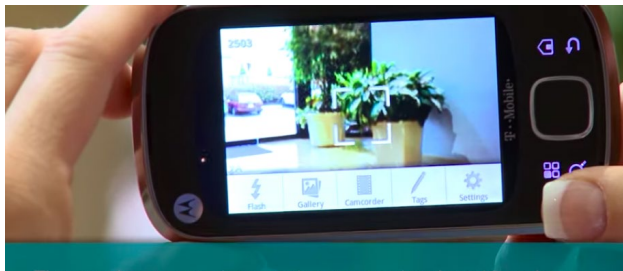

The accelerometer changes the screen view for taking pictures

"**[What is an Accelerometer?](https://youtu.be/cS4e4epp198)**" on YouTube, uploaded by T-Mobile, 7/29/2010

**STEP 2** 10 MINUTES

**Code the Micro:bit dice.**

**DEMONSTRATE AND HAVE STUDENTS FOLLOW ALONG IN THE SOFTWARE:**

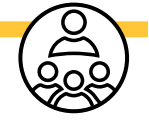

1. Go to the **Input** menu, and click and drag the **on shake** block over to the coding space.

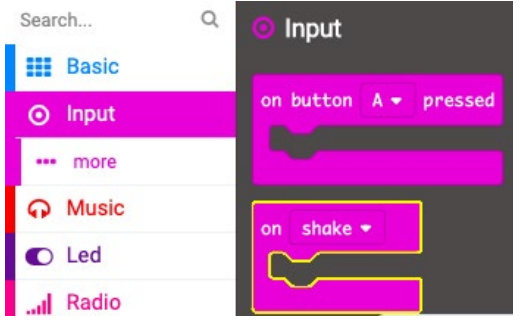

2. Next, in the **Basic** menu, drag over a **show number** block and put it in the first position.

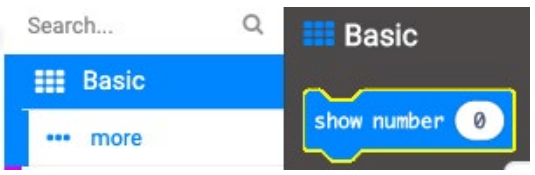

3. Notice that in the **show number** block there's an oval space that reads "0". Just like when we programmed the conditional, we can put any ovalshaped blocks into this space.

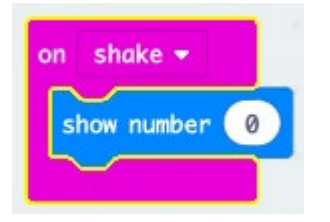

4. In the **Math** blocks menu, drag over a **pick random** block and put it in the **show number** block.

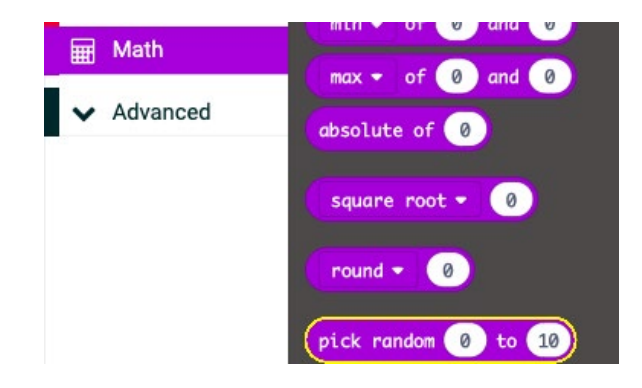

5. Change the numbers to be "**pick random 1 to 6**".

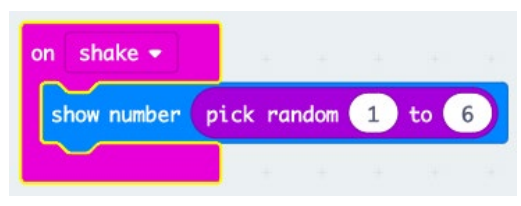

6. Once we have this code, you can name and save your file to your USB flash drive, and then upload it to the Micro:bit to test the digital dice.

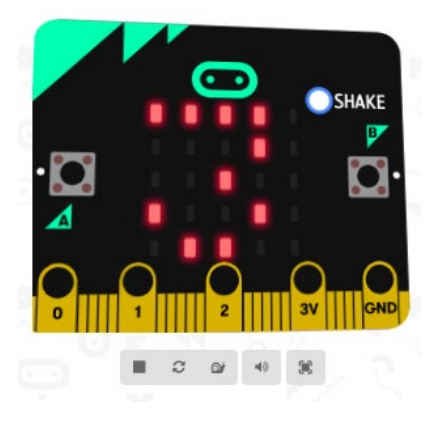

#### **STEP 3** 30 MINUTES

#### **Makers become game designers and game engineers.**

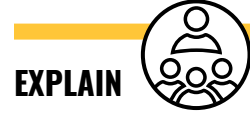

Now that you know how to program conditionals and **Math** blocks, you can spend the rest of the session as **game designers** and **game engineers**. You will work together to design a simple game using either conditionals or by programming number ranges and deciding what the **game mechanics** are for your game. Your game mechanics will be documented in your notebooks. One example is "Micro:bit Truth or Dare".

#### **DEMONSTRATE GAME EXAMPLE: MICRO:BIT TRUTH OR DARE**

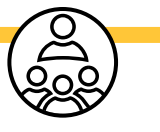

In the code below, **button A** (truth) and **button B** (dare) are programmed as inputs to pick a random number between 1–6.

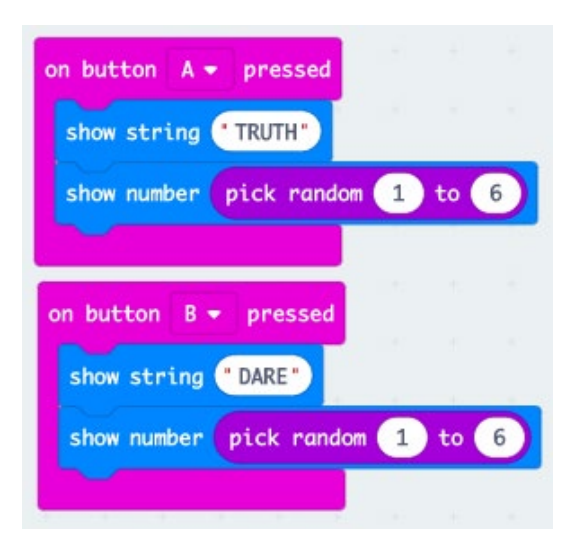

Assigning the rules or game mechanics might look like:

#### **Micro:bit Truth or Dare**

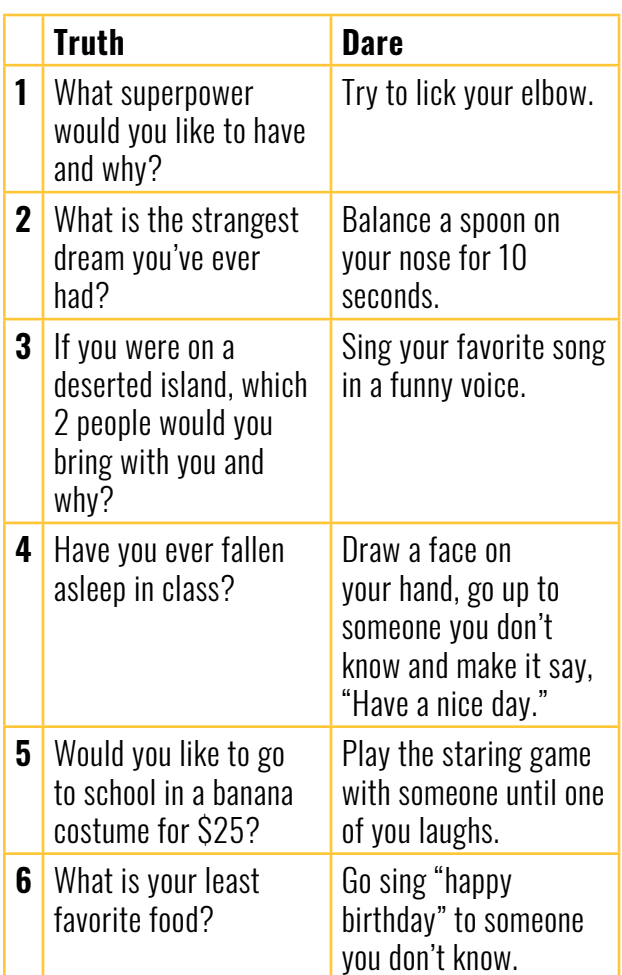

Other examples of game mechanics using number ranges or conditionals are:

- Moving pieces on a board game the Micro:bit tells you how far to move.
- Participating in a scavenger hunt  $$ the Micro:bit chooses the task.
- Playing a card game the Micro:bit tells you how many cards to take.
- Playing hot potato the Micro:bit

reacts to being passed and shows when the game is over.

• Any game using the Micro:bit as a die roll or a coin flip.

**Note:** Makers can choose to work with another group to use two Micro:bits for their game design.

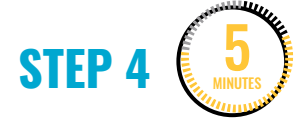

#### **Document the games.**

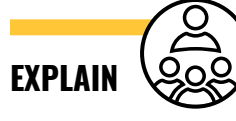

All board games come with a set of instructions explaining the rules or game mechanics. Once you and your partner have a game idea you plan to work on, in your notebooks, write down how your game works.

In your description, include:

- 1. Exactly how the code works (the **pseudocode**)
- 2. How the game works and how the Micro:bit is used in the game (the game mechanics)

**Pseudocode**: Explain step by step how the code works. (Example: When button A is pressed, show a smiling face, then choose a random number between 1–10.)

**Game Mechanics**: Explain the rules of your game. (Example: The number is how many spaces to move on the board.)

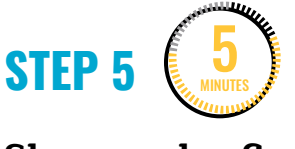

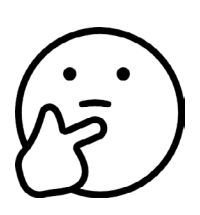

#### **Share and reflect.**

With any remaining time, have makers explain and play each other's games. This can be done in pairs or presentation style.

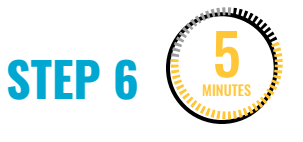

#### **Clean up.**

Makers will:

- Disconnect the battery pack.
- Put any materials they want to keep to use in assigned bins.
- Put away technology and make sure laptops are charging.
- Return tools and materials that can be used again to the right place.
- Clear tables of garbage and recycling.

<span id="page-58-0"></span>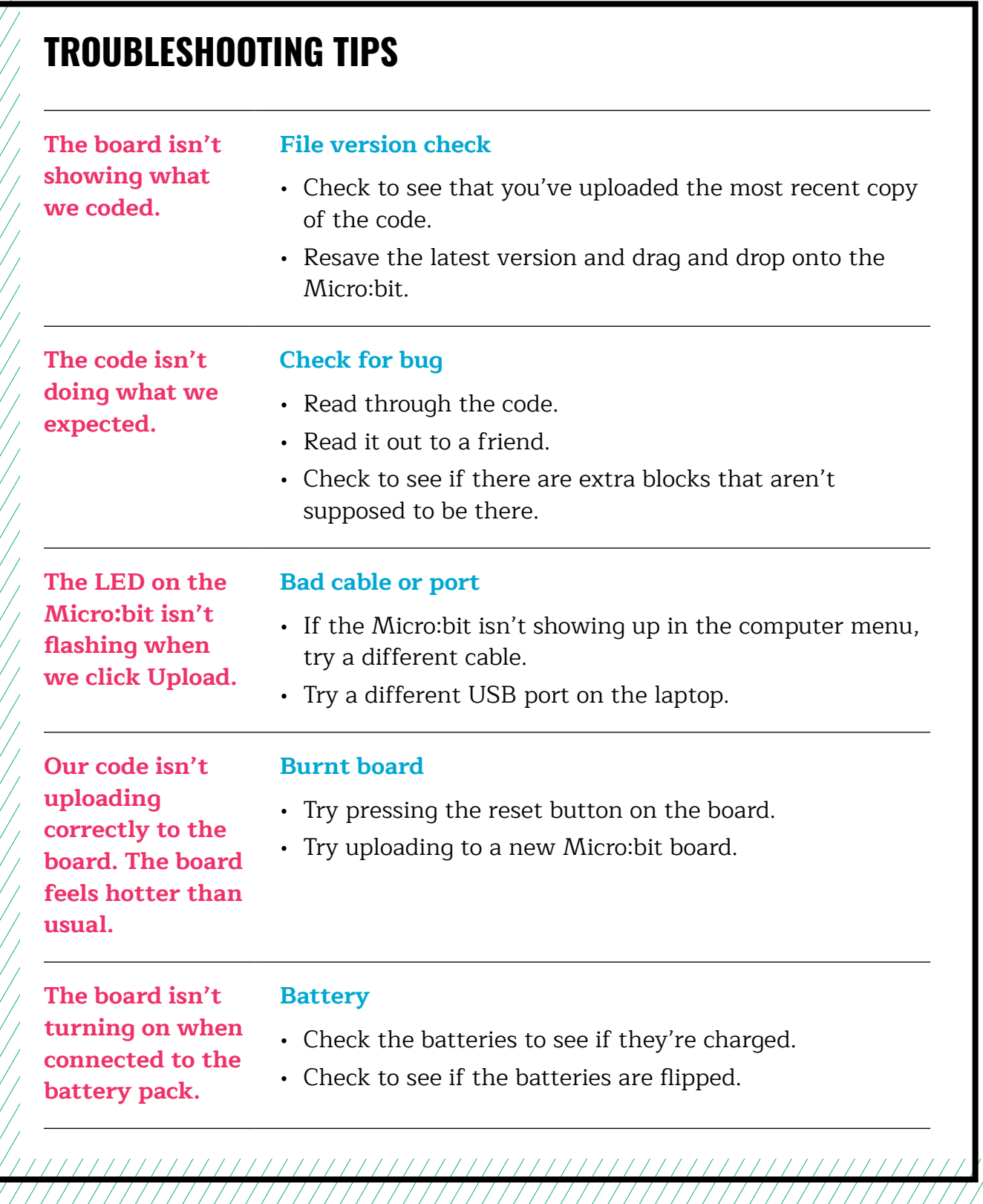

### **TROUBLESHOOTING TIPS**

Print and use the empty rows to fill in with other problems and solutions that can be shared.

# **WEEK 4** DAY 1: **UI/UX OF MICRO:BIT GAMES**

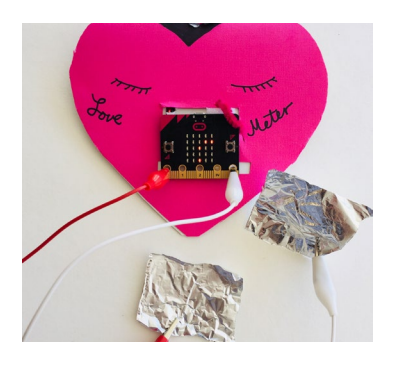

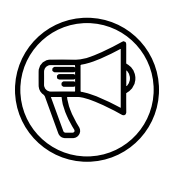

### **INTRODUCTION**

In this session, makers learn how to design and code new ways of interacting with the Micro:bit microcontroller.

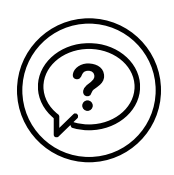

### **ESSENTIAL QUESTIONS**

- How can we design a fun, interactive game experience?
- How do artists, engineers, and makers solve problems when they're working?

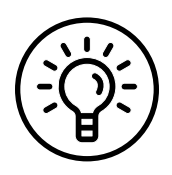

### **LEARNING OUTCOMES**

- 1. Learn how to code the external pins on the Micro:bit and work with conductive materials.
- 2. Explore how design and user interface influence how successful or fun a game is.
- 3. Engage in project-based learning through problem-solving and troubleshooting by creating a game with a Micro:bit and code.

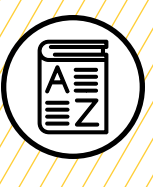

## **VOCABULARY**

**User**: People playing/interacting with the game

**User interface (UI)**: Physical and digital "interface" of a game or device

**User experience (UX)**: How natural and enjoyable a game or device is to use

**Switch**: Device for making and breaking the connection in an electric circuit

**Buttons**: Device for making and breaking the connection in a circuit, similar to a switch but can be either momentary or can lock into place

**Remix**: To reuse but make changes to

**Conductive materials**: Materials that allow electricity to flow through them

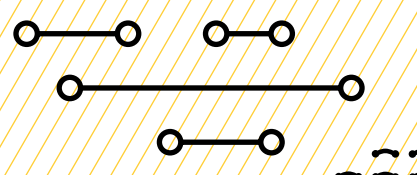

O

C

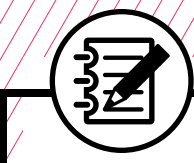

### **MATERIALS LIST**

#### **EACH PAIR OF MAKERS NEEDS:**

- Micro:bit microcontroller
- Laptop with internet connection
- USB to micro-USB cord
- USB flash drive
- Alligator clips (2)
- Notebook

#### **ALL MAKERS NEED ACCESS TO:**

- Cardboard
- Aluminum foil
- Markers
- Colored pencils

Items can be portioned out per table or set up in an area where students can access them freely.

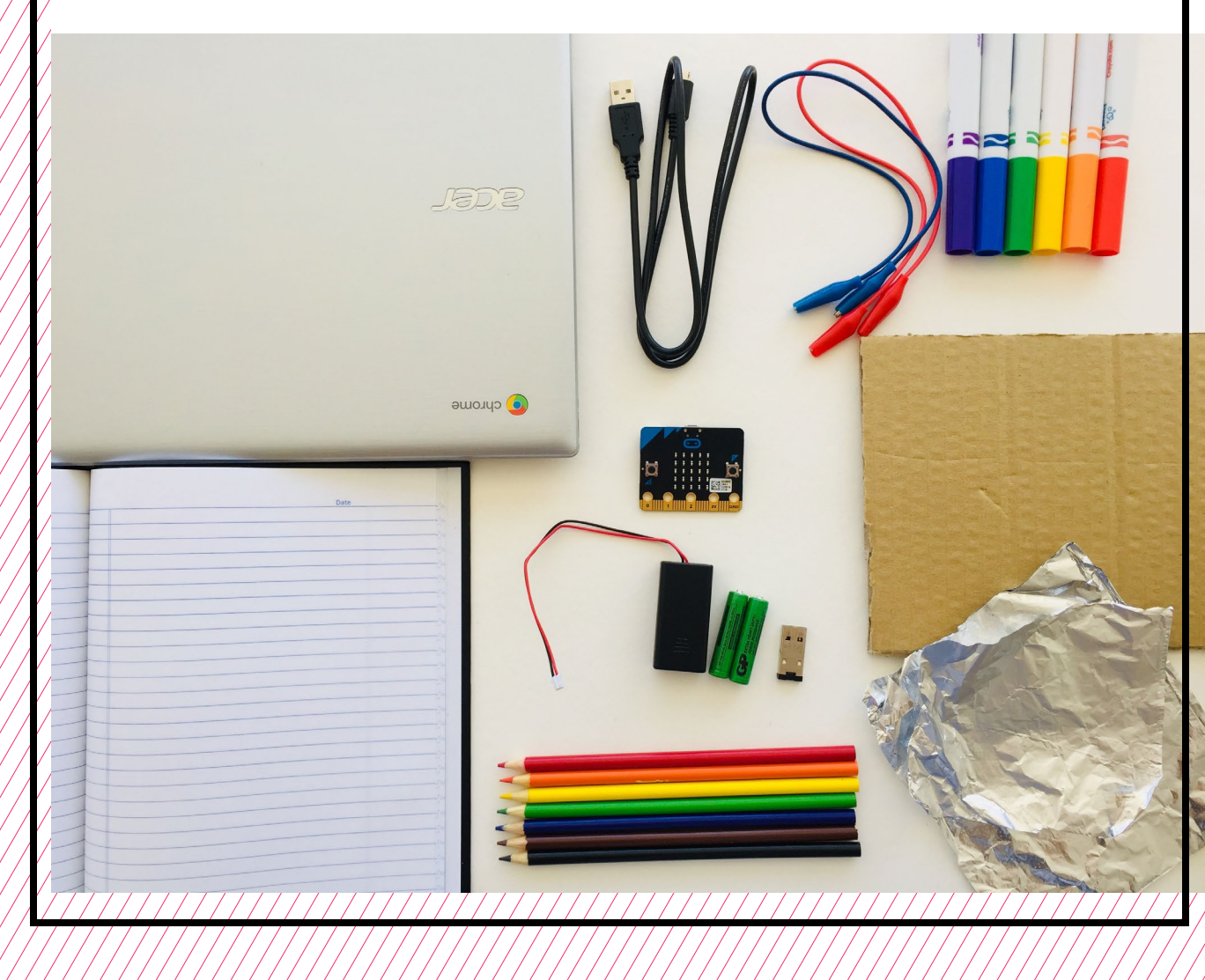

### **TEACHER PREP WORK**

- 1. Ensure the internet connection is working and connect your laptop to a projector or screen.
- 2. Preload videos and slideshow to save time.
- 3. Code the Love Meter game and upload it to a Micro:bit as an example.
- 4. Arrange maker materials: aluminum foil, alligator clips, cardboard, and markers.
- 5. Print the **[Troubleshooting Tips](#page-75-0)** at the end of the lesson and post in the classroom.

### **FACILITATION TIPS**

**Electronics**: Tinkering with electrical connections can be a bit tricky and may not work when things aren't securely connected. If students get frustrated, encourage them to check their connections, check the troubleshooting guide, ask a classmate for help, and take breaks.

**Inspiring creativity:** Take note and celebrate surprising discoveries. Give

makers opportunities to share the cool things they figure out with the rest of the class.

**Collaboration**: Let smaller issues work themselves out. Record specific positive examples that you can share with makers in the moment or at the end of the project. These examples provide models for all learners.

**Frustration**: When frustration levels aren't high, let learners figure it out or keep facilitation low touch by asking a question and walking away. When frustration levels are high, intervene more directly to help makers find some success.

Circulate among the makers and monitor for both collaboration and frustration.

### **ADDITIONAL RESOURCES**

**[How Do Game Controllers Work?](https://www.youtube.com/watch?v=JfJQTqzSpFw) [BBC Micro:bit Love Meter](https://www.youtube.com/watch?v=XhVKRgXFeOY) [About Buttons](https://youtu.be/t_Qujjd_38o)**

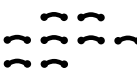

## **UI/UX OF MICRO:BIT GAMES**

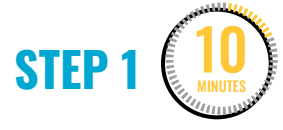

#### **Introduce user interface/ user experience (UI/UX).**

Ask makers:

- How many of you have used a game controller to play a video game?
- What are some of the game controllers/games you've played?

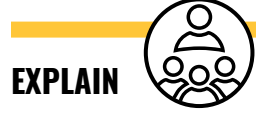

Did you know that designing a game experience (both the game itself and the controller) is a job? **User interface (UI)/user experience (UX)** designers and engineers are people who get paid to design and code ways in which **users** interact with games.

One of the coolest features of the Micro:bit is that you can connect alligator clips or other **conductive materials** to change the UI and UX.

In this next activity, we'll experiment with various ways to change the UI/UX of some simple games.

Either on a projector or shared slideshow, show this **[video](https://www.youtube.com/watch?v=JfJQTqzSpFw)**, which explains how game controllers use circuits to control how the player interacts with the game software.

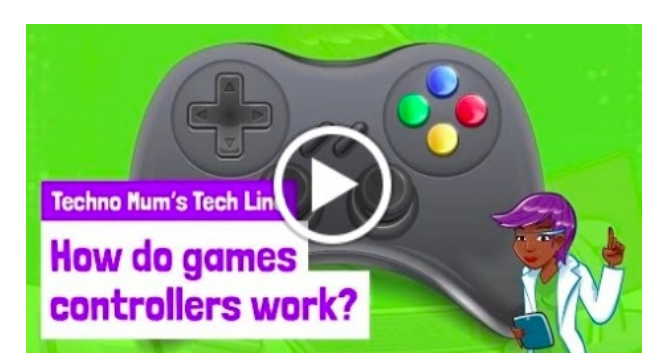

"**[How Do Game Controllers Work?](https://www.youtube.com/watch?v=JfJQTqzSpFw)**" on YouTube, uploaded by Fun Kids Learn, 1/3/2017

After watching, ask makers to answer the following in their journals and then share out loud:

- What do all **buttons** have in common? (A: They're **switches**.)
- How does the computer know what to do when a button is pressed? (A: The code is activated by the button.)

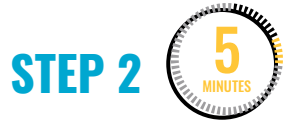

**Introduce how to program the Love Meter game.**

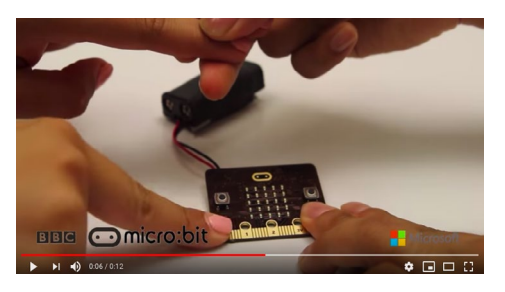

"**[BBC: Micro:bit Love Meter"](https://www.youtube.com/watch?v=XhVKRgXFeOY)** on YouTube, uploaded by Touch Develop, 11/11/2015

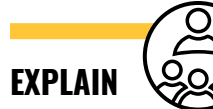

Now that we know game controllers use switches, we'll code a simple game called Love Meter and add a switch to it.

#### **Note:** There's a guided tutorial for the **[Love Meter](https://makecode.microbit.org/#)** game on the MakeCode website.

Ask for two volunteers to play the game that you prepared as an example, or show this **[video](https://www.youtube.com/watch?v=XhVKRgXFeOY)** if unable to prepare the example:

- Instruct one person to touch Pin 0 (zero) and the other to touch GND.
- Next, instruct them to touch hands.
- The LED display should read "Love Meter" and display a number.

### **EXPLAIN**

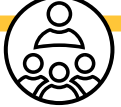

This game works because the contacts on the Micro:bit and our skin are both conductive. When one person touches the metallic area under Pin 0 and another person touches GND, they become part of the circuit. When they touch each other's skin, this acts like a switch—just like the switch mentioned in the video. Now it's your turn to code the Love Meter game.

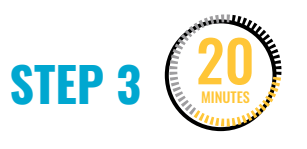

#### **Program and remix the Love Meter game.**

Next, makers will code and **remix** the Love Meter game to create their own version of the game.

#### **DEMONSTRATE AND HAVE MAKERS FOLLOW ALONG:**

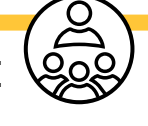

1. Drag over an **on pin P0 pressed** block from the **Input** menu.

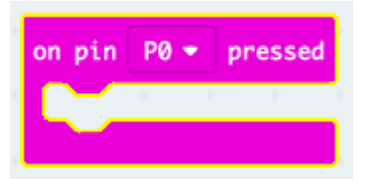

2. Drag over a **show string** block from the **Basic** menu. Type in "Love Meter" where it says "Hello".

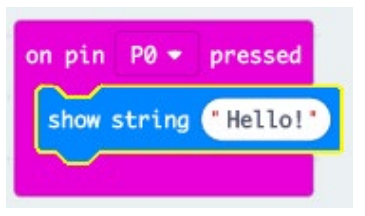

3. Drag over a **show number** block from the **Basic** menu.

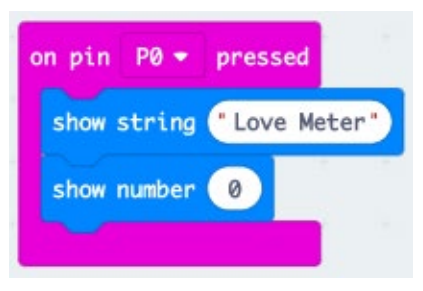

4. Drag over a **pick random** block from the **Math** menu and put it into the oval in the **show number** block.

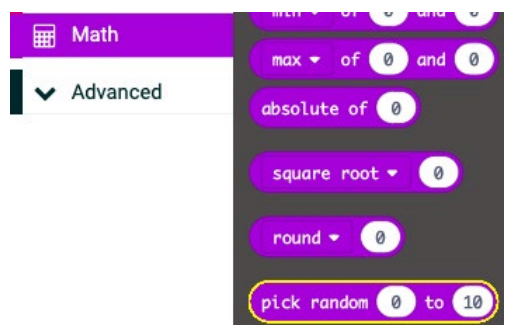

5. Change the values to be **pick random 0 to 100**.

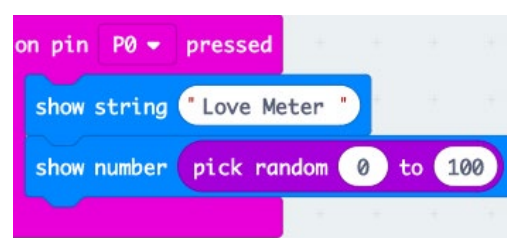

6. Test the code in the simulator by clicking on **Pin 0.** The words "Love Meter" should scroll across the screen followed by a number between 0–100.

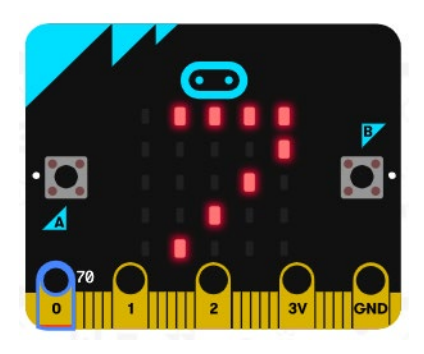

7. Once the code works, makers will save and upload the code to their

Micro:bit and connect to their battery pack.

**Note:** If makers have extra time, they can edit the code to display different text and animations. Everyone should include **Pin 0**, **display**, **show number**, and **pick random**.

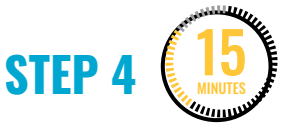

#### **Add alligator clips and foil.**

Using the same code from the Love Meter in Step 3, instruct makers to:

1. Connect alligator clips to **Pin 0** and **GND**.

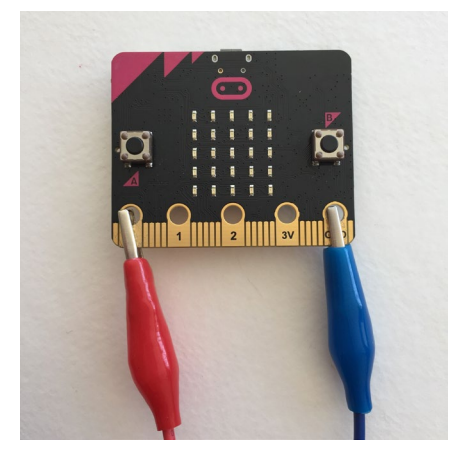

2. Try playing the Love Meter again, but this time makers each hold a metal end of one alligator clip instead of directly touching the board. If working correctly, makers will be able to activate the Love Meter game code by touching one end of the metal alligator clip and then making contact with the other person holding the other alligator clip.

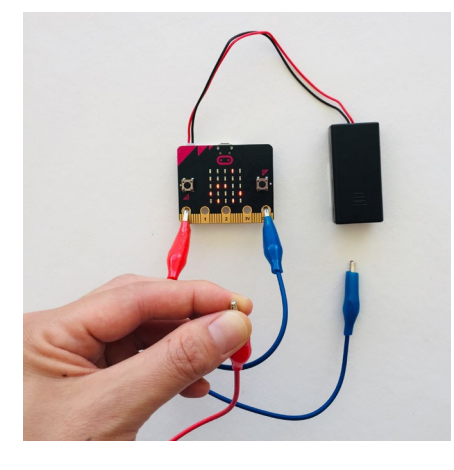

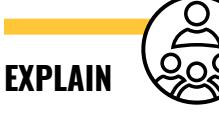

Aluminum foil is conductive. By touching two pieces of foil together, it creates a switch. If we attach foil to the alligator clips, we can touch the pieces of foil together to activate the Love Meter.

3. Demonstrate using aluminum foil connected to the alligator clips. Let makers experiment with UI/UX design by exploring different ways of positioning and interacting with the foil (two pieces, on hands, etc.).

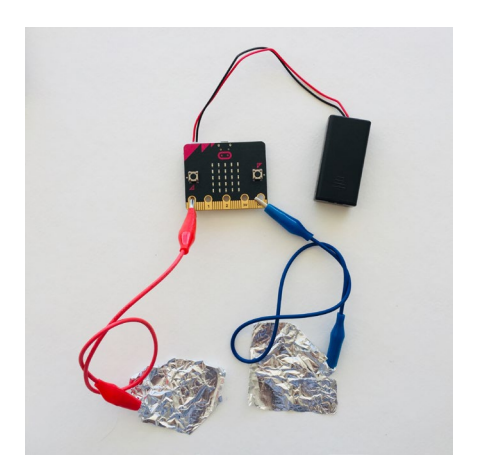

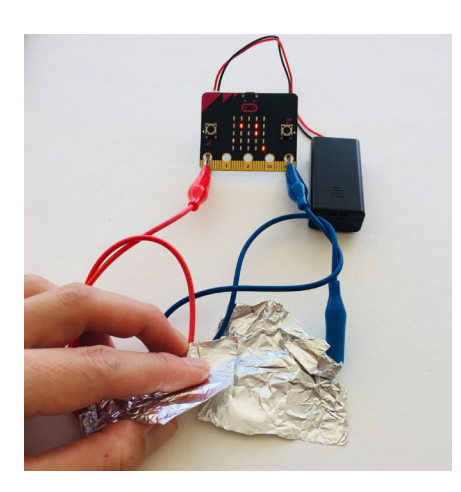

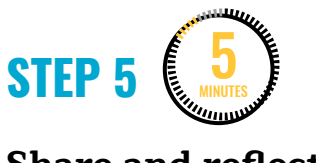

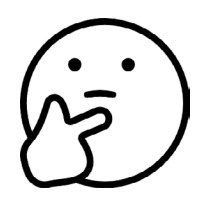

#### **Share and reflect.**

Ask if any groups want to volunteer to demonstrate their UI/UX.

Ask them to share:

- What changes did you make to the original code?
- How does your UI/UX make the interaction more fun?

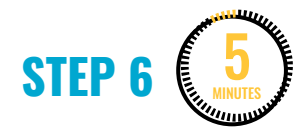

#### **Clean up.**

Makers will:

- Disconnect the battery pack.
- Put any materials they want to keep to use in their bin.
- Put away technology and make sure laptops are charging.
- Return tools and materials that can be used again to the right place.
- Clear tables of garbage and recycling.

# **WEEK 4** DAY 2: **UI/UX WITH HOMEMADE SWITCHES**

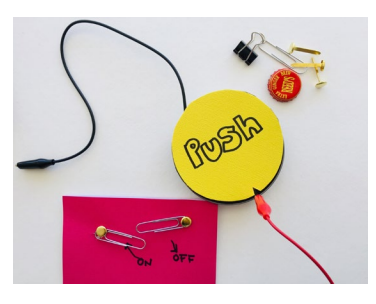

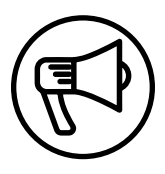

### **INTRODUCTION**

This week makers continue learning about UI/UX and make homemade switches to design new ways of interacting with the Micro:bit microcontroller.

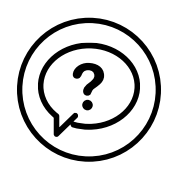

### **ESSENTIAL QUESTIONS**

- How can we connect homemade buttons and switches for a fun, interactive game experience?
- How do artists, engineers, and makers solve problems when they're working?

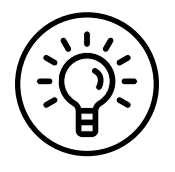

### **LEARNING OUTCOMES**

- 1. Learn how to connect switches and buttons to the Micro:bit.
- 2. Explore how design and user interface influence how successful or fun a game is.
- 3. Engage in project-based learning through problem-solving and troubleshooting by creating a game with a Micro:bit and code.

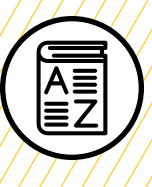

## **VOCABULARY**

**User:** People playing/interacting with the game

**User interface (UI):** Physical and digital "interface" or method of how the user interacts with the game

**User experience (UX):** How natural, intuitive, and enjoyable those interactions are

**Switch:** Device for making and breaking the connection in an electric circuit

**Buttons:** Device for making and breaking the connection in a circuit, similar to a switch but can be either momentary or can lock into place

**Troubleshooting:** Using resources to solve issues as they arise

/////////////

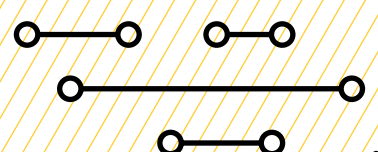

### **MATERIALS LIST**

#### **EACH PAIR OF MAKERS NEEDS:**

- Micro:bit microcontroller
- Laptop with internet
- USB to micro-USB cord
- Notebook

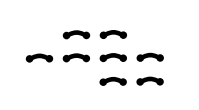

#### **ALL MAKERS NEED ACCESS TO:**

- Alligator clips
- Markers or colored pencils
- Cardboard
- Pipe cleaners
- Aluminum foil
- Paper clips, metal fasteners
- Metal containers, silverware, play dough (optional)

Items can be portioned out per table or set up in an area where students can access them freely.

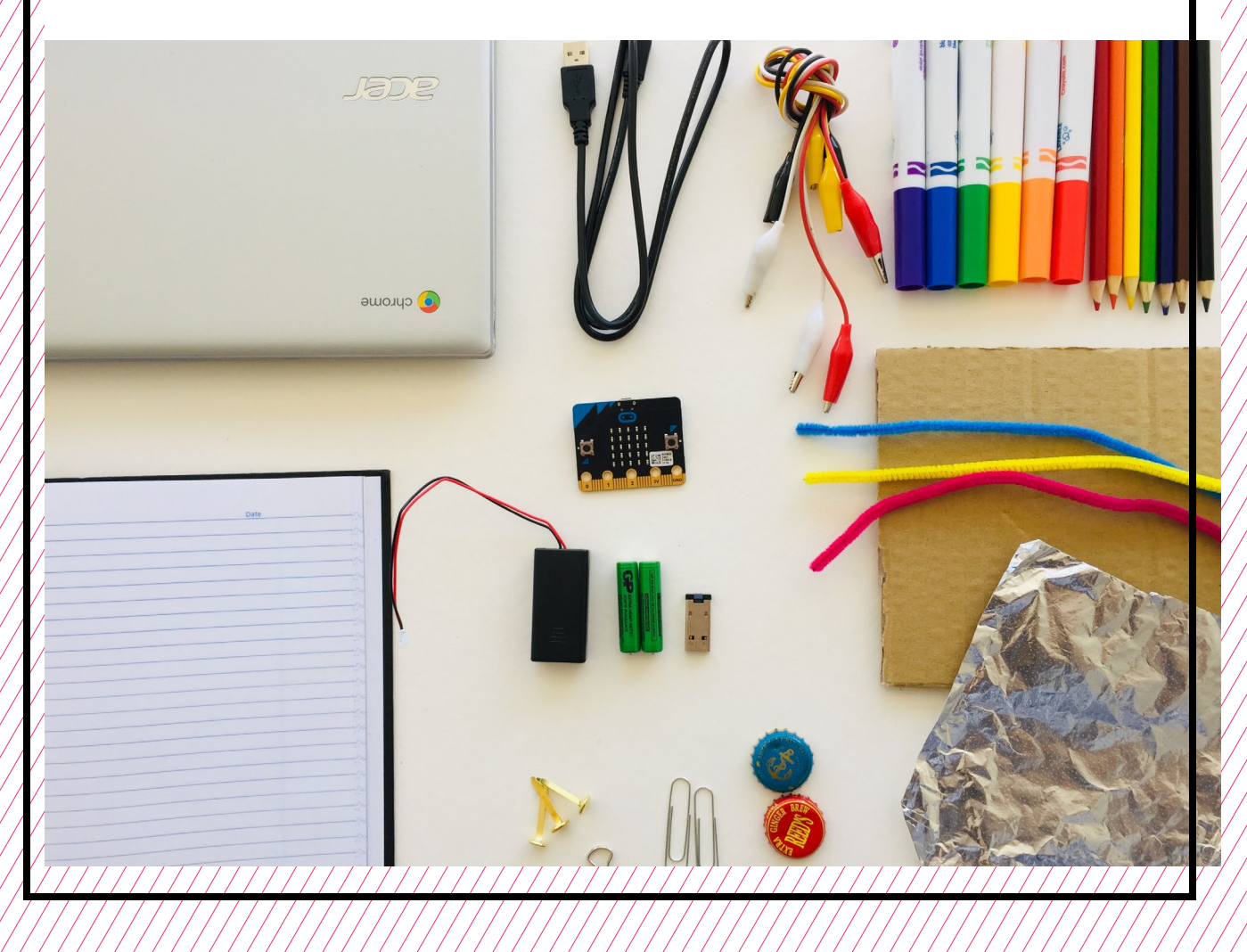
## **TEACHER PREP WORK**

- 1. Ensure the internet connection is working and connect your laptop to a projector or screen.
- 2. Preload videos and slideshow to save time.
- 3. Code the button keyboard in Step 2 and upload it to a Micro:bit as an example.
- 4. Arrange maker materials: foil, paper clips, metal lids, and 3–4 alligator clips per pair of makers.
- 5. Print the **[Troubleshooting Tips](#page-75-0)** at the end of the lesson and post in the classroom.

## **FACILITATION TIPS**

**Inspiring creativity**: Take note and celebrate surprising discoveries. Bringing in optional materials—like silverware, play dough, and other conductive objects—can inspire creativity and excitement when making homemade switches. Give makers opportunities to share the cool things they figure out with the rest of the class.

In Step 2, encourage makers to remix their code from past sessions and include

concepts of conditionals and number ranges. Their previous code should be saved on their USB flash drives.

**Materials management**: It's up to you as the educator to decide what works best for your class. You can portion out maker materials into paper trays for each table, or have a dedicated area where makers can access materials freely as needed.

**Collaboration**: Let smaller issues work themselves out. Record specific positive examples that you can share with makers in the moment or at the end of the project. These examples provide models for all learners.

**Frustration**: When frustration levels aren't high, let learners figure it out or keep facilitation low touch by asking a question and walking away. When frustration levels are high, intervene more directly to help makers find some success.

Circulate among the makers and monitor for both collaboration and frustration.

## **ADDITIONAL RESOURCES**

**[How Do Game Controllers Work?](https://www.youtube.com/watch?v=JfJQTqzSpFw) [About Buttons](https://youtu.be/t_Qujjd_38o)**

# **UI/UX WITH HOMEMADE SWITCHES**

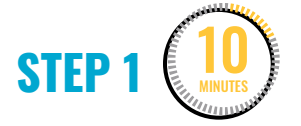

#### **Introduce homemade switches.**

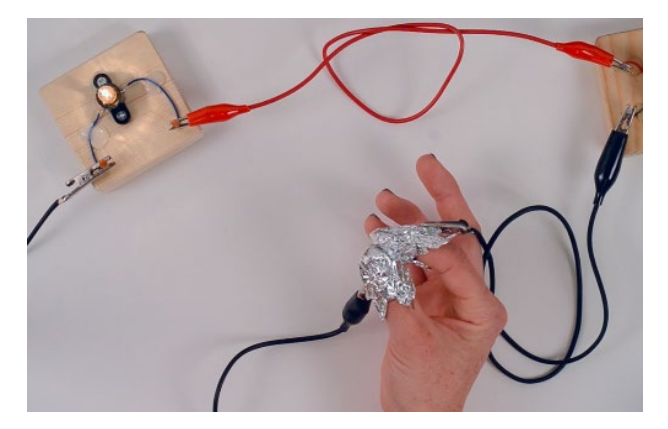

"**[Switches!](https://vimeo.com/137559005)**" on Vimeo, uploaded by The Tinkering Studio, 8/27/2015 Ask makers to recall what they did last session:

- Programmed the Love Meter game
- Connected wires to Pin 0 and GND
- Made a human switch using hands and foil as a switch

Next, show this **[video](https://www.exploratorium.edu/tinkering/blog/2015/08/27/homemade-switches)** (up to 2:24) that demonstrates a variety of homemade switches.

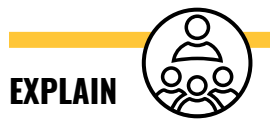

Now it's time to dive deeper into playing with different UI/UX of games. You can use various making materials to create a switch. As long as there's some conductive material connected to the alligator clips, the possibilities are endless.

Some examples of homemade switches shown in the video that we can use with the Micro:bit are:

Using 2 pieces of foil with a metal object that bridges the circuit:

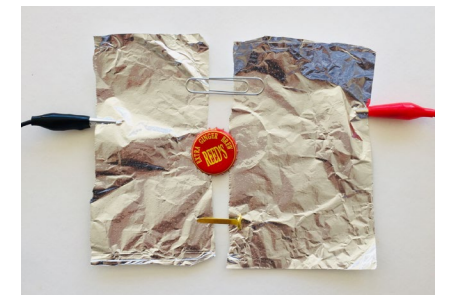

Making a pushbutton with foam or cardboard:

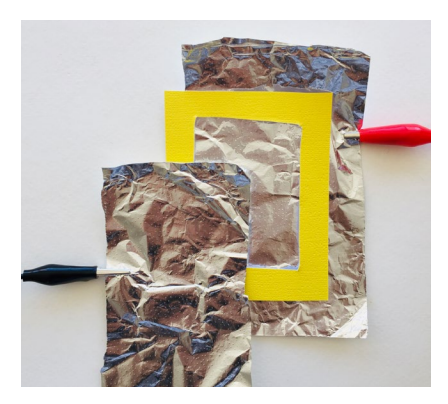

Using aluminum foil on fingers or hands to make a wearable switch:

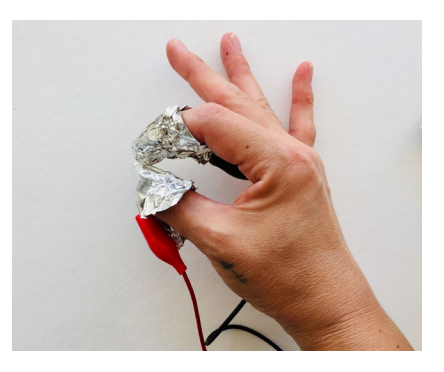

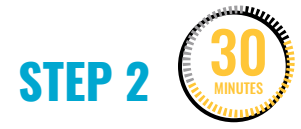

#### **Tinker with homemade switches and code.**

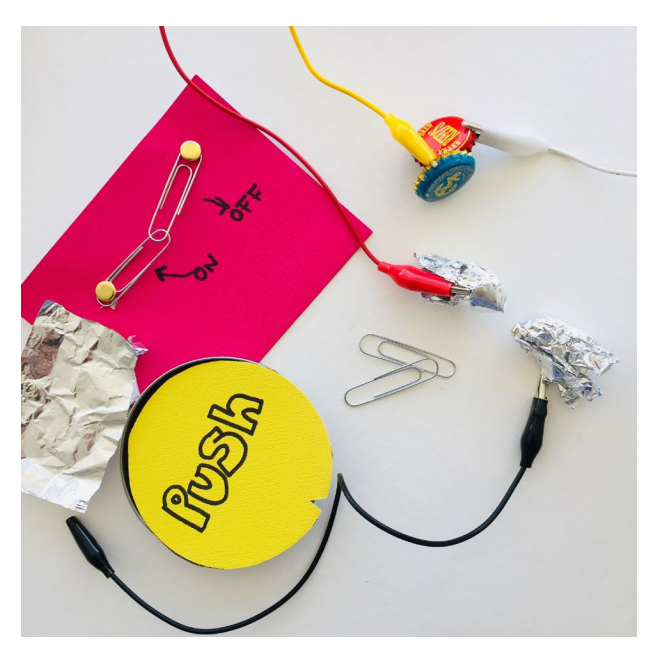

Makers will now experiment with making homemade switches with materials such as: foil, copper tape, paper clips, metal lids, playdough, forks, spoons, etc.

They can also remix their code from past sessions using conditionals and number ranges saved on their USB flash drives.

#### **STEP 3** 15 MINUTES

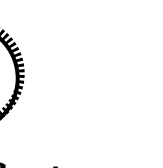

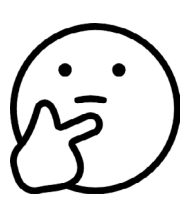

#### **Share and reflect.**

Pair up two separate groups to demonstrate the UI/UX of their game, or set up gallery-style so makers can play

each other's games and see the variety of switches and code.

Ask them to share:

- 1. How does the user interface and code affect the experience?
- 2. What would you like to add or change next time?

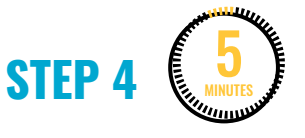

#### **Clean up.**

Makers will:

- Disconnect their battery pack.
- Put any materials they want to keep to use in their bin.
- Put away technology and make sure laptops are charging.
- Return tools and materials that can be used again to the right place.
- Clear tables of garbage and recycling.

<span id="page-75-0"></span>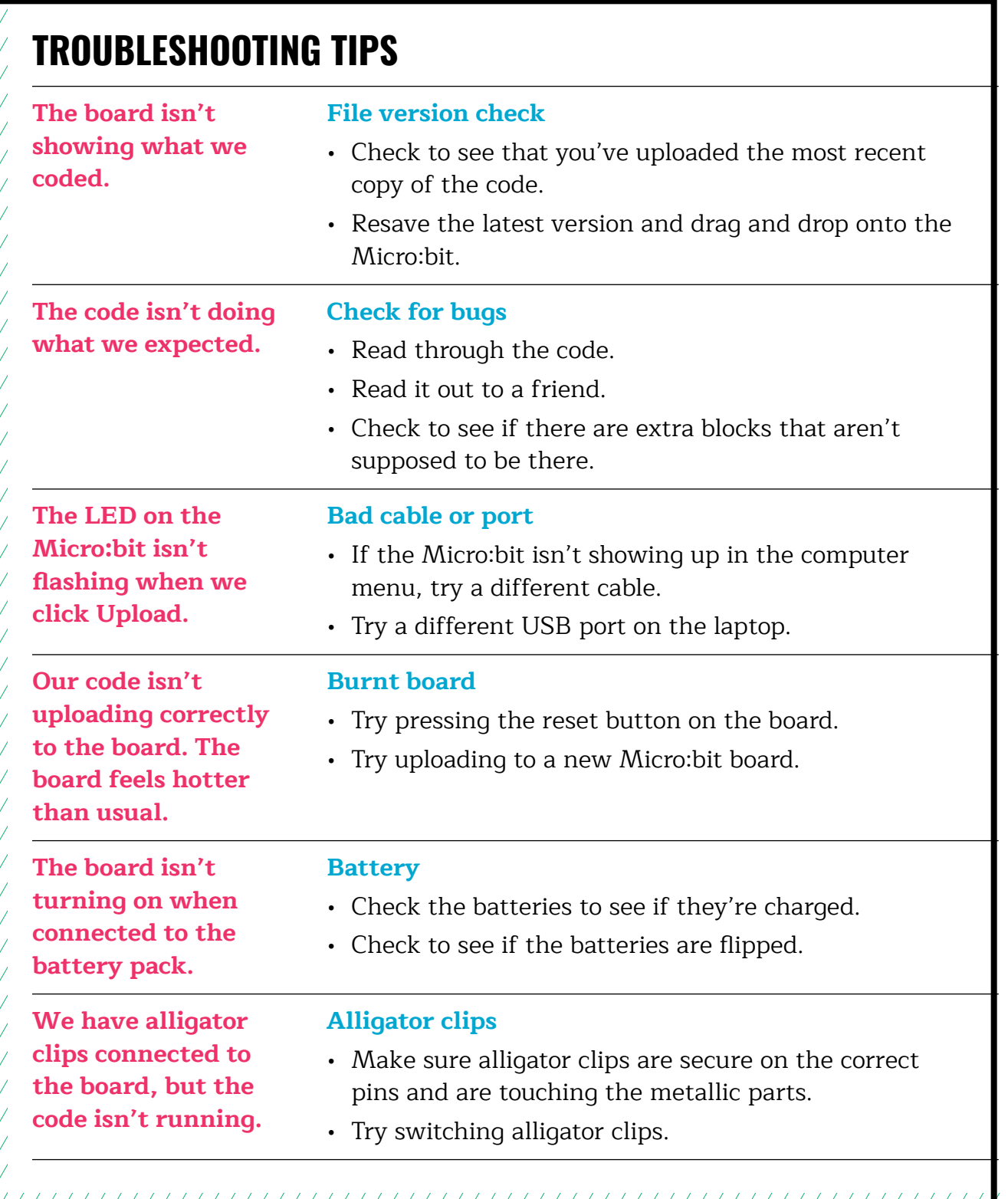

## **TROUBLESHOOTING TIPS**

Print and use the empty rows to fill in with other problems and solutions that can be shared.

# **WEEK 5** DAY 1: **CODING SOUND & SWITCHES**

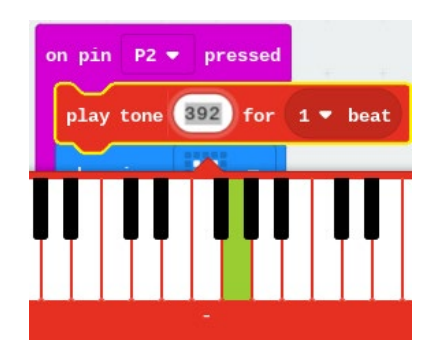

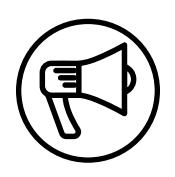

## **INTRODUCTION**

In this session, makers continue to explore user interface and user experience (UI/UX) by connecting momentary and locking buttons to the Micro:bit microcontroller.

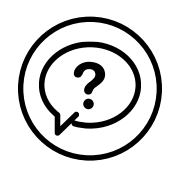

## **ESSENTIAL QUESTIONS**

- How can we connect buttons to the Micro:bit and code music for a fun, interactive experience?
- How do artists, engineers, and makers solve problems when they're working?

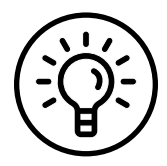

## **LEARNING OUTCOMES**

- 1. Learn how to connect buttons to the Micro:bit.
- 2. Learn how to code music blocks.
- 3. Engage in project-based learning through problem-solving and troubleshooting by creating a game with a Micro:bit and code.

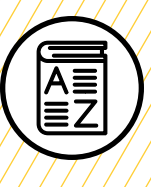

## **VOCABULARY**

**User:** People playing/interacting with the game

**User interface (UI):** Physical and digital method or "interface" of how the user interacts with the game

**User experience (UX):** How natural, intuitive, and enjoyable those interactions are

**Button (or switch):** Devices for making and breaking the connection in an electric circuit

**Momentary button:** Switch that doesn't make contact unless it's held down

**Locking button:** Switch that latches in a set position

**Speaker:** Device that receives and amplifies an audio signal so it can be heard

**Troubleshooting**: Using resources to solve issues as they arise

Ø O i S -0  $\bullet$ Ω Ò  $\mathcal{D}$ 

O

## **MATERIALS LIST**

#### **EACH PAIR OF MAKERS NEEDS:**

- Micro:bit microcontroller
- Laptop with internet connection
- USB to micro-USB cord
- USB flash drive
- AAA batteries (2)
- Alligator clips (4)
- Momentary buttons (2)
- Locking buttons (2)
- Notebook
- Markers or colored pencils
- Aluminum foil
- Pipe cleaner

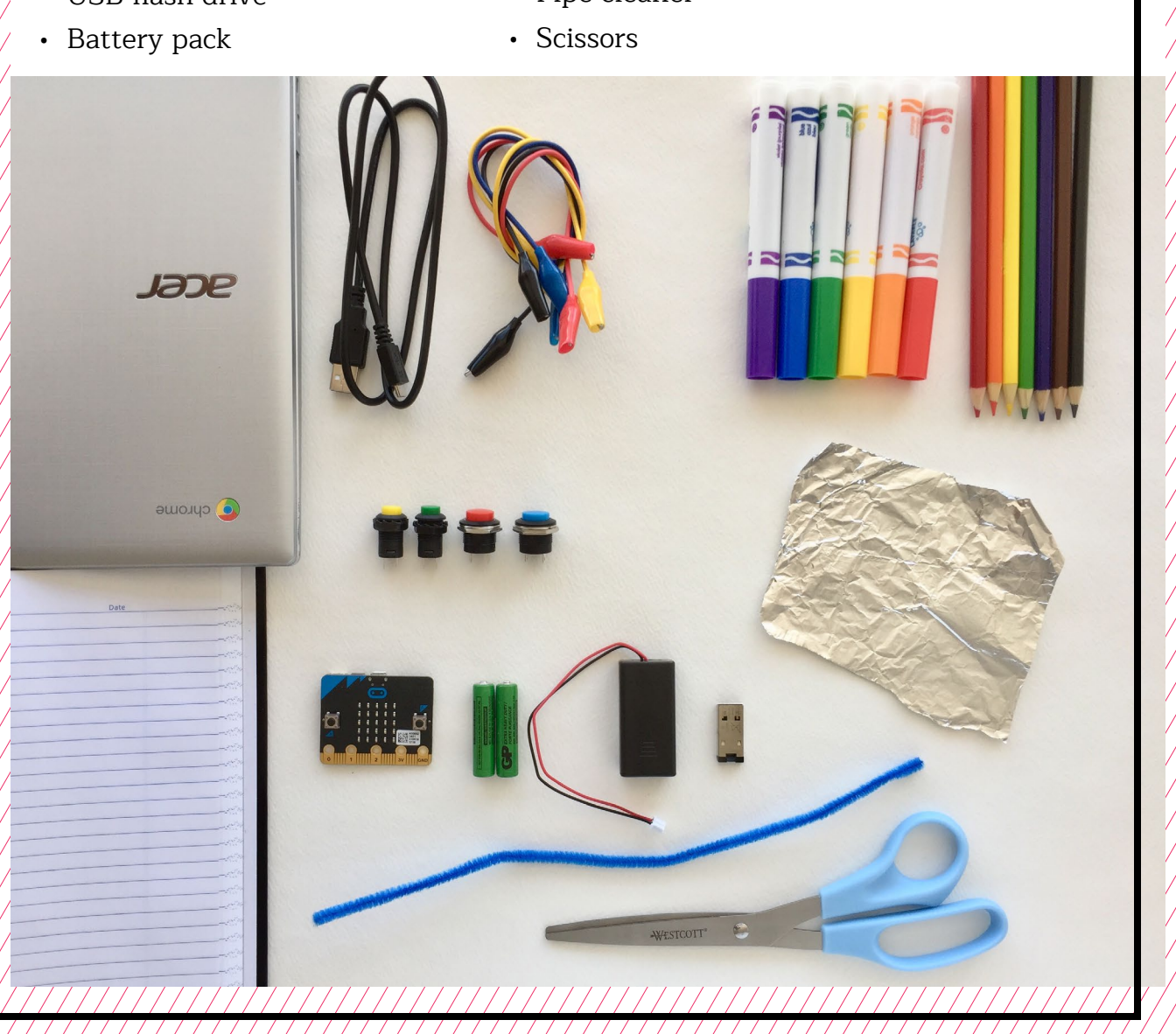

## **TEACHER PREP WORK**

- 1. Ensure the internet connection is working, and connect your laptop to a projector or screen.
- 2. Preload videos and slideshow to save time.
- 3. Code the button keyboard in Step 2 and upload it to a Micro:bit as an example.
- 4. Set aside for each group: 2 momentary and 2 locking buttons, plus 4 alligator clips.
- 5. Print the **[Troubleshooting Tips](#page-96-0)** at the end of the lesson and post in the classroom.

## **FACILITATION TIPS**

Makers will likely be curious and want to explore other music blocks during Step 2. They should stick with the instructions and program individual notes on the keyboard. This will support the intended UI/ UX experience for the lesson. Remind them that they'll have time afterwards to explore the software further.

**Electronics**: Tinkering with electrical connections can be tricky, especially when connecting multiple alligator clips to one terminal on the Micro:bit. It can be helpful to extend the metallic terminal from Pin or GND with a small piece of aluminum foil or other conductive material (see the images in Step 3).

**Inspiring creativity:** Take note and celebrate surprising discoveries. Give makers opportunities to share the cool things they figure out with the rest of the class.

**Collaboration**: Let smaller issues work themselves out. Record specific positive examples that you can share with makers in the moment or at the end of the project. These examples provide models for all learners.

**Frustration**: When frustration levels aren't high, let learners figure it out or keep facilitation low touch by asking a question and walking away. When frustration levels are high, intervene more directly to help makers find some success.

Circulate among the makers and monitor for both collaboration and frustration.

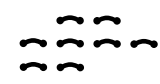

# **CODING SOUND & SWITCHES**

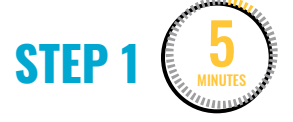

**Introduce buttons: momentary vs. locking.** 

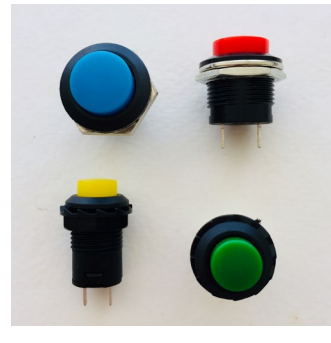

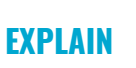

Today, we'll continue programming the Micro:bit and connecting switches to play with the UI/UX. Let's check out some of these cool arcade switches and buttons. They might look familiar, similar to something you see on your game controller at home or at an arcade.

#### Next:

- Give each group 2 **locking buttons** and 2 **momentary buttons**.
- Let them play around with clicking them and see if they feel a difference.
- Ask them to draw one in their notebook, noticing what parts the buttons have and what they might do.

They'll probably notice that one of the buttons clicks but doesn't stay down, while the other clicks and stays locked. They have to press it again to unlock it.

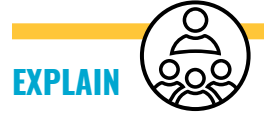

The button that clicks but doesn't stay down is a **momentary button,** and it only completes the circuit when the button is held down. The button that clicks and stays locked is a **locking button.** When you press this button, the circuit stays connected until pressed again. These buttons will be available as you continue to design UI/UX for your own games.

**STEP 2** 25 MINUTES

#### **Code pins and music!**

**EXPLAIN**

Now we'll continue exploring the Micro:bit, and learn how to program 2 pins to play different sounds. Then we'll connect 2 switches and a **speaker**! Choose your driver and navigator roles and let's begin. Navigators, watch closely and instruct your driver to follow these steps.

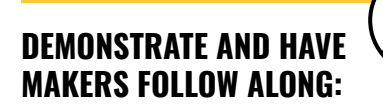

1. Start by opening a new project. Then, click and drag an **on pin pressed** block from the **Inputs** menu into the coding space.

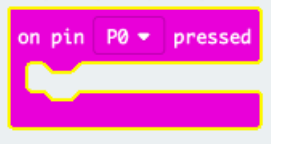

2. Click on the **P0 dropdown menu** and change it to **Pin 1**.

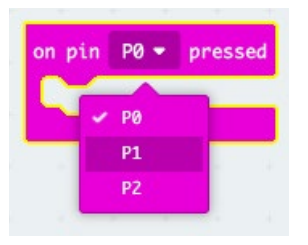

3. Next, go to the **Music** menu, drag over a red **play tone** block, and nest it into the first block.

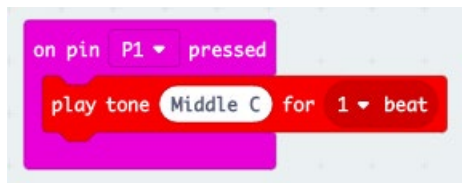

4. Drag over a **show icon** block from the **Basic** menu and add it to the sequence.

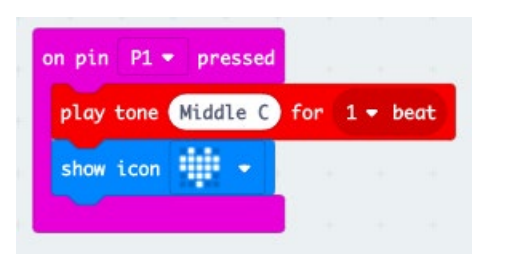

5. Then, go to the **Basic** menu and click on **more** to find the **clear screen** block.

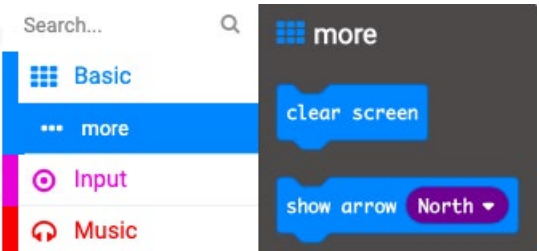

6. Drag over a **clear screen** block to add into the sequence.

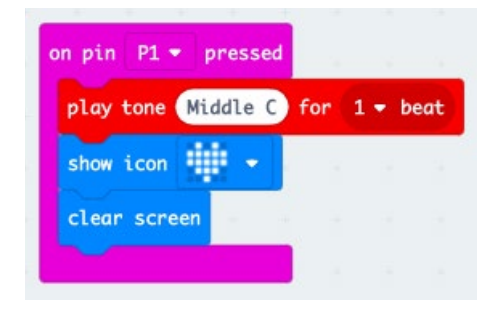

- 7. Next we want to duplicate this entire sequence of blocks. We can do this a few ways:
	- Repeat Steps 1–6.
	- Go to the top **on pin pressed** block and use two fingers to press down on the trackpad.
	- Hold down the alt key and click on the block to show a dropdown menu. Then choose the Duplicate option.

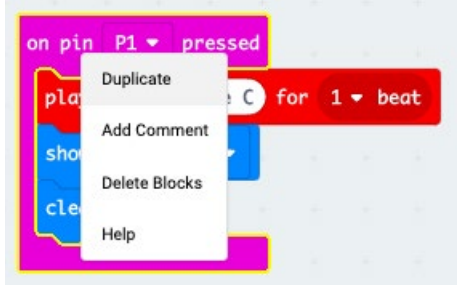

8. You should see a copy of these blocks, but one is greyed out because it's inactive.

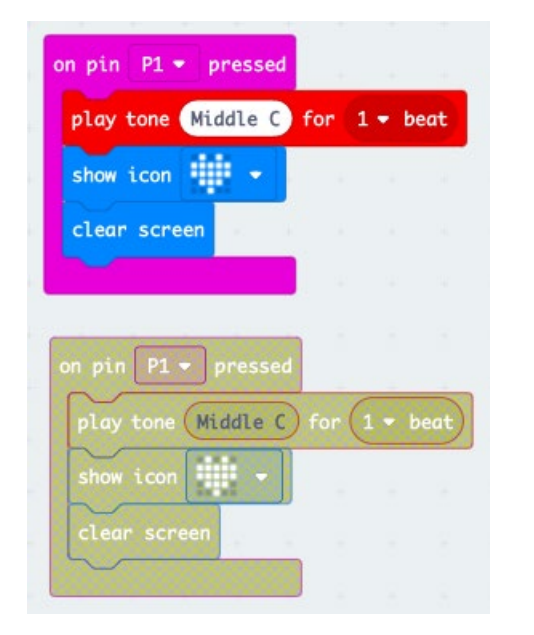

9. Change the first block to be **on pin P2 pressed**, and the blocks should be no longer grayed out.

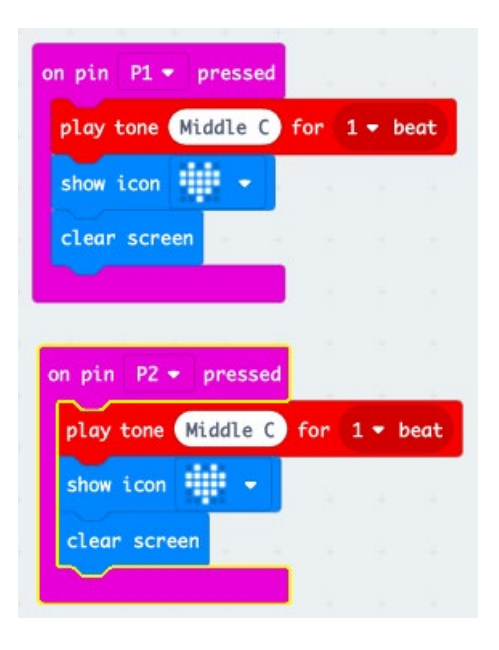

10.Click on the text "Middle C" to change the note**.** You'll see a keyboard pop up. You can choose any second note to play.

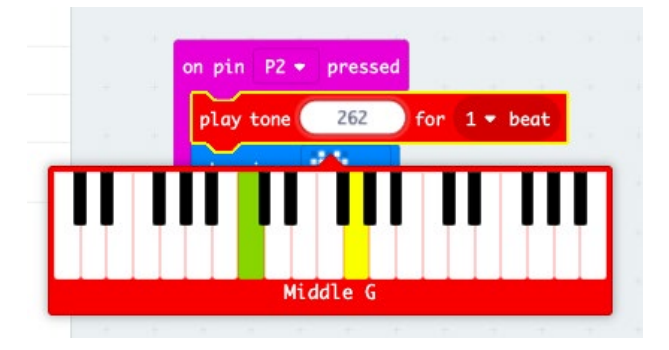

11. Next, change the **show icon** block display to be a small heart.

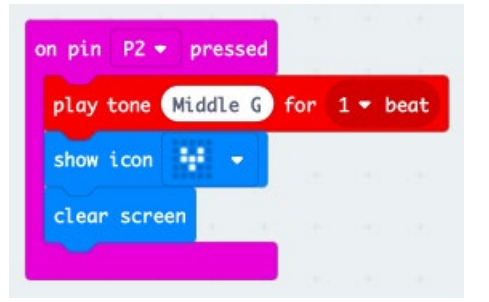

You should now have the two sequences of code shown here.

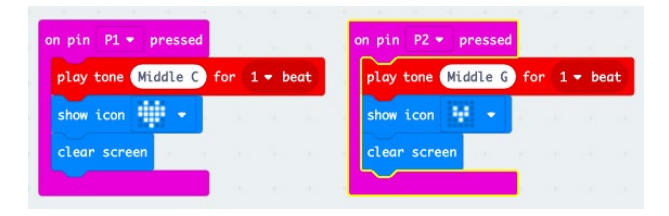

12. Next, in the simulator, test the code by clicking on **Pin 1** and **Pin 2.** You should hear the tones playing through the computer speaker!

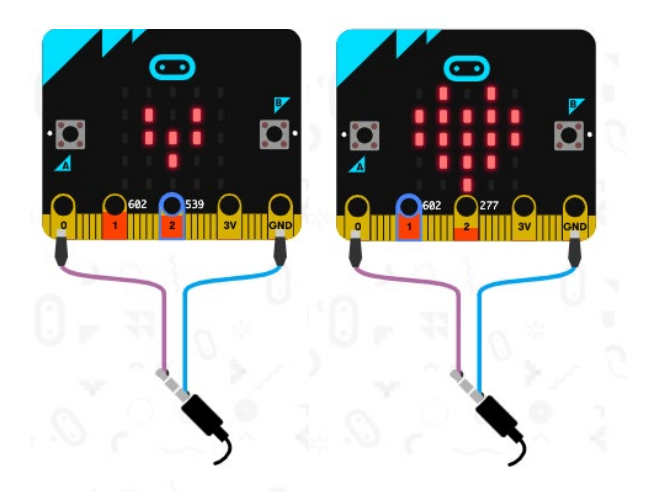

- 13. Notice that the simulator shows **Pin 0** and **GND** connected by wires to the end of a plug. This is showing us how to connect to a speaker. We'll do that later, after we upload the code to our board.
- 14. Once we've coded the two sequences:
	- Name the file with a unique name.
	- Save the file to the USB flash drive.
	- Connect the Micro:bit with the USB cord.
	- Click and drag the file into the Micro:bit to upload.

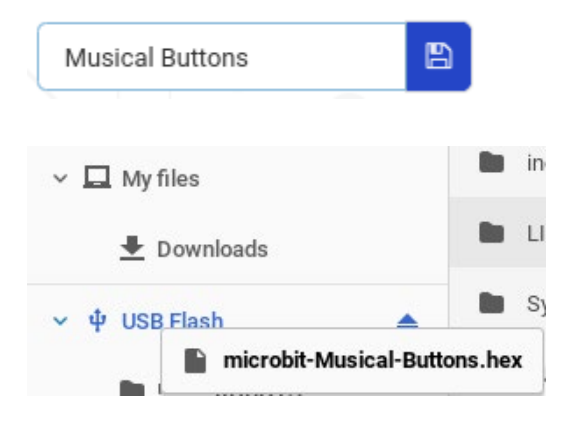

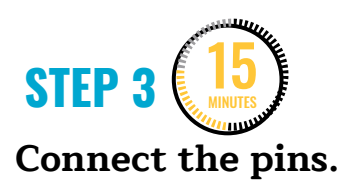

**Note:** Makers should leave the board connected to the laptop while doing this step to reduce troubleshooting issues from the battery pack.

It's time to connect 2 buttons to the board. Give each group 4 alligator clips. Have makers swap driver and navigator roles from the last step. (Drivers are the ones with their hands on the board with wires. Navigators instruct and support their partner to follow the steps below.)

#### **DEMONSTRATE AND HAVE MAKERS FOLLOW ALONG:**

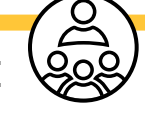

1. Connect an alligator clip to **GND** and the other side to one terminal of the **momentary button**. It can be helpful to twist some aluminum foil and loop it through **GND** because we'll be adding more alligator clips to **GND**.

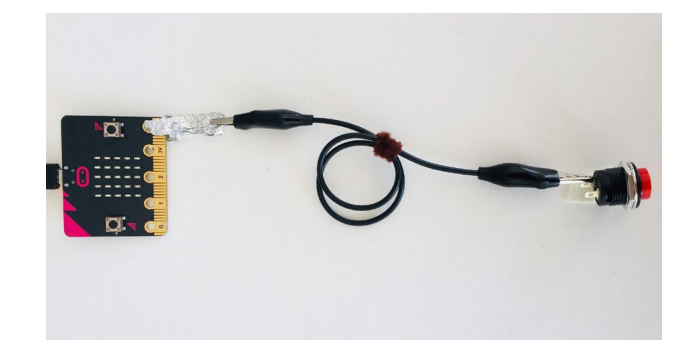

2. Next connect an alligator clip to **Pin 1**  and the other end of the alligator clip to the other side of the momentary button terminal.

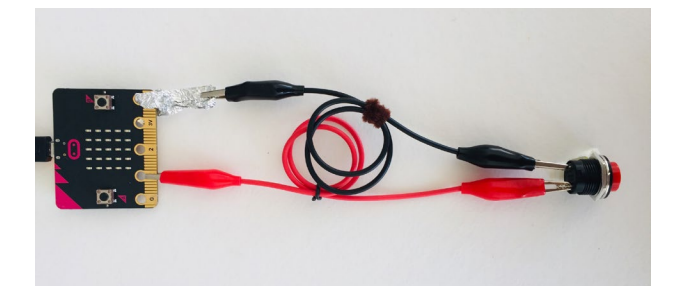

3. Repeat Steps 1 and 2 but connect to **Pin 2** with a second button. You can connect to the aluminum foil on **GND** or connect to the metal alligator clip that's already on **GND** because the metal clip is conductive.

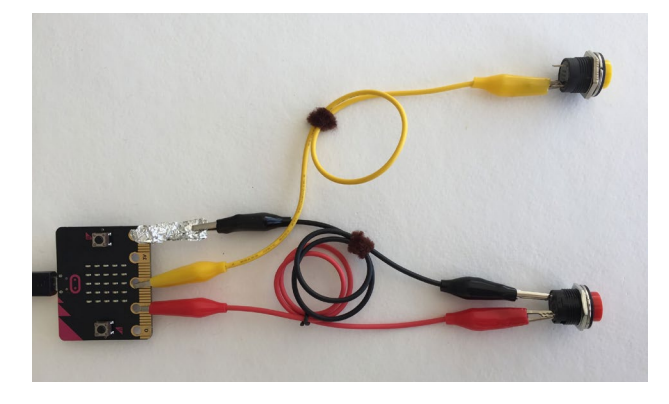

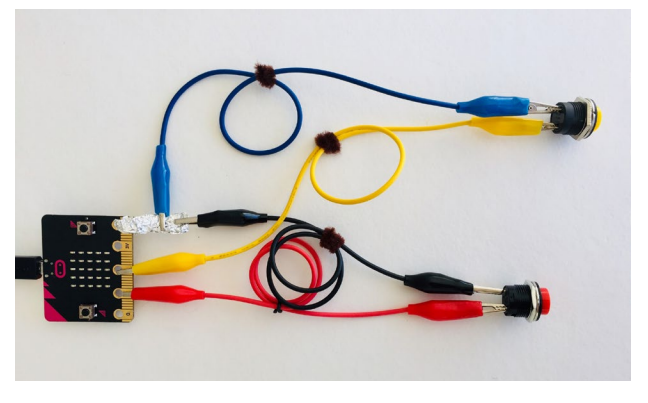

4. When you press the button connected to Pin 1 and Pin 2, you'll see the animation of the heart but you won't be able to hear the music. This is because the Micro:bit isn't connected to a speaker. We'll connect a speaker during the next session.

**Note:** In Steps 3 and 4, anticipate that connections to the board and alligator clips will be tricky and inconsistent. Encourage makers to check to see if the connections are secure as they work. You can use a pipe cleaner to twist the alligator clips together so it's easier to see how the wires are connected.

#### **STEP 4** 5 MINUTES

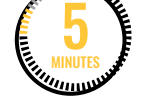

#### **Switch to locking buttons.**

Once makers have the code and both buttons connected and working, triggering the heart animation but without the sound, give each group 2 locking buttons. They'll switch out the momentary buttons for locking buttons to experience the difference of the UI/ UX. They should note that the locking buttons have to be pressed twice quickly to trigger the code, creating a different **user experience**.

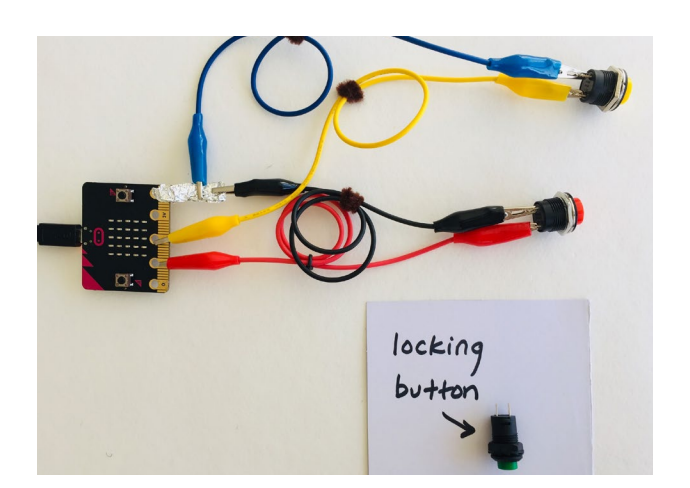

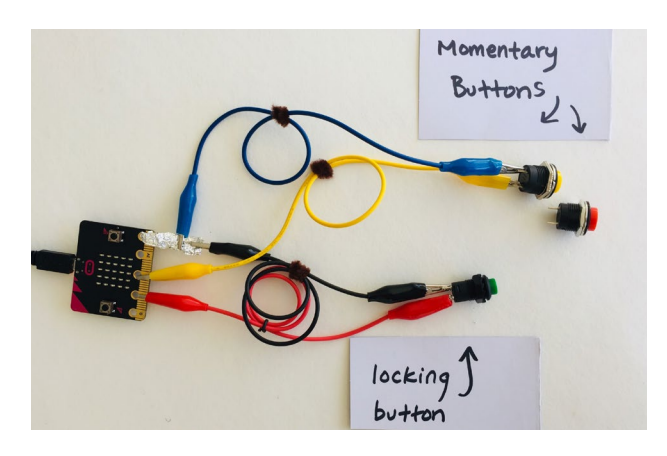

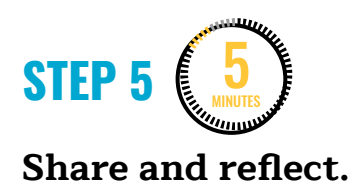

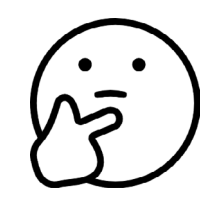

Ask makers to share:

- 1. Which UI/UX did you enjoy more? Clicking twice quickly with the locking buttons, or just clicking once with the momentary buttons?
- 2. What was challenging about connecting the buttons to the Micro:bit? How did you work through it?

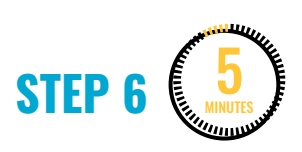

#### **Clean up.**

Makers will:

- Make sure to save their files with a unique name.
- Safely disconnect the Micro:bit from the computer.
- Safely disconnect alligator clips from the Micro:bit.
- Put materials away in their bins.
- Put technology away and make sure laptops are charging.
- Return tools and materials that can be used again to the right place.
- Clear tables of garbage and recycling.

# **WEEK 5** DAY 2: **SPEAKERS, SOUND & DIY SWITCHES**

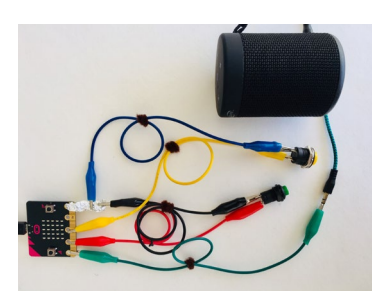

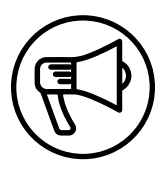

## **INTRODUCTION**

In this session, makers continue exploring UI/UX using various switches, programming sounds, and connecting a speaker to the Micro:bit.

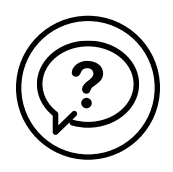

## **ESSENTIAL QUESTIONS**

- How can we connect switches and a speaker to the Micro:bit and program music for a fun, interactive experience?
- How do artists, engineers, and makers solve problems when they're working?

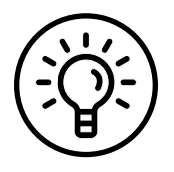

## **LEARNING OUTCOMES**

- 1. Learn how to connect an external speaker to the Micro:bit.
- 2. Engage in project-based learning through problem-solving and troubleshooting while exploring coding music with a Micro:bit.

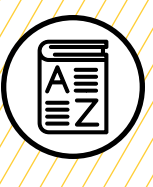

## **VOCABULARY**

**User**: People playing/interacting with the game

**User interface (UI)**: Physical and digital "interface" or method of how the user interacts with the game

**User experience (UX)**: How natural, intuitive, and enjoyable those interactions are

**Button (or switches)**: Devices for making and breaking the connection in an electric circuit

**Momentary button**: Switch that doesn't make contact unless it's held down

**Locking button**: Switch that latches in its set position

**Speaker**: Device that receives and amplifies an audio signal

**Troubleshooting**: Using resources to solve issues as they arise

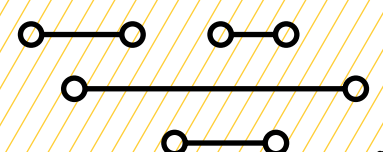

## **MATERIALS LIST**

#### **EACH PAIR OF MAKERS NEEDS:**

- Micro:bit microcontroller
- Laptop with internet connection
- USB to micro-USB cords
- USB flash drive
- Alligator clips (6)
- Momentary switches (2)
- Locking switches (2)
- External speaker with 1/8" cable
- Notebook

#### **ALL MAKERS NEED ACCESS TO:**

- Colored pencils
- Markers
- Cardboard scissors
- Aluminum foil
- Cardboard
- Paper clips, metal fasteners
- Metal containers, silverware, playdough (optional)

Items can be portioned out per table or set up in an area where students can access them freely.

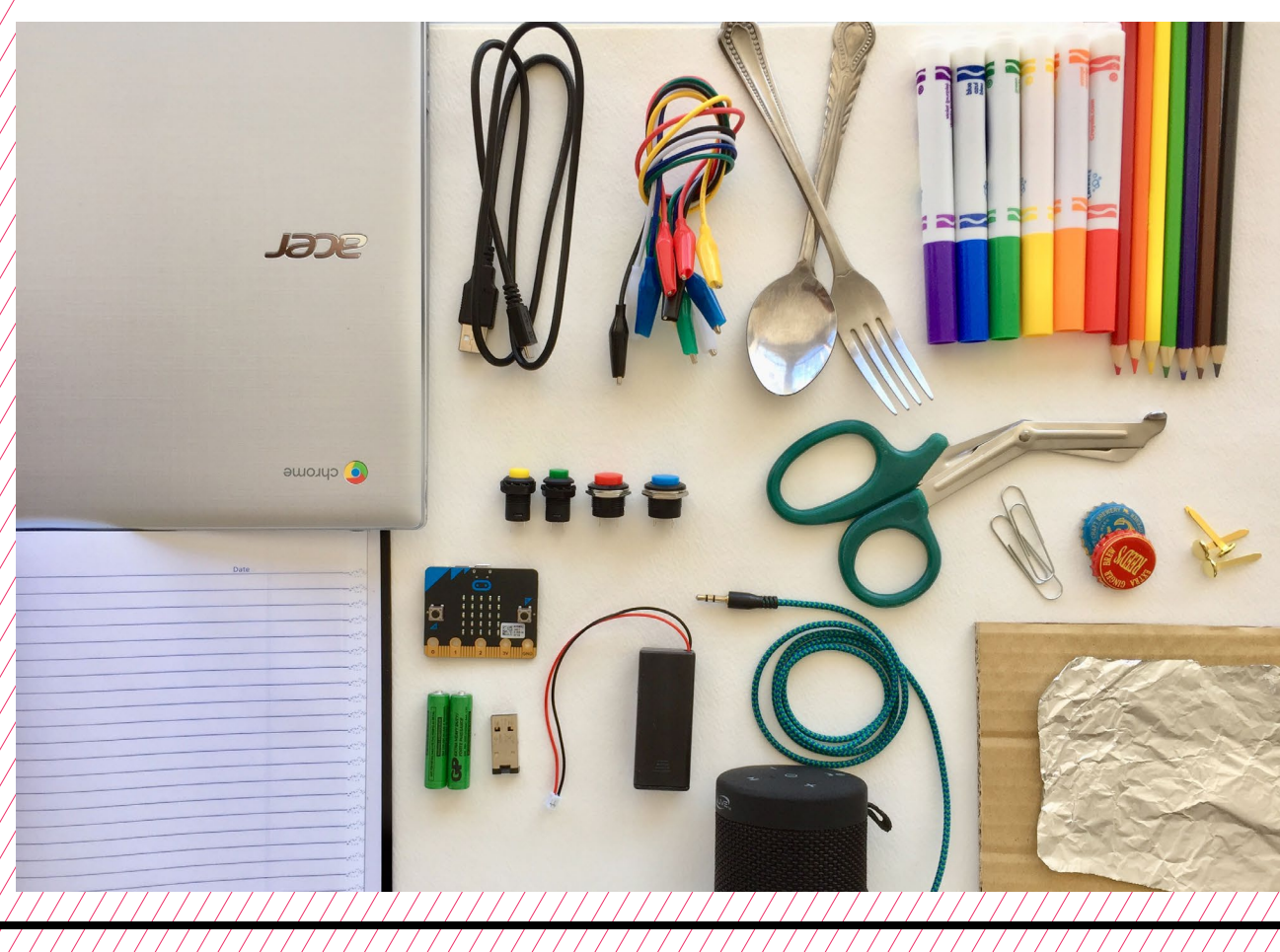

## **TEACHER PREP WORK**

- 1. Ensure the internet connection is working, and connect your laptop to a projector or screen.
- 2. Preload videos and slideshow to save time.
- 3. Connect a speaker to the Micro:bit (follow Steps 2) to share as an example.
- 4. Arrange materials—cardboard, tin foil, paper clips, etc.—where makers can easily get them.
- 5. Print the **[Troubleshooting Tips](#page-96-0)** at the end of the lesson and post in the classroom.

## **FACILITATION TIPS**

**Electronics:** Tinkering with electronics can be tricky and frustrating when things don't work right.

In Step 2, if makers don't hear the sounds when they touch GND and Pin 1 and Pin 2, suggest they try using paper clips or other conductive material. Skin can be used as a "switch" but may not work 100% of the time, depending on humidity and temperature.

**Inspiring creativity:** Take note and celebrate surprising discoveries. Give makers opportunities to share the cool things they figure out with the rest of the class.

**Materials management:** It's up to you as the educator to decide what works best for your class. You can portion out maker materials into paper trays for each table, or have a dedicated area where makers can access materials freely as needed.

**Collaboration:** Let smaller issues work themselves out. Record specific positive examples that you can share with makers in the moment or at the end of the project. These examples provide models for all learners.

**Frustration:** When frustration levels aren't high, let learners figure it out or keep facilitation low touch by asking a question and walking away. When frustration levels are high, intervene more directly to help makers find some success.

Circulate among the makers and monitor for both collaboration and frustration.

## **ADDITIONAL RESOURCES**

**[Connecting Audio to the Micro:bit](https://www.youtube.com/watch?v=Wx73kbW5s9E)**

**[Creating a Controller for a](http://blog.sparkfuneducation.com/creating-a-controller-for-a-microbit-game)  [Micro:bit Game](http://blog.sparkfuneducation.com/creating-a-controller-for-a-microbit-game)**

# **SPEAKERS, SOUND & DIY SWITCHES**

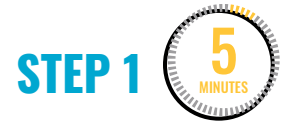

#### **Review UI/UX with coding music.**

Ask makers: What did we do last session? How did the different types of buttons affect the UI/UX of the code?

A. Coded sounds and connected momentary and locking switches to the Micro:bit.

B. The momentary switches only needed to be pressed once, but the locking switches needed to be pressed twice.

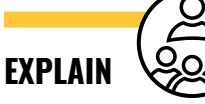

Today we'll get a bit more creative with coding different sounds and using a variety of buttons/ switches. But first, we'll learn how to connect an external **speaker** to your Micro:bit.

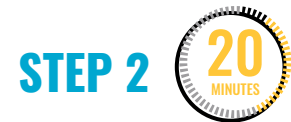

#### **Connect a speaker to the Micro:bit.**

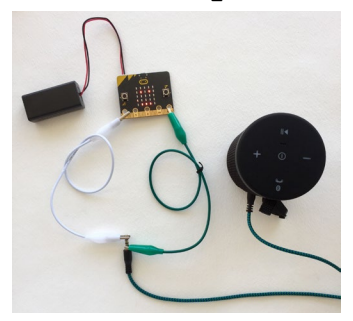

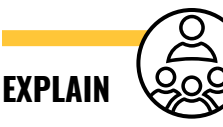

The Micro:bit doesn't have a speaker on it, so even if the code is running, the audio signal has nowhere to be heard or amplified. Next, we'll connect to an external speaker with an audio cable just as is shown on the simulator. We'll start by reconnecting the Micro:bit to the laptop and check to make sure the code we uploaded last session is still uploaded.

#### **DEMONSTRATE AND HAVE MAKERS FOLLOW ALONG:**

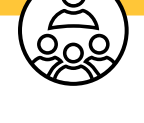

1. Open the saved MakeCode project from the last session. Notice that in the simulator there's an image of an audio cable connected to **Pin 0** and **GND.** This is the same type of cord you might find on your headphones or a speaker at home.

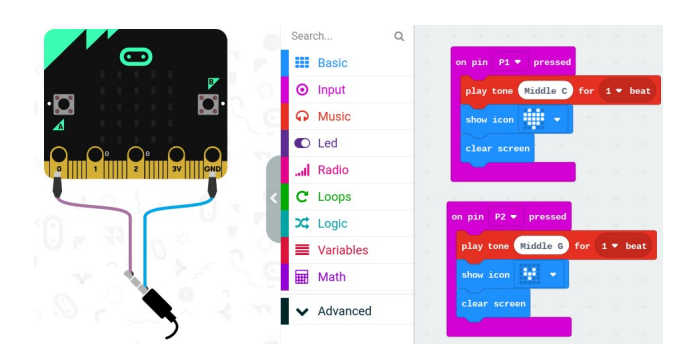

2. Connect your Micro:bit to the computer with the USB cord. Once powered up, make sure it still has your code from last session saved on it.

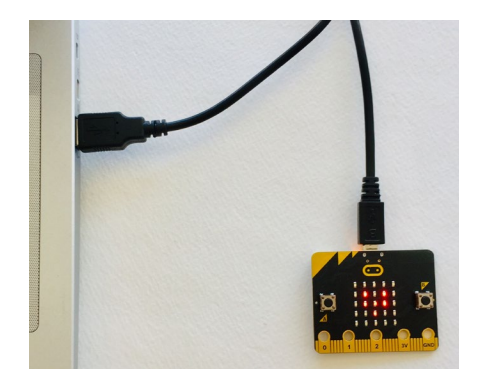

3. Safely disconnect the Micro:bit from the computer and connect it to a battery pack.

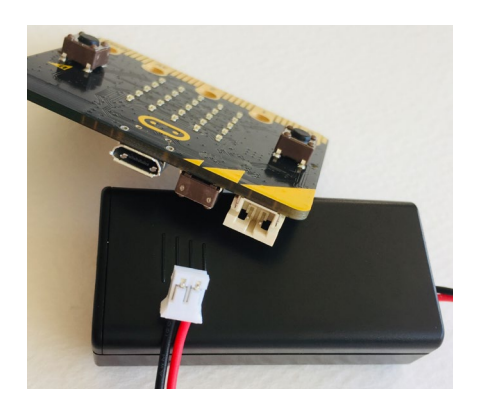

4. Using your fingers, press **GND** and **Pin 1** at the same time. Then try **GND** and **Pin 2**. You'll see your animations displayed, but you still won't hear any sound.

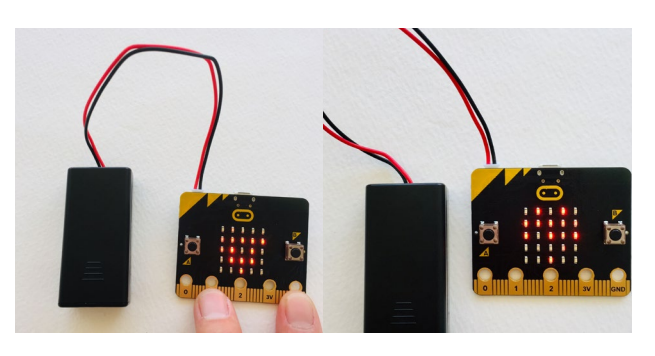

5. If you look closely at the cord from the speaker, you'll see 2 black stripes on the tip of the cable. On this audio plug, the bottom row is ground, and the middle and top of the cable are right and left audio.

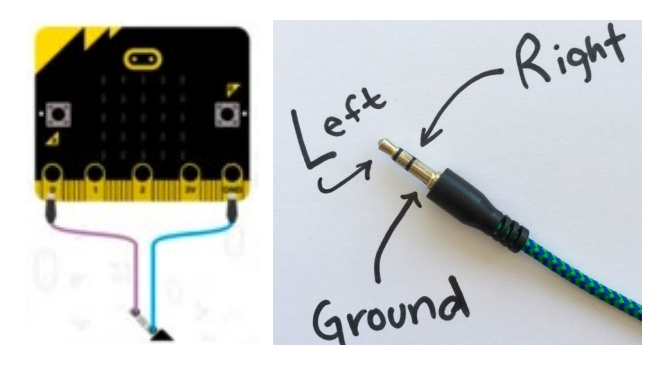

6. The bottom row is ground, so that will connect to **GND** on the Micro:bit. Connect an alligator clip from **GND** on the board to the lower section of the ⅛" plug (ground).

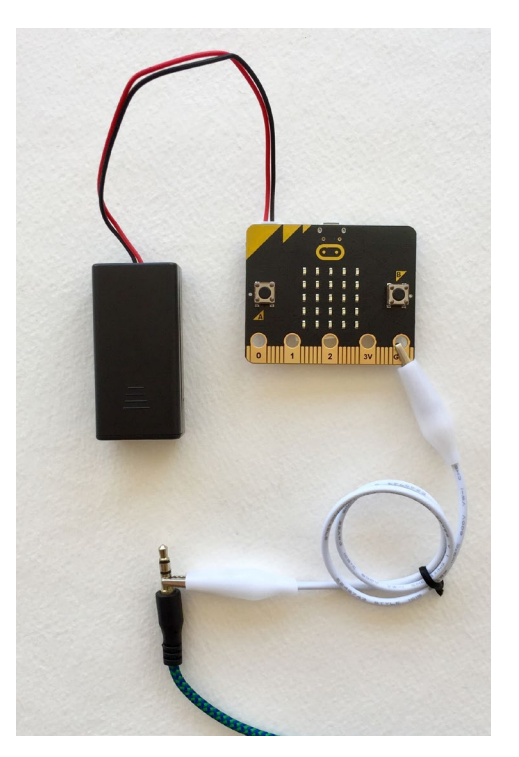

7. Next, connect an alligator clip from **Pin 0** on the board to the top section of the ⅛" plug (left audio).

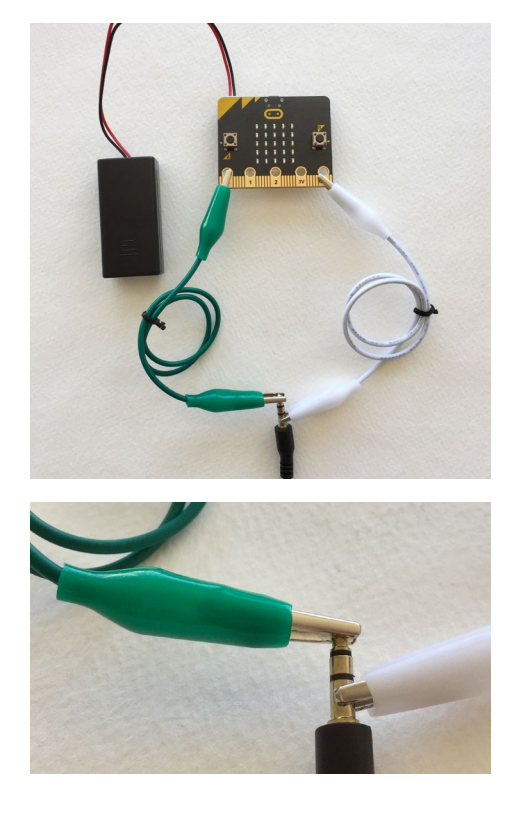

8. Now, test the sound again by pressing **GND** and **Pin 1** or **Pin 2** with your fingers. You should now hear sounds through the speaker!

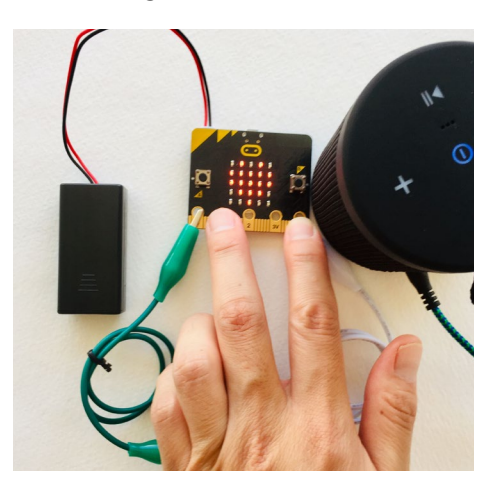

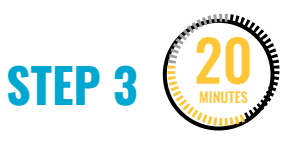

**Remix code and add switches and buttons.**

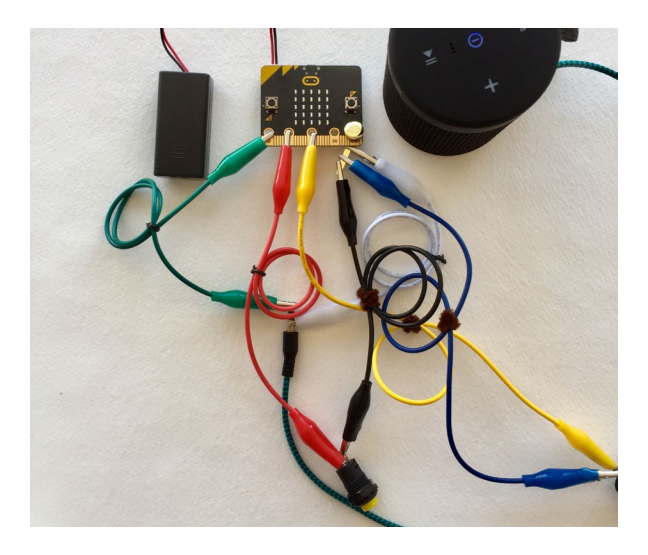

Once makers have successfully connected the speaker in Step 3, they can:

- 1. Explore remixing the code.
- 2. Add buttons with the speaker connected.

If makers choose to remix the code, they should connect the Micro:bit to the computer and explore remixing or creating new MakeCode projects with the remaining time.

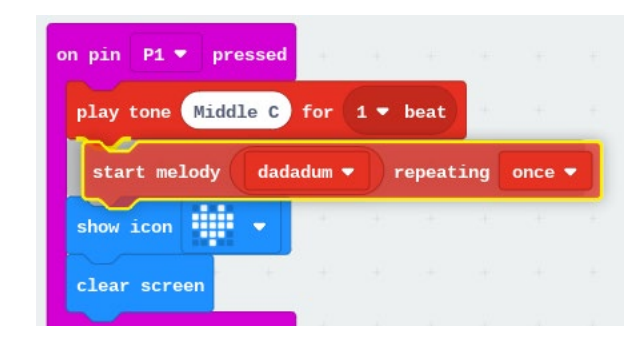

If makers choose to add buttons with the speaker connected, they should extend GND with foil or paper fastener so they can connect 3 alligator clips to it.

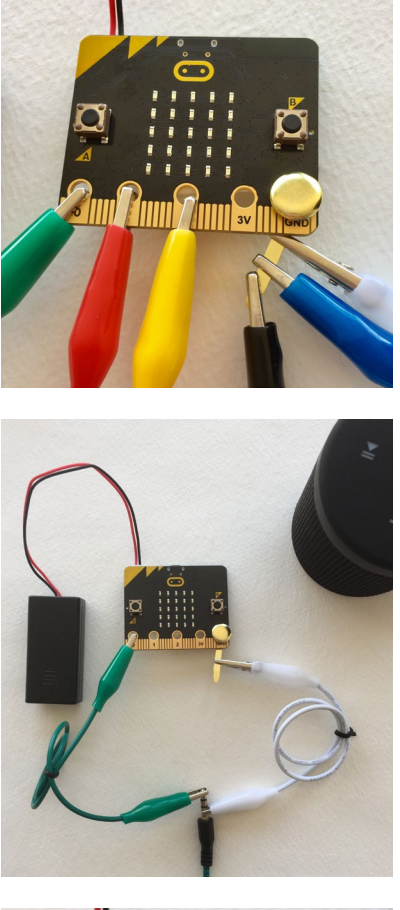

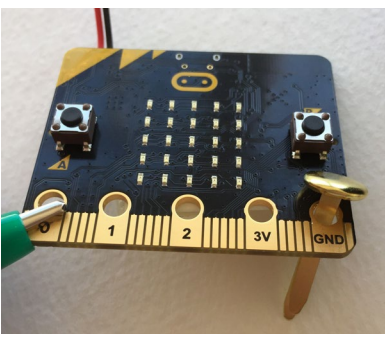

Makers can also experiment with using different buttons and switches (**locking**, **momentary**, and homemade) with their projects. Some examples of homemade switches are shown here.

1. Using 2 pieces of foil with a metal object that bridges the circuit:

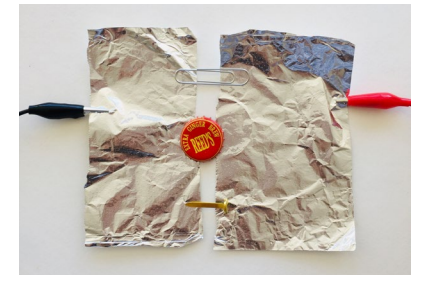

2. Making a pushbutton with foam or cardboard:

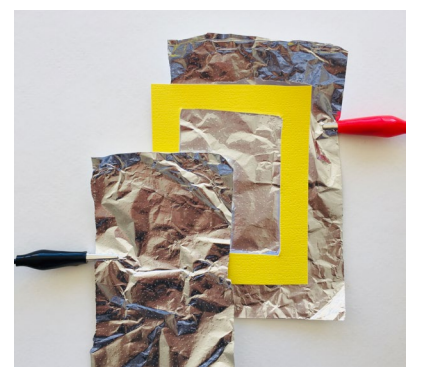

3. Using aluminum foil on fingers or hands to make a wearable switch:

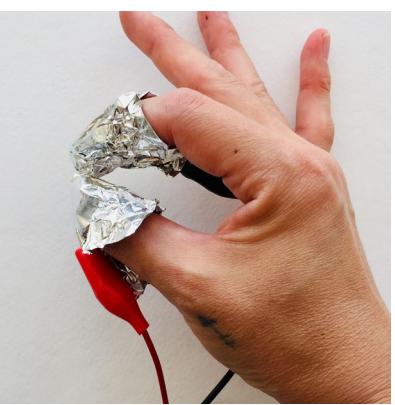

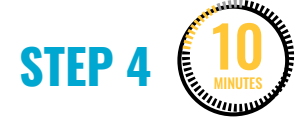

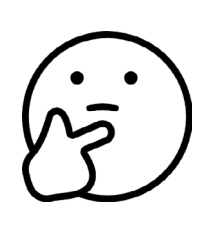

**Share and reflect.**

Give makers 10 minutes to present either as a whole group, gallery walk style, or in small groups.

Ask them to share:

- 1. How is the UI/UX of the project? Is it easy and fun to use?
- 2. What would you want to change if you had more time?

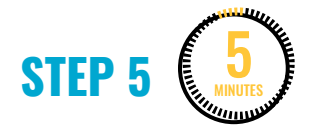

#### **Clean up.**

Makers will:

- Save their file (using unique names) on to USB flash drive.
- Safely disconnect the Micro:bit from the computer.
- Put materials away in their bins.
- Put away technology and make sure laptops are charging.
- Return tools and materials that can be used again to the right place.
- Clear tables of garbage and recycling.

<span id="page-96-0"></span>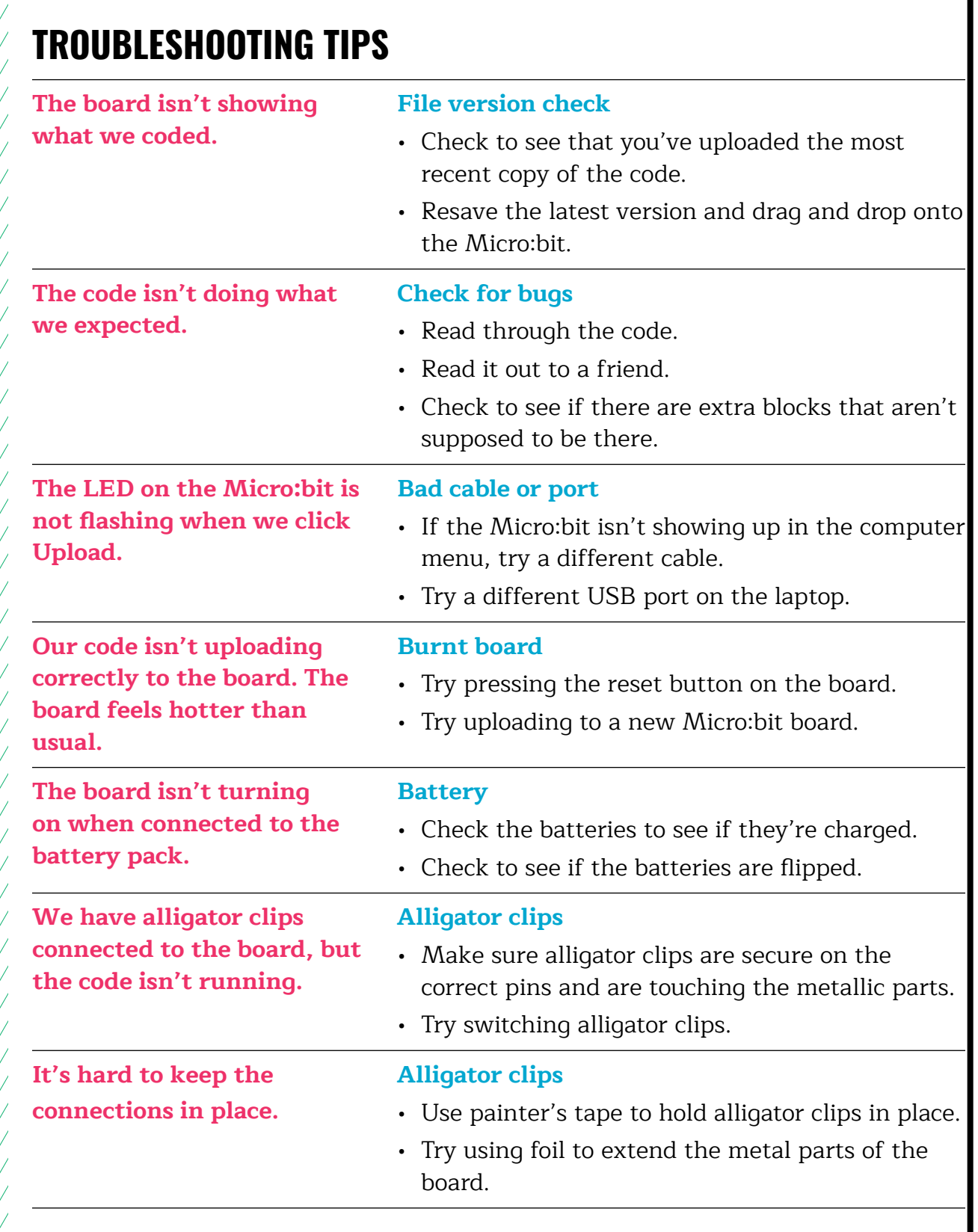

## **TROUBLESHOOTING TIPS**

Print and use the empty rows to fill in with other problems and solutions that can be shared.

# **WEEK 6** DAY 1: **CARDBOARD ENGINEERING & PROTOTYPES**

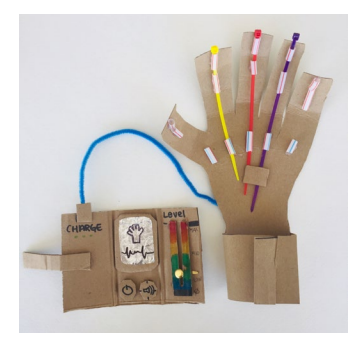

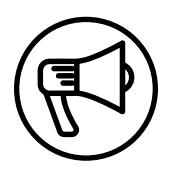

## **INTRODUCTION**

This week makers are introduced to cardboard engineering and cardboard prototyping.

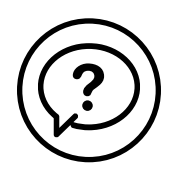

## **ESSENTIAL QUESTIONS**

- What is a cardboard prototype?
- How do artists, engineers, and makers solve problems when they're working?

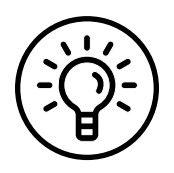

### **LEARNING OUTCOMES**

- 1. Explore how to build and prototype with cardboard.
- 2. Engage in project-based learning through brainstorming and developing a prototype.

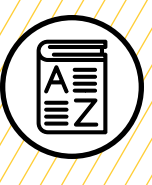

## **VOCABULARY**

**Engineering**: Applying science and math to solve problems and design machines, structures, and technology

**Prototype**: Early sample, model, or release of a product built to test a concept or process

**User**: People using the game or device

**User interface (UI)**: Design of how the user interacts with the game or device

**User experience (UX)**: How natural and enjoyable the experience of using a game or device is

**Troubleshooting**: Using resources to solve issues as they arise

///////////////////////////////////

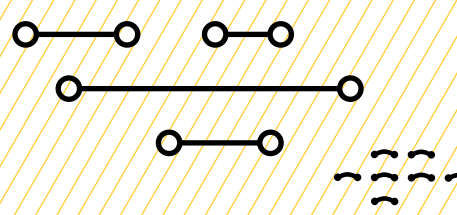

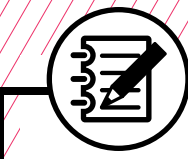

### **MATERIALS LIST**

#### **EACH PAIR OF MAKERS NEEDS:**

- Scissors
- Cardboard scissors
- Tape (masking, duct, etc.)
- Notebook
- **[Planning Your](#page-115-0)  [Prototype worksheet](#page-115-0)**

#### **ALL MAKERS NEED ACCESS TO:**

- Cardboard (corrugated and flat)
- Assorted paper
- Zip ties, rubber bands, popsicle sticks
- Paper fasteners, binder clips, paper clips
- Pipe cleaners, googly eyes, pom-poms, etc.
- Markers or colored pencils
- Bottle caps/recycling (optional)
- Straws (optional)
- Hot glue (See [Facilitation Tips](#page-101-0).)
- Box cutter and mat (**Teacher use only**. See [Facilitation Tips](#page-101-0).)

Items can be portioned out per table or set up in an area where students can access them freely.

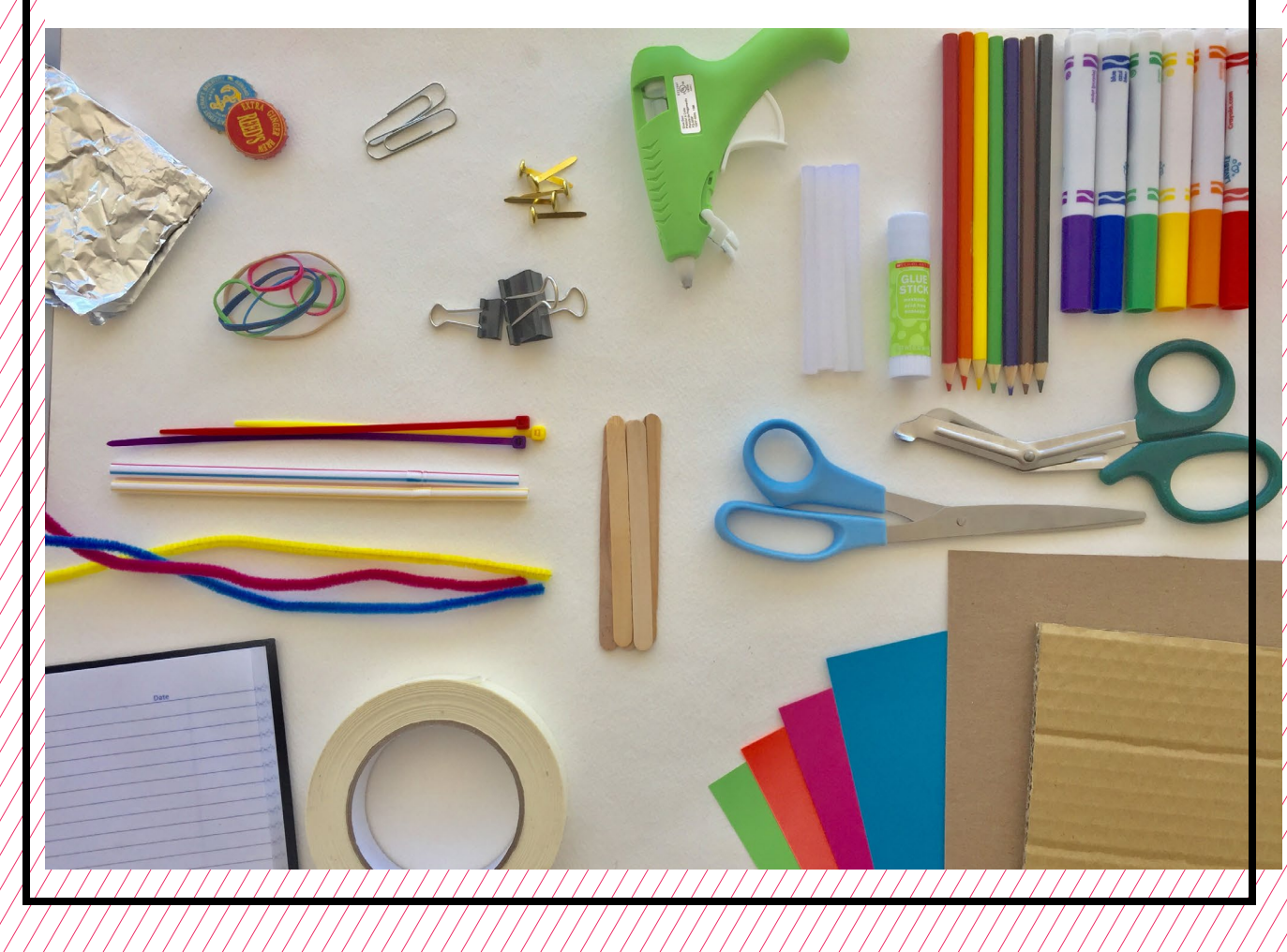

## <span id="page-101-0"></span>**TEACHER PREP WORK**

- 1. Ensure the internet connection is working and connect your laptop to a projector or screen.
- 2. Preload videos and slideshow to save time.
- 3. Arrange maker materials in an area where makers can easily access them.
- 4. Prepare a few examples of the cardboard-joining techniques shown in the slides (optional).
- 5. Print and post **[Safety Agreement](#page-116-0)**  and **[Troubleshooting Tips](#page-113-0)** (Edit to include your own modifications.)
- 6. Set up a hot glue station and a box cutter station, covered with newspaper or butcher paper.
- 7. Print copies of the **[Planning Your](#page-115-0)  [Prototype worksheet](#page-115-0)** for each pair of makers.

## **FACILITATION TIPS**

**Inspiring creativity:** If makers have trouble generating ideas, try brainstorming with them, or ask them, "What devices do you use often? What might those devices look like in 30 years?" It can be helpful to ask them to create a list of "problems" and then brainstorm ideas for devices that could help solve those problems.

**Materials management:** It's up to you as the educator to decide what works best for your class. You can portion out maker materials into paper trays

for each table or have a dedicated area where makers can access materials freely as needed.

**Safety**: Using hands-on tools is an empowering part of this curriculum. However, practicing safety when working is crucial when using hot glue and sharp tools. You know your makers best, so make adjustments and adaptations as necessary. If makers misuse any tools, have them take a break from the tool and return at your discretion.

**Note:** If you don't feel comfortable letting makers use hot glue on their own, you can set up an area where you help them hot glue connections they can't achieve in other ways.

**Box Cutter (Teacher Use Only):** If you're comfortable using a box cutter, you can help makers with cardboard cuts they can't do on their own with scissors. Ask them to draw a visible line with a marker where they want the cut. Encourage them to use the regular and cardboard scissors for most of their other cuts.

Guidelines for using the box cutter:

- Extend the blade of your box cutter out to the minimum needed to cut your material.
- Be sure that the pathway of the knife is not in line with any part of your body, including your other hand and your legs.
- Don't push down hard—instead, take multiple passes to make a cut.
- Retract the knife fully when not in use.
- Pass the knife only when retracted.
- Change dull or dirty blades.

# **CARDBOARD ENGINEERING AND PROTOTYPES**

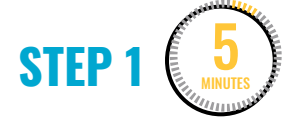

#### **Revisit UI/UX.**

Review the following concepts from the past weeks:

- **User:** Person using the game or device
- **User interface (UI):** Design of how the user interacts with the game or device
- **User experience (UX):** How natural and enjoyable the experience of using a game or device is

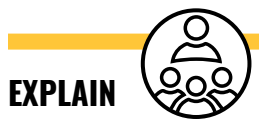

UI/UX designers and engineers think through the design of devices such as game controllers, phones, and appliances to make them easy and fun to use. In order to explore ideas, they **prototype** with simple materials, like cardboard and paper.

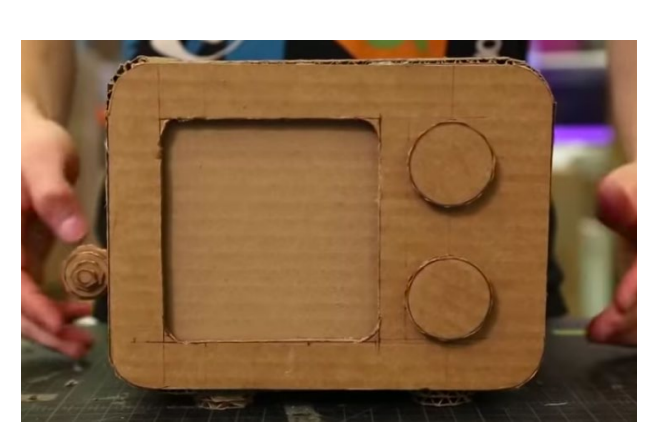

"**[How to make a cardboard prototype](https://youtu.be/k_9Q-KDSb9o)**" on YouTube, uploaded by Quirky, 12/11/2014

On a projector, show this **[video](https://www.youtube.com/watch?v=k_9Q-KDSb9o)**, which explains the purpose of cardboard prototyping. While watching, ask makers to answer the following questions in their journals and then share the answers out loud:

- 1. What's the first step of prototyping before using cardboard? (A: Draw out your ideas to get an estimate of size and scale.)
- 2. What's the purpose of prototyping? (A: To get the idea out of your head and in a form that people can see and experience.)

**STEP 2** 10 MINUTES

#### **Introduce cardboard engineering and safety.**

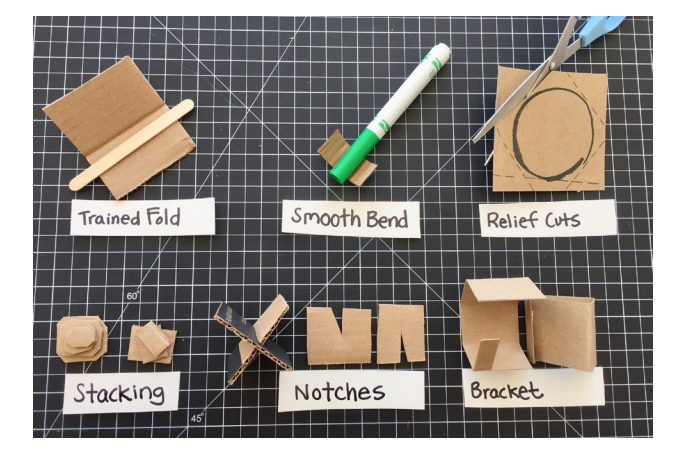

First, go through the slideshow of cardboard **engineering** techniques

(trained folds, smooth bend, relief cuts, stacking, notches, bracket, etc.), emphasizing how they could be useful.

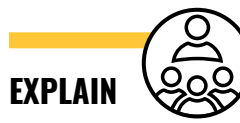

Now that we've programmed and connected buttons and switches to the Micro:bit, we'll explore prototyping devices with cardboard. Prototyping is all about exploring new ideas, so don't be afraid to try something and learn from any "mistakes." Even the most experienced engineers build off of "failed" prototypes.

Next, introduce the safety agreements of working in an active "make space." Review the safety agreements with makers. Add and modify as needed for your class, and then print out and post up where they can be clearly seen.

#### **SAFETY AGREEMENT**

- 1. Take care when walking with scissors or sharp things (hold with point facing down).
- 2. One maker at a time per tool prevents accidents.
- 3. Be mindful of space from others when using tools.

#### **GLUE GUN SAFETY**

- Only 1–2 makers at the hot glue station at a time.
- Don't touch the tip of the glue gun.
- Don't point the glue gun at another person.
- Work at the protected glue gun station.
- Keep the glue gun close to your work.
- If the glue gun jams, ask an adult for support.

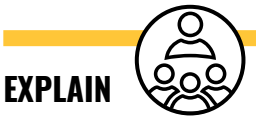

Before we get started, we need to cover some important safety agreements. This will help everyone stay safe and do their best work while sharing space, tools, and materials. After reviewing these, if anyone isn't following the agreements, they will need to take a break from using the tool, not as "punishment" but as a way of creating safe habits.

#### **STEP 3** 5 MINUTES

#### **Introduce the Prototype for the Future project.**

Go through the slides, emphasizing how cardboard prototypes are a way of exploring an idea for a device and not necessarily intended to be fully functional.

Explain to makers that their prototype designs must:

- 1. Use 3 or more cardboard engineering techniques.
- 2. Explain how the user would interact with the device.
- 3. Include ideas for how to add a Micro:bit to their prototype.

**EXPLAIN**

In the year 2050, what kinds of inventions do you think would be useful that don't exist now? You and your partner will brainstorm ideas of devices for everyday life in the future.

Today, you and your partner will design and make a prototype using cardboard building techniques. In the next session, you'll add a Micro:bit and maybe even buttons or switches!

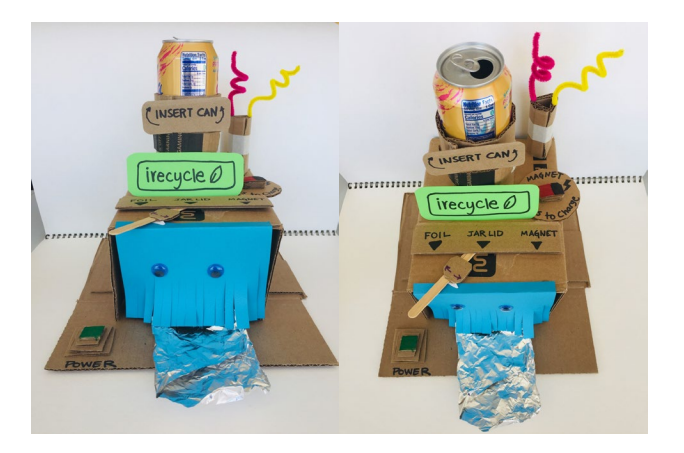

An example of an invention is "iRecycle," an at-home recycler that turns aluminum cans into foil, jar lids, or magnets.

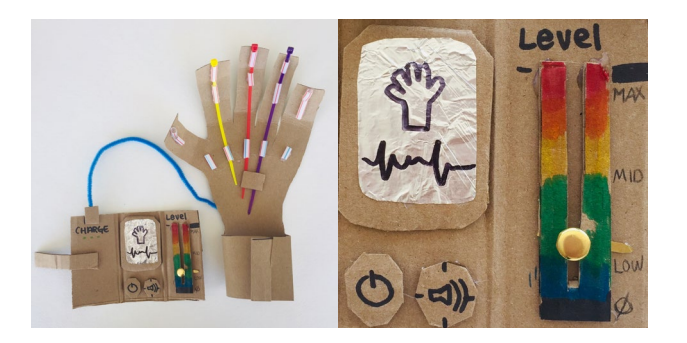

Another example is this **[robotic helping hand](https://www.instructables.com/account/login/?nxtPg=%2Fid%2FRobotic-Arm-From-Cardboard%2F)**  with a remote that can be programmed. This device could be helpful for situations where using human hands would be dangerous or not strong enough.

#### Makers will:

• Brainstorm with their partner about

what they want to design/make and take notes using this [worksheet](#page-115-0).

• Determine who will do what to start and then gather materials.

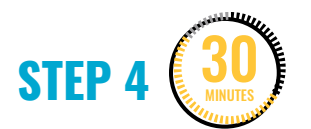

#### **Make cardboard prototypes.**

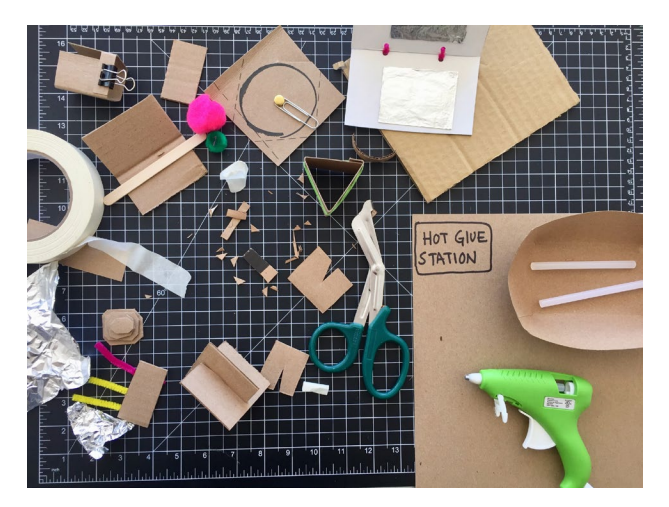

Makers use this time to build with cardboard engineering techniques.

- Circulate throughout the room and watch for safe working habits. Take note and verbally point out when safety agreements are being followed. If any maker misuses a tool, have them take a break or remove the tool temporarily (2–3 minutes) to help reinforce a culture of safety.
- Circulate throughout the room noting and celebrating when makers are using the various building techniques. Offer suggestions of techniques that are

appropriate for what the makers are building.

• If you're assisting makers by making cuts with the box cutter, create a signup list on the board. Send makers to try again when you think they can handle the cut on their own using scissors. Be sure to keep the box cutter closed and in your possession.

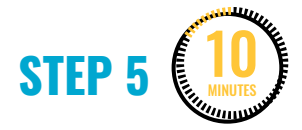

#### **Clean up.**

Makers label and save their prototypes to continue working on the next session.

Makers will:

- 1. Put projects away in bins. Label parts they want to keep that don't fit in the bins.
- 2. Return tools and materials that can be used again to the right place.
- 3. Clear tables of garbage and recycling.

# **WEEK 6** DAY 2: **CARDBOARD ENGINEERING & PROTOTYPES**

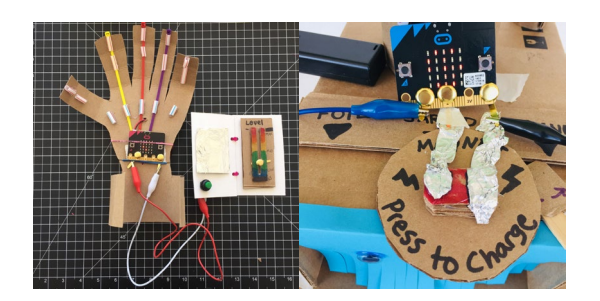

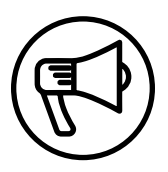

## **INTRODUCTION**

This week makers continue with cardboard prototyping but also tinker with code, switches, and buttons.

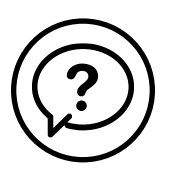

## **ESSENTIAL QUESTIONS**

- How can we combine the Micro:bit, buttons, and switches into a cardboard prototype?
- How do artists, engineers, and makers solve problems when they're working?

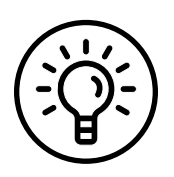

## **LEARNING OUTCOMES**

- 1. Continue building and prototyping with cardboard.
- 2. Combine Micro:bit with cardboard prototypes.

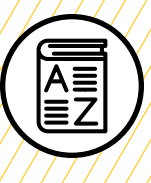

## **VOCABULARY**

**Beta testing:** Opportunity for users to test a product with the goal of uncovering any bugs or issues so they can be fixed before the product is released

**Prototype:** Early sample, model, or release of a product built to test a concept or process

**Engineering:** Applying science and math to solve problems and design machines, structures, and technology

**User:** Person using the game or device

**User interface (UI):** Design of how the user interacts with the game or device

**User experience (UX):** How natural and enjoyable the experience is

**Troubleshooting:** Using resources to solve issues as they arise

////////////////////////////

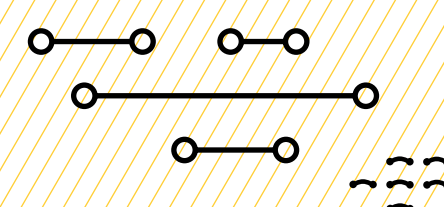
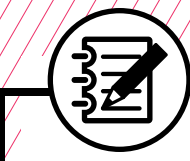

## **MATERIALS LIST**

#### **EACH PAIR OF MAKERS NEEDS:**

- Micro:bit microcontroller
- Laptop with internet connection
- USB to micro-USB cord
- USB flash drive
- Notebook

#### **ALL MAKERS NEED ACCESS TO:**

- Markers
- Colored pencils
- Scissors
- Cardboard scissors
- Tape (masking, duct, etc.)
- Aluminum foil
- Cardboard (corrugated and flat)
- Buttons (momentary and locking)
- Assorted paper
- Zip ties, rubber bands, popsicle sticks
- Paper fasteners, binder clips, paper clips
- Pipe cleaners, googly eyes, pom-poms, etc.
- Bottle caps/recycling (optional)
- Straws (optional)
- Hot glue (See [Facilitation Tips](#page-101-0))
- Box cutter and mat (**Teacher use only.**  See [Facilitation Tips](#page-101-0).)

Items can be portioned out per table or set up in an area where students can access them freely.

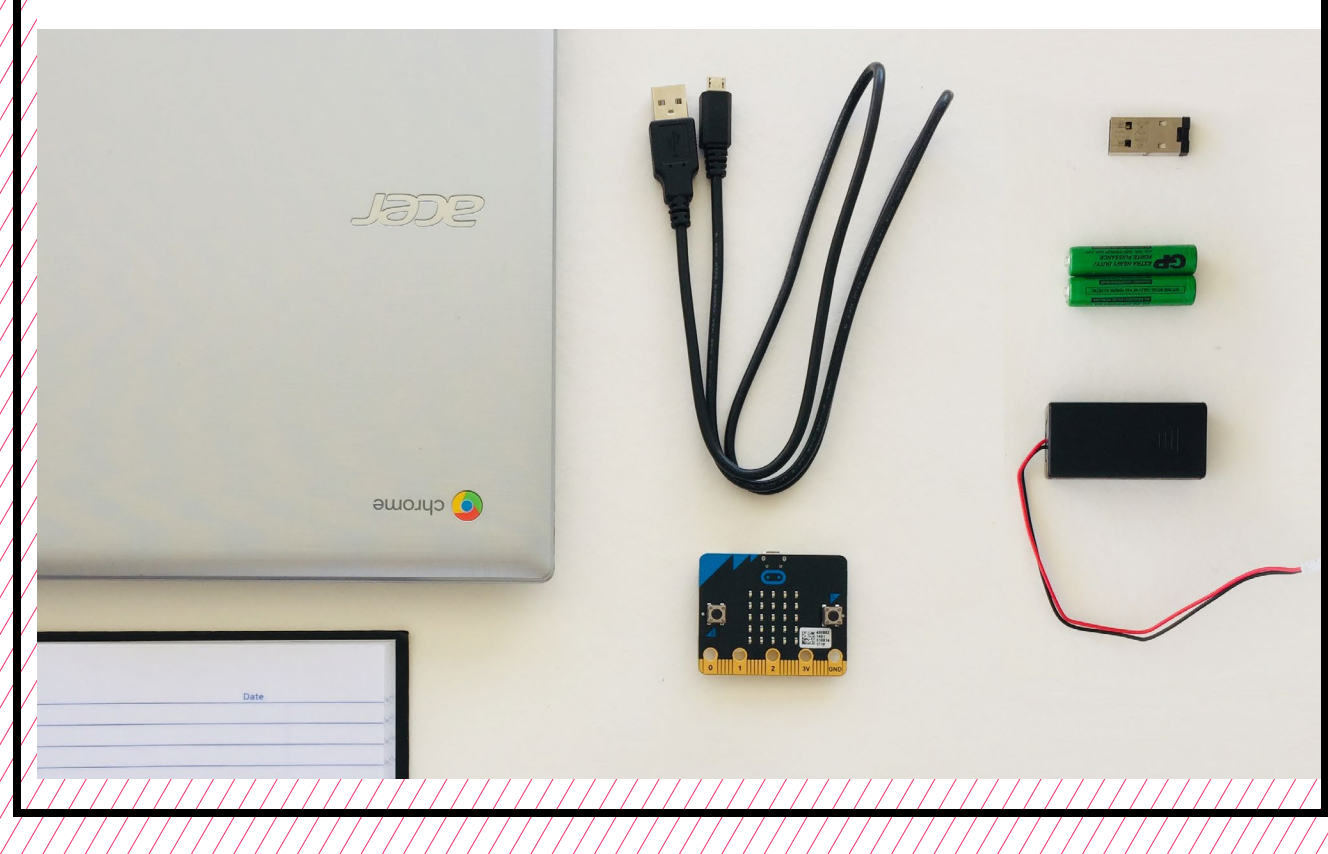

# **TEACHER PREP WORK**

- 1. Ensure the internet connection is working and connect your laptop to a projector or screen.
- 2. Preload videos and slideshow to save time.
- 3. Arrange maker materials in an area where makers can easily get them.
- 4. Set up a hot glue station covered with newspaper or butcher paper.
- 5. Print the **[Troubleshooting Tips](#page-113-0)** the end of the lesson and post in the classroom.

# **FACILITATION TIPS**

**Supporting a maker mindset**: Projectbased making and coding is all about learning by making mistakes and encountering challenges. When makers get frustrated if something doesn't work out as planned, remind them that feeling frustrated is normal and that professional game designers, engineers, and artists experience similar challenges every day. Encourage makers to talk with their partner and classmates, and to rethink and redesign as necessary. Often, just vocalizing an issue with someone can help make space for the next steps and possible solutions. Remind makers of the cycle of

"design, make, discuss." Explain that it's a cycle because often when creating something new, makers need to redesign after learning from things that don't work out the first time.

#### **Safety**: **[See Day 1](#page-101-0).**

**Managing technology, electronics and making**: Part of the excitement of this project is the combination of using computers, code, electronics, and hands-on making materials together. Remind makers to clean up their work areas as they go. It may be helpful to circulate the room to remind makers to establish work zones and to help clear cardboard and recycling around groups as they work.

**Collaboration**: Ensure that all makers participate in all aspects of the project (coding, designing, and making). Often makers will stick with an area they're comfortable in. While acknowledging their particular skill in one area, they should be encouraged to stretch out of their comfort zone to gain more experience with the other areas that they might be less comfortable with.

# **ADDITIONAL RESOURCES**

**[Creating a Controller for a](http://blog.sparkfuneducation.com/creating-a-controller-for-a-microbit-game)  [Micro:bit Game](http://blog.sparkfuneducation.com/creating-a-controller-for-a-microbit-game)**

**[Cardboard Techniques Handout](https://erinriley.weebly.com/resources.html)** 

# **CARDBOARD ENGINEERING AND PROTOTYPES**

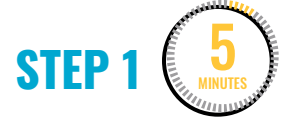

#### **Revisit "What is a prototype?"**

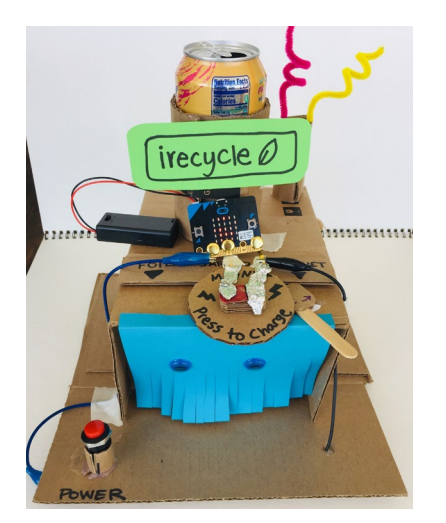

#### Ask makers to recall:

- 1. What is a **prototype**? (A: An early sample, model, release of an invention or product built to test a concept or process.)
- 2. What is the purpose of a prototype? (A: To get an idea out of your head and in a form that people can see and experience.)

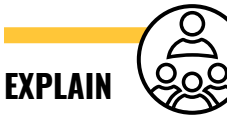

In the last session, we started **engineering** prototypes for devices and inventions for the year 2050. Today you'll continue building and also combine what you know about Micro:bit with your cardboard prototype. You can add code, switches, buttons, LED displays, etc.

Remember, prototypes don't have to be complete and polished. Think of them as a "rough draft," a sample that just demonstrates an idea.

We'll continue to design, build, and program a device. Then we'll **beta test** them at the end of the session today to get feedback from your classmates. Before getting started, work with your partner to fill out a planning worksheet.

Remind makers that they'll have 4 more weeks after this to develop ideas further. For today, they should try to set a realistic goal for what they can get done in 35 minutes of work before presenting something for **beta testing**.

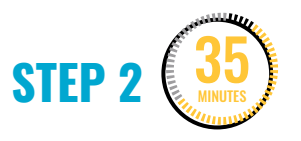

**Build a prototype.**

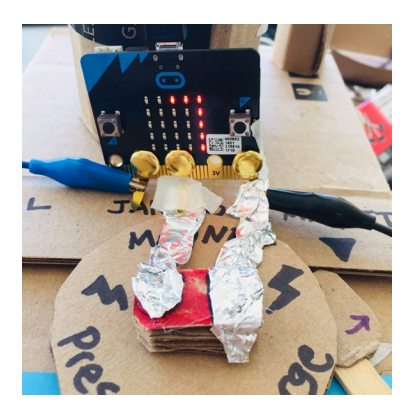

This block of time is for makers to work on their projects. Make sure every group has enough space to safely work on coding and making.

Makers will:

- Get materials safely to their workspace.
- Continue working on their cardboard prototype.

Remind makers of the safe practices for your space and refer to the posted agreements (one maker/one tool, taking care when using hot or sharp tools, being aware of their bodies in the space, etc.).

- Circulate through the room and facilitate safe working habits by celebrating safe behaviors and calling attention to any unsafe behaviors (see Facilitation Tips).
- Help groups troubleshoot only after they've tried on their own for some time and after they've asked classmates.
- Give suggestions to groups on how to improve their engineering, coding, etc., on an organic and 1:1 basis.
- Help students with making cuts on their cardboard if you're comfortable using the box cutter (see **[Facilitation](#page-101-0)  [Tips](#page-101-0)**).

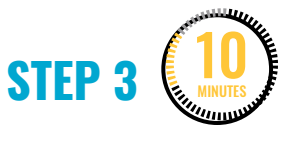

#### **Engage in beta testing.**

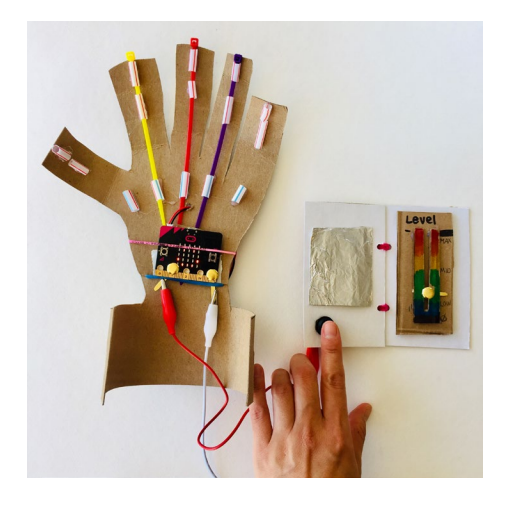

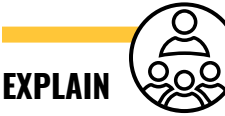

Beta testing is an opportunity for users to use and test a product that isn't released yet. The purpose of beta testing is to get **user** feedback and uncover any bugs or issues so they can be addressed.

Ask makers to get their project and either present as a whole group, pair up with another group, or set up a gallery walk to share what they made.

Ask makers to share pluses and deltas (positives and things to change) with each other:

- 1. What worked well in the design?
- 2. What could be improved?
- 3. What would you add if you were given more time?

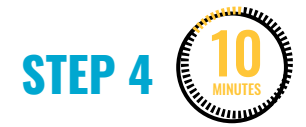

#### **Clean up.**

Makers can decide to save their designs to continue working on (they can store them in their bin or a safe place) or they can take them home, minus the Micro:bit and electronics (buttons, wires, etc.).

Makers will:

- Put projects away and label parts they want to keep.
- Put away tools and materials.
- Clean surfaces and reset the room.

<span id="page-113-0"></span>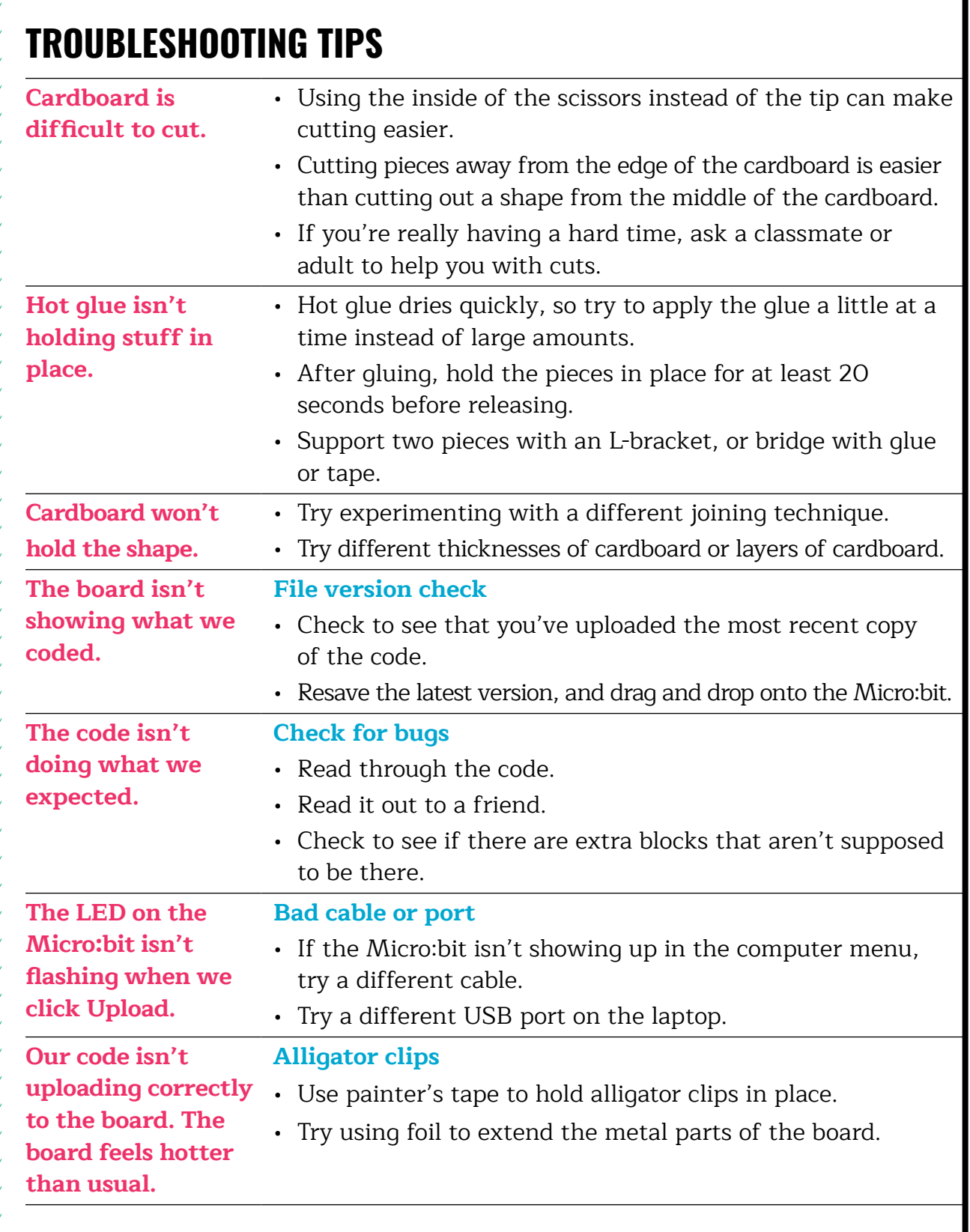

# **TROUBLESHOOTING TIPS**

Print and use the empty rows to fill in with other problems and solutions that can be shared.

# **PLANNING YOUR PROTOTYPE**

Title\_\_\_\_\_\_\_\_\_\_\_\_\_\_\_\_\_\_\_\_\_\_\_\_\_\_\_\_\_\_\_\_\_\_\_

Draw a picture of your **Prototype for the Future** below.

1. Describe what your prototype does and how the user interacts with it.

2. What are some of the cardboard building techniques you will use?

3. How could you use a Micro:bit in your project?

# **SAFETY AGREEMENT**

- 1. Take care when walking with scissors or sharp things (hold with point facing down).
- 2. One maker at a time per tool prevents accidents.
- 3. Be mindful of space from others when using tools.

# **GLUE GUN SAFETY**

- 1. Only 1 or 2 makers at the hot glue station at a time.
- 2. Don't touch the tip of the glue gun.

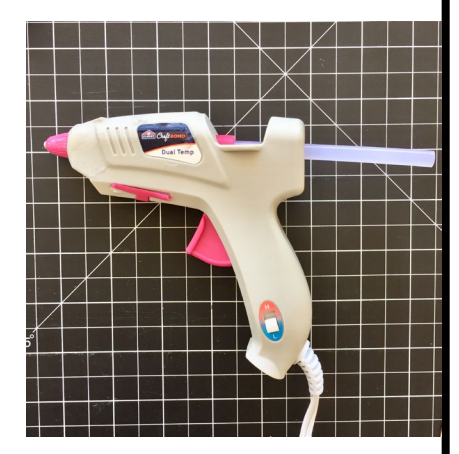

- 3. Don't point the glue gun at another person.
- 4. Work at the protected glue gun station.
- 5. Keep the glue gun close to your work.
- 6. If the glue gun jams, ask an adult for support.

# **WEEK 7** DAY 1: **INTRODUCTION TO SERVOS**

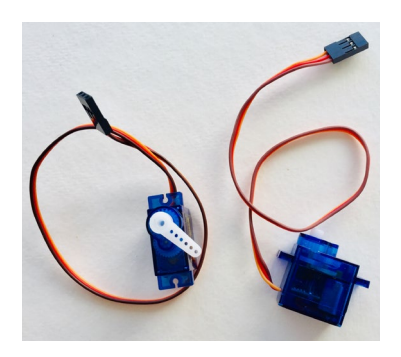

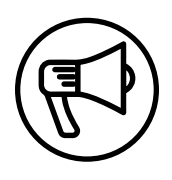

# **INTRODUCTION**

In this session, makers are introduced to programming servo motors with the Micro:bit.

The servo motor can be a neat addition to the options for coding the Micro:bit, in preparation for the Cyber Arcade projects they'll be working on in the following weeks.

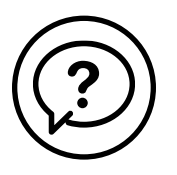

# **ESSENTIAL QUESTIONS**

- What is a servo motor and how can I control it with code?
- How do artists, engineers, and makers solve problems when they're working?

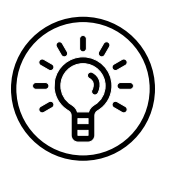

## **LEARNING OUTCOMES**

- 1. Learn how to use code to program a servo motor.
- 2. Engage in project-based learning through problem-solving and troubleshooting by creating a game using a Micro:bit and code.

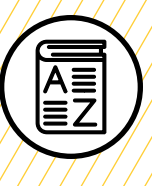

# **VOCABULARY**

**Servo motor:** Motor that can be programmed with an electrical signal to move to a specific position

**Servo mounting horn**: Attaches to the servo to allow other objects to be connected to the servo (e.g., a wheel or an arm)

**User**: Person playing and interacting with the game

**User interface (UI)**: Physical and digital design of how the user interacts with the game

**User experience (UX)**: How natural and enjoyable the experience is

**Troubleshooting**: Using resources to solve issues as they arise

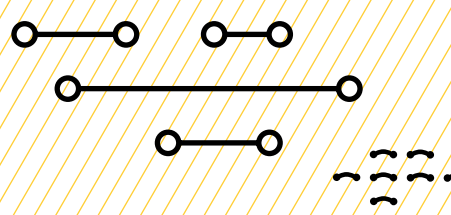

O

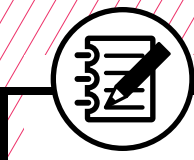

# **MATERIALS LIST**

#### **EACH PAIR OF MAKERS NEEDS:**

- Micro:bit microcontroller
- AAA batteries (2)
- External battery pack
- Alligator-to-pin wires (3)
- Servo motor with servo horns Mini screwdriver
- Laptop with internet connection
- USB to micro-USB cord
- USB flash drive
- Notebook
- 

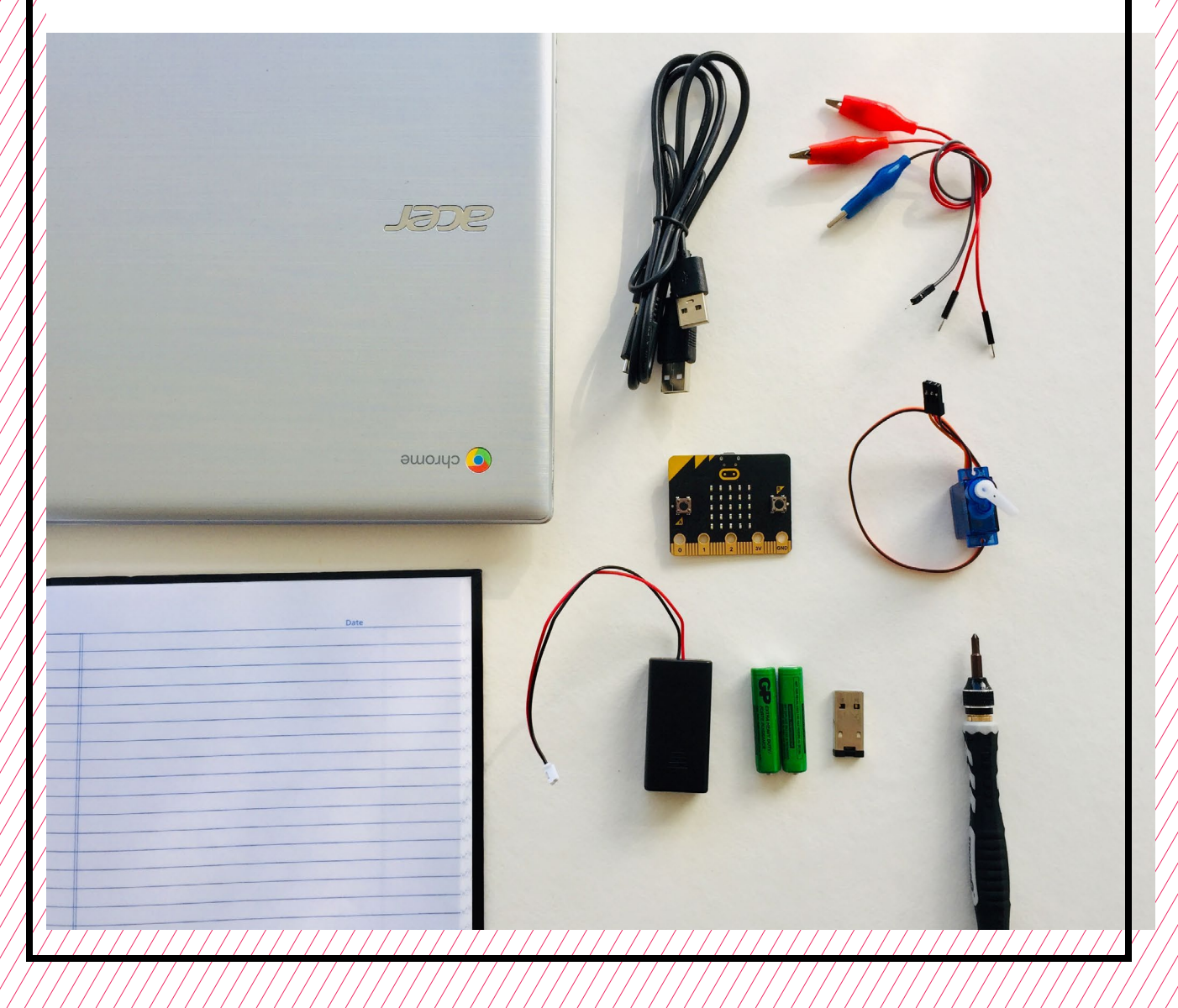

# **TEACHER PREP WORK**

- 1. Prepare the projector and make sure the internet is working.
- 2. Preload the [slideshow](https://docs.google.com/presentation/d/16bWIHjz_92LAKoj-_Ei0lN_IiqA3UXBT7HJYTP37DBA/edit#slide=id.g7e2e882455_0_76) and videos to save time.
- 3. Prepare an example of a servo with code from Steps 2 and 3 (optional).
- 4. Attach servo mounting horns to servo motors using a small screwdriver.

# **FACILITATION TIPS**

**Tinkering with electronics:** Tinkering with electrical connections on a servo can be a bit tricky and won't work if things aren't securely connected. If students get frustrated, encourage them to check the color coding of the wires throughout the process and to also use the **[Troubleshooting Tips](#page-134-0)**. They can use painter's tape or other non-permanent ways of securing connections.

**Materials management:** It's up to you as the educator to decide what works best for your class. You can portion out maker materials into paper trays for each table, or have a dedicated area

where makers can access materials freely as needed.

**Collaboration:** Let smaller issues work themselves out. Record specific positive examples that you can share with makers in the moment or at the end of the project. These examples provide models for all learners.

**Frustration:** When frustration levels aren't high, let learners figure it out or keep facilitation low touch by asking a question and walking away. When frustration levels are high, intervene more directly to help makers find some success.

Circulate among the makers and monitor for both collaboration and frustration.

# **ADDITIONAL RESOURCES**

**[Behind the MakeCode Hardware:](https://www.youtube.com/watch?v=okxooamdAP4)  [Servo Motors with Micro:bit](https://www.youtube.com/watch?v=okxooamdAP4)**

**[Driving a Servo with the Micro:bit](https://www.youtube.com/watch?v=Xn0X0lQjz2s) [Connecting a Servo Motor to the](https://www.youtube.com/watch?v=qdX86in2YXo)  [Micro:bit](https://www.youtube.com/watch?v=qdX86in2YXo)**

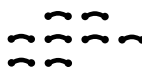

# **INTRODUCTION TO SERVOS**

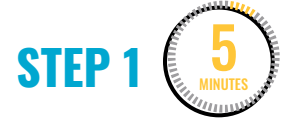

#### **Introduce the servo motor.**

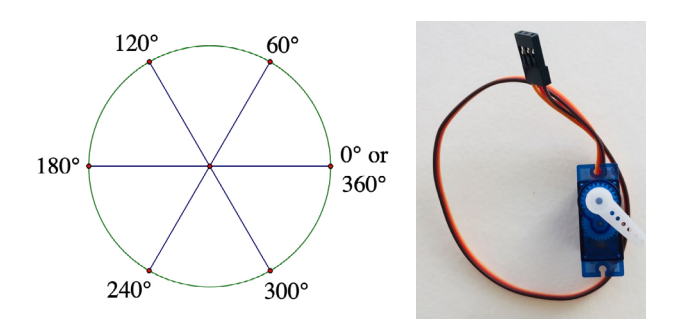

Ask makers:

- What is a motor? (A: Device that converts electrical energy into rotating mechanical energy.)
- What kinds of devices have motors in them? (Students should brainstorm.)

Give each group of makers a **servo motor** with a **servo horn** attached. Makers will draw and list parts they notice in their notebook.

**Note:** Advise makers to handle gently and to not force the turning of the arm, as it could break.

#### Ask makers to:

- Study the servo parts closely.
- Describe what they see/notice.

The parts to emphasize are: the 3 colored wires, gears, plastic arms, and the fact that the arm turns.

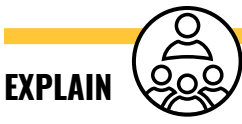

Today we'll connect and program movement using a special motor called a servo motor. A servo motor can be programmed to turn a specific number of degrees up to 180°, a full circle. We can use servos in addition to everything else you've done so far to create fun and interesting **user interface/user experience (UI/UX**) for interactive games or devices.

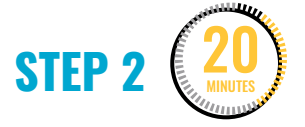

#### **Program the servo motor.**

Show makers this short **[video](https://youtu.be/fkZqqwiY9Dk)** that demonstrates Micro:bit buttons A/B controlling a moving servo motor.

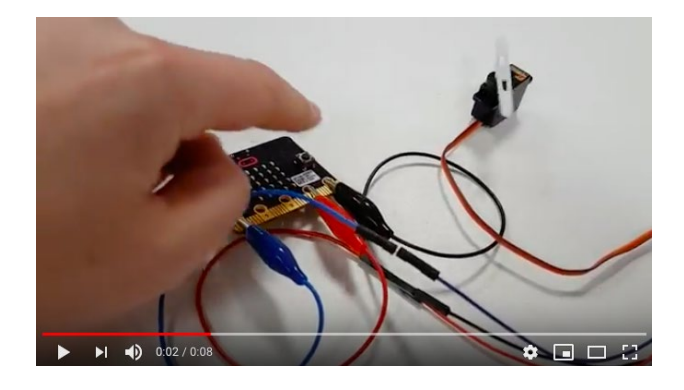

"**[Servo Attached to Micro:bit](https://www.youtube.com/watch?v=fkZqqwiY9Dk&feature=youtu.be)**" on YouTube, uploaded by Teach with ICT, 6/25/2018

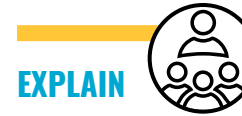

We can program a servo to turn a specific amount by connecting it to the Micro:bit board and using special servo coding blocks. First, let's work with the code in the simulator. Then, we'll upload it to the board and connect the servo to the board.

#### **DEMONSTRATE AND HAVE MAKERS FOLLOW ALONG:**

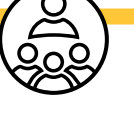

1. Go to the MakeCode editor URL (**[makecode.microbit.org](https://makecode.microbit.org/)**) and open a new project.

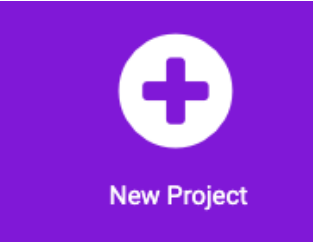

2. In the blocks menu, click on **Advanced** and then scroll down to click on **Extensions**.

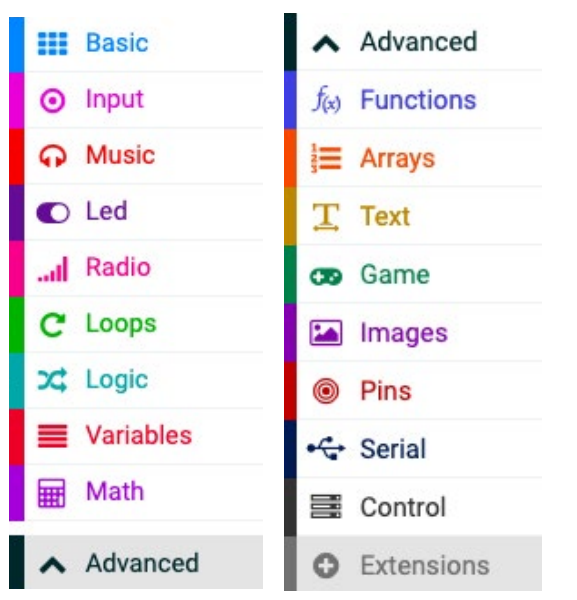

3. This will take you to a new page. Click on "servo A micro-servo library"**.**  This will add the additional blocks we need to program the servo.

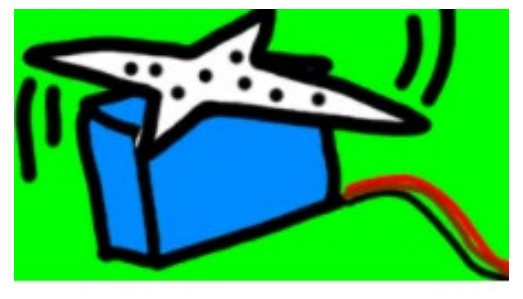

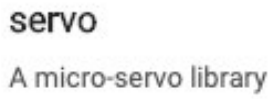

4. Click and drag over a **when button A is pressed** from the **Inputs** menu.

on button  $A \bullet p$ ressed

5. Drag over a **pause** block from the **Basic** menu and nest it in the first block.

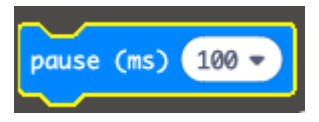

6. Change the pause time to be 1 sec (or 1000 ms).

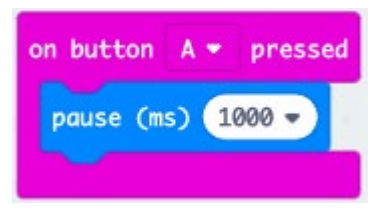

7. Notice there's a new **Servos** block menu. Click and drag over a **set servo** 

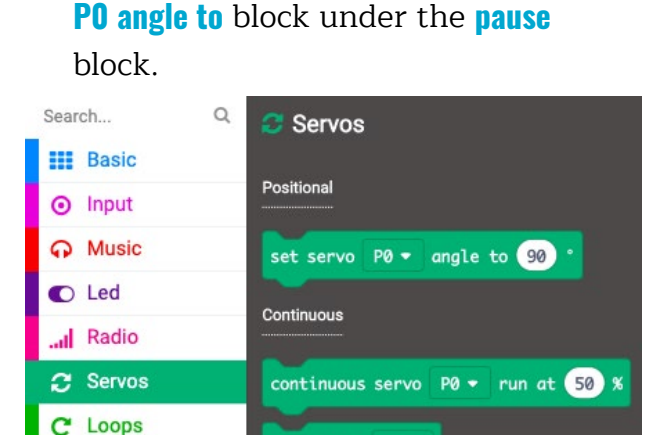

8. Click on the number 90 within the block and change it to be the number 1. Then you'll notice a servo appear in the simulator.

stop servo P0 +

 $22$  Logic

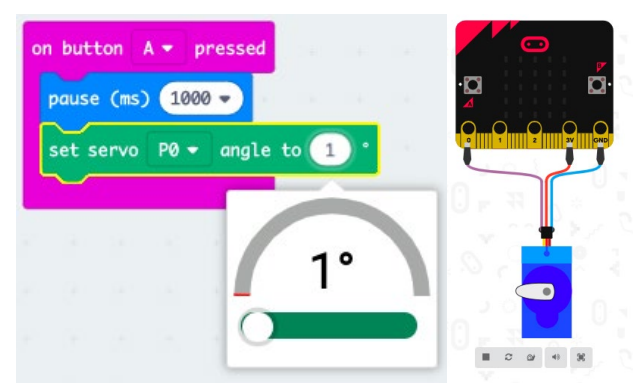

9. Repeat the **pause** and **set servo** blocks by duplicating or dragging over new blocks. This time, change the value in the **set servo** block to be 180. Click on **button A** in the simulator, and you'll notice that the servo will move to the opposite side.

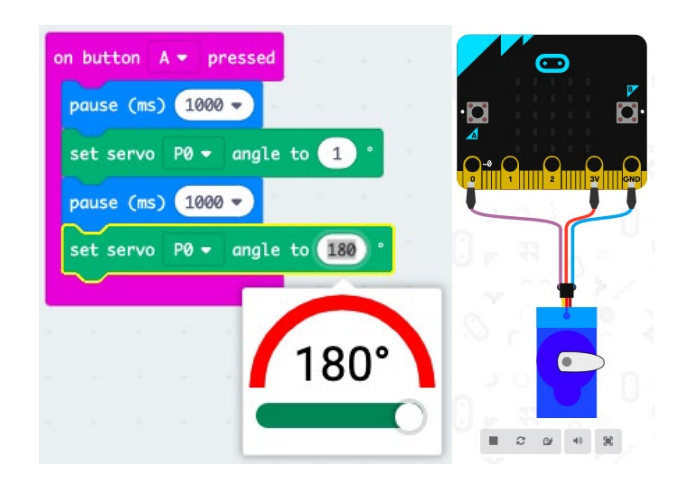

10.Repeat Steps 8 and 9 two more times. You'll have a series of blocks that look like the blocks below. Again, click on **Button A** in the simulator and you should see the servo arm move back and forth twice.

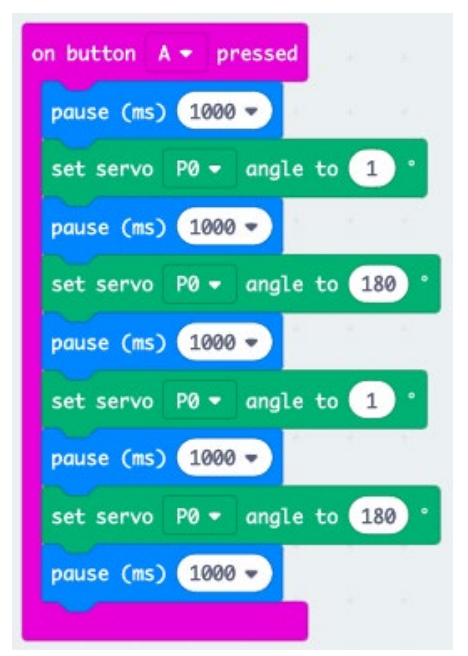

11. Name your file with a unique name and save the file to the USB flash drive. Connect the Micro:bit with the USB cord.

Click and drag the file on to the Micro:bit to upload.

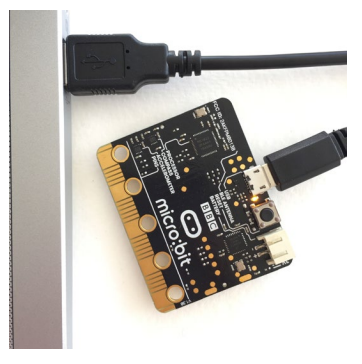

**Note:** Leave the Micro:bit connected to the laptop for the next step.

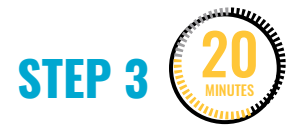

#### **Connect the servo motor.**

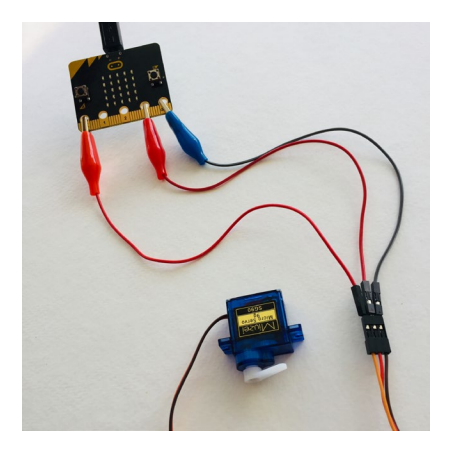

Once makers have successfully programmed a servo in the simulator and uploaded the code to the Micro:bit, it's time to connect the physical servo to the board. The Micro:bit should still be connected to the laptop.

Give each group 3 alligator-to-pin wires, one servo, and a battery pack.

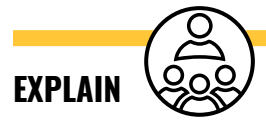

Now that we've tested our code and uploaded it to the Micro:bit, we'll connect the servo.

### **DEMONSTRATE AND HAVE MAKERS FOLLOW ALONG:**

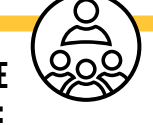

1. In order for the servo to get the code, we need to connect 3 of the alligatorto-pin wires to the GND, 3V, and PIN 0 terminals on the Micro:bit board using the alligator side of the wire.

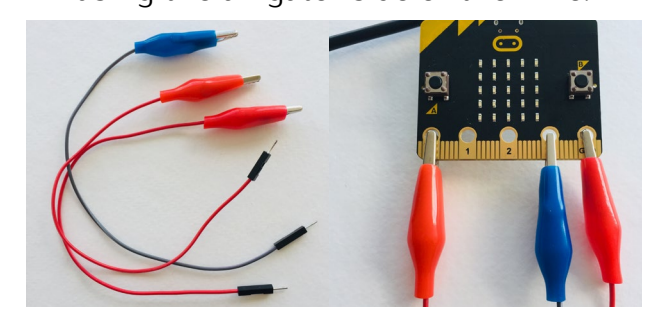

2. Next, notice on the servo there are 3 colored wires: black, red, and orange. These wires are important to keep track of. The brown wire is the ground wire (GND) or the (–) terminal and the red wire is the 3V or (+) terminal. These help to deliver electricity and power to the servo. The orange wire is the signal wire, or the wire that actually delivers the code from the programmed pin on the Micro:bit to the servo.

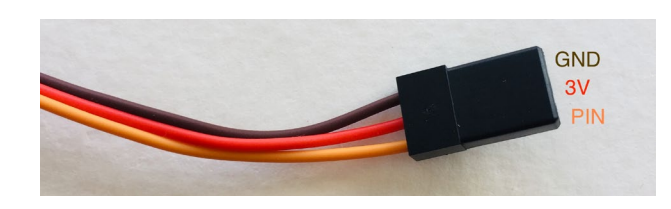

3. Connect your servo wires to the Micro:bit board following the table below. If you can match the colors of the servo motor, great! If not, the colors of the alligator-to-pin wires don't actually matter—it's just helpful to use the same colors so we can easily track where the wires are going.

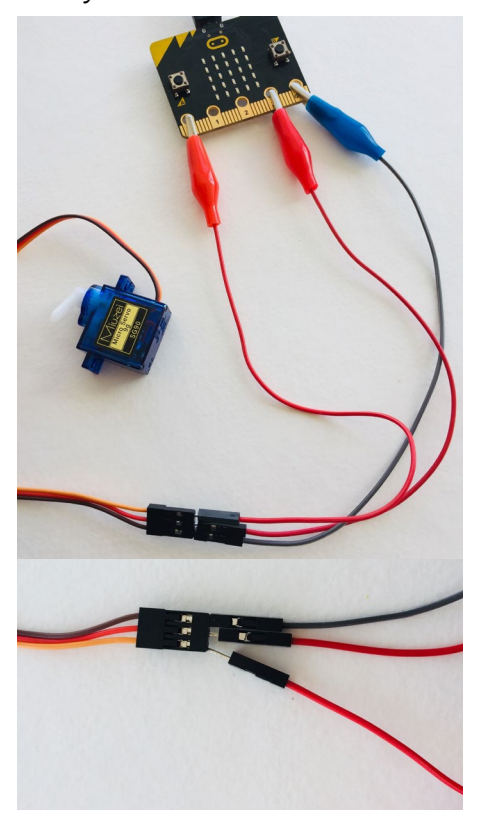

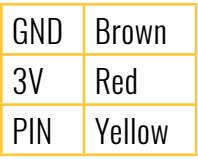

4. Once you think you have the connections right, try pressing Button A and check if the servo is moving or not. You'll hear a mechanical rotating sound if the servo is working. If your

servo doesn't already have a plastic mounted "horn" piece, then use a mini screwdriver to attach one so that it's easier to see the movement.

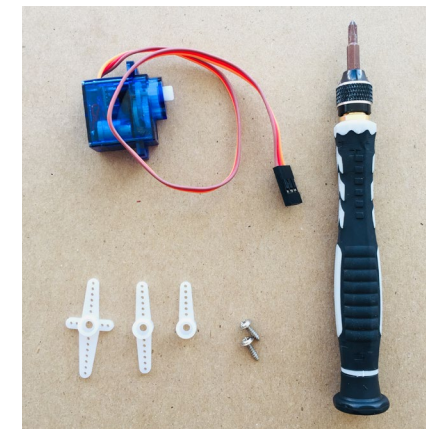

- 5. If the servo works as displayed on the computer simulator, you can disconnect the Micro:bit and connect it to a battery pack.
- 6. If the servo isn't moving, check your wiring to see if the connections are right (Steps 2 and 3). If the servo is still not moving from 0 to 180 degrees, then check the code on the screen.

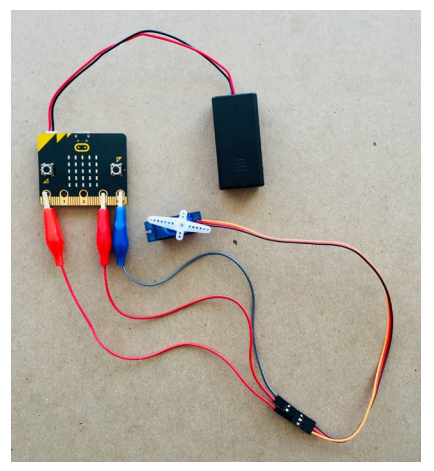

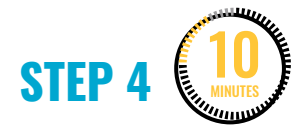

#### **Further explore programming the servo.**

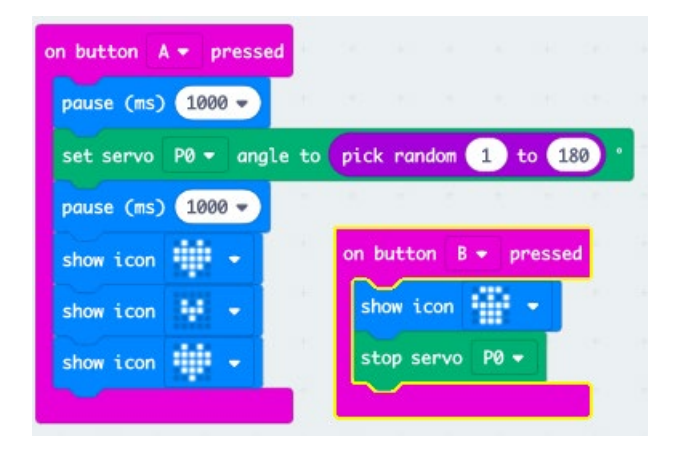

Once makers have successfully programmed and connected a servo, have them go back and tinker with the code (e.g.,. change inputs, add displays, move a different amount of degrees, etc.). Remind them that they'll need to plug their Micro:bit back into their computer.

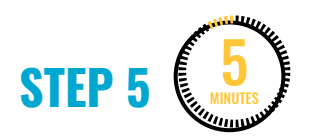

#### **Clean up.**

#### Makers will:

- Save their file with a unique name onto the USB flash drive.
- Safely disconnect the Micro:bit from the computer.
- Put materials away in their bins.
- Put away technology and make sure laptops are charging.
- Return tools and materials that can be used again to the right place.
- Clear tables of garbage and recycling.

# **WEEK 7** DAY 2: **DESIGNING A GAME WITH A SERVO**

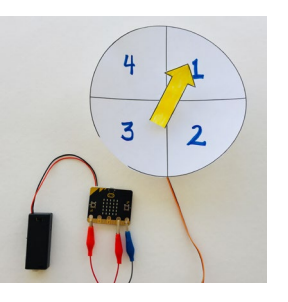

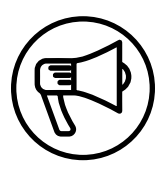

# **INTRODUCTION**

In this session, makers develop a game concept using a programmed servo and a spinner template, devising their own game mechanics.

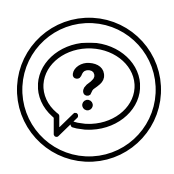

# **ESSENTIAL QUESTIONS**

- How can we design a game using a programmed servo?
- How do artists, engineers, and makers solve problems when they're working?

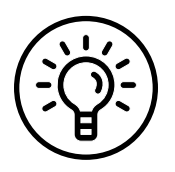

# **LEARNING OUTCOMES:**

- 1. Continue to practice programming a servo motor.
- 2. Engage in project-based learning through problem-solving and troubleshooting by creating a game with a Micro:bit and a servo.

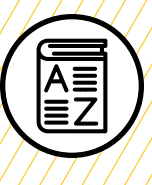

# **VOCABULARY**

**Servo motor:** Motor that can be programmed with an electrical signal to move to a specific position

**Servo mounting horn:** Attaches to the servo to allow other objects to be connected to the servo (e.g., a wheel or an arm)

**Game spinner:** Device that spins and determines what comes next in a game

**User**: Person playing and interacting with the game

**User interface (UI)**: Physical and digital design of how the user interacts with the game

**User experience (UX):** How natural and enjoyable the experience is

**Game mechanics:** Rules and rewards that make up game play and create a fun and engaging experience

**Troubleshooting**: Using resources to solve issues as they arise

 $\emptyset$ , 0<del>/ /</del>0, n Ó O Ó  $\boldsymbol{\alpha}$ 

# **MATERIALS LIST**

#### **EACH PAIR OF MAKERS NEEDS:**

- Micro:bit microcontroller
- Servo motor
- Laptop with internet connection
- USB to micro-USB cord
- USB flash drive
- Notebook
- Alligator-to-pin wires (3)
- Mini screwdriver

#### **ALL MAKERS NEED ACCESS TO:**

- Markers
- Colored pencils
- Scissors
- Cardboard scissors
- Masking tape
- Thin cardboard (cereal boxes or tag board)
- Cardstock
- Aluminum foil
- Pipe cleaners, pom-poms, popsicle sticks, bottle caps/recycling (optional)

Items can be portioned out per table or set up in an area where students can access them freely.

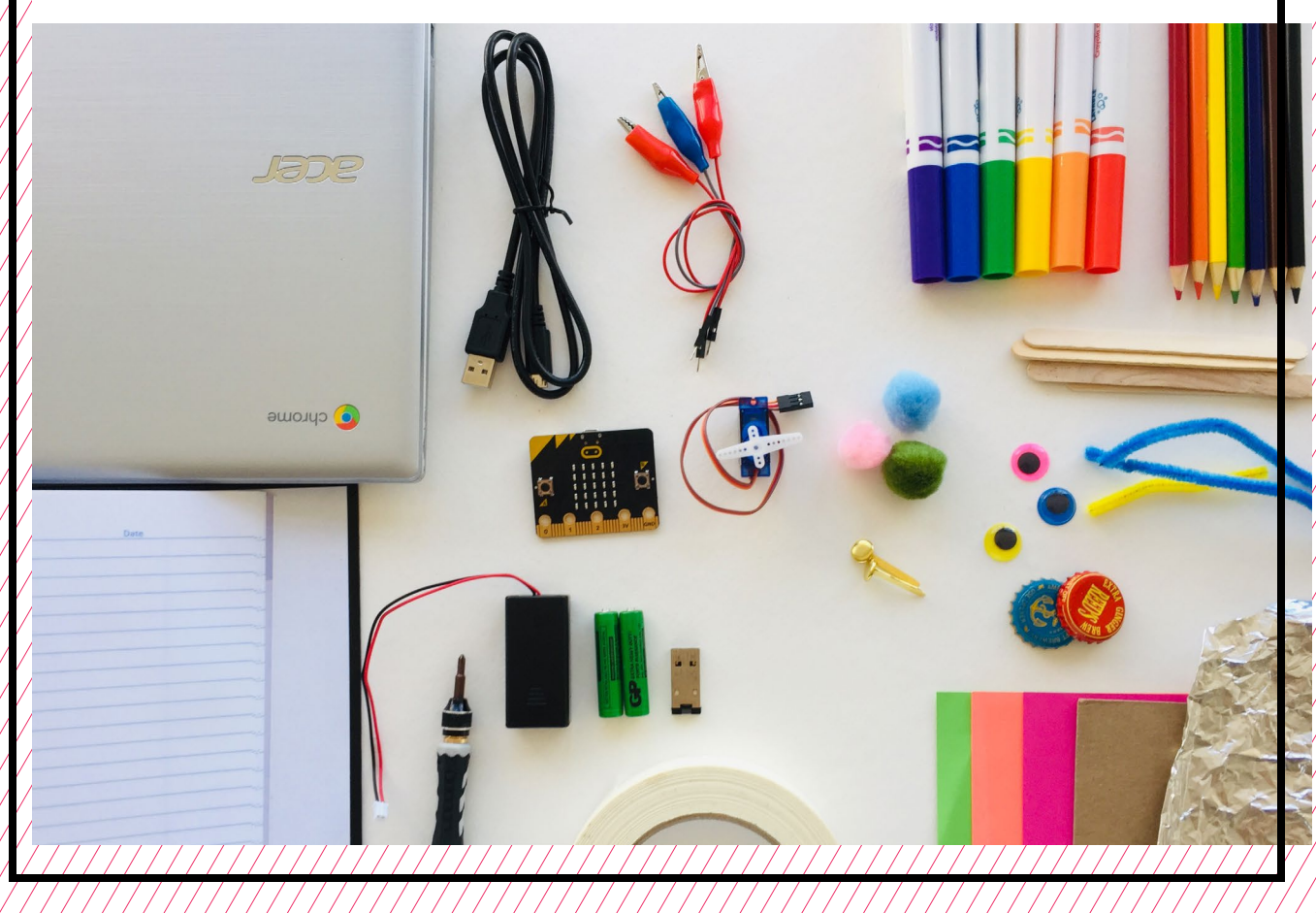

# **TEACHER PREP WORK**

- 1. Ensure the internet connection is working, and connect your laptop to a projector or screen.
- 2. Preload videos an[d](https://docs.google.com/presentation/d/16bWIHjz_92LAKoj-_Ei0lN_IiqA3UXBT7HJYTP37DBA/edit) [slideshow t](https://docs.google.com/presentation/d/16bWIHjz_92LAKoj-_Ei0lN_IiqA3UXBT7HJYTP37DBA/edit)o save time.
- 3. Print the **[spinner game templates](#page-137-0)** and shapes on white cardstock.
- 4. Set up an equitable system for student access of materials (either as one materials table or distributed evenly across tables).
- 5. Print the **[Troubleshooting Tips](#page-134-0)** at the end of the lesson and post in the classroom.

# **FACILITATION TIPS**

**Servos and code**: Servos can be tricky to work with. There could be an issue with the code or the wire connections to the board or servo (see Troubleshooting Tips). If you're able to test, troubleshoot, and work out issues in an example, it'll save time when you're facilitating makers encountering the same issues during class.

**Materials management**: It's up to you as the educator to decide what

works best for your class. You can portion out maker materials into paper trays for each table, or have a dedicated area where makers can access materials freely as needed.

**Collaboration**: Let smaller issues work themselves out. Record specific positive examples that you can share with makers in the moment or at the end of the project. These examples provide models for all learners.

**Frustration**: When frustration levels aren't high, let learners figure it out or keep facilitation low touch by asking a question and walking away. When frustration levels are high, intervene more directly to help makers find some success.

Circulate among the makers and monitor for both collaboration and frustration.

# **ADDITIONAL RESOURCES**

**[Behind the MakeCode Hardware:](https://www.youtube.com/watch?v=okxooamdAP4)  [Servo Motors with Micro:bit](https://www.youtube.com/watch?v=okxooamdAP4)**

**[Driving a Servo with the Micro:bit](https://www.youtube.com/watch?v=Xn0X0lQjz2s)**

**[Connecting a Servo Motor to the](https://www.youtube.com/watch?v=qdX86in2YXo)  [Micro:bit](https://www.youtube.com/watch?v=qdX86in2YXo)**

# **DESIGNING A GAME WITH A SERVO**

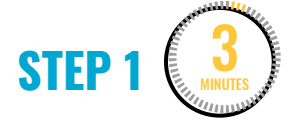

#### **Review programming a servo.**

Ask makers:

- How did we connect the **servo motor**? (A: By connecting it to the Micro:bit with 3 wires to GND, 3V, and Pin.)
- Which color of wire on the servo is which? (A: Red=3V or +, Brown=GND,

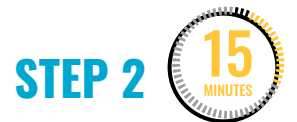

Orange=Pin)

#### **Program a servo game spinner.**

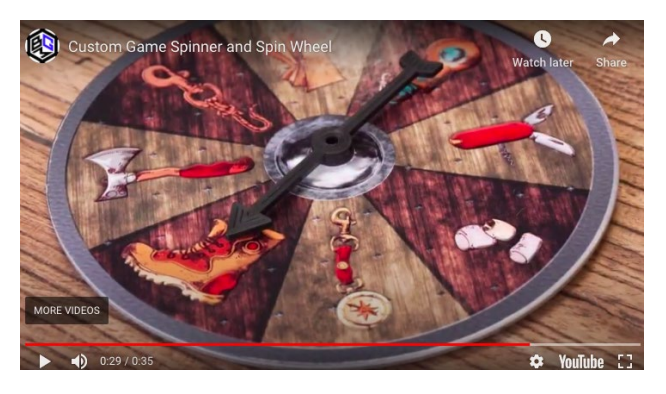

"**[Custom Game Spinner and Spin Wheel](https://youtu.be/m7FkgWdezCo)**" on YouTube, uploaded by BoardGamesMaker, 4/6/2017

Ask makers, "Have you seen any digital or board games that use a game spinner?"

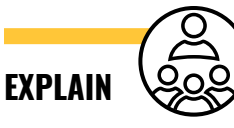

A **spinner** is a tool used to randomize choices, just like a dice. In the following example, an online spinner is used to randomize choices of what to have for dinner.

# **DEMONSTRATE**

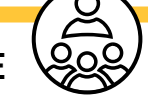

- 1. On the projector, or by sharing the link, show makers **[this online](https://wheeldecide.com/index.php?c1=Pizza&c2=Burgers&c3=Steakhouse&c4=Asian&c5=Home&c6=Mexican&c7=Diner&c8=BBQ&c9=American&c10=Seafood&c11=Sandwiches&c12=Italian&t=Wheel+of+Dinner)  [spinner](https://wheeldecide.com/index.php?c1=Pizza&c2=Burgers&c3=Steakhouse&c4=Asian&c5=Home&c6=Mexican&c7=Diner&c8=BBQ&c9=American&c10=Seafood&c11=Sandwiches&c12=Italian&t=Wheel+of+Dinner)**[.](https://wheeldecide.com/index.php?c1=Pizza&c2=Burgers&c3=Steakhouse&c4=Asian&c5=Home&c6=Mexican&c7=Diner&c8=BBQ&c9=American&c10=Seafood&c11=Sandwiches&c12=Italian&t=Wheel+of+Dinner) Spin the wheel several times, noticing the results.
- 2. Next, click on the "Modify Wheel" button below the wheel and delete some of the items (e.g., seafood and diner), and ask makers to add a category of food they like.

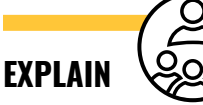

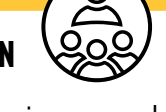

A game spinner can also be a physical object in a game. Show this **[video](https://www.youtube.com/watch?v=m7FkgWdezCo&feature=youtu.be)** and ask makers, "How does the spinner act as a user interface to help create the **game mechanics**, or rules of the game?"

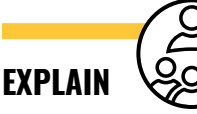

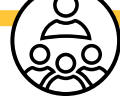

Last session, we programmed a servo to turn from one direction to another. Today we'll program a servo motor to turn at a random number of degrees, and then we'll design a simple game.

Similar to when we programmed a Micro:bit "dice" using **Math** blocks, we'll program a servo to be a game spinner. You and your partner will decide the game mechanics of what happens next.

First, we'll program the servo within the software, then you'll remix that code and change things before uploading to your board and servo.

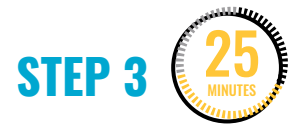

### **Design a game with a servo motor.**

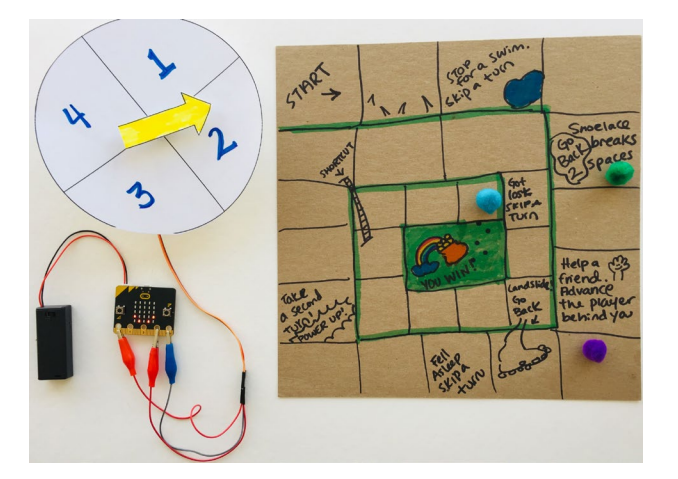

Makers now remix the code to create a simple game using a **[spinner game](#page-137-0)  [template](#page-137-0)**.

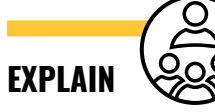

Once you've coded the servo in the simulator to move a random number of degrees, you and your partner can remix and change the code to create a simple game.

You can use any of the printed circle templates and fill them in with your own rules of game mechanics. Remember that game mechanics are the rules and rewards that make up game play and create a fun and engaging experience.

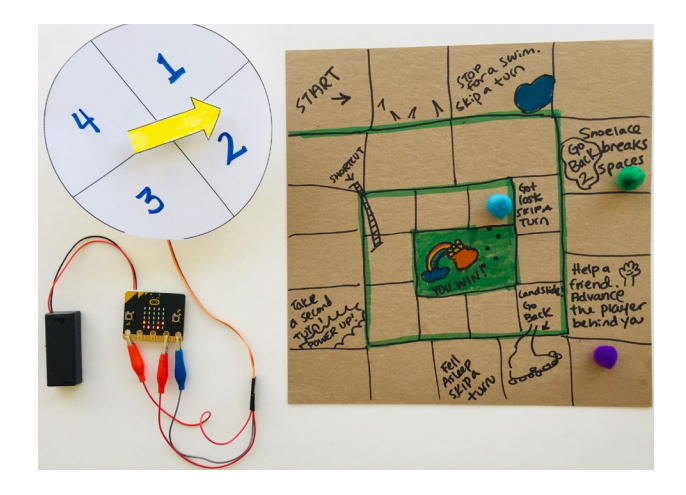

In this example, the servo is programmed to move to a random degree between 1 and 180 degrees. The number it turns to indicates the number of spaces to move on the board.

You can use cardboard and the maker materials to modify your servo horn as an arrow or other shape.

We'll share our game ideas in the last 10 minutes of the session.

**Note:** Once makers have come up with an idea for their servo spinner game, they'll likely need support in saving, downloading, uploading, and connecting the servo correctly.

Refer back to the previous session when we connected the servo wires to the board according to color.

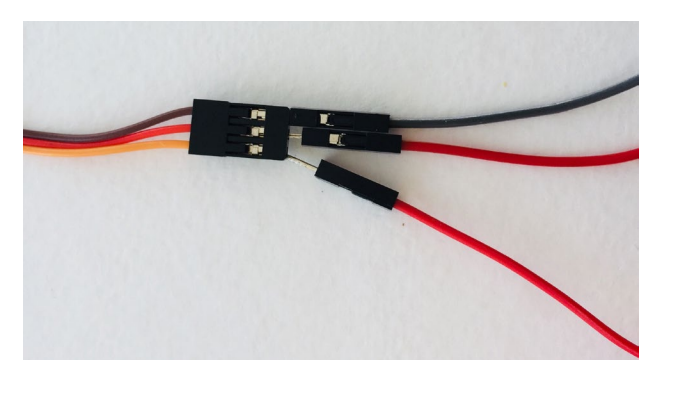

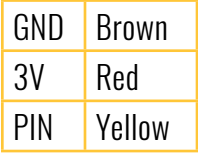

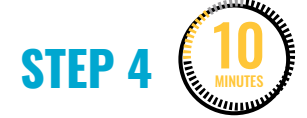

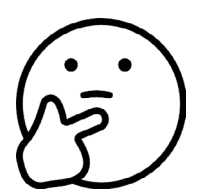

#### **Share and reflect.**

Have makers explain and play each other's games. This can be done gallery walk style or presentation style.

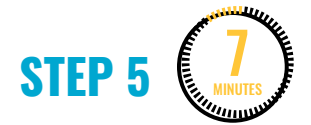

#### **Clean up.**

Makers will:

- Save their file with a unique name on to the USB flash drive.
- Safely disconnect the Micro:bit from the computer.
- Put materials away in their bins.
- Put technology away and make sure laptops are charging.
- Return tools and materials that can be used again to the right place.
- Clear tables of garbage and recycling.

<span id="page-134-0"></span>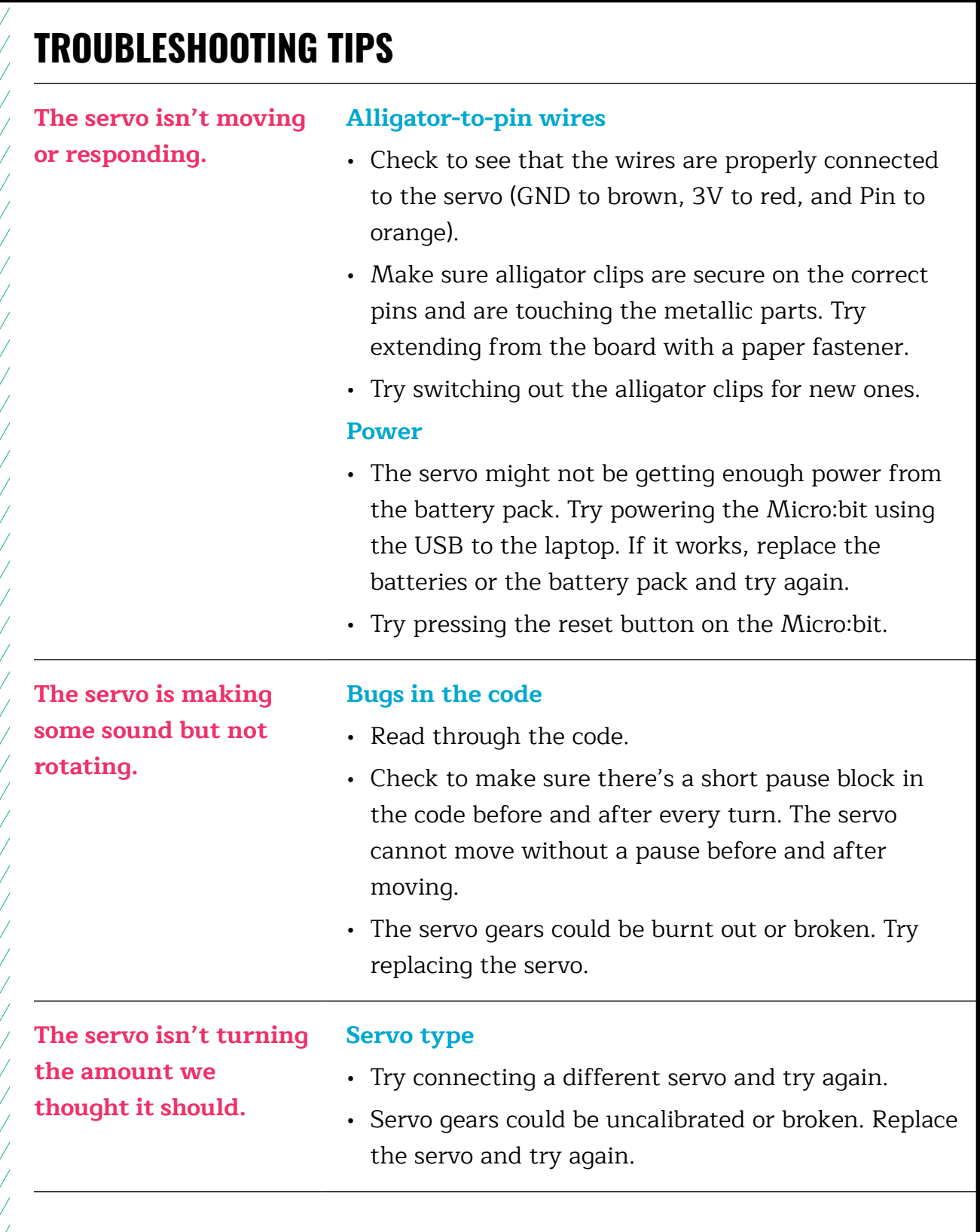

#### **RESOURCE** | **CYBER ARCADE: PROGRAMMING AND MAKING WITH MICRO:BIT** 7-19 | ELEMENTARY

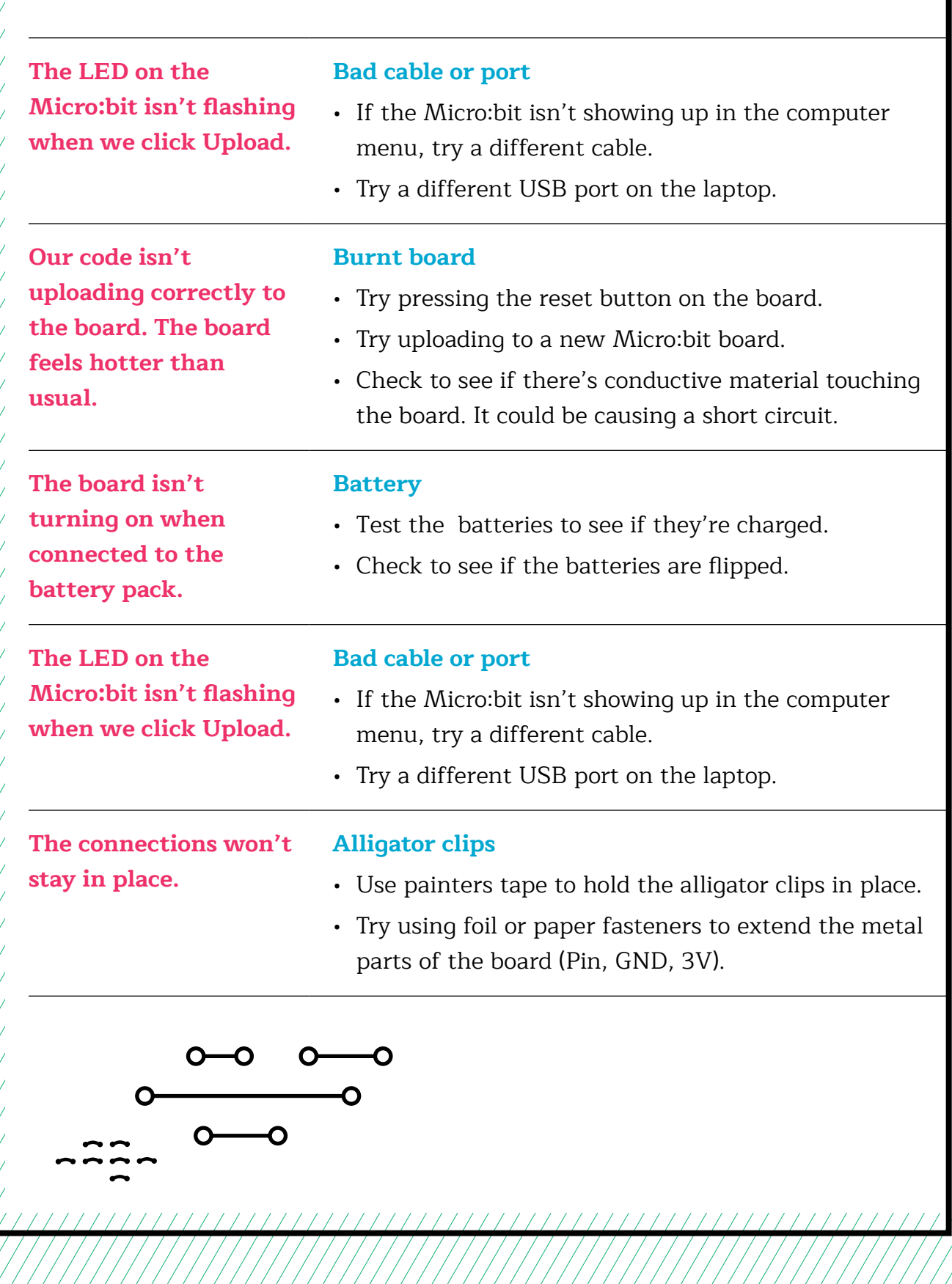

# **TROUBLESHOOTING TIPS**

Print and use the empty rows to fill in with other problems and solutions that can be shared.

<span id="page-137-0"></span>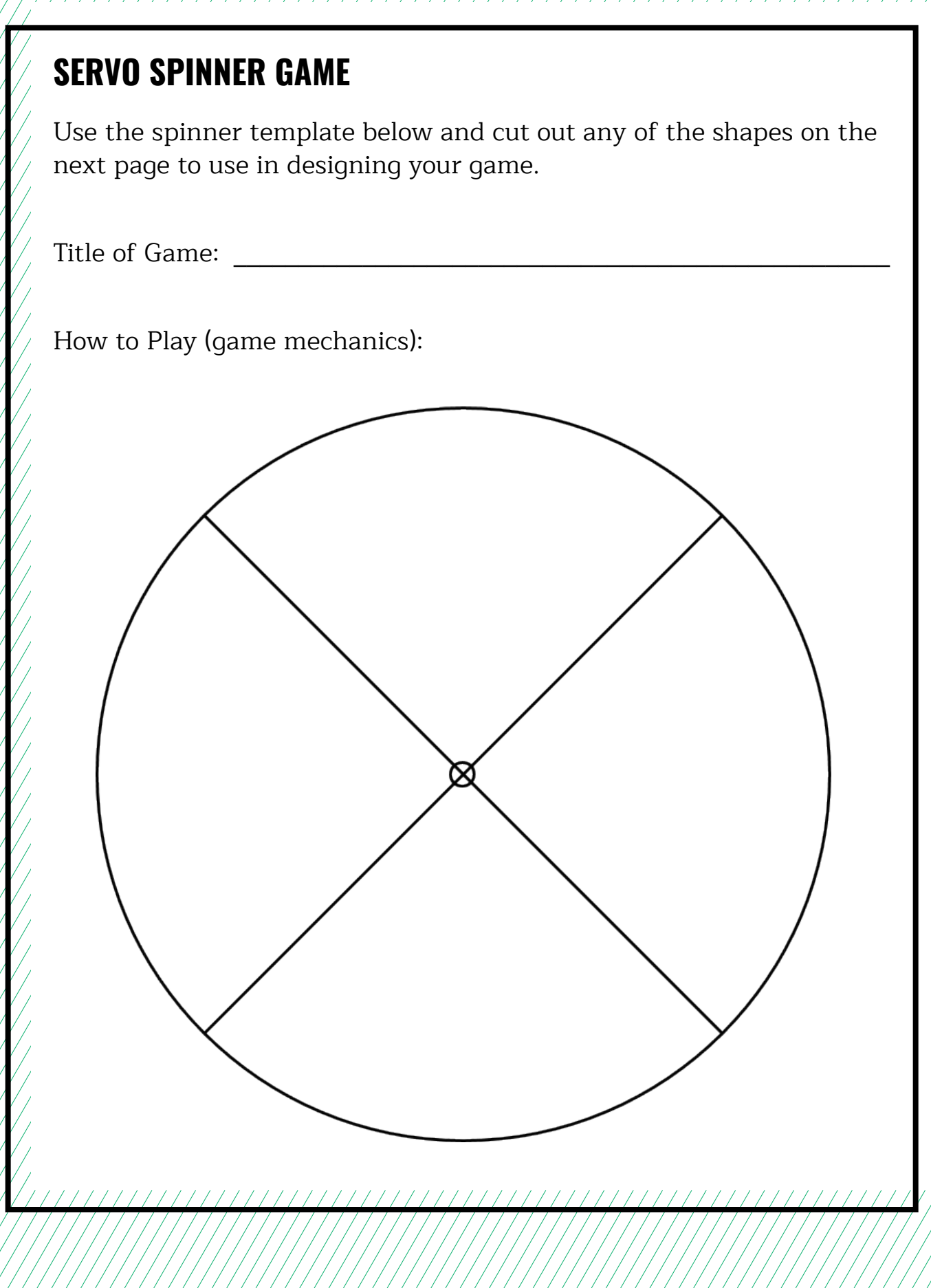

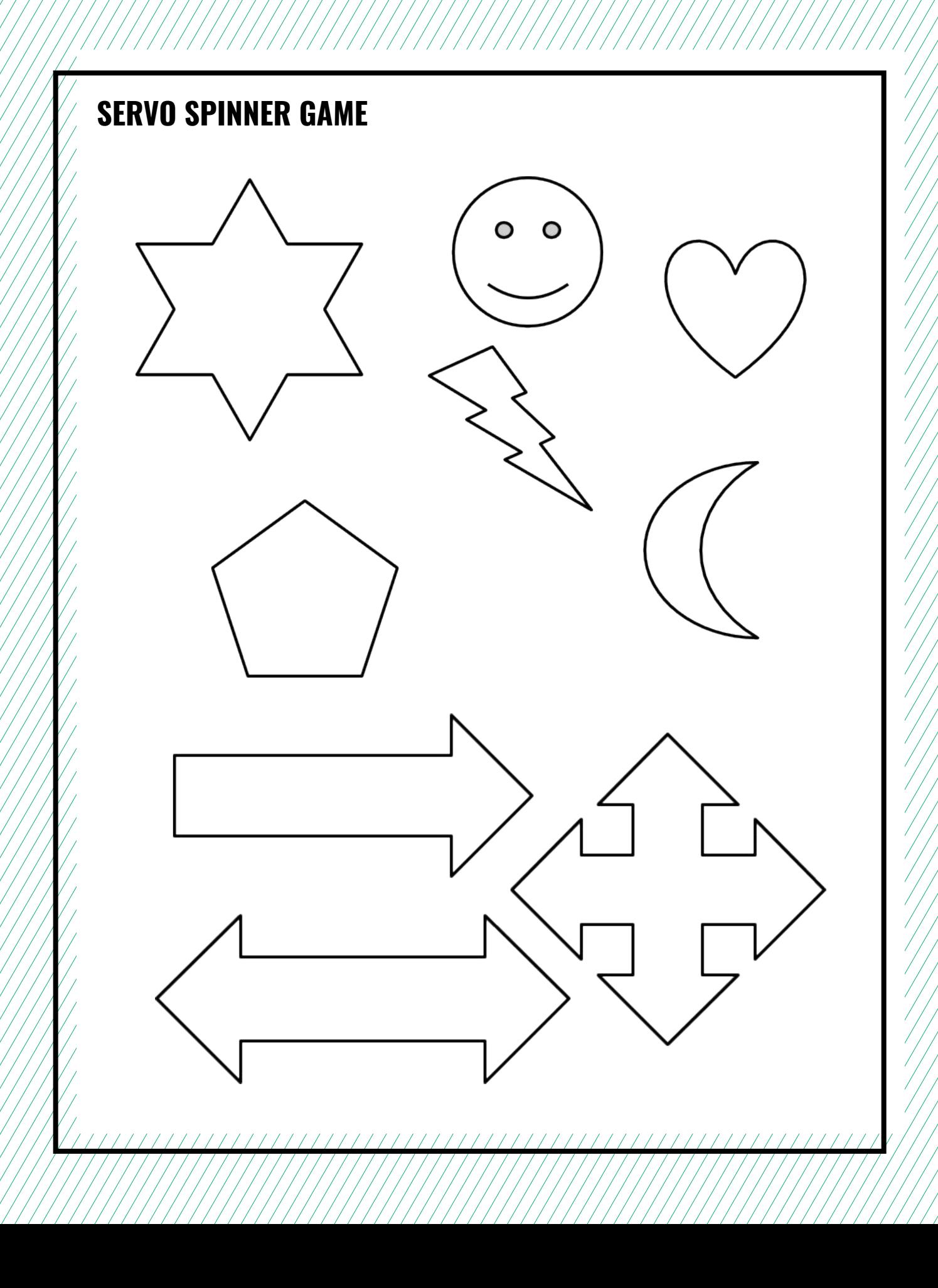

# **WEEK 8** DAY 1: **INTRODUCING THE CYBER ARCADE**

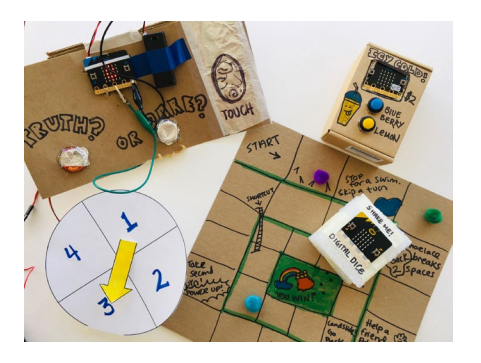

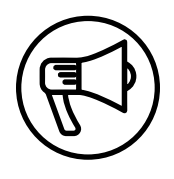

# **INTRODUCTION**

This week makers begin planning the culminating event, the Cyber Arcade! Makers work together with a project-based approach, designing interactive games using the Micro:bit and maker materials. For the final three weeks, makers synthesize ideas and concepts explored in the past weeks through a repeating cycle of designing, making, and discussion.

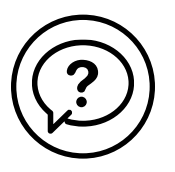

# **ESSENTIAL QUESTIONS**

- What is a game or interactive project we want to share with our community?
- What technology and tools do we want to explore further?
- How do artists, engineers, and makers solve problems when they're working?

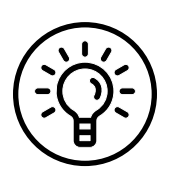

# **LEARNING OUTCOMES**

- 1. Design, plan, and build interactive projects for a community event.
- 2. Engage in project-based learning through problem-solving and troubleshooting by creating a game using a Micro:bit microcontroller and code.

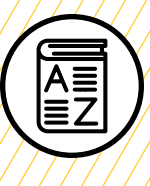

# **VOCABULARY**

**Project planning:** Process of clarifying goals and listing the steps and materials required to complete a project

**Brainstorm:** Thinking about and coming up with many ideas or solutions, either on your own or in a group

**Game mechanics:** Basic actions, processes, visuals, and control mechanisms that are used to make a game

**Game designer:** Person responsible for designing game storylines, plots, objectives, scenarios, degree of difficulty, and character development

**Game engineer:** Specialized software engineer who designs and programs video games

**Pseudocode:** Detailed, informal description of what a computer program must do

**Troubleshooting:** Using resources to solve issues as they arise

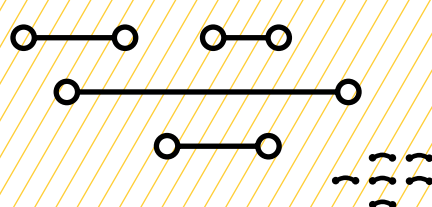

# **MATERIALS LIST**

### **EACH PAIR OF MAKERS NEEDS:**

- Micro:bit microcontroller
- External battery pack
- AAA batteries (2)
- Laptop with internet connection
- USB to micro-USB cord
- USB flash drive
- Notebook
- Markers
- Colored pencils
- Scissors
- Cardboard scissors

#### **ALL MAKERS NEED ACCESS TO:**

- Alligator clips
- Alligator-to-pin wires
- Buttons (momentary and locking)
- Servos
- Tape (masking, painters, duct)
- Aluminum foil
- Assorted cardboard
- Assorted paper
- Pipe cleaners, pom-poms, popsicle sticks
- Misc bottle caps/recycling (optional)
- Hot glue gun and glue sticks (see [Facilitation Tips](#page-142-0))

Items can be portioned out per table or set up in an area where students can access them freely.

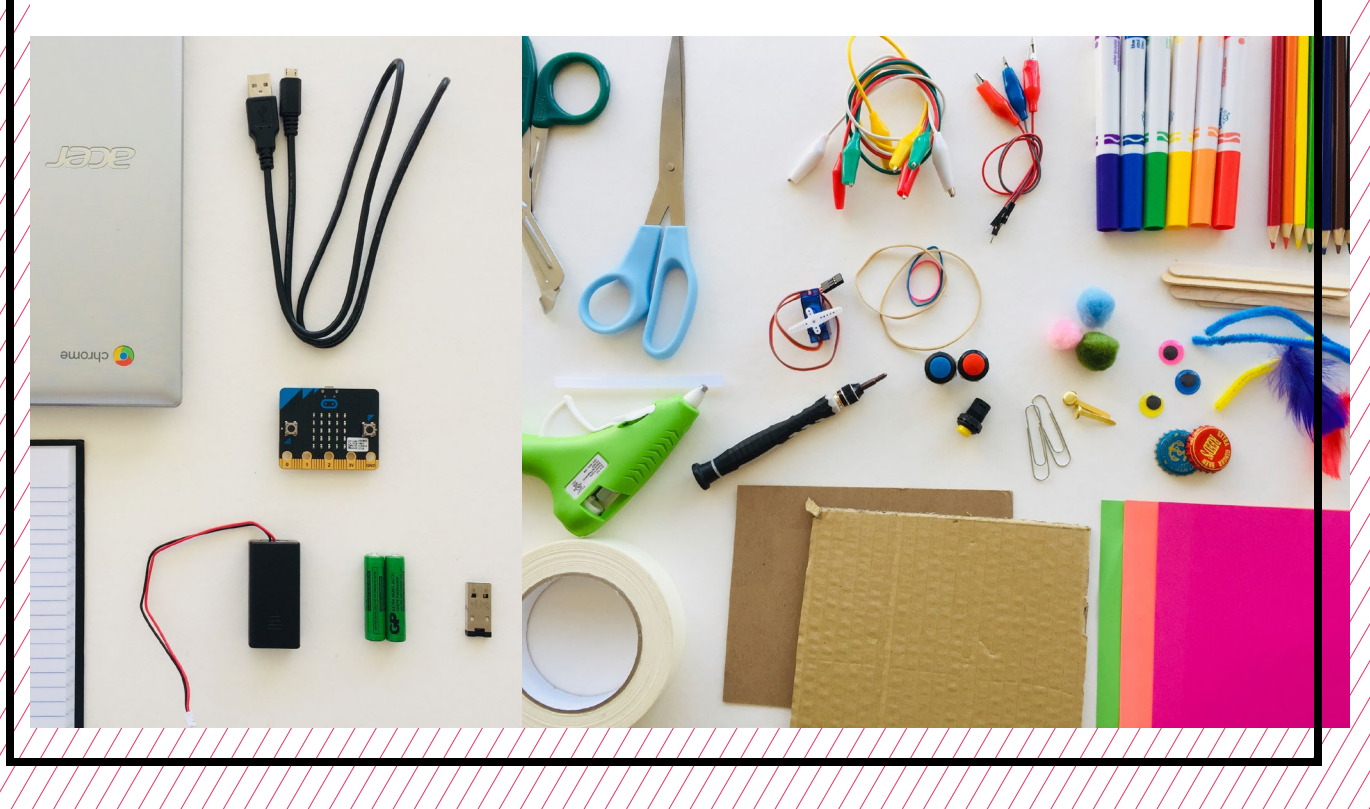

# <span id="page-142-0"></span>**TEACHER PREP WORK**

- 1. Ensure the internet connection is working and connect your laptop to a projector or screen.
- 2. Preload videos and slideshows to save time.
- 3. Set up an equitable system for student access of materials (either as a materials area or distributed evenly per table).
- 4. Set up a hot glue station and/or box cutter station, covered with newspaper or butcher paper.
- 5. Print the **[Brainstorm and Project](#page-147-0)  [Planning worksheet](#page-147-0)** for each group, along with a few extras.
- 6. Print the **[Troubleshooting Tips](#page-156-0)** the end of the lesson and post in the classroom.

# **FACILITATION TIPS**

**Inspiring creativity:** If makers have trouble generating ideas, try brainstorming with a pair that is struggling or with the whole group, prompting them with questions like "What games or activities would you see at a real arcade or carnival?" If they continue to struggle, share a list of **[examples](#page-146-0)**.

**Safety**: Using hands-on tools is an empowering part of this curriculum. However, practicing safety while working is crucial when using hot glue and sharp tools. You know your makers best, so make adjustments

and adaptations as necessary. If makers misuse any tools, have them take a break from the tool and return at your discretion.

**Note:** If you don't feel comfortable letting makers use hot glue on their own, you can set up an area where you help them hot glue connections they can't achieve in other ways.

**Box cutter (Teacher Use Only):** If you're comfortable using a box cutter, you can help makers with cardboard cuts they can't do on their own with scissors. Ask them to draw a visible line with a marker where they want the cut. Encourage them to use the regular and cardboard scissors for most of their other cuts.

Guidelines for using the box cutter:

- Extend the blade of your box cutter out to the minimum needed to cut your material.
- Be sure that the pathway of the knife is not in line with any part of your body, including your other hand and your legs.
- Don't push down hard—instead, take multiple passes to make a cut.
- Retract the knife fully when not in use.
- Pass the knife only when retracted.
- Change dull or dirty blades.

# **ADDITIONAL RESOURCES**

**[Behind the MakeCode Hardware:](https://www.youtube.com/watch?v=okxooamdAP4)  [Servo Motors with Micro:bit](https://www.youtube.com/watch?v=okxooamdAP4)**

**[Driving a Servo with the Micro:bit](https://www.youtube.com/watch?v=Xn0X0lQjz2s)**

**[Connecting a Servo Motor to the](https://www.youtube.com/watch?v=qdX86in2YXo)  [Micro:bit](https://www.youtube.com/watch?v=qdX86in2YXo)**

# **INTRODUCING THE CYBER ARCADE**

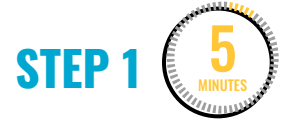

#### **Introduce the Cyber Arcade.**

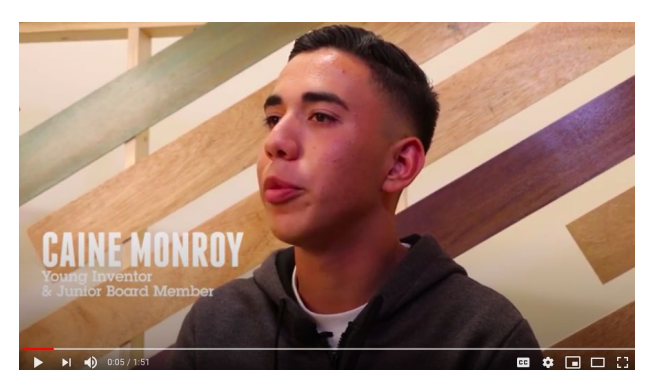

"**[Caine Monroy: Inventors Challenge 2019](https://www.youtube.com/watch?v=kdS7FFvHq1s)**" on YouTube, uploaded by Imagination Fdn, 5/24/2019

Show this video of Caine Monroy to introduce the idea of a cardboard challenge and arcade games.

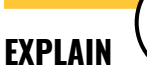

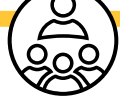

Caine Monroy became famous for his creativity at the age of nine, but he has never stopped learning and imagining. Here, he explains why Arcade Games are important to him and his community.

We've done so much learning and exploring with the Micro:bit together in the last 7 weeks! First, give your partner, classmates, and yourself a big high five!

We'll use the rest of the sessions to apply what we've learned to create Micro:bit interactive arcade games to host a Cyber Arcade event! We'll have 3 weeks to design and make, and on the last day we'll have an open arcade and play each other's games!

With the corresponding slides, briefly review the skills and concepts that have been covered in the last 7 weeks.

- Week 1: Designed and connected **LED circuits**
- Week 2: Programmed a Micro:bit with **inputs** and **outputs**
- Week 3: Designed games with **conditionals** and **number ranges** and **game mechanics**
- Week 4: Connected and programmed **homemade switches** and **arcade buttons**
- Week 5: Connected **speakers** and **programmed sounds**
- Week 6: Explored **cardboard engineering** to build **prototypes**
- Week 7: Connected and programmed **servo motors**

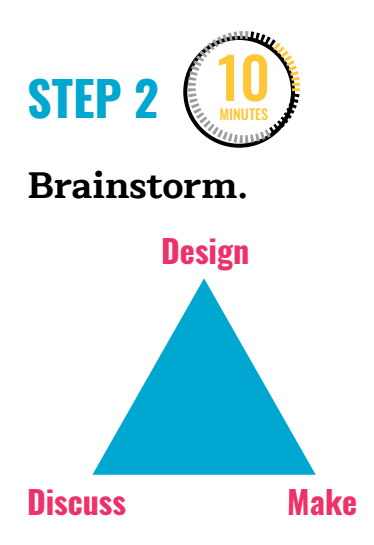
#### Give each group a copy of the **[Brainstorm](#page-146-0) [for the Cyber Arcade worksheet](#page-146-0)**.

First, makers work together to **brainstorm** at least 4 different ideas. Then, through discussion, they choose one idea to work on. If makers have trouble generating ideas, try brainstorming with a pair that is struggling or with the whole group, prompting them with questions like "What games or activities would you see at a real arcade or carnival?" If they continue to struggle, share a list of **examples**.

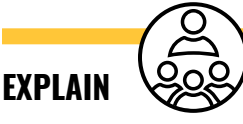

For the next 3 weeks, you and your partner will design, make, and code an interactive game or activity for visitors of the Cyber Arcade! Think about what kind of game or experience you want to design. Who are you designing for? What kinds of things would you see at a real arcade, amusement park, or carnival?

Here's the criteria for what your project will include:

- 1. **Construction:** Use cardboard engineering techniques.
- 2. **Inputs:** Include at least one programmed input.
- 3. **Programming**: Use either conditional and/or number ranges for the game mechanics.
- 4. **Electronic components**: Include at least one programmed button or switch, speaker, or servo. You can include as many as you like.

There are 3 phases we cycle through as we work: **design**, **make**, and **discuss**.

- 1. **Design:** Brainstorm ideas. What kind of game or experience do you want the user to have? What are its inputs and outputs? What materials will you need? How will you program it?
- 2. **Make:** You and your partner are doing the work of programming, making and building. You're troubleshooting and solving problems as you work. You can assign tasks for this so it's clear who is doing what and when.
- 3. **Discuss:** It's important that you and your partner communicate, especially when troubleshooting and solving problems. You may need to stop to reflect and make changes to your designs as you work.

To begin, you and your partner will brainstorm a list of ideas for a Cyber Arcade project. Once you decide on an idea, you'll work together to create a **project plan** to help keep you on track for the next few weeks.

In Step 1 on your worksheet, come up with at least 4 different project ideas and describe how the user would interact with each one.

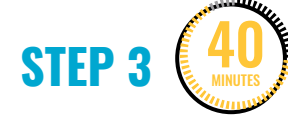

#### **Create a project plan and make.**

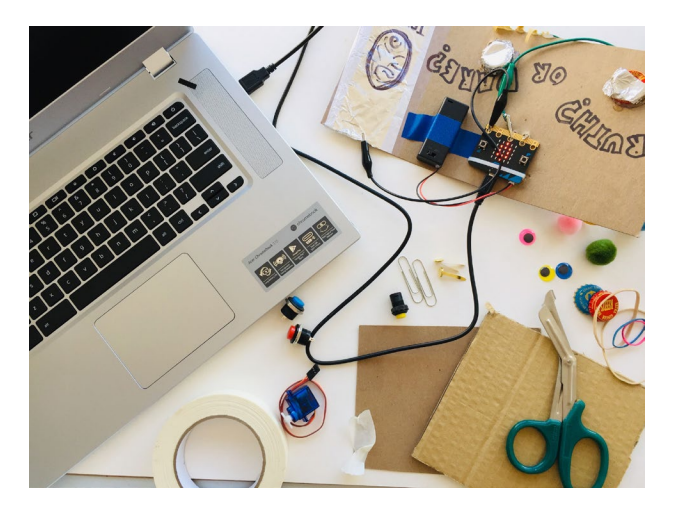

Once groups have chosen an idea to work on, it's time to create a project plan by filling out the **[Project Plan](#page-148-0)** section of the worksheet. Makers will share their idea with the rest of the group to ensure that groups aren't doing the same project. All the groups are working collaboratively to create a variety of games for the Cyber Arcade!

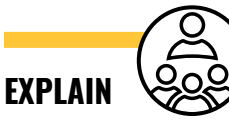

Once you and your partner choose an idea you want to work on, it's time to write up a project plan. In almost any professional job or sport, teams use project plans to make sure that all the different tasks get done to complete a project. Be open to changing your original plan as you make. We'll have limited time to work on these, so you might need to simplify for the most important parts of your project. Also, figure out who

will do what in order to get your project ready in time to present.

Makers work together to fill out the brainstorming and project plan sheets. Once makers have filled out these sheets and shared them with you for review, they can begin gathering materials.

#### **STEP 4** 5 MINUTES

#### **Clean up.**

Makers will:

- Put any materials they want to keep to use in their partner bin.
- Put away technology and make sure laptops are charging.
- Return tools and materials that can be used again to the right place.
- Clear tables of garbage and recycling.

#### <span id="page-146-0"></span>**LESSON** | **CYBER ARCADE: PROGRAMMING AND MAKING WITH MICRO:BIT** 8 | ELEMENTARY **RESOURCE** | **CYBER ARCADE: PROGRAMMING AND MAKING WITH MICRO:BIT** 8-8 | ELEMENTARY

 $11111$ 

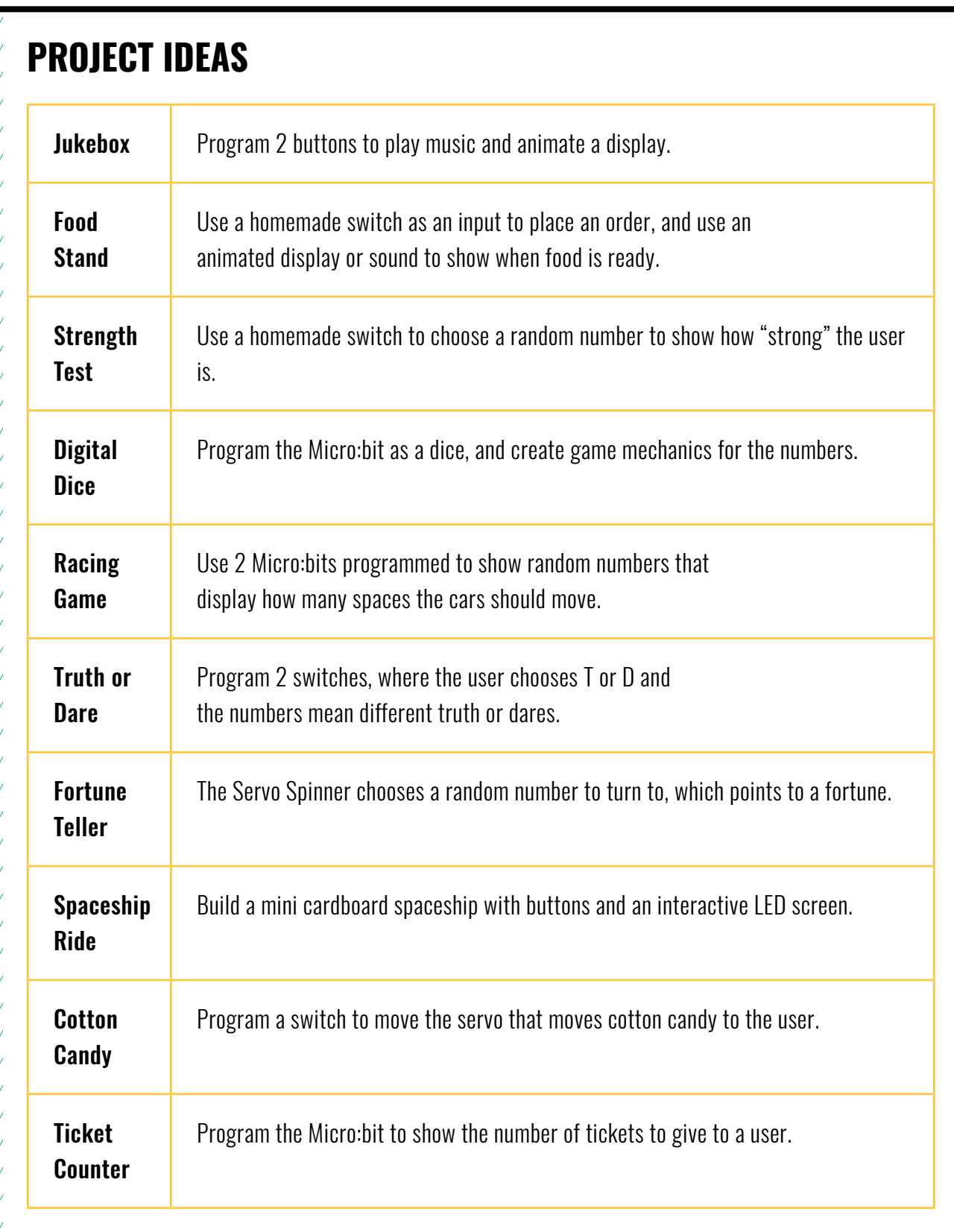

### **DESIGN AND DISCUSS — BRAINSTORM FOR THE CYBER ARCADE**

#### **Step 1: Brainstorm.**

Make a list of ideas. This is not the time to judge ideas or think too much about it. Write down as many ideas as you can come up with (for example, Truth or Dare, Strength Meter, Fortune Teller).

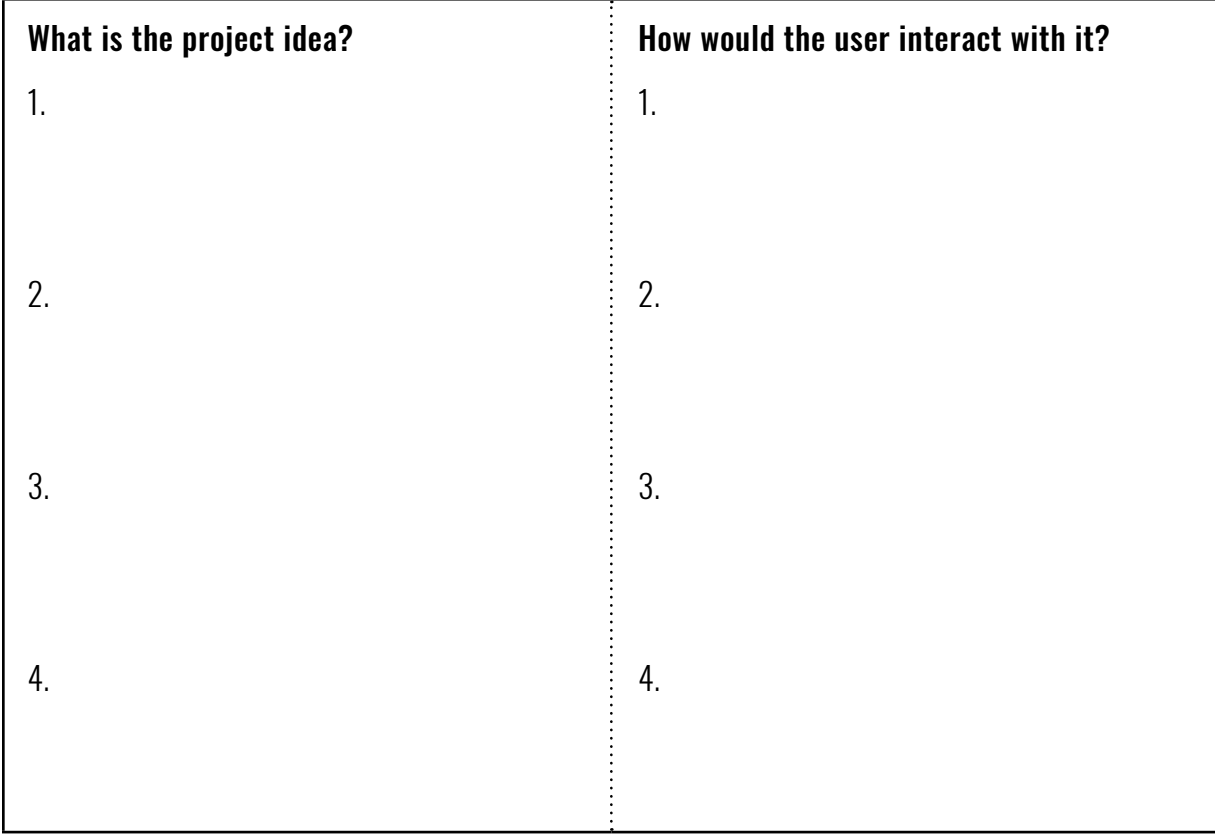

#### **Step 2: Discuss and decide**.

From the list above, discuss with your partner and come to an agreement on which idea you want to move forward with. Use the space below to draw and take notes as you talk.

//////////////////////////////

### <span id="page-148-0"></span>**DESIGN AND DISCUSS — PROJECT PLAN FOR THE CYBER ARCADE Title\_\_\_\_\_\_\_\_\_\_\_\_\_\_\_\_\_\_\_\_\_\_\_\_\_\_\_\_\_\_\_\_\_\_\_\_\_\_\_\_\_\_**

1. In a few sentences, describe your Cyber Arcade project.

2. How will you build it? What engineering techniques do you plan to use?

#### **CYBER ARCADE — TECHNICAL PLAN**

3. How will you program your game? (Write the pseudocode of the number ranges or conditionals.)

4. List what inputs and outputs you'll program.

**Inputs:** How will the user interact with the project? (buttons, shake, etc.)

**Outputs:** What happens when they interact with it? (shows animation, plays sound, etc.)

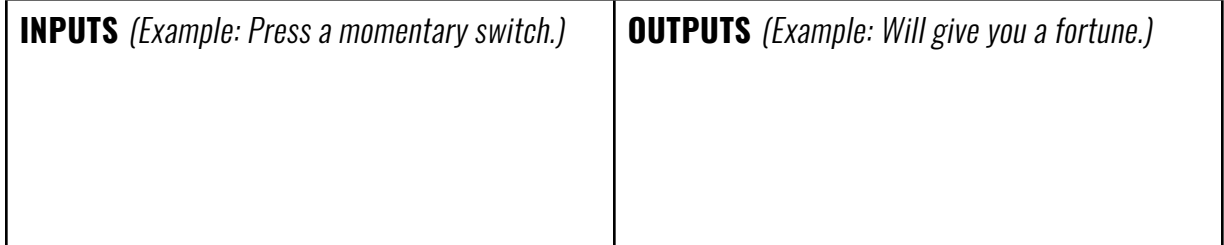

////////////////////////////////

5. Which parts will you use? (switch, button, speaker, servo)

## **WEEK 8** DAY 2: **CYBER ARCADE CONTINUED**

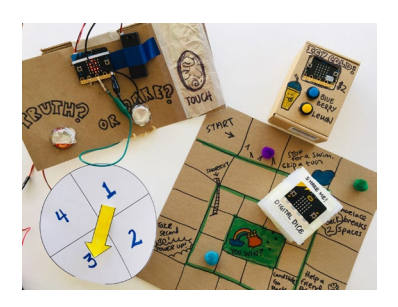

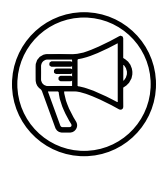

### **INTRODUCTION**

In this session, makers continue working on their interactive games with a project-based approach. For these final weeks, makers are experimenting with and synthesizing concepts explored in past lessons.

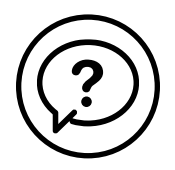

### **ESSENTIAL QUESTIONS**

- What is a game or interactive project we want to share with our community?
- What ideas and tools do we want to explore further?
- How do artists, engineers, and makers solve problems when they're working?

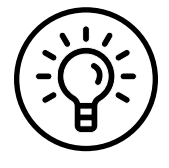

### **LEARNING OUTCOMES**

- 1. Engage in a creative and collaborative process (design, make, and discuss).
- 2. Engage in project-based learning through problem-solving and troubleshooting by creating a game using a Micro:bit microcontroller and code.

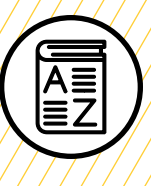

### **VOCABULARY**

**Project planning:** Process of clarifying goals and listing the steps and materials required to complete a project

**Game mechanics:** Basic actions, processes, visuals, and control mechanisms that are used to make a game

**Game designer:** Person responsible for designing game storylines, plots, objectives, scenarios, degree of difficulty, and character development

**Game engineer:** Specialized software engineers who design and program video games

**Troubleshooting:** Using resources to solve issues as they arise

**Pseudocode:** Detailed, informal description of what a computer program must do

////////////////////////////////////

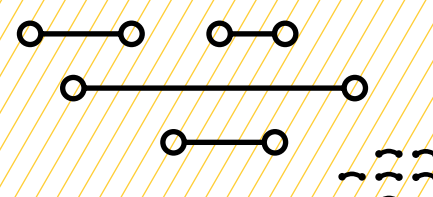

### **MATERIALS LIST**

### **EACH PAIR OF MAKERS NEEDS:**

- Micro:bit microcontroller
- External battery pack
- AAA batteries (2)
- Laptop with internet connection
- USB to micro-USB cord
- USB flash drive
- Notebook
- Markers
- Colored pencils
- Scissors
- Cardboard scissors

#### **ALL MAKERS NEED ACCESS TO:**

- Alligator clips
- Alligator-to-pin wires
- Buttons (momentary and locking)
- Servos
- Tape (masking, painters, duct)
- Aluminum foil
- Assorted cardboard
- Assorted paper
- Pipe cleaners,pom-poms, popsicle sticks
- Misc bottle caps/recycling (optional)
- Hot glue gun and glue sticks (see Facilitation Tips)

Items can be portioned out per table or set up in an area where students can access them freely.

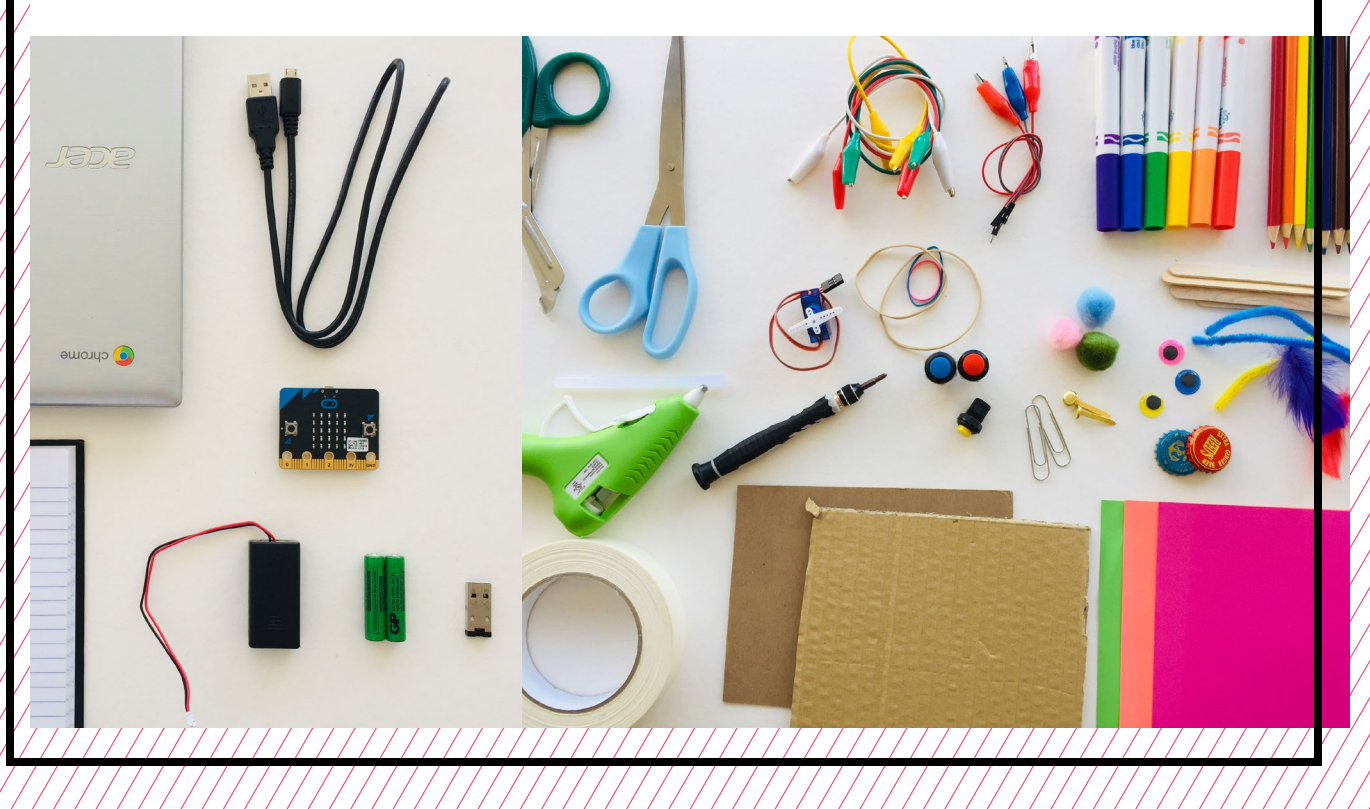

### **TEACHER PREP WORK**

- 1. Ensure the internet connection is working and connect your laptop to a projector or screen.
- 2. Preload videos an[d](https://docs.google.com/presentation/d/16bWIHjz_92LAKoj-_Ei0lN_IiqA3UXBT7HJYTP37DBA/edit) slideshow to save time.
- 3. Set up an equitable system for student access of materials (either as a materials area or distributed evenly per table).
- 4. Set up a hot glue station and/or box cutter station, covered with newspaper or butcher paper.
- 5. Print the **[Project Planning](#page-148-0)** worksheet for each group, along with a few extras.
- 6. Print the **[Troubleshooting Tips](#page-156-0)** and Safety Agreements at the end of the lesson and post in the classroom.

### **FACILITATION TIPS**

#### **Safety**: See Day 1

#### **Supporting a maker mindset:**

Project-based making and coding is all about learning by making mistakes and encountering challenges. When makers get frustrated that something doesn't work out as planned, remind them that feeling frustrated is normal and that professional game designers, engineers, and artists experience similar challenges every day.

Encourage makers to talk with their partner and classmates and to rethink and redesign as necessary. Often just vocalizing an issue with someone can help make space for the next steps and possible solutions. Remind makers of the cycle of "design, make, discuss." Explain that it's a cycle—often, when creating something new, makers need to redesign after learning from things that don't work out the first time.

**Managing technology, electronics, and making:** Part of the excitement of this project is the combination of using computers, code, electronics, and hands-on making materials together. Remind makers to clean up their work areas as they go. It may be helpful to circulate the room to remind makers to establish work zones and help clear cardboard and recycling around groups as they work.

**Collaboration:** Let smaller issues work themselves out. Record specific positive examples that you can share with makers in the moment or at the end of the project. These examples provide models for all learners.

**Frustration:** When frustration levels aren't high, let learners figure it out or keep facilitation low-touch by asking a question and walking away. When frustration levels are high, intervene more directly to help makers find some success.

Circulate among the makers and monitor for both collaboration and frustration.

### **ADDITIONAL RESOURCES**

**[Micro:bit Game Design with](https://makecode.microbit.org/courses/csintro/conditionals)  [Conditionals](https://makecode.microbit.org/courses/csintro/conditionals)**

**[Wonderful Idea Co: Computational](https://wonderfulidea.co/blog/2019/7/22/computational-carnival-wico-summer-2019-43)  [Carnival](https://wonderfulidea.co/blog/2019/7/22/computational-carnival-wico-summer-2019-43)**

### **DESIGNING A GAME WITH A SERVO**

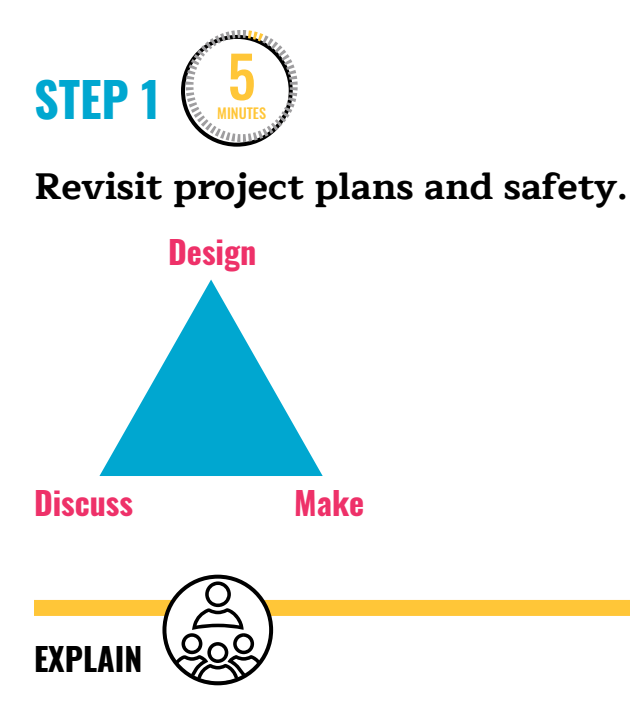

Today we'll continue working within the design, make, and discuss cycle. In the last session, you designed and discussed a plan with your partner using the project planning tool. Maybe you even started making.

Now, take a few minutes to review your project plan with your partner. Be open to redesigning as needed during the process. Decide on your goals for today and what the most important parts are to get your project complete in time.

As a reminder, when we're working with many tools, materials, and people we want to make ensure we're working safely when sharing space.

Review the **[Safety Agreements](#page-155-0)** with makers before getting started.

### **SAFETY AGREEMENTS**

- 1. Take care when walking with scissors or sharp things (hold with point facing down).
- 2. One maker at a time per tool prevents accidents.
- 3. Be mindful of space from others when using tools.

#### GLUE GUN SAFETY

- Only 1–2 makers at the hot glue station at a time.
- Don't touch the tip of the glue gun.
- Don't point the glue gun at another person.
- Work at the protected glue gun station.
- Keep the glue gun close to your work.
- If the glue gun jams, ask an adult for support.

**STEP 2** 45 MINUTES

### **Makers work as game designers and game engineers.**

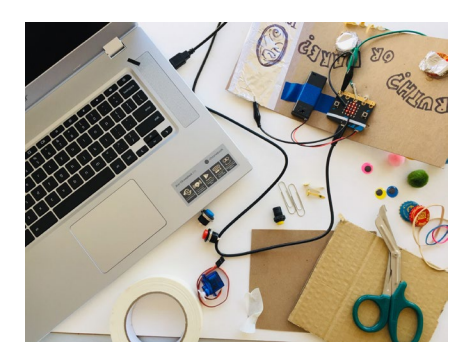

This block of time is for makers to work on their projects. Ensure that every group has enough space to safely work on coding and making.

- Circulate through the room and facilitate safe working habits by celebrating safe behaviors and calling attention to any unsafe behaviors (see Facilitation Tips).
- Help groups troubleshoot only after they've tried on their own for some time and after they've asked classmates.
- Give suggestions to groups on how to improve their engineering, coding, etc., on an organic and 1:1 basis.
- Only give whole group support if you notice something that is coming up for many groups.
- Help students with making cuts on their cardboard if you're comfortable using the box cutter (see Facilitation Tips).
- If makers get frustrated or express conflict, have them stop making to discuss and redesign as needed.

**Collaboration:** Let smaller issues work themselves out. Record specific positive examples that you can share with makers in the moment or at the end of the project. These examples provide models for all learners.

**Frustration:** When frustration levels aren't high, let learners figure it out or keep facilitation low touch by asking a question and walking away. When

frustration levels are high, intervene more directly to help makers find some success.

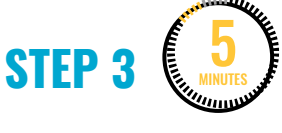

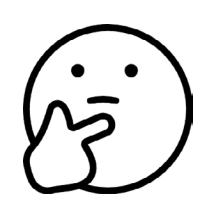

#### **Reflect and discuss.**

Before makers clean up their work area, take 5 minutes for written reflection. Makers get their notebooks and answer the following:

- 1. Was anything challenging for you today? How did you work through it?
- 2. Are there any changes (redesigns) you need to make on your project plan? If so, what are they?
- 3. What will you start with when we return for the next session?

**Note:** Remind makers to save their files onto their USB flash drive.

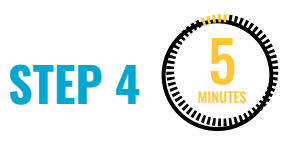

#### **Clean up.**

Makers will:

- Put any materials they want to keep to use in their partner bin.
- Put away technology and make sure laptops are charging.
- Return tools and materials that can be used again to the right place.
- Clear tables of garbage and recycling.

# <span id="page-155-0"></span>**SAFETY AGREEMENT**

- 1. Take care when walking with scissors or sharp things (hold with point facing down).
- 2. One maker at a time per tool prevents accidents.
- 3. Be mindful of space from others when using tools.

# **GLUE GUN SAFETY**

- 1. Only 1 or 2 makers at the hot glue station at a time.
- 2. Don't touch the tip of the glue gun.

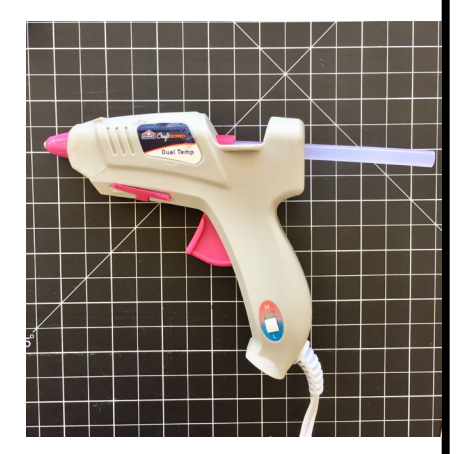

- 3. Don't point the glue gun at another person.
- 4. Work at the protected glue gun station.
- 5. Keep the glue gun close to your work.
- 6. If the glue gun jams, ask an adult for support.

<span id="page-156-0"></span>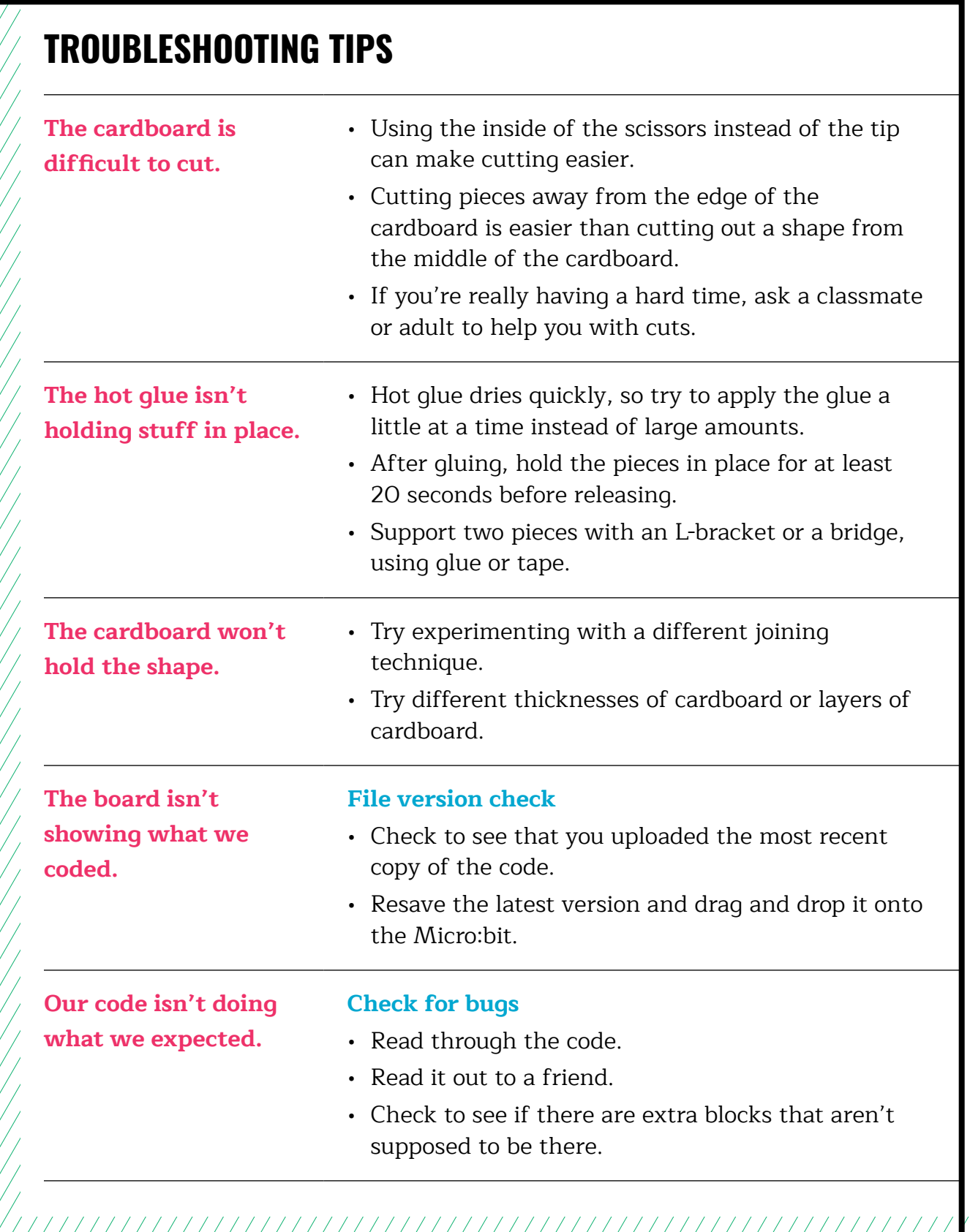

#### **RESOURCE | CYBER ARCADE: PROGRAMMING AND MAKING WITH MICRO:BIT** 8-19 | ELEMENTARY

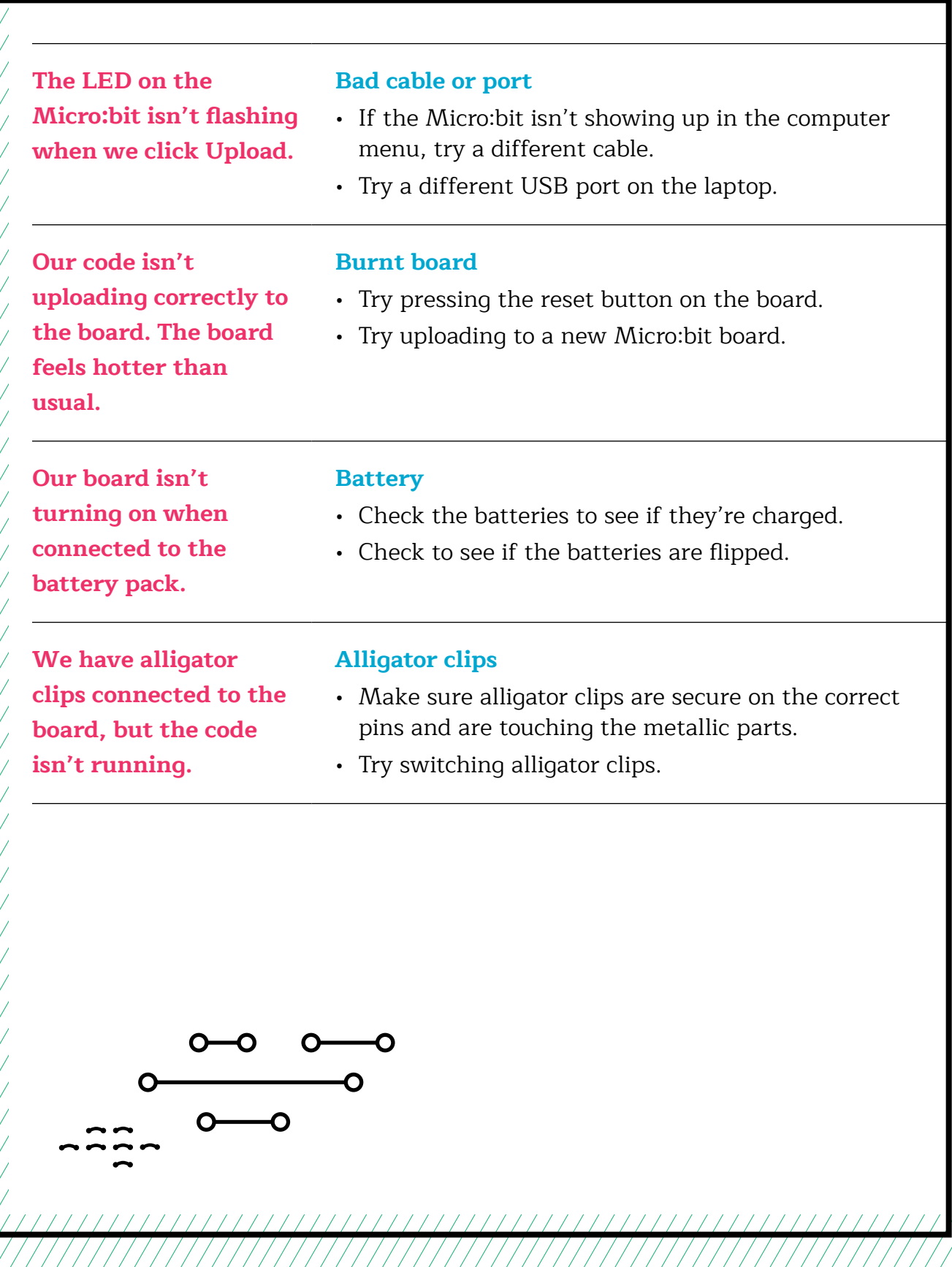

 $\frac{1}{2}$ 

### **TROUBLESHOOTING TIPS**

Print and use the empty rows to fill in with other problems and solutions that can be shared.

## **WEEK 9** DAY 1: **CYBER ARCADE WORK SESSIONS**

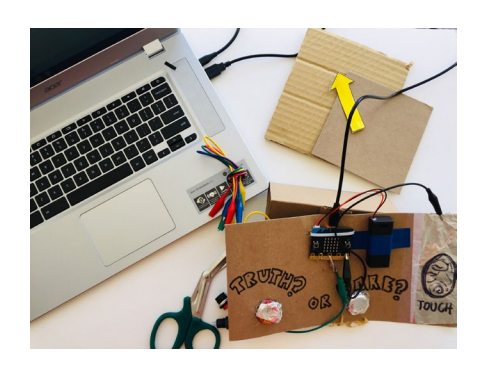

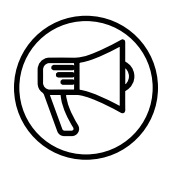

### **INTRODUCTION**

This week makers continue working on their interactive games with a project-based approach. For the final two weeks, makers are experimenting with and synthesizing concepts explored in past weeks.

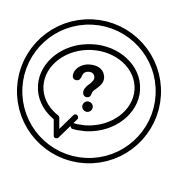

### **ESSENTIAL QUESTIONS**

- What is a game or interactive project we want to share with our community?
- What changes do we make to our project as we design, make, and discuss?
- How do artists, engineers, and makers solve problems when they're working?

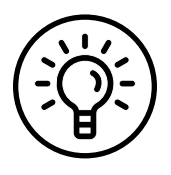

### **LEARNING OUTCOMES**

- 1. Design, plan, and build interactive projects for a community event.
- 2. Engage in project-based learning through problem-solving and troubleshooting by creating a game using a Micro:bit microcontroller and code.

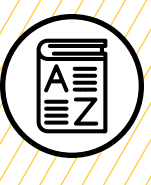

### **VOCABULARY**

**Project planning:** Process of clarifying goals and listing the steps and materials required to complete a project

**Game mechanics:** Basic actions, processes, visuals, and control mechanisms that are used to make a game

**Game designer:** Person responsible for designing game storylines, plots, objectives, scenarios, the degree of difficulty, and character development

**Game engineer:** Specialized software engineers who design and program video games

**Pseudocode:** Detailed, informal description of what a computer program must do

**Troubleshooting:** Using resources to solve issues as they arise

/////////////////////////////////////

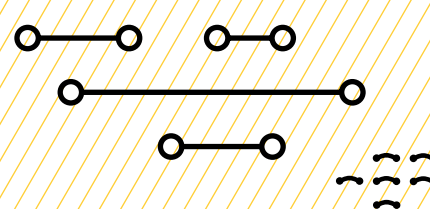

### **MATERIALS LIST**

### **EACH PAIR OF MAKERS NEEDS:**

- Micro:bit microcontroller
- External battery pack
- AAA batteries (2)
- Laptop with internet connection
- USB to micro-USB cord
- USB flash drive
- Notebook
- Markers
- Colored pencils
- Scissors
- Cardboard scissors

#### **ALL MAKERS NEED ACCESS TO:**

- Alligator clips
- Alligator-to-pin wires
- Buttons (momentary and locking)
- Servos
- Tape (masking, painters, duct)
- Aluminum foil
- Assorted cardboard
- Assorted paper
- Pipe cleaners, pom-poms, popsicle sticks
- Misc bottle caps/recycling (optional)
- Hot glue gun and glue sticks (see [Facilitation Tips](#page-162-0))

Items can be portioned out per table or set up in an area where students can access them freely.

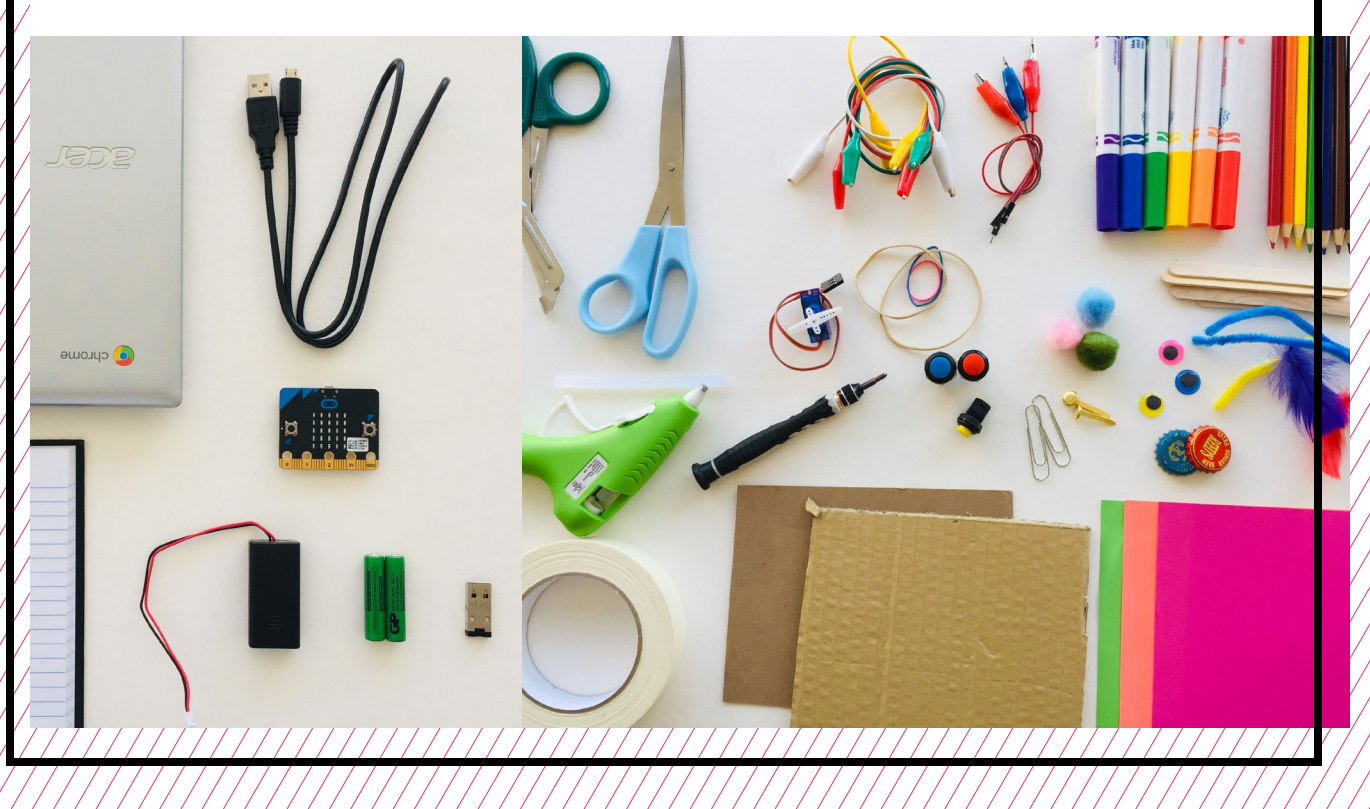

### <span id="page-162-0"></span>**TEACHER PREP WORK**

- 1. Set up an equitable system for student access of materials (either as a materials area or distributed evenly per table).
- 2. Set up a hot glue station covered with newspaper or butcher paper.
- 3. Print the **[Troubleshooting Tips](#page-172-0)** and **[Safety Agreement](#page-171-0)** at the end of the lesson and post in the classroom.

### **FACILITATION TIPS**

**Safety:** Using hands-on tools is an empowering part of this curriculum. However, practicing safety when working is crucial when using hot glue and sharp tools. Box cutters are for teacher use only! If you're comfortable with using one, you can help makers with cardboard cuts they can't do on their own. If you don't feel comfortable with letting makers use hot glue on their own, you can set up an area where you help them. You know your makers best, so make adjustments and adaptations as necessary. **If makers misuse any tools, have them take a break from the tool and return at your discretion.** 

#### **Supporting a maker mindset**:

Project-based making and coding is all about learning by making mistakes and encountering challenges. When makers get frustrated that something doesn't work out as planned, remind them that feeling frustrated is normal and that professional game designers, engineers, and artists experience similar challenges every

day. Encourage makers to discuss with their partner and classmates, and redesign as necessary. Remind makers of the cycle of "design, make, discuss." Explain that it's a cycle because often when creating something new, makers need to redesign after learning from things that don't work out the first time.

**Managing technology, electronics, and making**: Part of the excitement of this project is the combination of using computers, code, electronics, and hands-on making materials together. Remind makers to clean up their work areas as they go. It may be helpful to circulate around the room to remind makers to establish work zones and help clear cardboard and recycling around groups as they work.

**Collaboration**: Ensure that all makers participate in all aspects of the project (coding, designing, and making). Often makers will stick with an area they're comfortable in. While acknowledging their particular skill in one area, use pair programming as needed to switch roles, or have makers switch roles at least once in the session. Encourage makers to stretch out of their comfort zone to gain more experience with aspects they're less comfortable with.

### **ADDITIONAL RESOURCES**

**[Micro:bit Game Design with](https://makecode.microbit.org/courses/csintro/conditionals)  [Conditionals](https://makecode.microbit.org/courses/csintro/conditionals)**

**[Wonderful Idea Co: Computational](https://wonderfulidea.co/blog/2019/7/22/computational-carnival-wico-summer-2019-43)  [Carnival](https://wonderfulidea.co/blog/2019/7/22/computational-carnival-wico-summer-2019-43)**

### **CYBER ARCADE WORK SESSIONS**

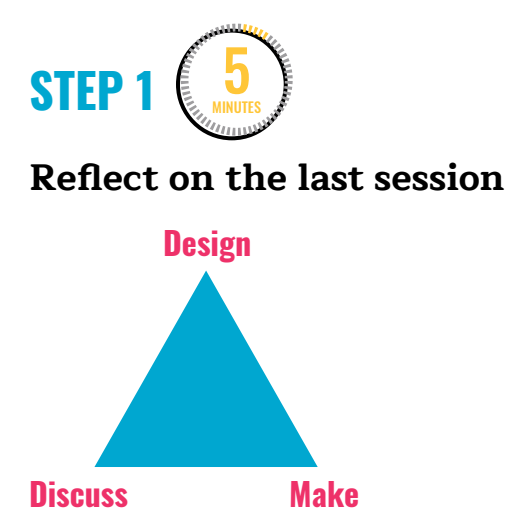

Makers reflect on their journal entry from the last session with their partner. Ask them to revisit what they answered last week, and discuss the changes and goals they want to set for the day.

### **EXPLAIN**

This week you and your partner continue working on your projects as **game designers** and **game engineers**. Next week, we'll be planning and setting up our classroom as a Cyber Arcade. Then we'll invite people from the community to come and play the games we're creating!

Throughout these 9 weeks, we've been asking ourselves, "How do artists, engineers, and makers solve problems when they're working?"

When we invent and create, it's normal to feel challenged and frustrated! Professional artists, engineers, and makers feel exactly how you do every day.

At the end of the last session, we reflected on:

- 1. Challenges you faced and worked through
- 2. Changes you and your partner will make to your original plan
- 3. What you plan to start with today

Take 3 minutes to get out your **project plan** and talk with your partner about what each of you will work on and any changes you plan to make today.

Ask for volunteers to share with the group their responses from their notebooks, pausing to acknowledge and make suggestions for some of the comments they share.

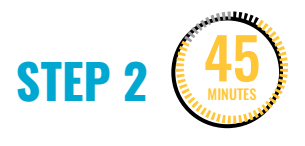

**Time to make.**

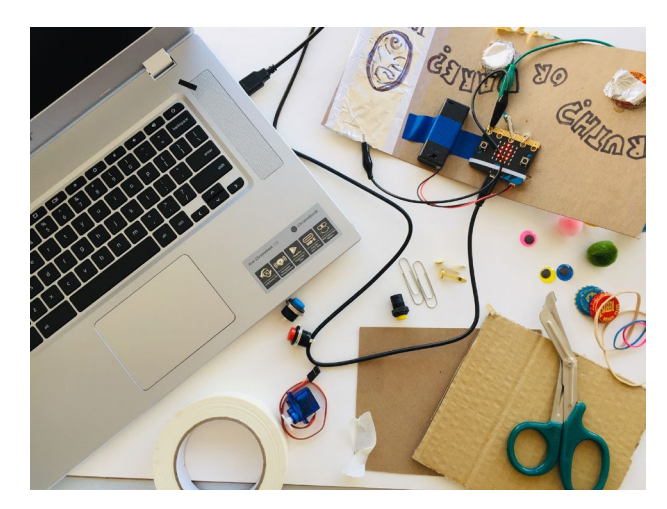

This block of time is for makers to work on their projects. Make sure every group has enough space to safely work on coding and making.

- Circulate through the room and facilitate safe working habits by celebrating safe behaviors and calling attention to any unsafe behaviors (see Facilitation Tips).
- Help groups troubleshoot only after they've tried on their own for some time—and after they've asked classmates.
- Give suggestions to groups on how to improve their engineering, coding, etc., on an organic and 1:1 basis.
- Help students with making cuts on their cardboard if you're comfortable using the box cutter (see Facilitation Tips).
- If makers get frustrated or express conflict, point out when they should stop making to discuss and redesign as needed.

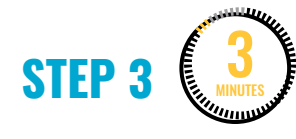

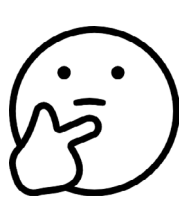

#### **Reflect and discuss.**

Before cleaning up for the day, makers pause to reflect. Ask makers to reflect and share about various points of the design, make, discuss cycle**.** Call out

specific examples of partner groups that you observed working together successfully through problems in both making and programming.

- 1. **Make:** Were there any challenges or successes you can share about your making and programming today?
- 2. **Discuss:** How did you and your partner communicate today? Share examples of how you worked together to get through a tough problem.
- 3. **Design/Redesign:** How did executing your design work out? Did you make any changes to your original design?

**Note:** Remind makers to save their files onto their USB flash drive before cleaning up.

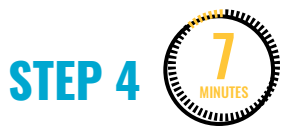

#### **Clean up.**

Makers will:

- Disconnect the battery pack.
- Put supplies and technology in their assigned bins.
- Return laptops and plug them in for charging.
- Return tools and materials that can be used again to the right place.
- Clear tables of garbage and recycling.

## **WEEK 9** DAY 2: **CYBER ARCADE BETA TESTING**

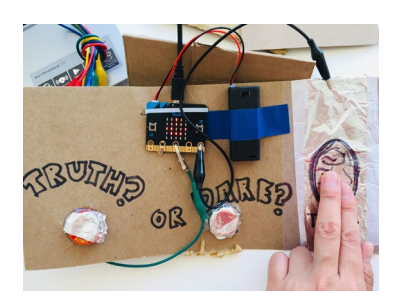

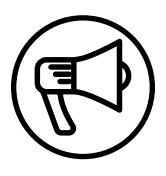

### **INTRODUCTION**

In this session, makers continue working on project plans for their Cyber Arcade projects.

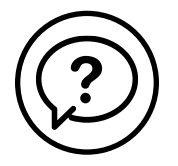

### **ESSENTIAL QUESTIONS**

- What is a game or interactive project we want to share with our community?
- What changes do we make to our project as we design, make, and discuss?
- How do artists, engineers, and makers solve problems when they're working?

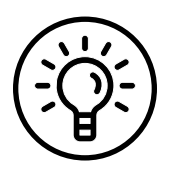

### **LEARNING OUTCOMES**

- 1. Incorporate user feedback after beta testing their interactive projects.
- 2. Engage in project-based learning through problem-solving and troubleshooting by creating a game using a Micro:bit microcontroller and code.

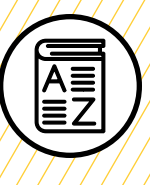

### **VOCABULARY**

**Project planning:** Process of clarifying goals and listing the steps and materials required to complete a project

**Beta testing:** Opportunity for users to test a product with the goal of uncovering any bugs or issues so they can be fixed

**Game mechanics:** Basic actions, processes, visuals, and control mechanisms that are used to make a game

**Game designer:** Person responsible for designing game storylines, plots, objectives, scenarios, the degree of difficulty, and character development

**Game engineer:** Specialized software engineers who design and program video games

**Troubleshooting:** Using resources to solve issues as they arise

**Pseudocode:** Detailed, informal description of what a computer program must do

///////////////////////////

Ø.  $\infty$  $\neg$ o O Ø Ø Ø. O

### **MATERIALS LIST**

### **EACH PAIR OF MAKERS NEEDS:**

- Micro:bit microcontroller
- External battery pack
- AAA batteries (2)
- Laptop with internet connection
- USB to micro-USB cord
- USB flash drive
- Notebook
- Markers
- Colored pencils
- Scissors
- Cardboard scissors

#### **ALL MAKERS NEED ACCESS TO:**

- Alligator clips
- Alligator-to-pin wires
- Buttons (momentary and locking)
- Servos
- Tape (masking, painters, duct)
- Aluminum foil
- Assorted cardboard
- Assorted paper
- Pipe cleaners, pom-poms, popsicle sticks
- Misc bottle caps/recycling (optional)
- Hot glue gun and glue sticks (see Facilitation Tips)

Items can be portioned out per table or set up in an area where students can access them freely.

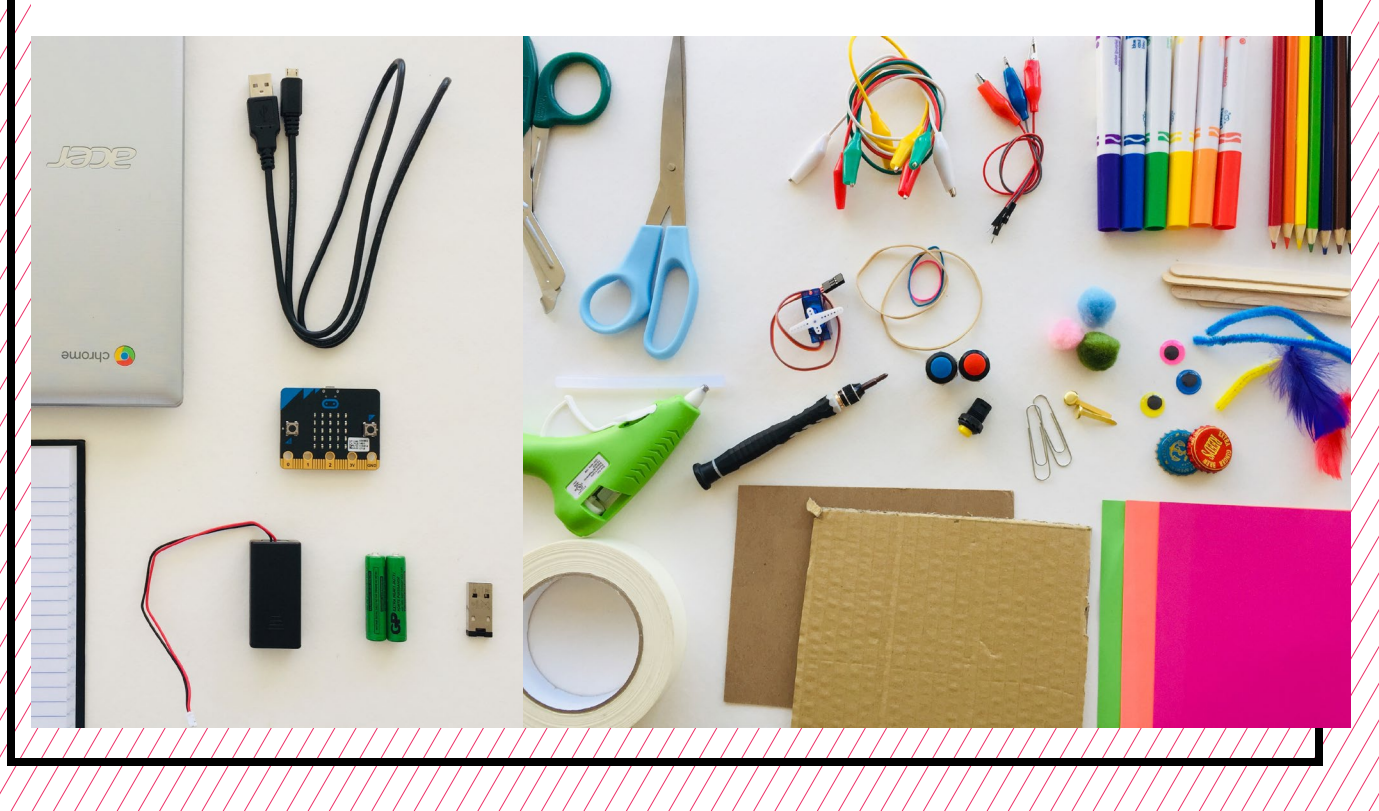

### **TEACHER PREP WORK**

- 1. Set up an equitable system for student access of materials (either as a materials area or distributed evenly per table).
- 2. Set up a hot glue station covered with newspaper or butcher paper.
- 3. Print the **[Troubleshooting Tips](#page-172-0)** and **[Safety Agreement](#page-171-0)** at the end of the lesson and post in the classroom.
- 4. Print out one copy of the **[Beta](#page-175-0)  [Testing Worksheet](#page-175-0)** for each team, plus a few extras.

### **FACILITATION TIPS**

**Beta testing:** During beta testing, reassure makers that they aren't expected to have a completed project, but to share their work in progress to give and receive feedback. Makers may be sensitive to feedback, so reassure them that it's up to them if they want to incorporate suggestions or not.

**Creative commons:** Support a culture of sharing ideas. Makers may get upset or call out another group for "copying" their ideas. Remind makers that professional game designers and game engineers share and remix each other's code all the time. But just as in the professional world, if makers are inspired by another group's idea and incorporate it into their own, they

should change it to make it their own and give credit where credit is due.

#### **Safety:** See Day 1

**Managing technology, electronics,**  and making: Part of the excitement of this project is the combination of using computers, code, electronics, and hands-on making materials together. Remind makers to clean up their work areas as they go. It may be helpful to circulate around the room to remind makers to establish work zones and help clear cardboard and recycling around groups as they work.

**Collaboration**: Ensure that all makers participate in all aspects of the project (coding, designing, and making). Often makers will stick with an area they're comfortable in. While acknowledging their particular skill in one area, use pair programming as needed to switch roles, or have makers switch roles at least once in the session. Encourage makers to stretch out of their comfort zone to gain more experience with the other aspects they're less comfortable with.

### **ADDITIONAL RESOURCES**

**[Micro:bit Game Design with](https://makecode.microbit.org/courses/csintro/conditionals)  [Conditionals](https://makecode.microbit.org/courses/csintro/conditionals)**

**[Wonderful Idea Co:](https://wonderfulidea.co/blog/2019/7/22/computational-carnival-wico-summer-2019-43)  [Computational Carnival](https://wonderfulidea.co/blog/2019/7/22/computational-carnival-wico-summer-2019-43)**

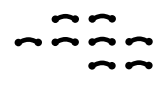

### **CYBER ARCADE BETA TESTING**

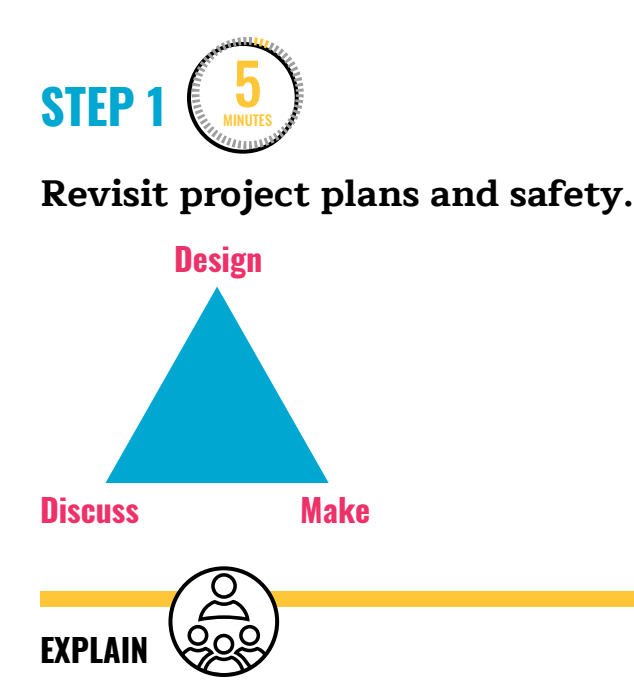

Last session, we started to design a project plan for working on Cyber Arcade projects. Take 5 minutes to revisit that project plan. Discuss with your partner how last session went and if you want to make any changes to your project. Decide on your goals for today. As a reminder, when we're working with many tools, materials, and people, we want to make sure we're working safely when sharing space.

Review the **[Safety Agreement](#page-171-0)** with makers before getting started. Make sure this is posted around the room.

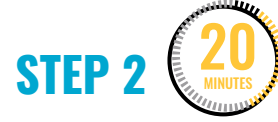

**Beta test and gain feedback from peers.** 

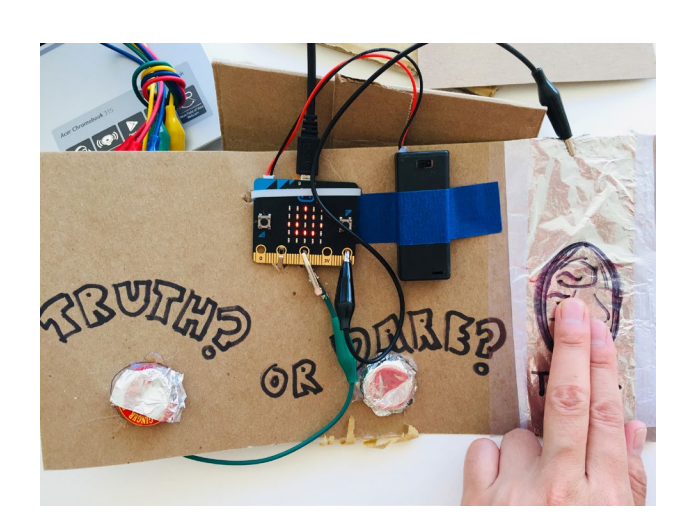

This block of time is for makers to test each other's projects and get feedback on their own.

**EXPLAIN**

Even if your project isn't completely finished, we're going to take time to do some beta testing. Just like our cardboard prototypes from past sessions, beta testing is an opportunity for users to test a product with the goal of uncovering any bugs or issues so they can be fixed. You'll give and receive feedback, and you might even see something other makers have done that inspires you and your partner to bring that element into your project.

Makers set up their projects to be tested. Depending on how many groups you have, you can choose to do this by pairing groups together, doing a whole

group presentation, or by using the gallery walk style.

Give each group a printed **[Beta Testing](#page-175-0)  [Worksheet](#page-175-0)** to have out next to their project. Have them fill out the game title and the explanation of the **game mechanics**. Other makers will fill out each section with comments. Offer extra copies of the worksheet if comments get long and makers run out of space to write.

Once comments have been added to the Beta Testing Worksheet, makers reflect on the beta testing feedback. Makers then discuss with their partners how they want to redesign to incorporate feedback.

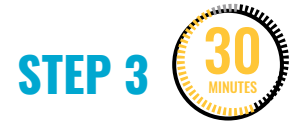

#### **Time to make.**

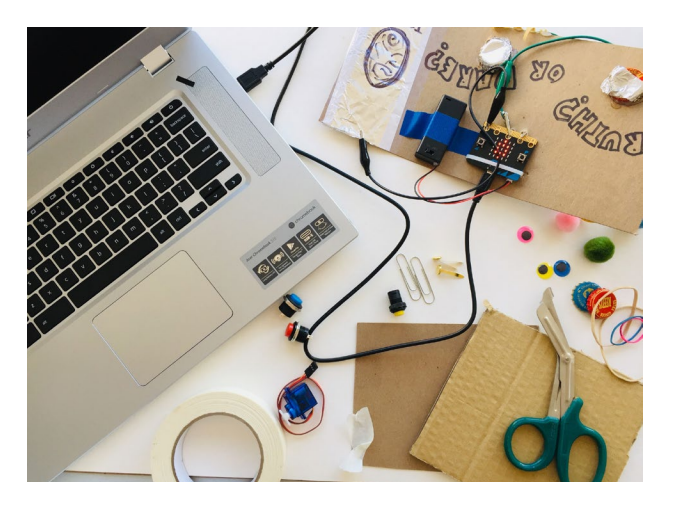

This block of time is for makers to work on their projects. Ensure that every group has enough space to safely work on coding and making.

- Circulate through the room and facilitate safe working habits by celebrating safe behaviors and calling attention to any unsafe behaviors (see Facilitation Tips).
- Help groups troubleshoot only after they've tried on their own for some time and after they've asked classmates.
- Give suggestions to groups on how to improve their engineering, coding, etc., on an organic and 1:1 basis.
- Help students with making cuts on their cardboard if you're comfortable using the box cutter (see Facilitation Tips).
- If makers get frustrated or express conflict, point out when they should stop making to discuss and redesign as needed.

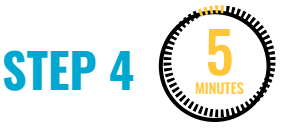

#### **Clean up.**

Makers will:

- Put any materials they want to keep to use in their partner bin.
- Put away technology and make sure laptops are charging.
- Return tools and materials that can be used again to the right place.
- Clear tables of garbage and recycling.

# <span id="page-171-0"></span>**SAFETY AGREEMENT**

- 1. Take care when walking with scissors or sharp things (hold with point facing down).
- 2. One maker at a time per tool prevents accidents.
- 3. Be mindful of space from others when using tools.

# **GLUE GUN SAFETY**

- 1. Only 1 or 2 makers at the hot glue station at a time.
- 2. Don't touch the tip of the glue gun.

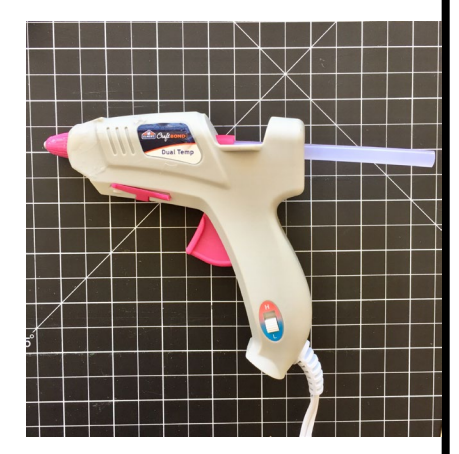

- 3. Don't point the glue gun at another person.
- 4. Work at the protected glue gun station.
- 5. Keep the glue gun close to your work.
- 6. If the glue gun jams, ask an adult for support.

<span id="page-172-0"></span>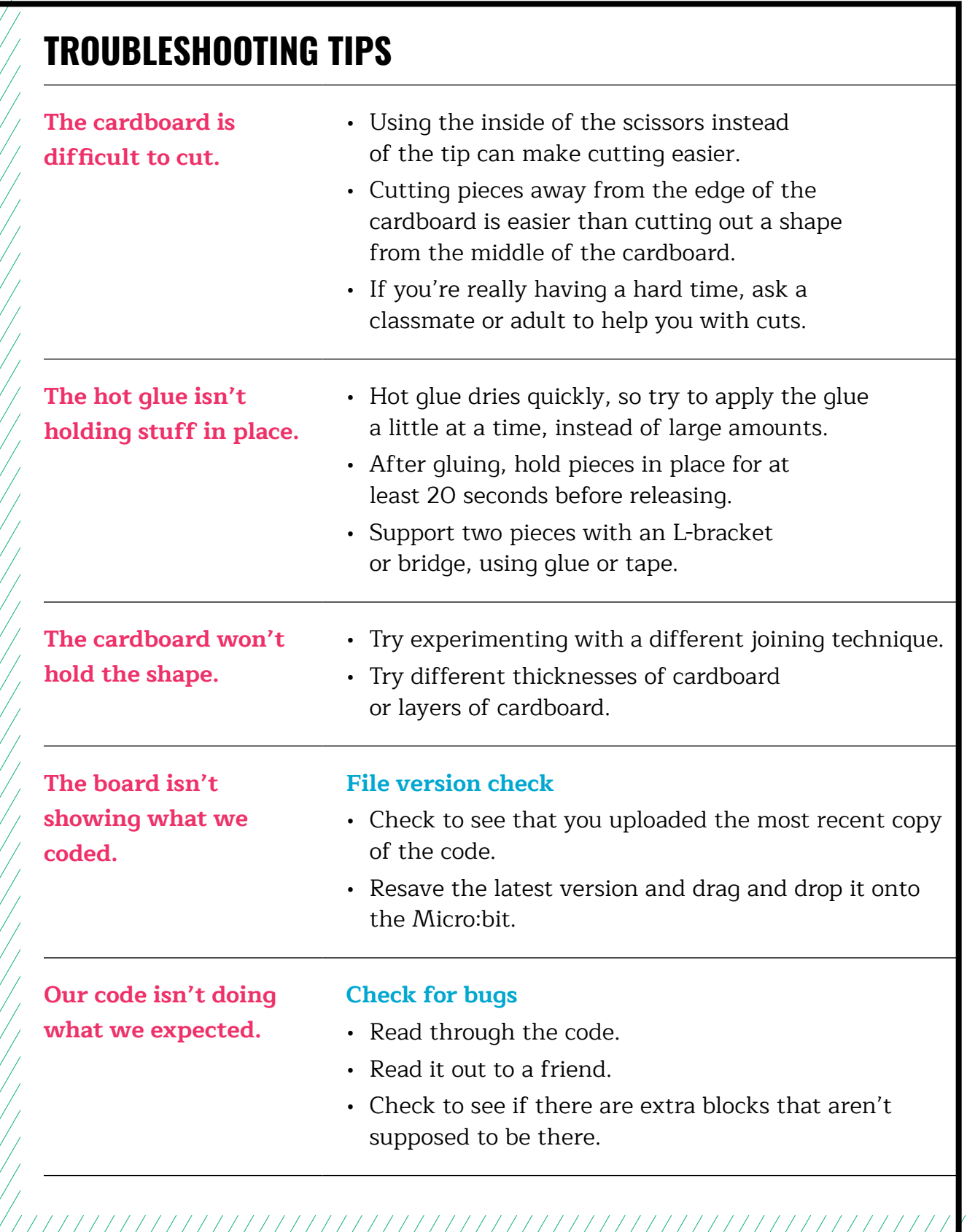

### **RESOURCE | CYBER ARCADE: PROGRAMMING AND MAKING WITH MICRO:BIT** 9-15 | ELEMENTARY

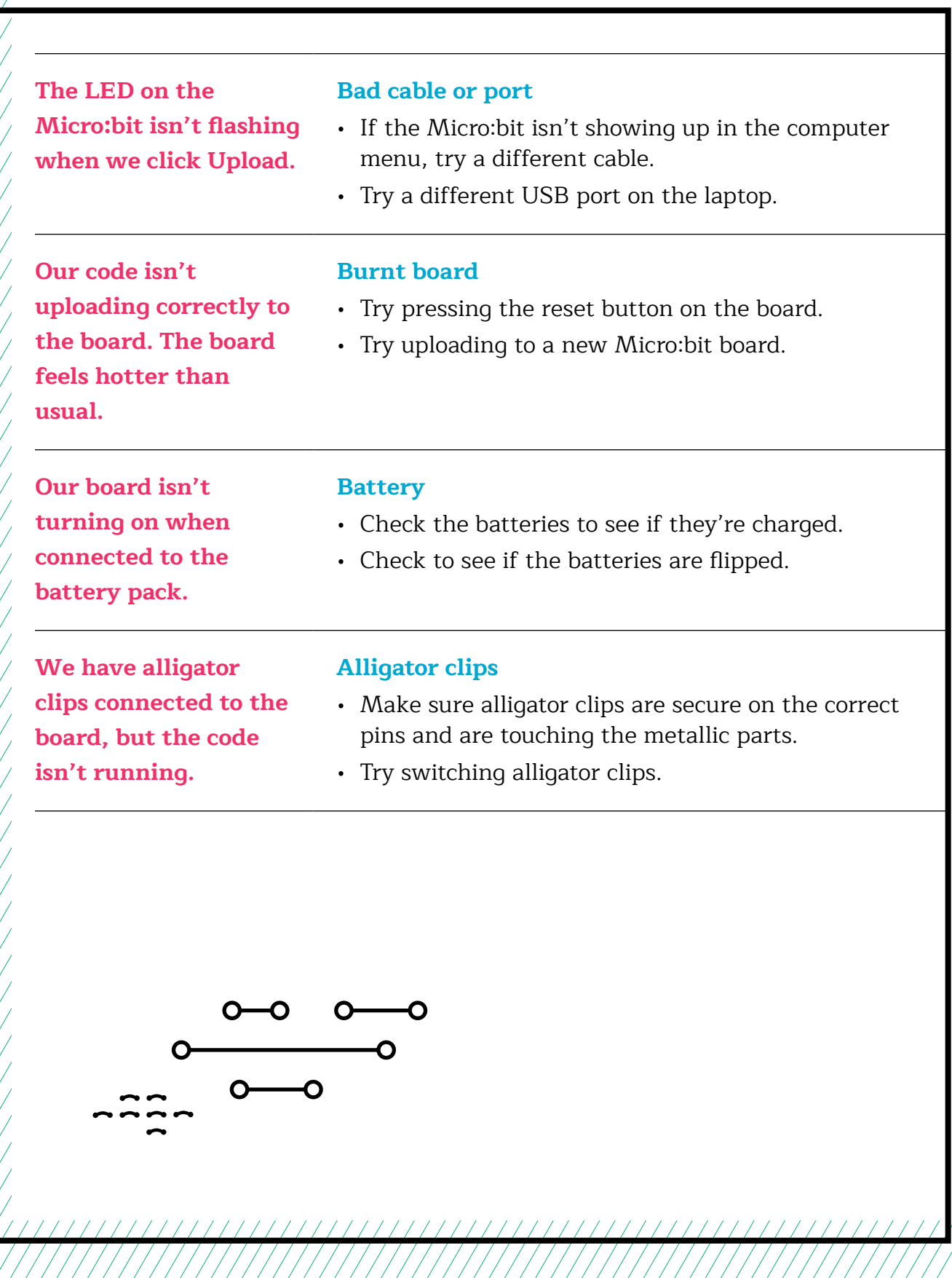

### **TROUBLESHOOTING TIPS**

Print and use the empty rows to fill in with other problems and solutions that can be shared.

<span id="page-175-0"></span>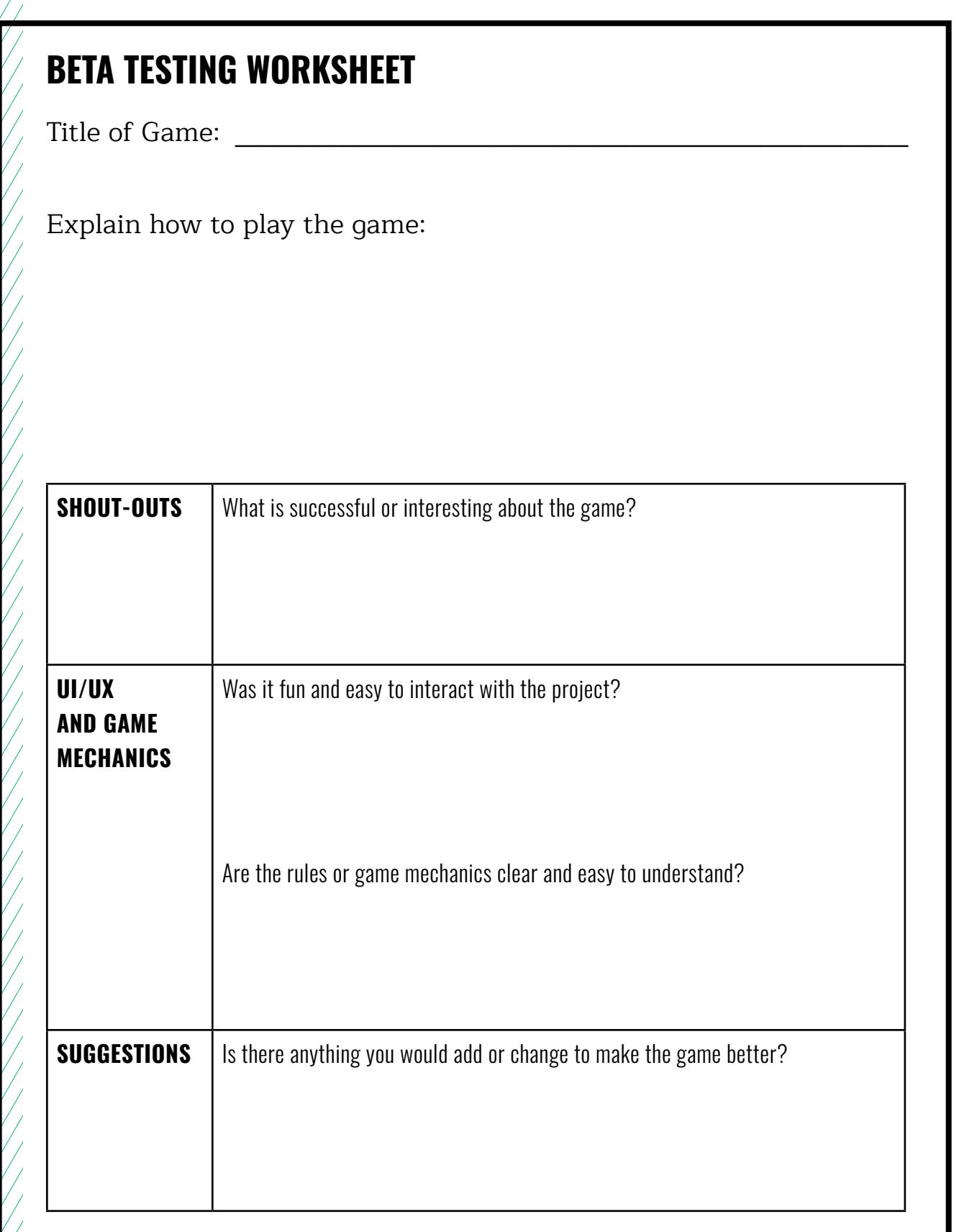

 $\frac{1}{1}$ 

## **WEEK 10** DAY 1: **CYBER ARCADE & EVENT PLANNING**

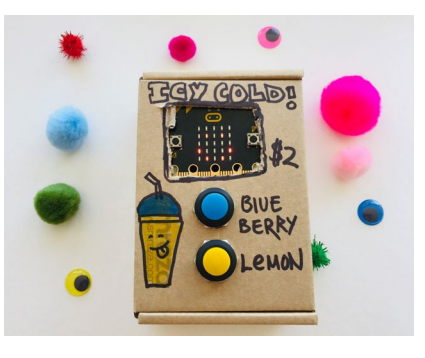

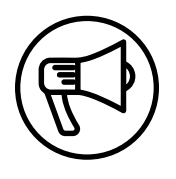

### **INTRODUCTION**

This is the last session makers have to continue working on their interactive Cyber Arcade projects. They'll prepare their projects to share in a community Cyber Arcade event for the next session!

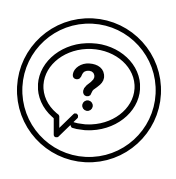

### **ESSENTIAL QUESTIONS**

- What is a game or interactive project we want to share with our community?
- What changes do we need to make to our project to be ready for the Cyber Arcade?
- How do artists, engineers, and makers solve problems when they're working?

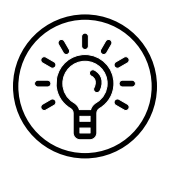

### **LEARNING OUTCOMES**

- 1. Engage in project-based learning through problem-solving and troubleshooting by creating a game using a Micro:bit microcontroller and code.
- 2. Build, test, and complete interactive projects for a community event.

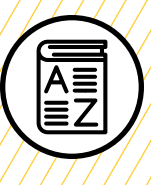

### **VOCABULARY**

**Project planning**: Process of clarifying goals and listing the steps and materials required to complete a project

**Game mechanics**: Basic actions, processes, visuals, and control mechanisms that are used to make a game

**Game designer**: Person responsible for designing game storylines, plots, objectives, scenarios, the degree of difficulty, and character development

**Game engineer:** Specialized software engineers who design and program video games

**Pseudocode**: Detailed, informal description of what a computer program must do

**Troubleshooting:** Using resources to solve issues as they arise

/////////////////////////////////////

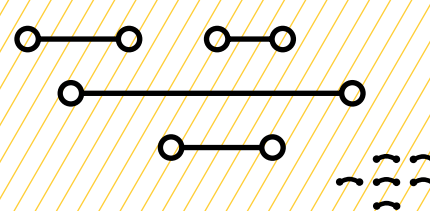

### **MATERIALS LIST**

### **EACH PAIR OF MAKERS NEEDS:**

- Micro:bit microcontroller
- External battery pack
- AAA batteries (2)
- Laptop with internet connection
- USB to micro-USB cord
- USB flash drive
- Notebook
- Markers
- Colored pencils
- Scissors
- Cardboard scissors

#### **ALL MAKERS NEED ACCESS TO:**

- Alligator clips
- Alligator-to-pin wires
- Buttons (momentary and locking)
- Servos
- Tape (masking, painters, duct)
- Aluminum foil
- Assorted cardboard
- Assorted paper
- Pipe cleaners, pom-poms, popsicle sticks
- Misc bottle caps/recycling (optional)
- Hot glue gun and glue sticks (see Facilitation Tips)

Items can be portioned out per table or set up in an area where students can access them freely.

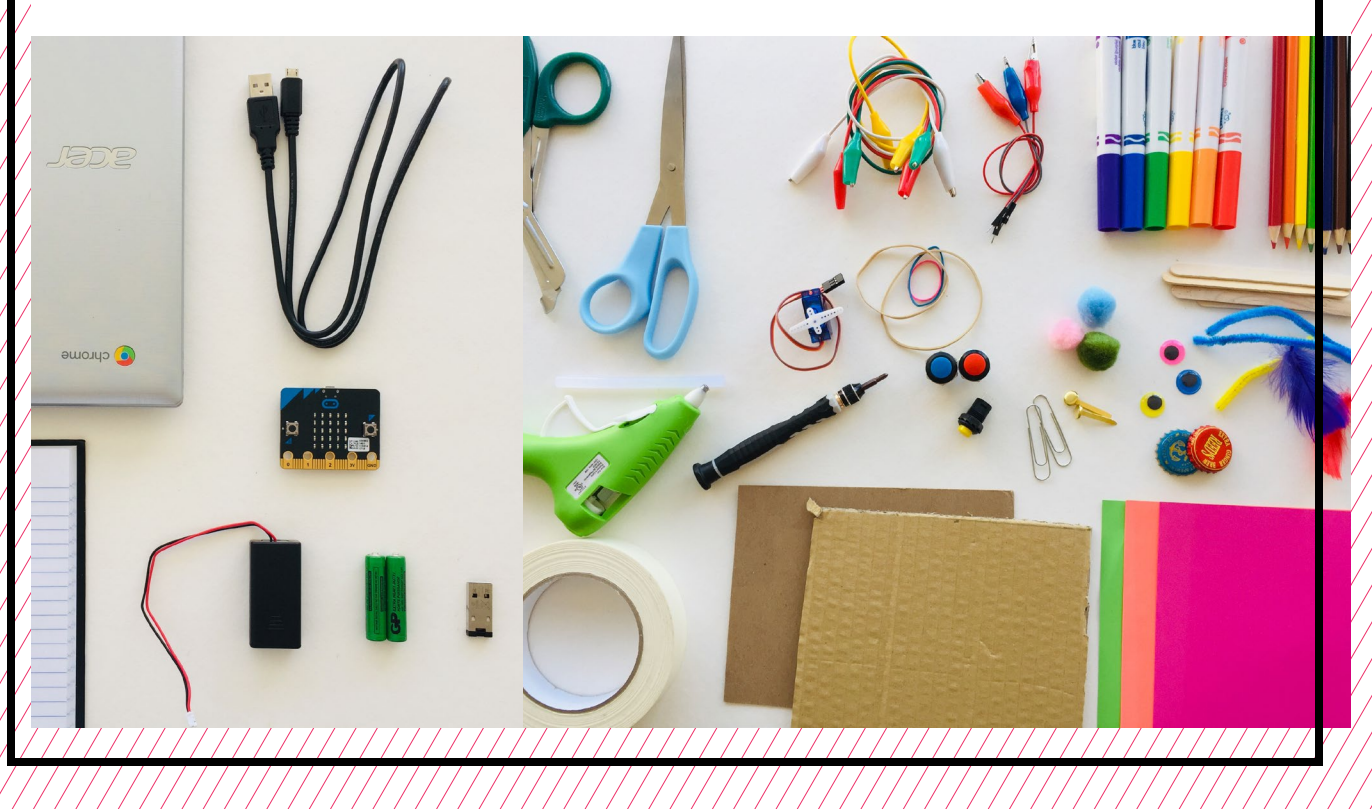

### **TEACHER PREP WORK**

- 1. Set up an equitable system for student access of materials (either as a materials area or distributed evenly per table).
- 2. Set up a hot glue station covered with newspaper or butcher paper.
- 3. Print and cut copies of the **[Project](#page-192-0)  [Checklist](#page-192-0)** (1 slip for each group).
- 4. Print out copies of the **[Cyber](#page-193-0)  [Arcade Project Description](#page-193-0)** (1 for each group, plus extras).
- 5. Print the **[Troubleshooting Tips](#page-190-0)** and post in the classroom.

### **FACILITATION TIPS**

**Inspiring creativity:** To build excitement for the Cyber Arcade, invite external community members (students, staff, parents, etc.) if possible. Having an authentic audience makes the experience of sharing their hard work more fun and significant. This week, makers may be at a point of wanting to decorate their projects or create props to make the experience more exciting and fun. If possible, help organize and acquire additional materials when appropriate.

**Safety**: Using hands-on tools is an empowering part of this curriculum. However, practicing safety when working is crucial when using hot glue and sharp tools. You know your makers best, so make adjustments

and adaptations as necessary. **If makers misuse any tools, have them take a break from the tool and return at your discretion.**

**Managing technology, electronics, and making:** Part of the excitement of this project is the combination of using computers, code, electronics, and hands-on making materials together. Remind makers to clean up their work areas as they go. It may be helpful to circulate around the room to remind makers to establish work zones and help clear cardboard and recycling around groups as they work.

**Collaboration**: Ensure that all makers participate in all aspects of the project (coding, designing, and making). Often makers will stick with an area they're comfortable in. While acknowledging their particular skill in one area, use pair programming as needed to switch roles or have makers switch roles at least once in the session. Encourage makers to stretch out of their comfort zone to gain more experience with the other areas they're less comfortable in.

### **ADDITIONAL RESOURCES**

**[Micro:bit Game Design with](https://makecode.microbit.org/courses/csintro/conditionals)  [Conditionals](https://makecode.microbit.org/courses/csintro/conditionals)**

**[Wonderful Idea Co.:](https://wonderfulidea.co/blog/2019/7/22/computational-carnival-wico-summer-2019-43)  [Computational Carnival](https://wonderfulidea.co/blog/2019/7/22/computational-carnival-wico-summer-2019-43)**
## **CYBER ARCADE & EVENT PLANNING**

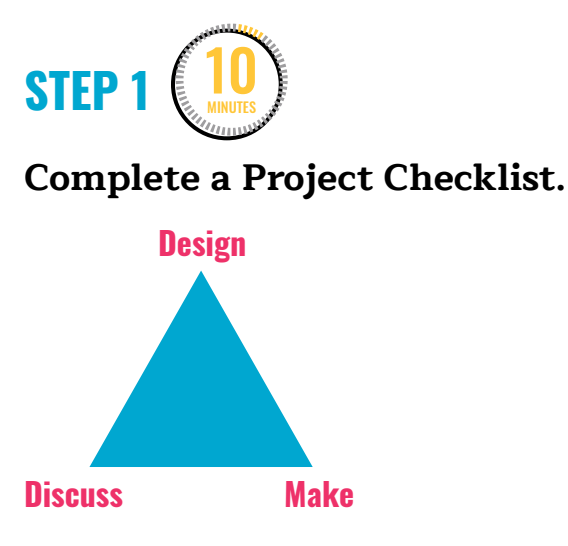

Makers reflect on where they left off in the last session and discuss what they need to do today in order to be ready for the Cyber Arcade event.

**EXPLAIN**

This is the last session you and your partner have to complete your projects before we present and share our work in the interactive Cyber Arcade event. In our next session, we'll set up and host our Cyber Arcade and experience each other's projects!

Depending on how far along your project is, you may have to simplify or add to your project to meet the deadline. You can also work on making your project more presentable by decorating or creating signs and props. You and your partner will go through a project checklist to make sure you have completed all the steps to be ready to present. If you still have work to do on the list, make sure you and your partner work together to complete it today.

Give each group a printed Project Checklist slip they can fill out together and tape into their notebook.

#### **PROJECT CHECKLIST**

- $\Box$  Coding is complete, tested, and saved onto the USB flash drive.
- $\Box$  Code is successfully uploaded to the Micro:bit.
- $\Box$  Test connections to the Micro:bit (servos, buttons, switches, batteries, speakers) and secure with tape, pipe cleaners, or zip ties where necessary.
- $\Box$  Cardboard construction is complete and sturdy.
- $\Box$  Surface decorations, signs, and props are complete.

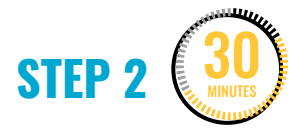

#### **Time to make.**

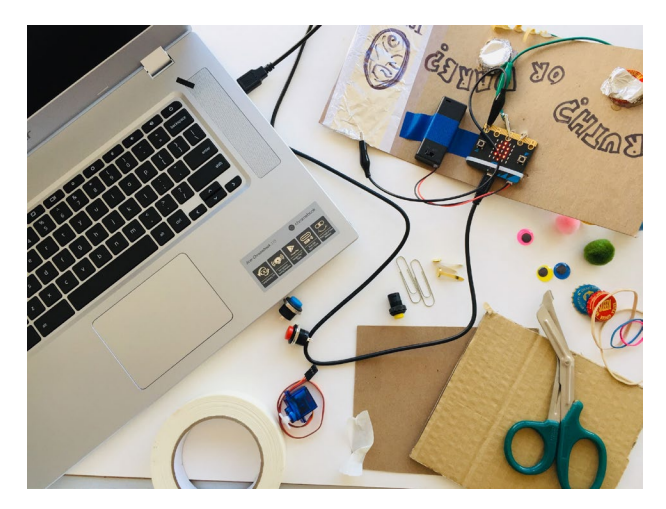

This block of time is for makers to complete any work on their projects. Depending on how far along makers are, they may need to simplify their project in order to finish, or they may be done and want to add more surface decorations. Groups that are finished can help other groups or make signage or decorations for the event, using the maker supplies.

Make sure every group has enough space to safely work on coding and making.

- Circulate around the room and facilitate safe working habits by celebrating safe behaviors and calling attention to any unsafe behaviors (see Facilitation Tips).
- Assist with troubleshooting issues related to coding, electronics, and building with cardboard only after makers have tried on their own for some time, and after they've asked classmates.
- Give suggestions on what parts to edit out or prioritize in order to have a project to present in the next session.
- Help students with making cuts on their cardboard if you're comfortable with using the box cutter (see Facilitation Tips).
- If makers get frustrated or express conflict, point out when they should stop making to discuss and redesign as needed.

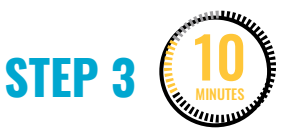

#### **Fill out the Project Description and plan the event.**

Hand out the **[Cyber Arcade Project](#page-193-0)  [Description](#page-193-0)** forms (1 per team). Makers will fill these out to display alongside their projects at the event.

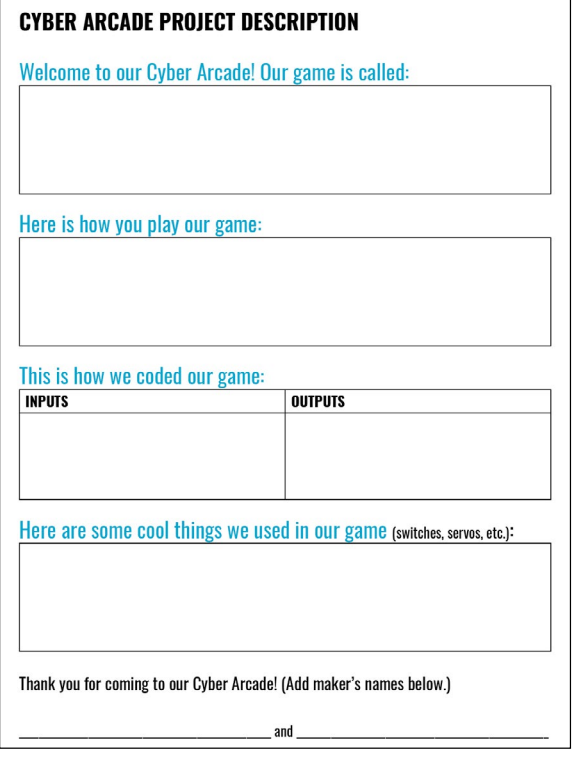

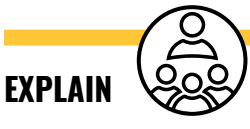

Each of the games will be set up in the room just like a real arcade. People will walk in and need to know how to play your games without you necessarily being right there. You and your partner will fill out this project description and place it next to your game so that people can read to learn more about your game.

You can create additional signs or props today as well. At the start of the next session, we'll decorate and transform the space into a Cyber Arcade!

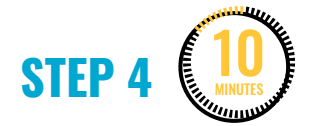

#### **Clean up.**

Makers will:

- Disconnect the battery pack.
- Put supplies and technology in their assigned bins.
- Return laptops and plug them in for charging.
- Return tools and materials that can be used again to the right place.
- Clear tables of garbage and recycling.

## **WEEK 10** DAY 2: **CYBER ARCADE EVENT DAY**

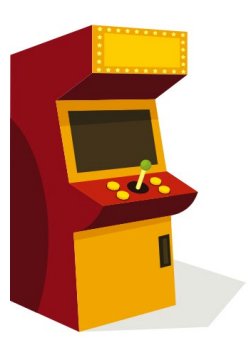

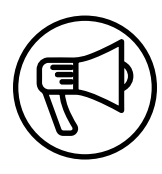

## **INTRODUCTION**

In this final session, makers host the Cyber Arcade event! Inviting members of the community to come participate is a great motivator and creates a genuine experience for makers to share their work with an audience.

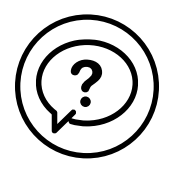

## **ESSENTIAL QUESTIONS**

- What is a game or interactive project we want to share with our community?
- How do we prepare for a community event?
- How do artists, engineers, and makers solve problems when they're working?

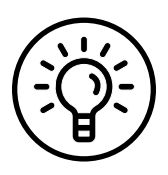

### **LEARNING OUTCOMES**

- 1. Participate in an interactive community event.
- 2. Engage in project-based learning through problem-solving and troubleshooting by creating a game using a Micro:bit microcontroller and code.

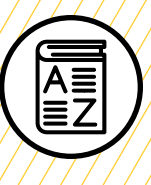

## **VOCABULARY**

**Project planning:** Process of clarifying goals and listing the steps and materials required to complete a project

**Brainstorm:** To think about something and try to come up with many ideas or solutions, either on your own or in a group

**Game mechanics:** Basic actions, processes, visuals, and control mechanisms that are used to make a game

**Game designer:** Person responsible for designing game storylines, plots, objectives, scenarios, the degree of difficulty, and character development

**Gaming engineer:** Specialized software engineers who design and program video games

**Pseudocode:** Detailed, informal description of what a computer program must do

**Troubleshooting:** Using resources to solve issues as they arise

//////////////////////////////

Ø.  $\infty$  $\neg$ o O Ø Ø Ø. O

## **MATERIALS LIST**

#### **EACH PAIR OF MAKERS NEEDS:**

- Micro:bit microcontroller
- External battery pack
- AAA batteries (2)
- Laptop with internet connection
- USB to micro-USB cord
- USB flash drive
- Notebook
- Markers
- Colored pencils
- Scissors
- Cardboard scissors

#### **ALL MAKERS NEED ACCESS TO:**

- Alligator clips
- Alligator-to-pin wires
- Buttons (momentary and locking)
- Servos
- Tape (masking, painters, duct)
- Aluminum foil
- Assorted cardboard
- Assorted paper
- Pipe cleaners, pom-poms, popsicle sticks
- Misc bottle caps/recycling (optional)
- Hot glue gun and glue sticks (see Facilitation Tips)

Items can be portioned out per table or set up in an area where students can access them freely.

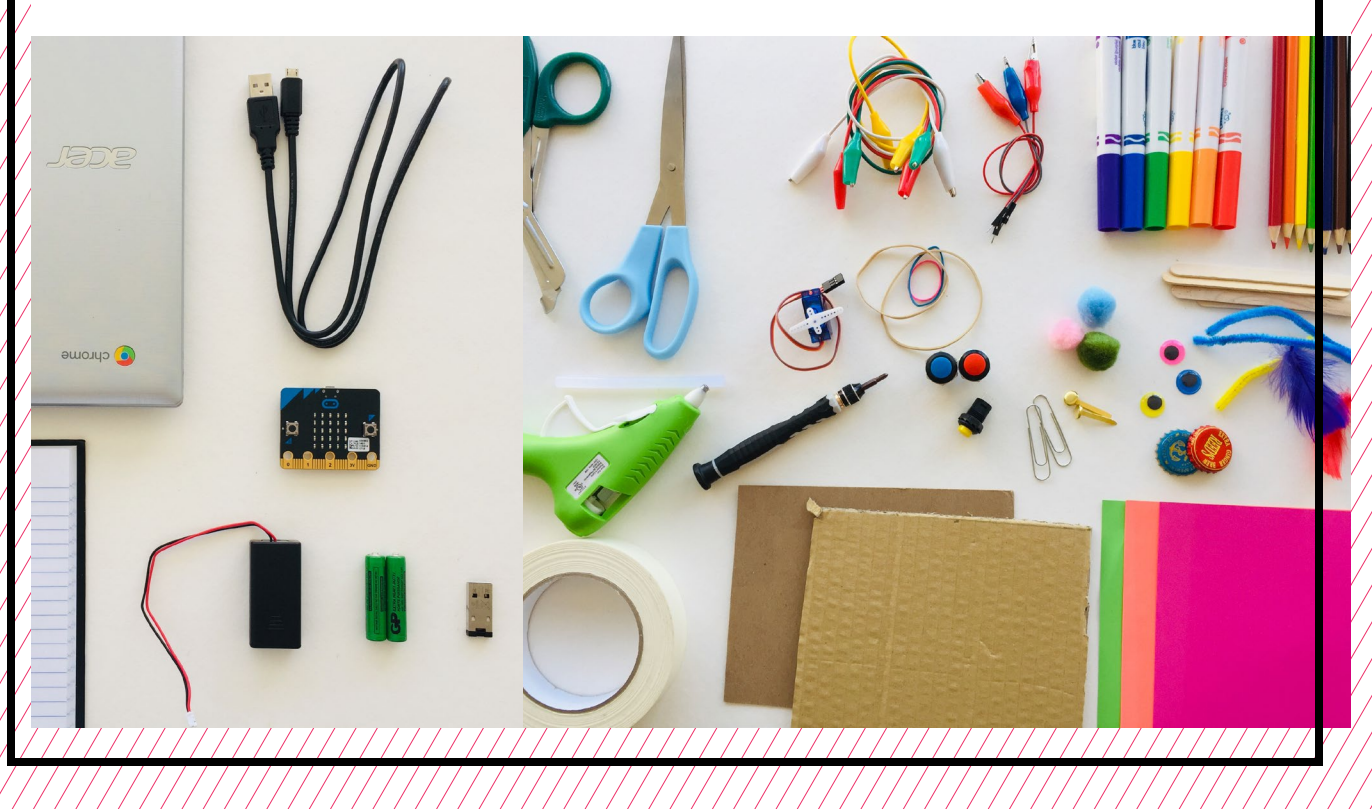

## **TEACHER PREP WORK**

- 1. Arrange the room and furniture to host a community event.
- 2. Set up an equitable system for student access of materials (either as a materials area or distributed evenly per table).
- 3. Set up a hot glue station and/or box cutter station, covered with newspaper or butcher paper.
- 4. Print the **[Troubleshooting Tips](#page-190-0)** at the end of the lesson and post in the classroom.
- 5. Print extra copies of the **[Cyber](#page-193-0)  [Arcade Project Description,](#page-193-0)** in case anyone needs a new one.

## **FACILITATION TIPS**

**Inspiring creativity**: To build excitement for the Cyber Arcade, invite external community members (students, staff, parents, etc.) to arrive at a specific time, giving makers enough time to set up and prepare. Having an authentic audience makes the experience of sharing their hard work more fun and significant. Makers who are finished with their projects can help move furniture and decorate

the space. Providing some special snacks, such as popcorn and gummy bears, can add excitement.

**Safety**: Refer to safety notes for Day 1. With the intensity of a final presentation and event, some makers may get nervous or stressed. This is the time to be extra careful and avoid accidents, especially with wiring and cords around the room. Remind makers to be super safe and mindful of each other.

**Managing technology, electronics, and making**: Part of the excitement of this project is the combination of using computers, code, electronics, and hands-on making materials together. Remind makers to clean up their work areas as they go. It may be helpful to circulate around the room to remind makers to establish work zones and help clear cardboard and recycling around groups as they work.

## **ADDITIONAL RESOURCES**

**[Micro:bit Game Design with](https://makecode.microbit.org/courses/csintro/conditionals)  [Conditionals](https://makecode.microbit.org/courses/csintro/conditionals)**

**[Wonderful Idea Co.:](https://wonderfulidea.co/blog/2019/7/22/computational-carnival-wico-summer-2019-43)  [Computational Carnival](https://wonderfulidea.co/blog/2019/7/22/computational-carnival-wico-summer-2019-43)**

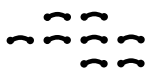

## **CYBER ARCADE EVENT DAY**

**STEP 1** 15 MINUTES

#### **Set up the Cyber Arcade.**

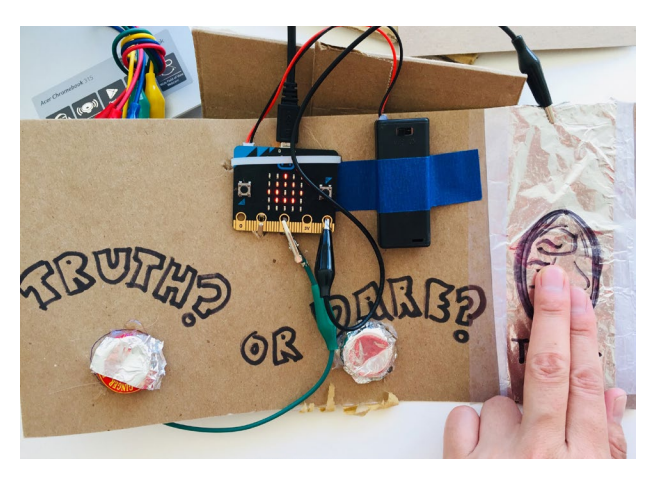

This is the time for makers to make any last-minute changes and set up their projects before the event starts. They should make sure they've completed the **[Cyber Arcade Project Description](#page-193-0)** and put it next to their project.

Set up the room in a way that safely allows the flow of visitors and transforms the space to feel exciting. Makers who are finished and ready can help decorate the space with streamers, balloons, etc. Give makers specific tasks or roles for the event.

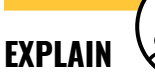

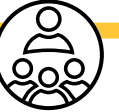

You have 15 minutes to make any final touches and set up your projects for the arcade! Don't worry if

your project is not as far along as you had hoped. We have worked so hard and explored so many high-level skills! If you're finished with your project, you can help set up the space with decorations or practice how you'll interact with the visitors.

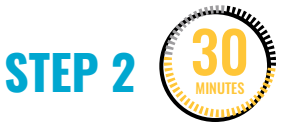

```
Run the Cyber Arcade.
```
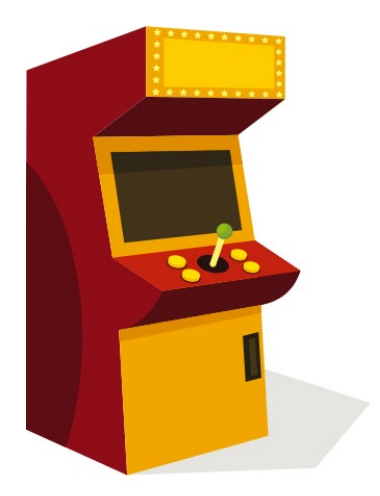

Makers present and share their work with community members. This may be done in group presentation fashion, where each group presents their work to the audience for the first 15–20 minutes.

Then, after each group has presented, everyone can circulate in the space freely for the next 10–15 minutes, interacting with each project.

When makers present, have them share the following:

- 1. Explain what their project is and how it works.
- 2. Share the challenges they worked through together in their coding and making.

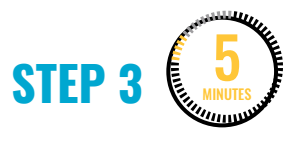

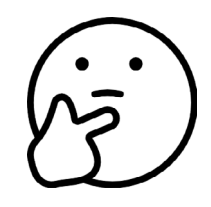

#### **Share shout-outs and reflections.**

Congratulate makers on their hard work and perseverance in creating and running the Cyber Arcade. Remind makers that they can use MakeCode on any computer with an internet connection to continue exploring and making. Take a few minutes for makers to give shout-outs to their peers and reflect.

- 1. Who would like to give a shout-out to? Did anyone help you or inspire you throughout this project?
- 2. If you were going to do this project again, what would you like to add or do differently?

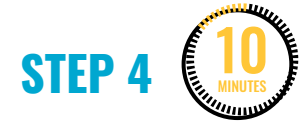

#### **Clean up.**

Makers can remove technology (Micro:bit, buttons, alligator clips) and keep the cardboard structures or anything made with consumable materials.

Makers will:

- Dismantle their projects and return supplies and materials to the appropriate place.
- Return tools and materials that can be used again to the right place.
- Put away technology and make sure laptops are charging.
- Clear tables of garbage and recycling.

# **SAFETY AGREEMENT**

- 1. Take care when walking with scissors or sharp things (hold with point facing down).
- 2. One maker at a time per tool prevents accidents.
- 3. Be mindful of space from others when using tools.

## **GLUE GUN SAFETY**

- 1. Only 1 or 2 makers at the hot glue station at a time.
- 2. Don't touch the tip of the glue gun.

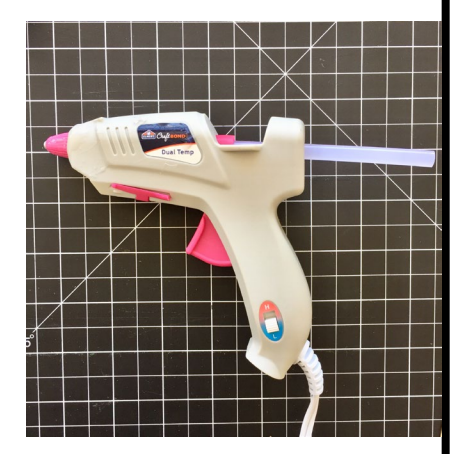

- 3. Don't point the glue gun at another person.
- 4. Work at the protected glue gun station.
- 5. Keep the glue gun close to your work.
- 6. If the glue gun jams, ask an adult for support.

<span id="page-190-0"></span>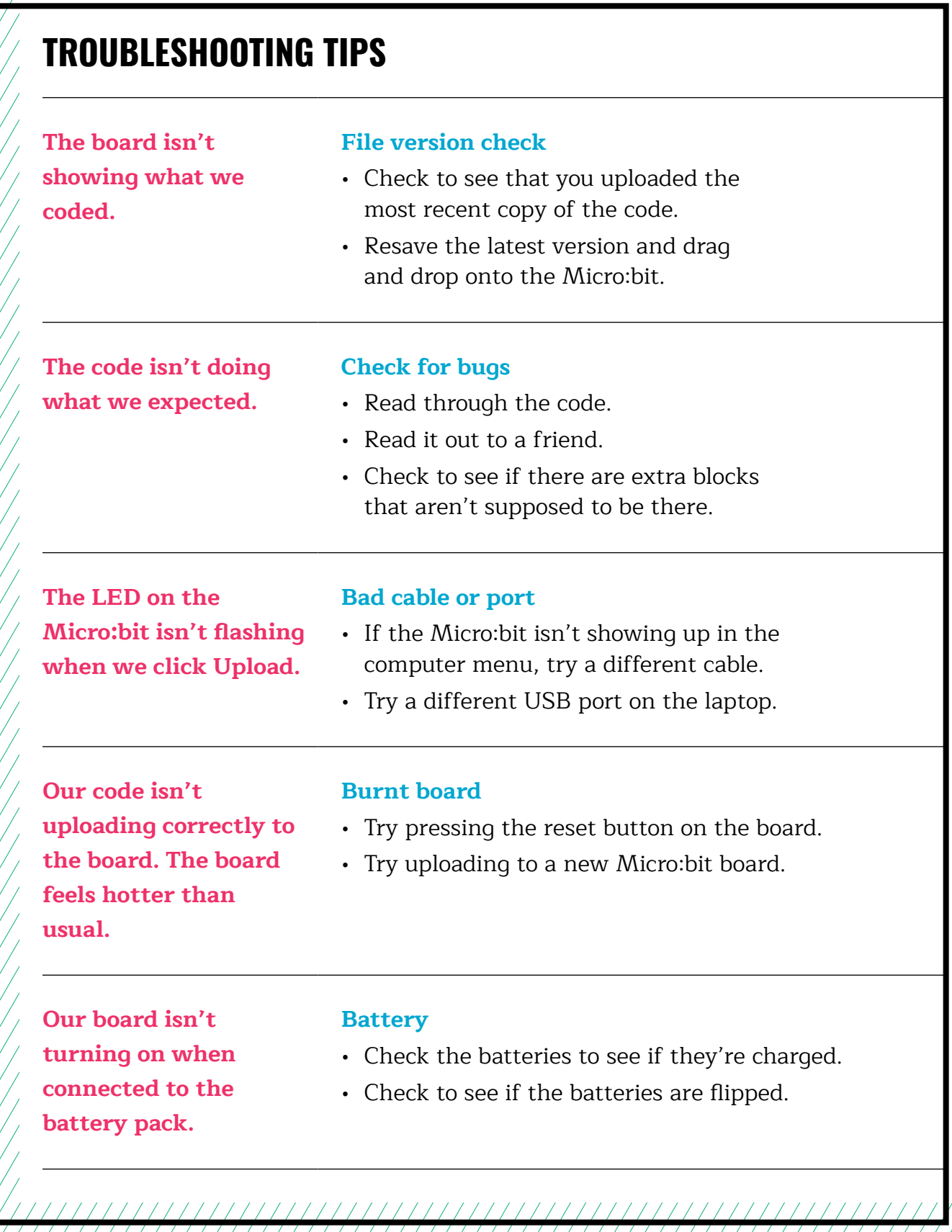

 $\frac{1}{2}$ 

## **TROUBLESHOOTING TIPS**

Print and use the empty rows to fill in with other problems and solutions that can be shared.

## **PROJECT CHECKLIST**

Print out (4 per page), cut out, and give one slip to each group.

#### **PROJECT CHECKLIST**

- $\Box$  Coding is complete, tested, and saved onto the USB flash drive.
- $\Box$  Code is successfully uploaded to the Micro:bit.
- $\Box$  Test connections to the Micro:bit (servos, buttons, switches, batteries, speakers) and secure with tape, pipe cleaners, or zip ties where necessary.

- $\Box$  Cardboard construction is complete and sturdy.
- Surface decorations, signs, and props are complete.

#### **PROJECT CHECKLIST**

- $\Box$  Coding is complete, tested, and saved onto the USB flash drive.
- $\Box$  Code is successfully uploaded to the Micro:bit.
- $\Box$  Test connections to the Micro:bit (servos, buttons, switches, batteries, speakers) and secure with tape, pipe cleaners, or zip ties where necessary.
- $\Box$  Cardboard construction is complete and sturdy.
- Surface decorations, signs, and props are complete.

#### **PROJECT CHECKLIST**

- $\Box$  Coding is complete, tested, and saved onto the USB flash drive.
- $\Box$  Code is successfully uploaded to the Micro:bit.
- $\Box$  Test connections to the Micro:bit (servos, buttons, switches, batteries, speakers) and secure with tape, pipe cleaners, or zip ties where necessary.
- 6 Cardboard construction is complete and sturdy.
- Surface decorations, signs, and props are complete.

#### **PROJECT CHECKLIST**

- $\Box$  Coding is complete, tested, and saved onto the USB flash drive.
- $\Box$  Code is successfully uploaded to the Micro:bit.
- $\Box$  Test connections to the Micro:bit (servos, buttons, switches, batteries, speakers) and secure with tape, pipe cleaners, or zip ties where necessary.

////////////////////////////

- $\Box$  Cardboard construction is complete and sturdy.
- Surface decorations, signs, and props are complete.

## <span id="page-193-0"></span>**CYBER ARCADE PROJECT DESCRIPTION**

Welcome to our Cyber Arcade! Our game is called:

 $\left( \frac{1}{2} \right) \left( \frac{1}{2} \right) \left( \frac{1}{2} \right$ 

Here is how you play our game:

### This is how we coded our game:

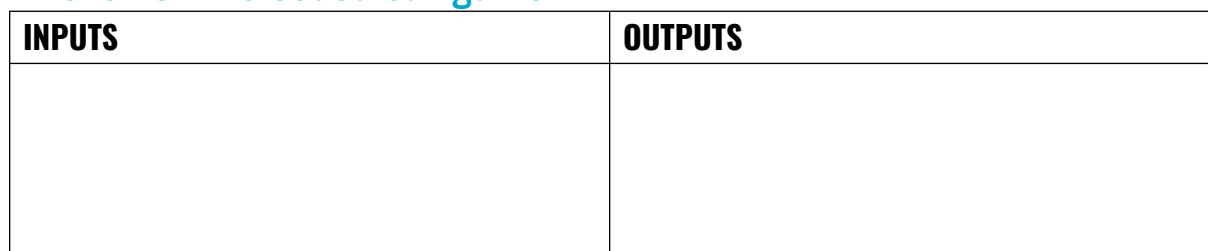

Here are some cool things we used in our game (switches, servos, etc.):

Thank you for coming to our Cyber Arcade! (Add makers' names below.)

\_\_\_\_\_\_\_\_\_\_\_\_\_\_\_\_\_\_\_\_\_\_\_\_\_\_\_\_\_\_\_\_\_\_\_\_\_\_\_\_\_\_\_\_\_\_\_\_\_\_\_\_ and \_\_\_\_\_\_\_\_\_\_\_\_\_\_\_\_\_\_\_\_\_\_\_\_\_\_\_\_\_\_\_\_\_\_\_\_\_\_\_\_\_\_\_\_\_\_\_\_\_\_\_\_